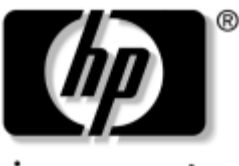

invent

# **Maintenance and Service Guide**

HP Compaq Business Notebook nx5000 Series Compaq Presario V1000 Notebook PC

Document Part Number: 349052-002

June 2006

This guide is a troubleshooting reference used for maintaining and servicing the notebook. It provides comprehensive information on identifying notebook features, components, and spare parts; troubleshooting notebook problems; and performing notebook disassembly procedures.

© Copyright 2004-2006 Hewlett-Packard Development Company, L.P.

Microsoft and Windows are U.S. registered trademarks of Microsoft Corporation. Intel, Pentium, and Celeron are trademarks or registered trademarks of Intel Corporation or its subsidiaries in the United States and other countries. SD Logo is a trademark of its proprietor. Bluetooth is a trademark owned by its proprietor and used by Hewlett-Packard Company under license. Adobe and Acrobat are trademarks of Adobe Systems Incorporated.

The information contained herein is subject to change without notice. HP shall not be liable for technical or editorial errors or omissions contained herein.

Maintenance and Service Guide HP Compaq Business Notebook nx5000 Series Compaq Presario V1000 notebook PC Second Edition: June 2006 First Edition: April 2004 Document Part Number: 349052-002

# **Contents**

# **[1](#page-6-0) [Product Description](#page-6-1)**

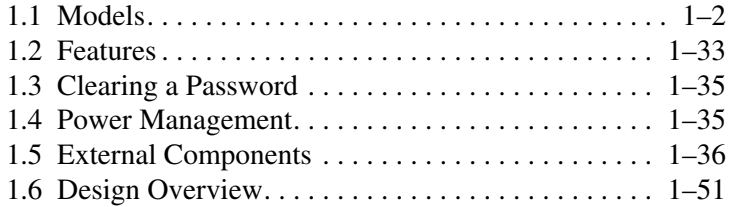

# **[2](#page-57-0) [Troubleshooting](#page-57-1)**

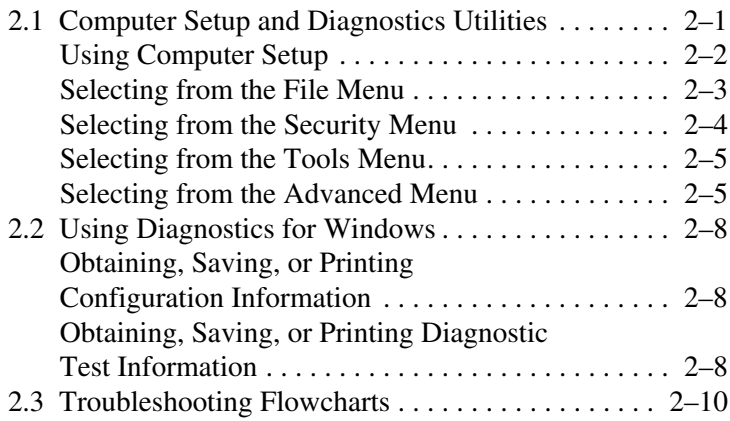

# **[3](#page-87-0) [Illustrated Parts Catalog](#page-87-1)**

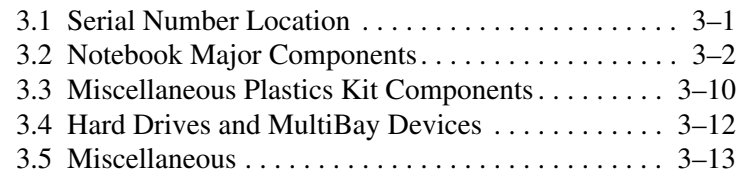

# **[4](#page-101-0) [Removal and Replacement Preliminaries](#page-101-1)**

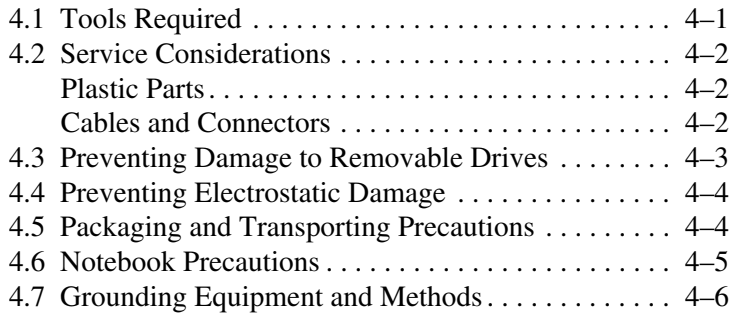

# **[5](#page-108-0) [Removal and Replacement Procedures](#page-108-1)**

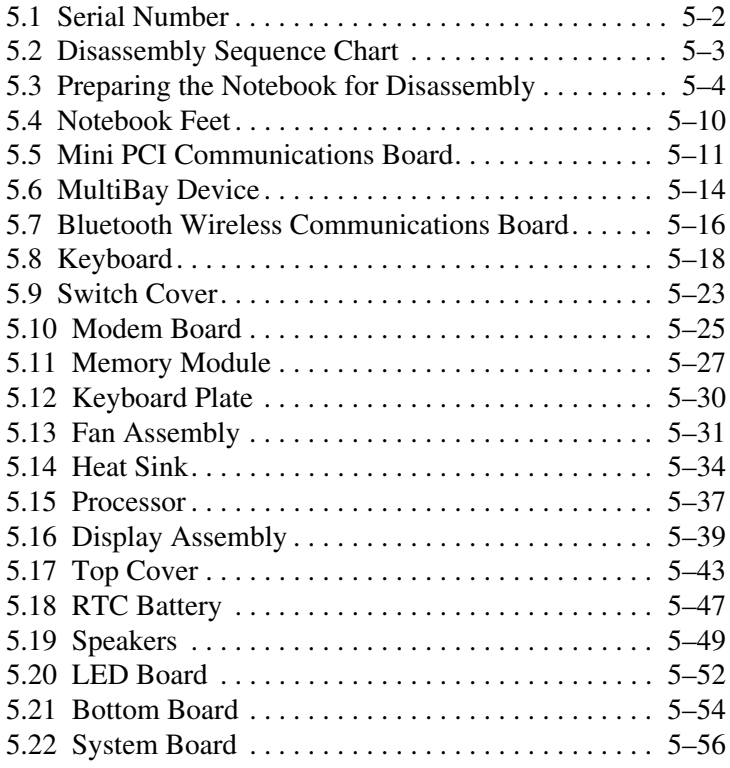

- **[6](#page-166-0) [Specifications](#page-166-1)**
- **[A](#page-186-0) [Connector Pin Assignments](#page-186-1)**
- **[B](#page-192-0) [Power Cord Set Requirements](#page-192-1)**
- **[C](#page-193-0) [Screw Listing](#page-193-1)**

**[Index](#page-216-0)**

**1**

# **Product Description**

<span id="page-6-1"></span><span id="page-6-0"></span>The HP Compaq Business Notebook nx5000 Series and the Compaq Presario V1000 notebook PC offer advanced modularity, an Intel® Pentium® M or an Intel Celeron® M processor with 64-bit architecture, an Intel Extreme Graphics 2 graphics controller with up to 64 MB of shared video memory, and extensive multimedia support.

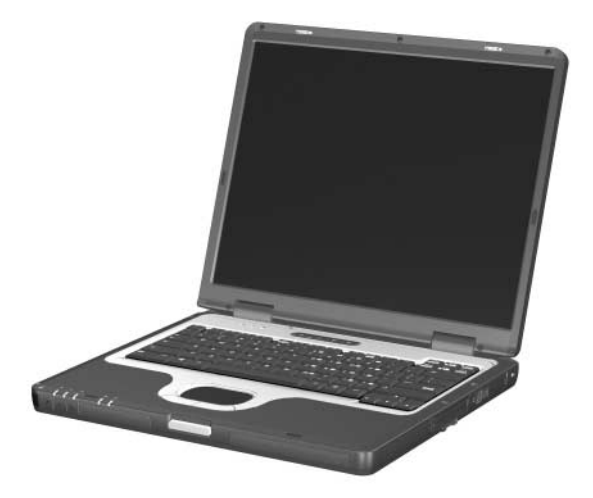

*HP Compaq Business Notebook nx5000 Series (Compaq Presario V1000 notebook PC appearance varies slightly).*

# <span id="page-7-0"></span>**1.1 Models**

Notebook models are shown in Table 1-1, Table 1-2, and Table 1-3.

## **Table 1-1 HP Compaq Business Notebook nx5000 and Compaq Presario V1000 notebook PC Model Naming Conventions**

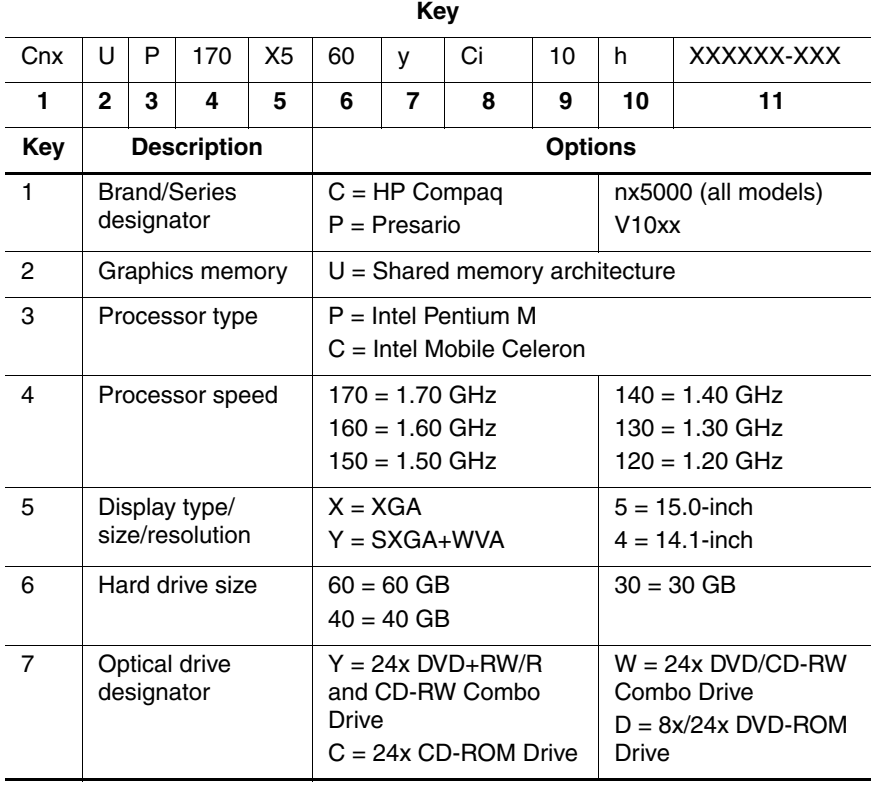

# **Table 1-1 HP Compaq Business Notebook nx5000 and Compaq Presario V1000 notebook PC Model Naming Conventions (Continued)**

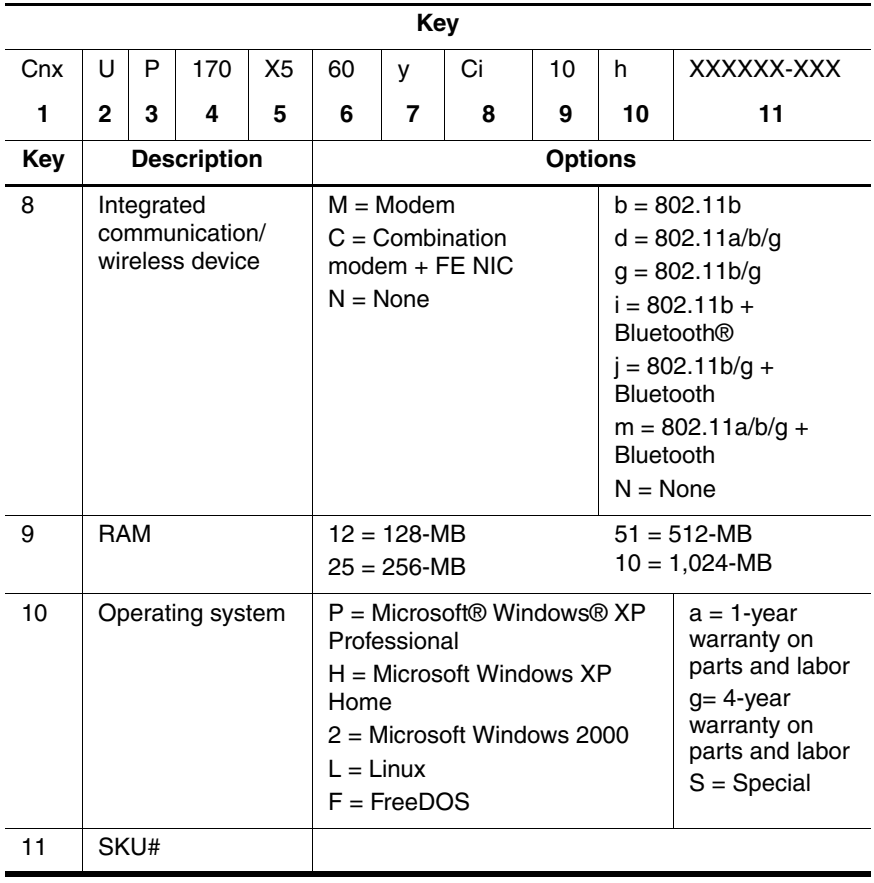

#### **Table 1-2 HP Compaq Business Notebook nx5000 Models**

All HP Compaq Business Notebook nx5000 models feature:

■ TouchPad pointing device

■ Video memory

■ 8- or 6-cell lithium ion (Li-Ion) battery pack

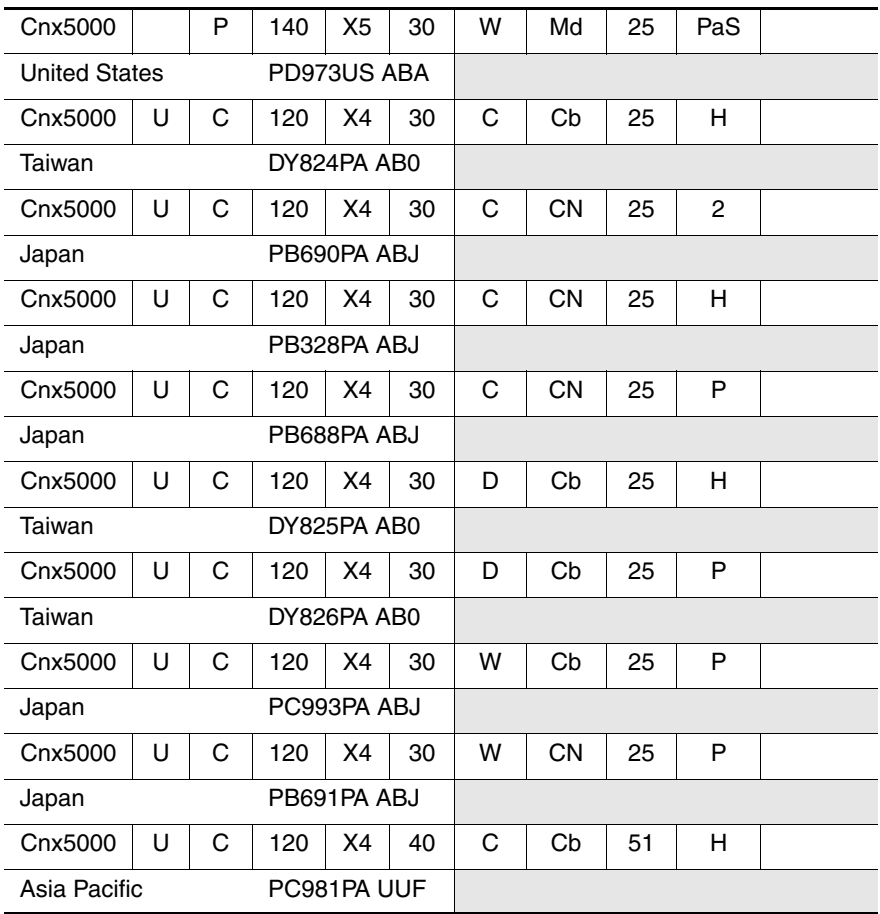

All HP Compaq Business Notebook nx5000 models feature:

■ TouchPad pointing device

■ Video memory

■ 8- or 6-cell lithium ion (Li-Ion) battery pack

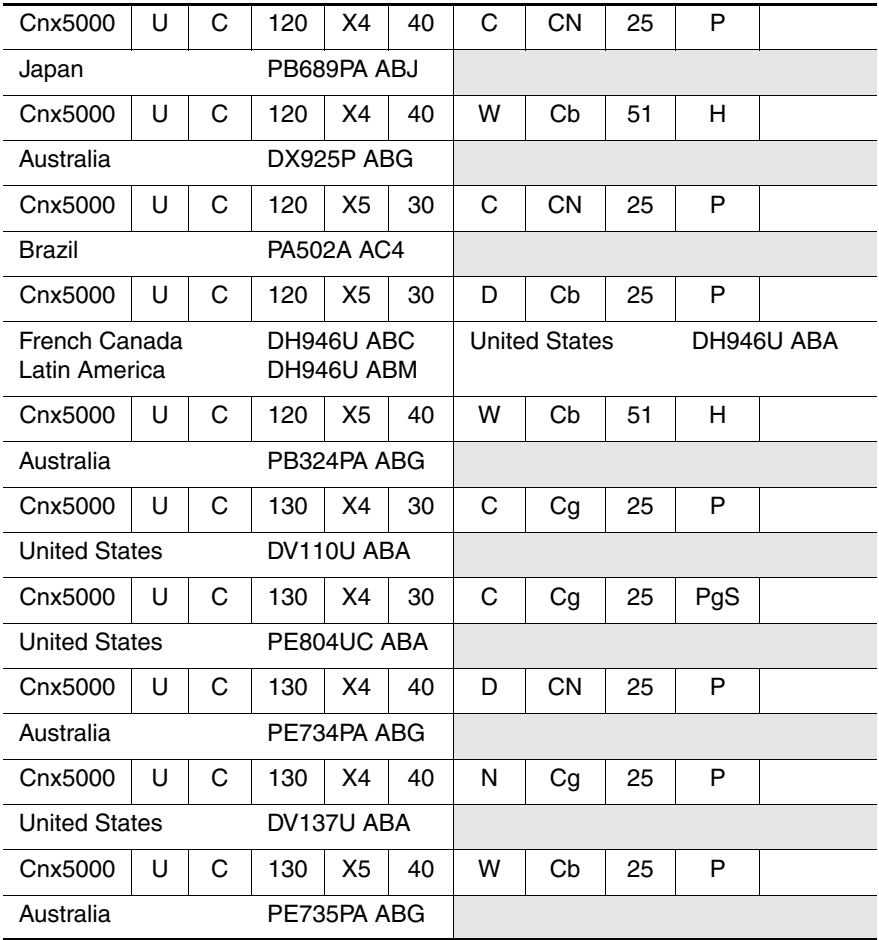

All HP Compaq Business Notebook nx5000 models feature:

■ TouchPad pointing device

■ Video memory

■ 8- or 6-cell lithium ion (Li-Ion) battery pack

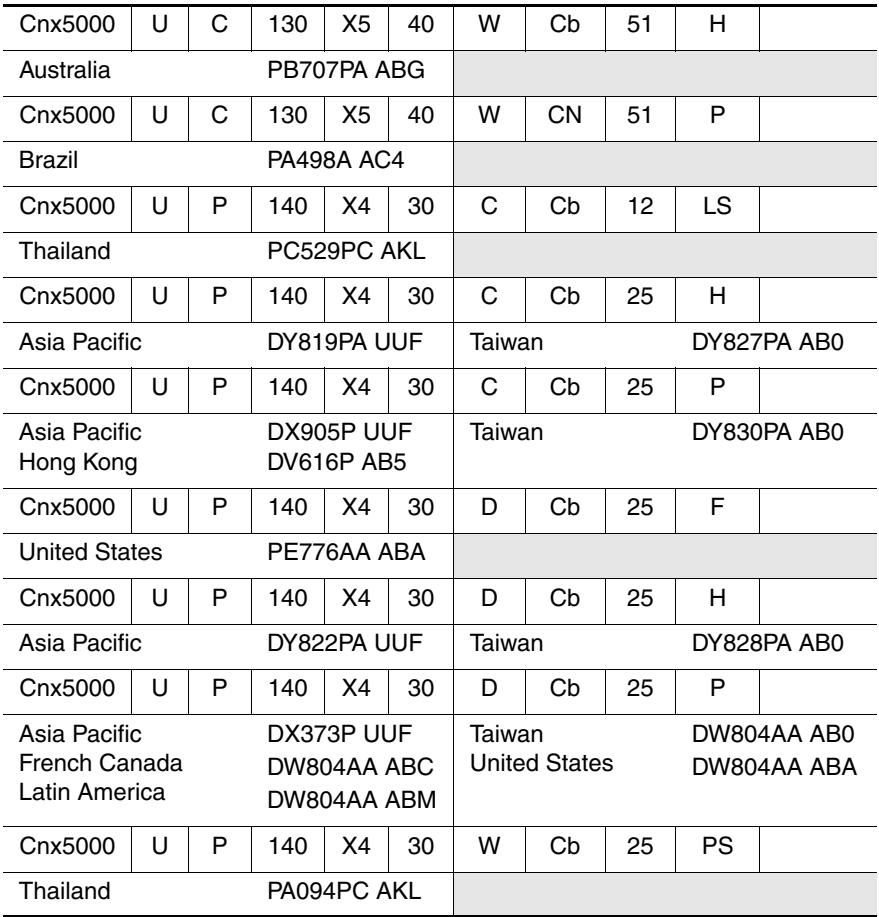

All HP Compaq Business Notebook nx5000 models feature:

■ TouchPad pointing device

■ Video memory

■ 8- or 6-cell lithium ion (Li-Ion) battery pack

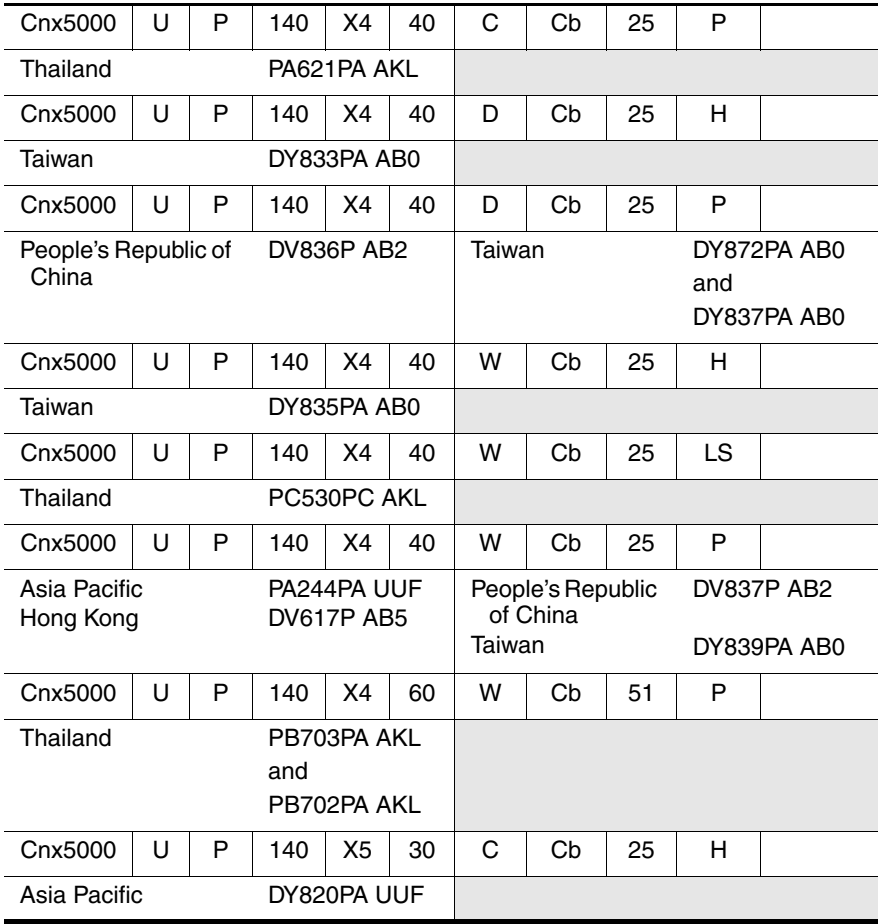

All HP Compaq Business Notebook nx5000 models feature:

■ TouchPad pointing device

- Video memory
- 8- or 6-cell lithium ion (Li-Ion) battery pack

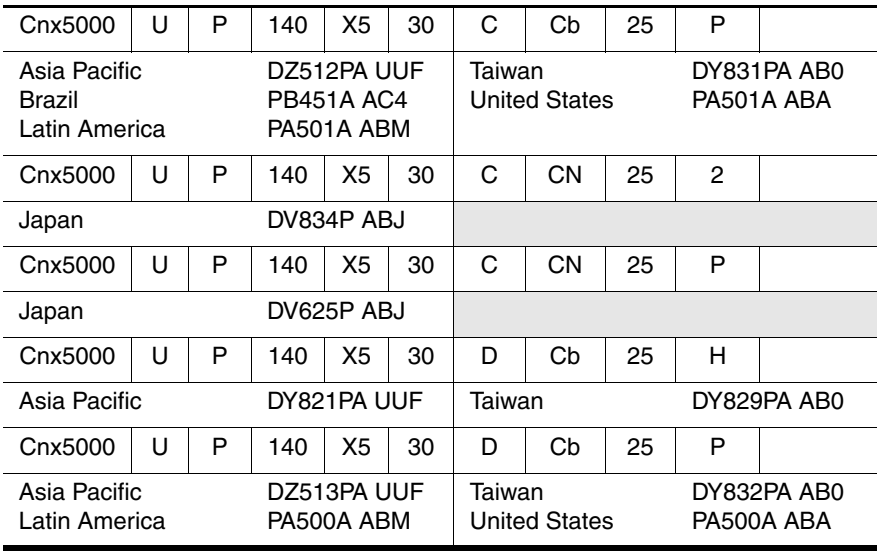

All HP Compaq Business Notebook nx5000 models feature:

■ TouchPad pointing device

■ Video memory

■ 8- or 6-cell lithium ion (Li-Ion) battery pack

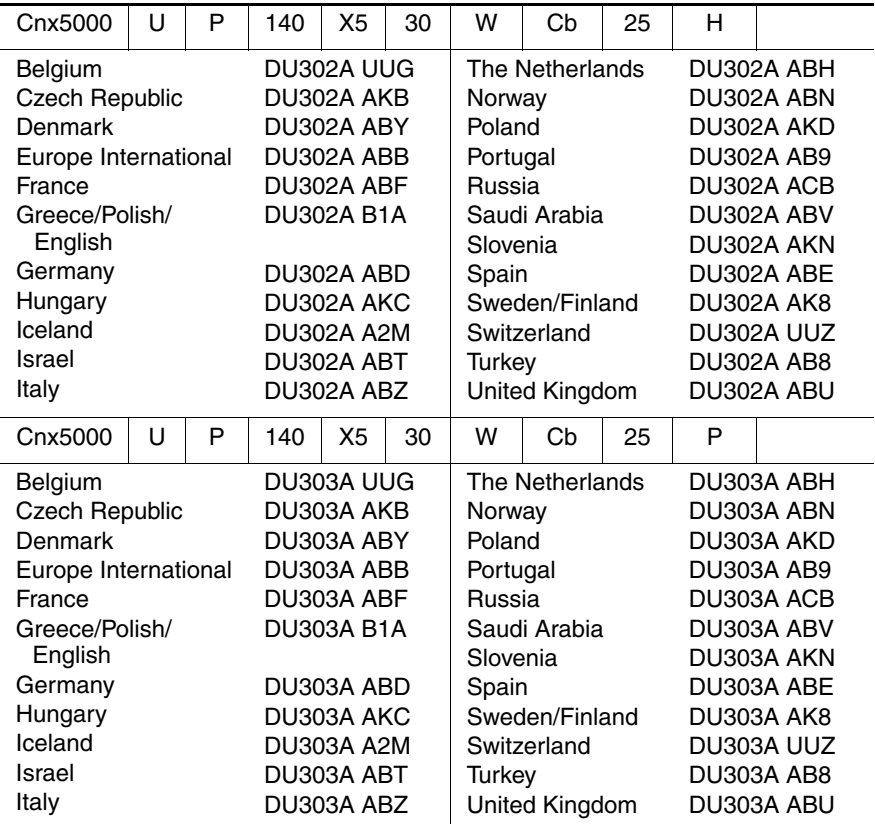

All HP Compaq Business Notebook nx5000 models feature:

■ TouchPad pointing device

■ Video memory

■ 8- or 6-cell lithium ion (Li-Ion) battery pack

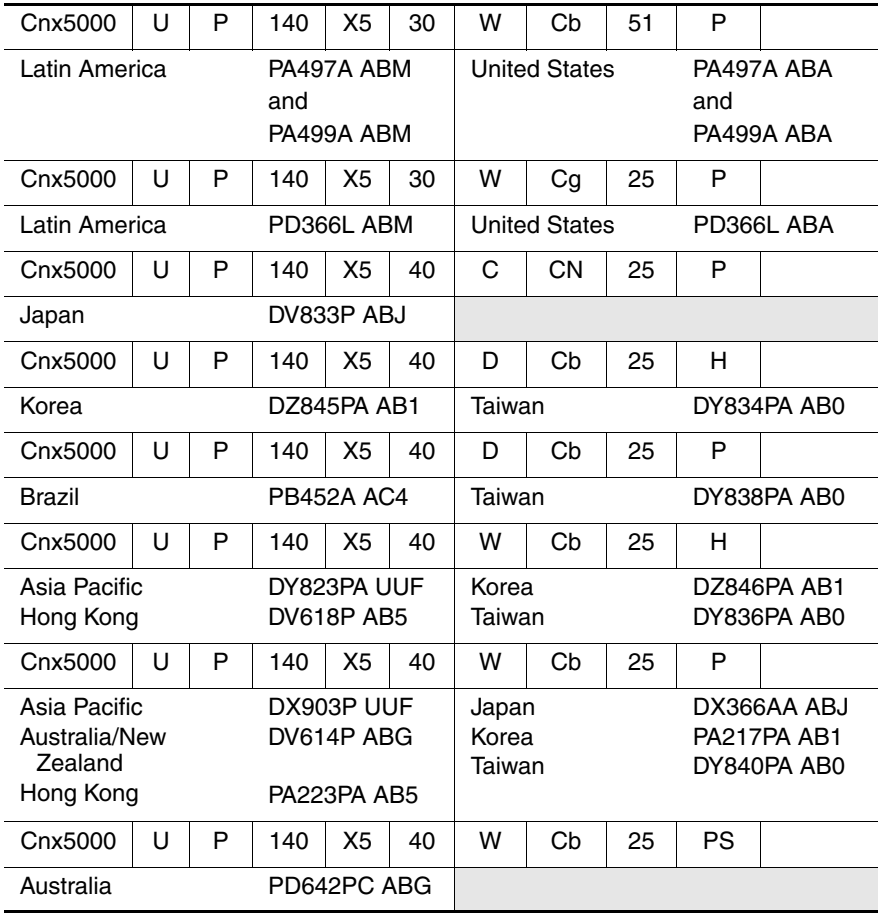

All HP Compaq Business Notebook nx5000 models feature:

■ TouchPad pointing device

■ Video memory

■ 8- or 6-cell lithium ion (Li-Ion) battery pack

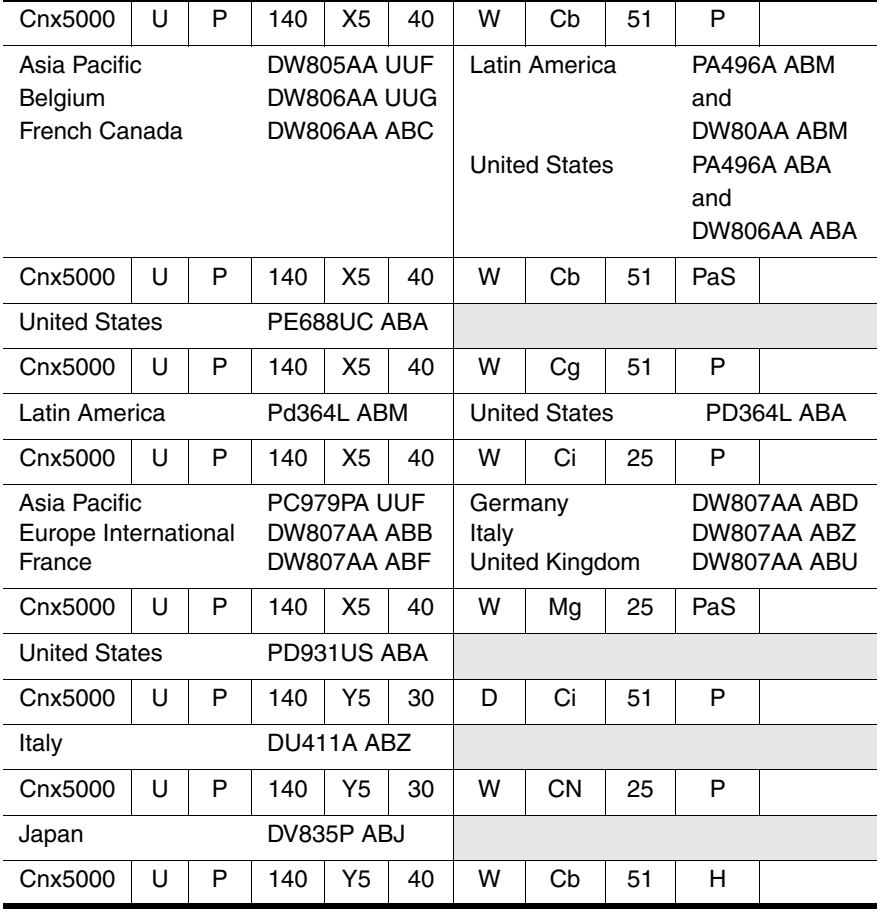

All HP Compaq Business Notebook nx5000 models feature:

■ TouchPad pointing device

■ Video memory

■ 8- or 6-cell lithium ion (Li-Ion) battery pack

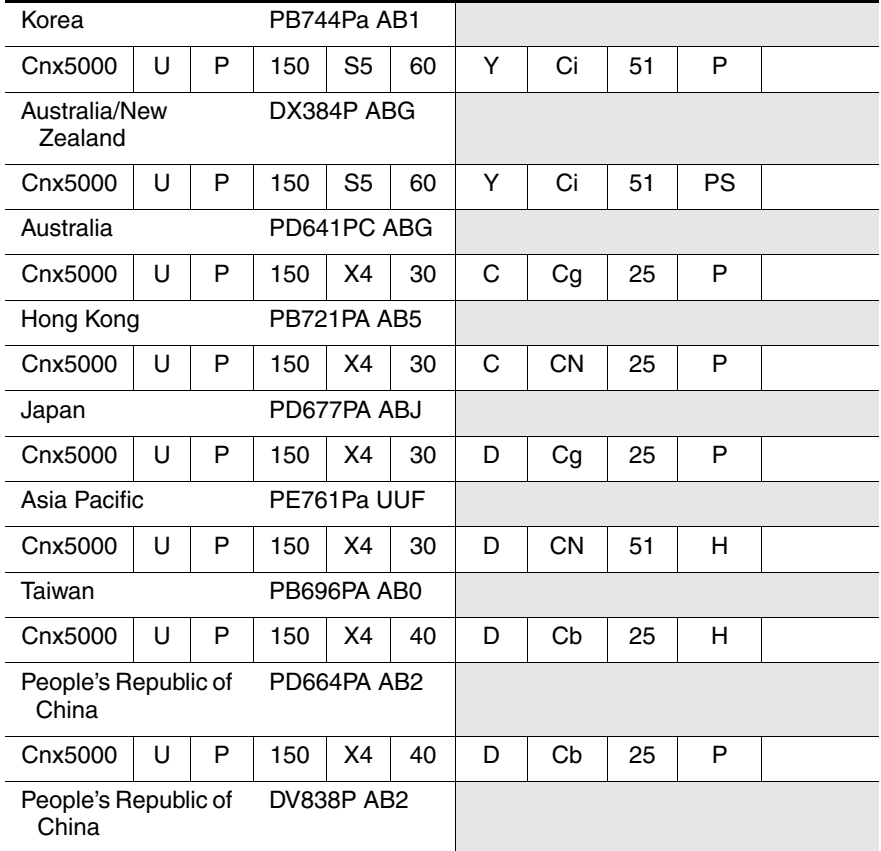

All HP Compaq Business Notebook nx5000 models feature:

■ TouchPad pointing device

■ Video memory

■ 8- or 6-cell lithium ion (Li-Ion) battery pack

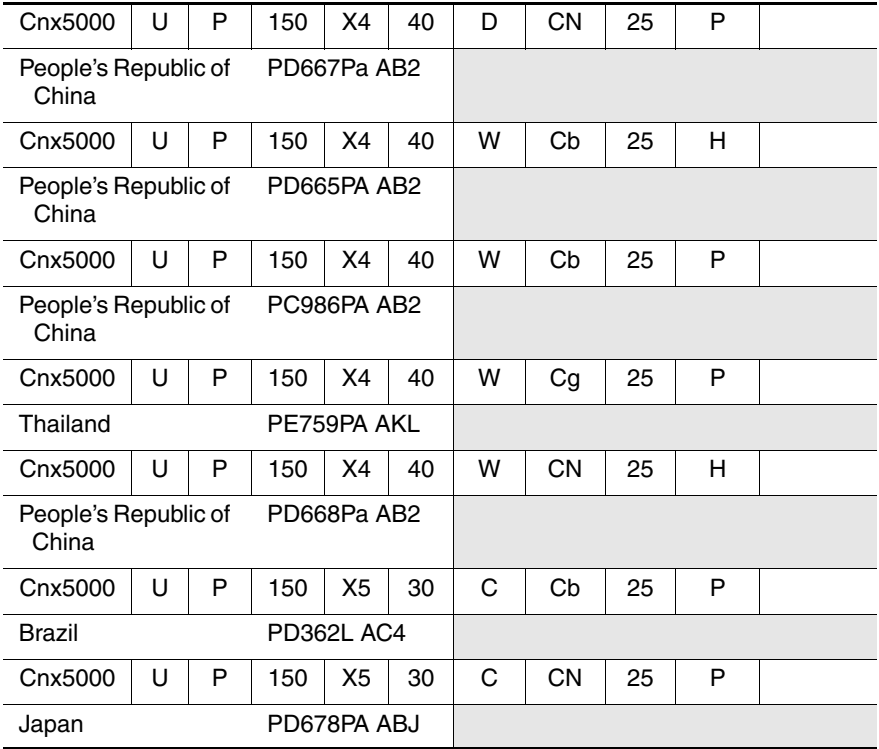

All HP Compaq Business Notebook nx5000 models feature:

■ TouchPad pointing device

- Video memory
- 8- or 6-cell lithium ion (Li-Ion) battery pack

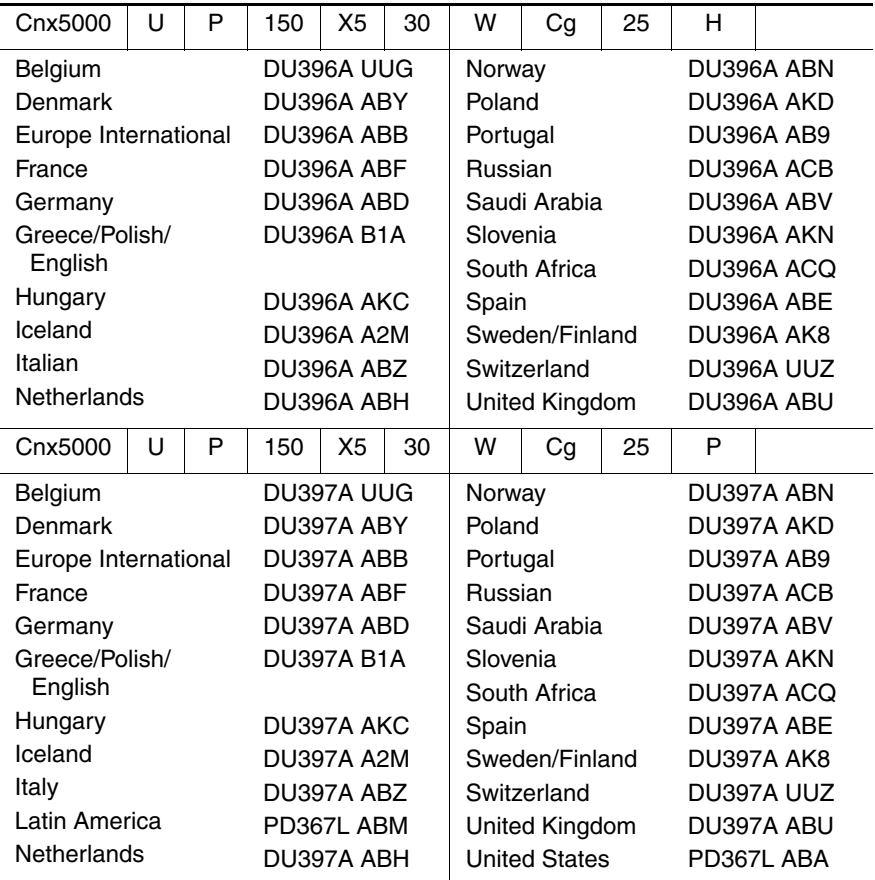

All HP Compaq Business Notebook nx5000 models feature:

■ TouchPad pointing device

■ Video memory

■ 8- or 6-cell lithium ion (Li-Ion) battery pack

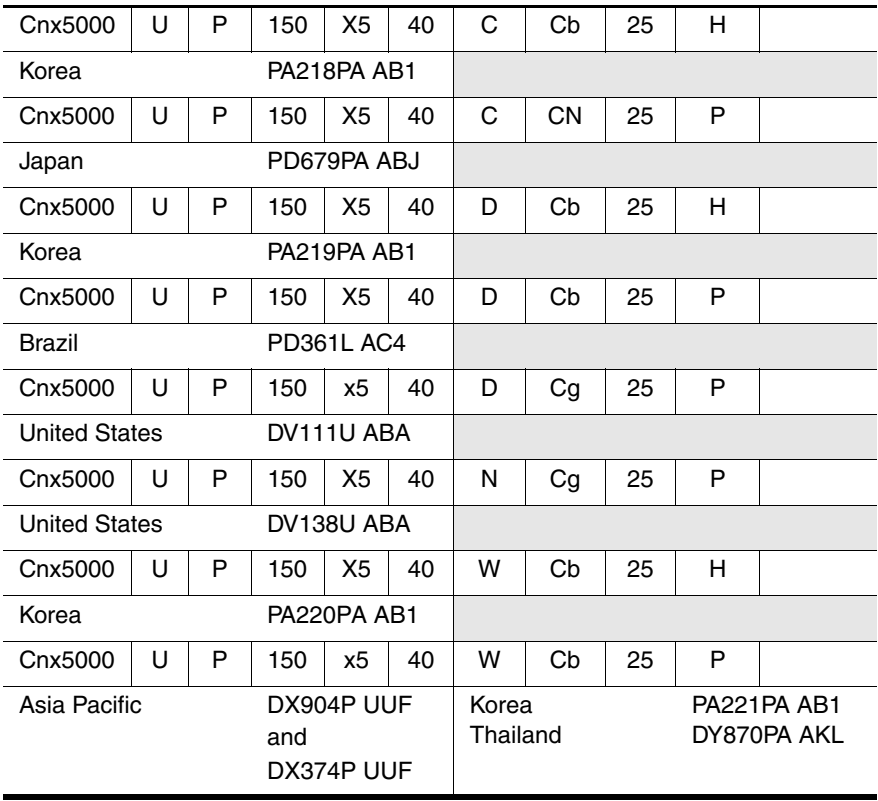

All HP Compaq Business Notebook nx5000 models feature:

■ TouchPad pointing device

■ Video memory

■ 8- or 6-cell lithium ion (Li-Ion) battery pack

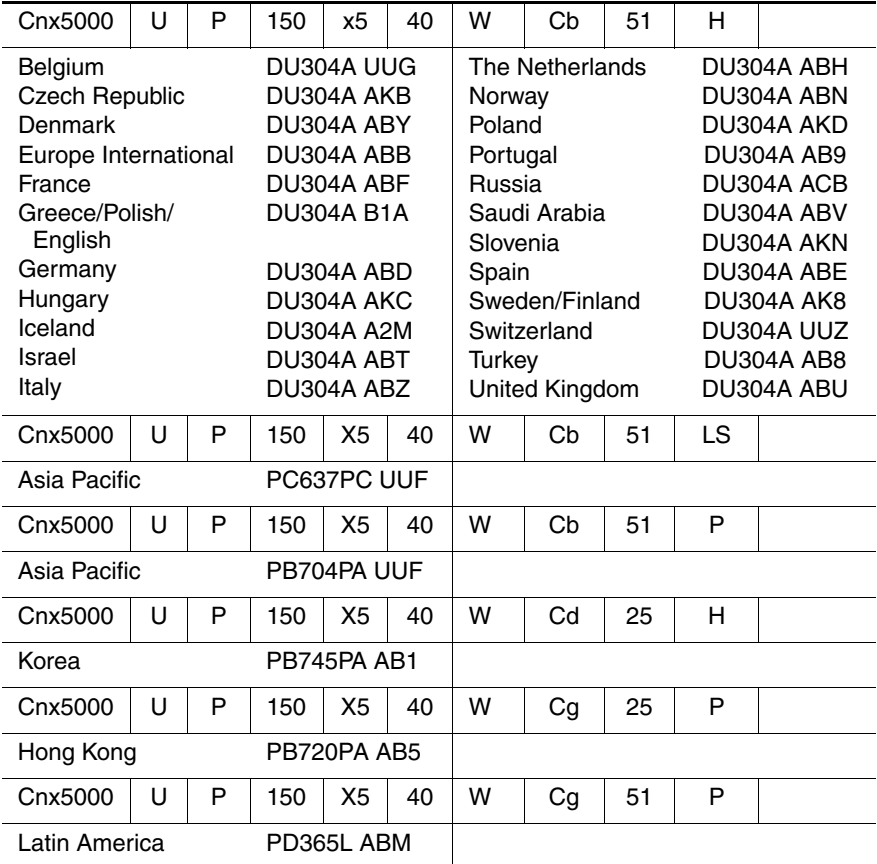

All HP Compaq Business Notebook nx5000 models feature:

■ TouchPad pointing device

- Video memory
- 8- or 6-cell lithium ion (Li-Ion) battery pack

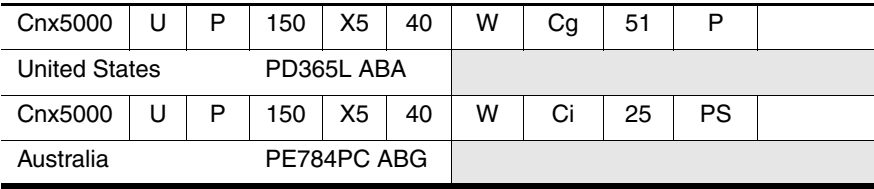

All HP Compaq Business Notebook nx5000 models feature:

■ TouchPad pointing device

- Video memory
- 8- or 6-cell lithium ion (Li-Ion) battery pack

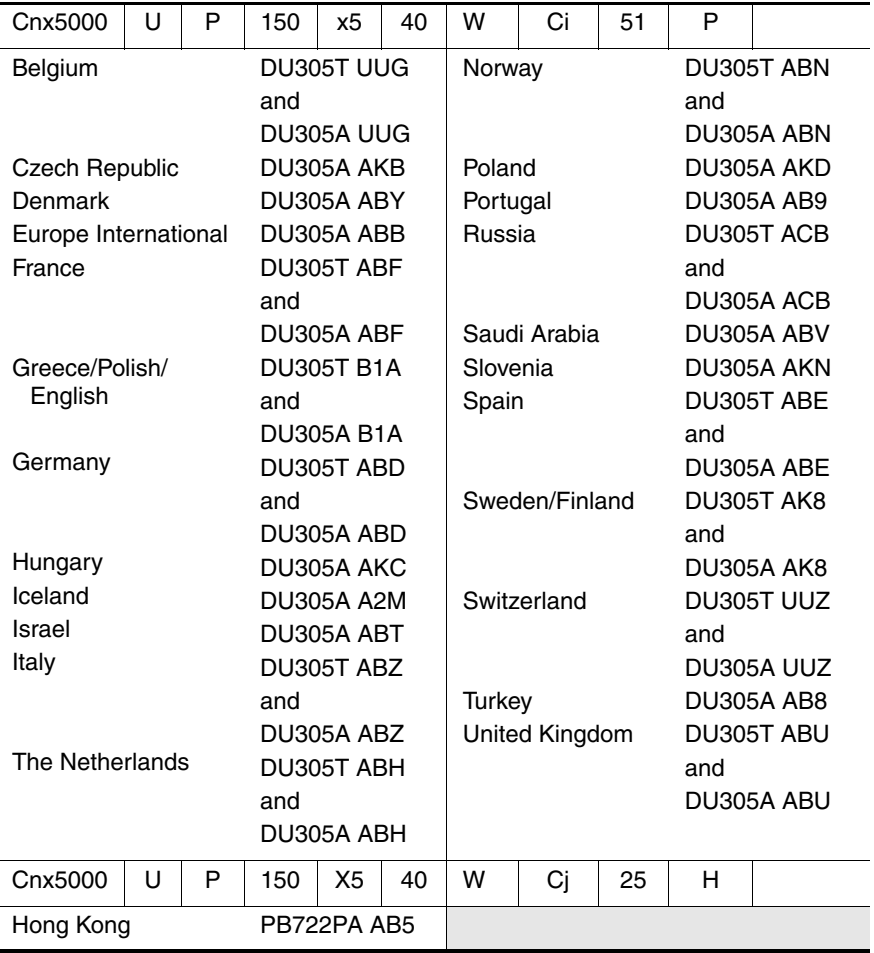

All HP Compaq Business Notebook nx5000 models feature:

■ TouchPad pointing device

■ Video memory

■ 8- or 6-cell lithium ion (Li-Ion) battery pack

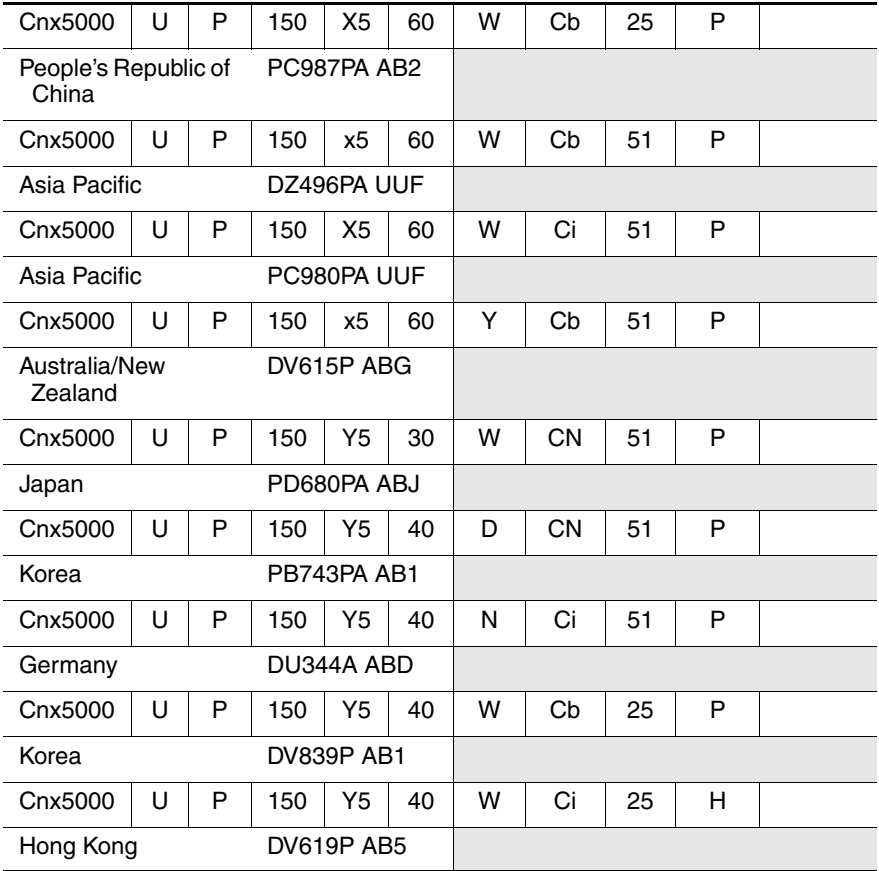

All HP Compaq Business Notebook nx5000 models feature:

■ TouchPad pointing device

- Video memory
- 8- or 6-cell lithium ion (Li-Ion) battery pack

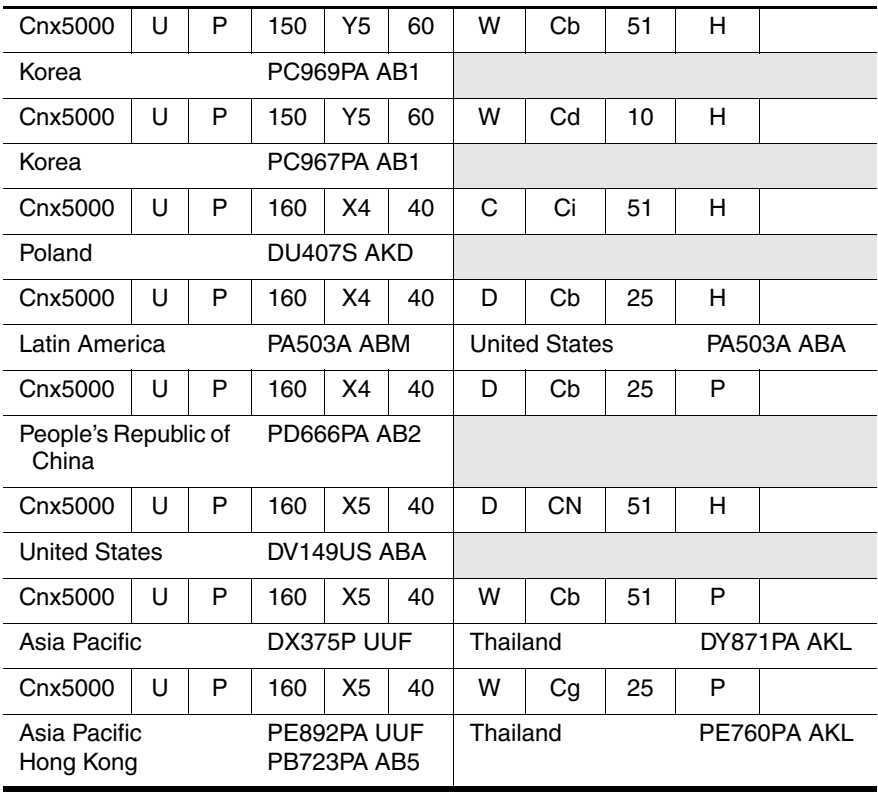

All HP Compaq Business Notebook nx5000 models feature:

■ TouchPad pointing device

- Video memory
- 8- or 6-cell lithium ion (Li-Ion) battery pack

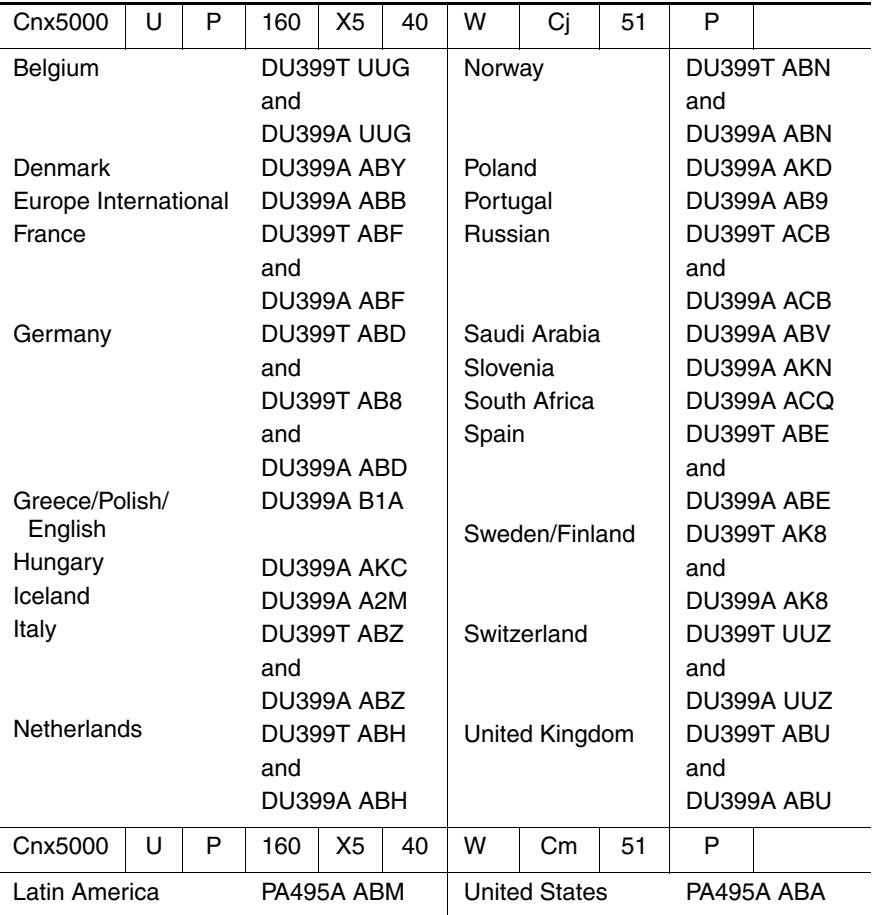

All HP Compaq Business Notebook nx5000 models feature:

■ TouchPad pointing device

- Video memory
- 8- or 6-cell lithium ion (Li-Ion) battery pack

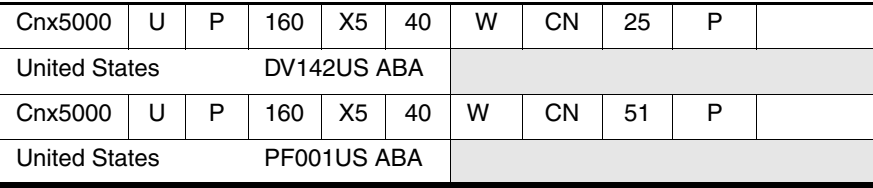

All HP Compaq Business Notebook nx5000 models feature:

■ TouchPad pointing device

- Video memory
- 8- or 6-cell lithium ion (Li-Ion) battery pack

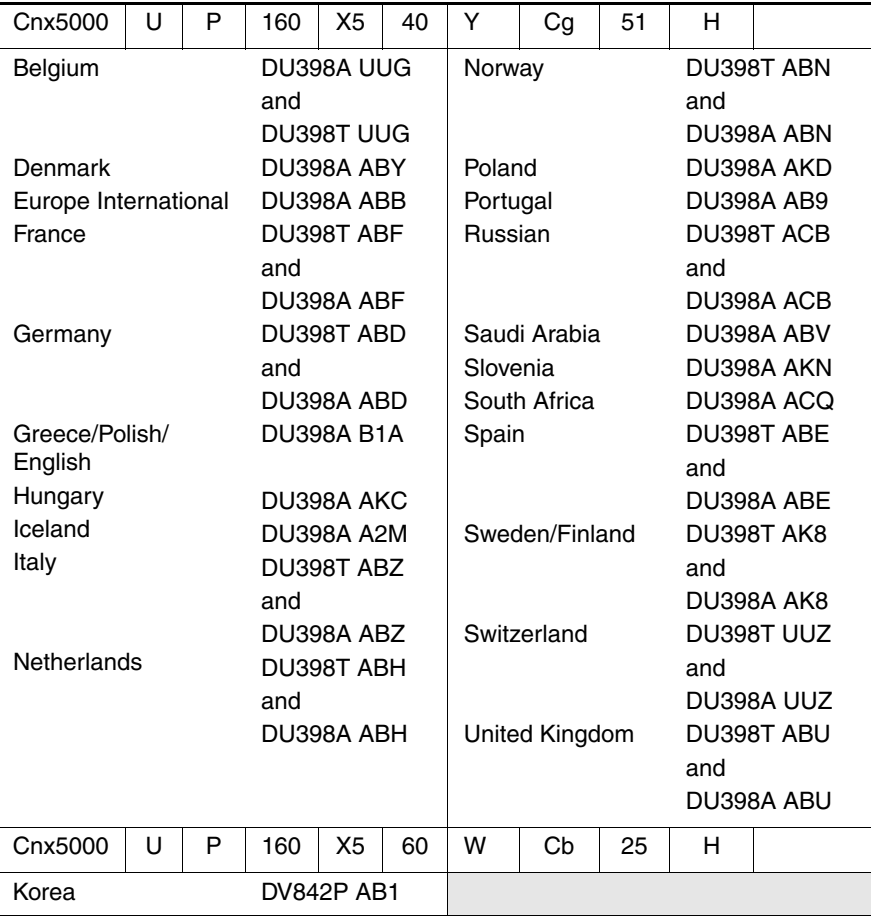

All HP Compaq Business Notebook nx5000 models feature:

■ TouchPad pointing device

- Video memory
- 8- or 6-cell lithium ion (Li-Ion) battery pack

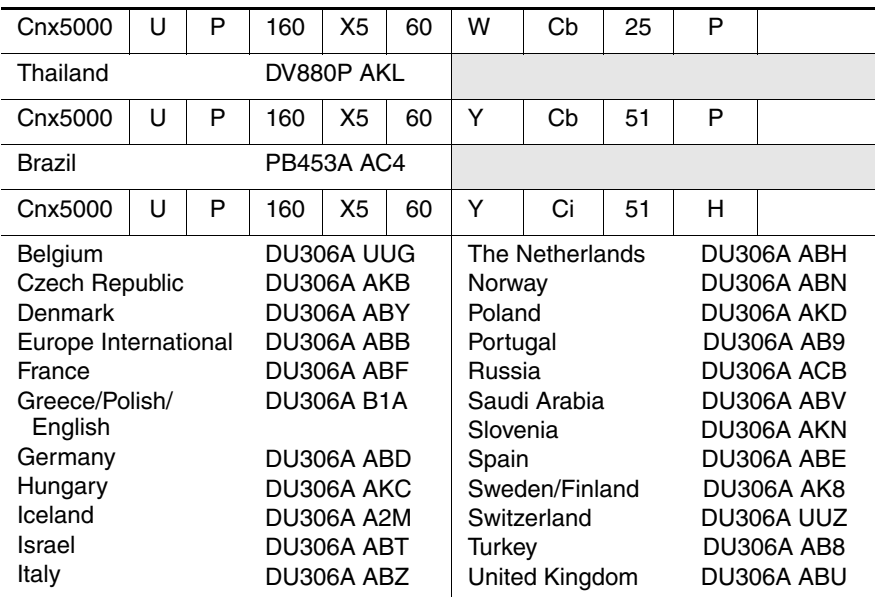

All HP Compaq Business Notebook nx5000 models feature:

■ TouchPad pointing device

- Video memory
- 8- or 6-cell lithium ion (Li-Ion) battery pack

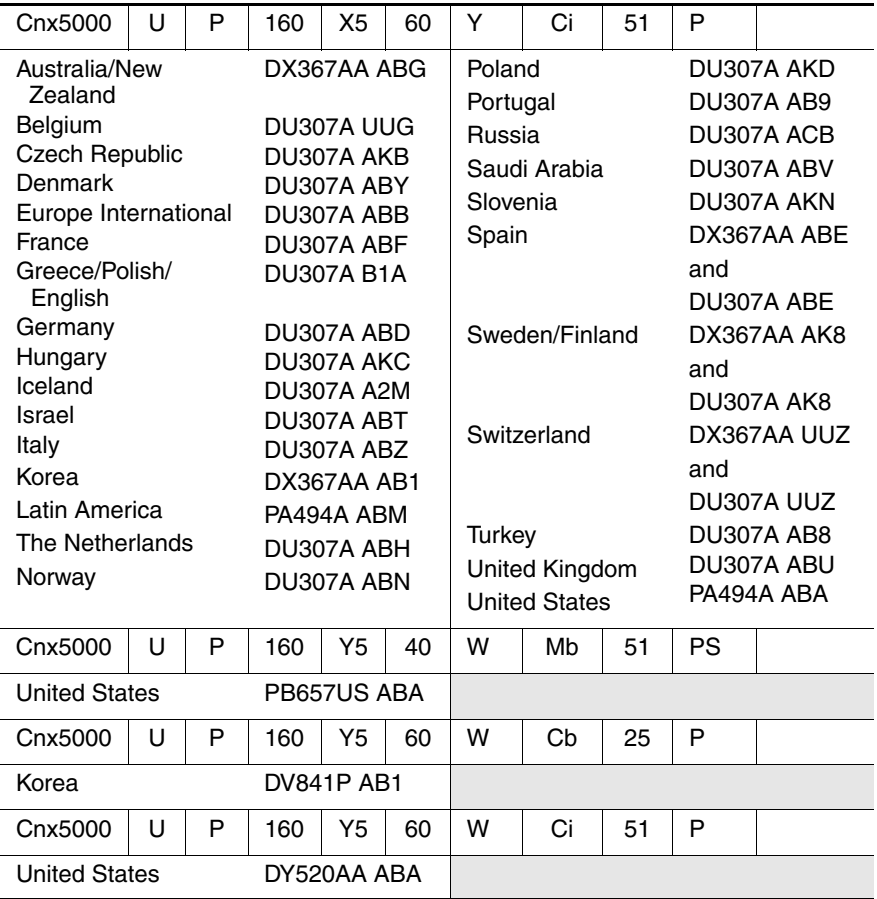

All HP Compaq Business Notebook nx5000 models feature:

■ TouchPad pointing device

■ Video memory

■ 8- or 6-cell lithium ion (Li-Ion) battery pack

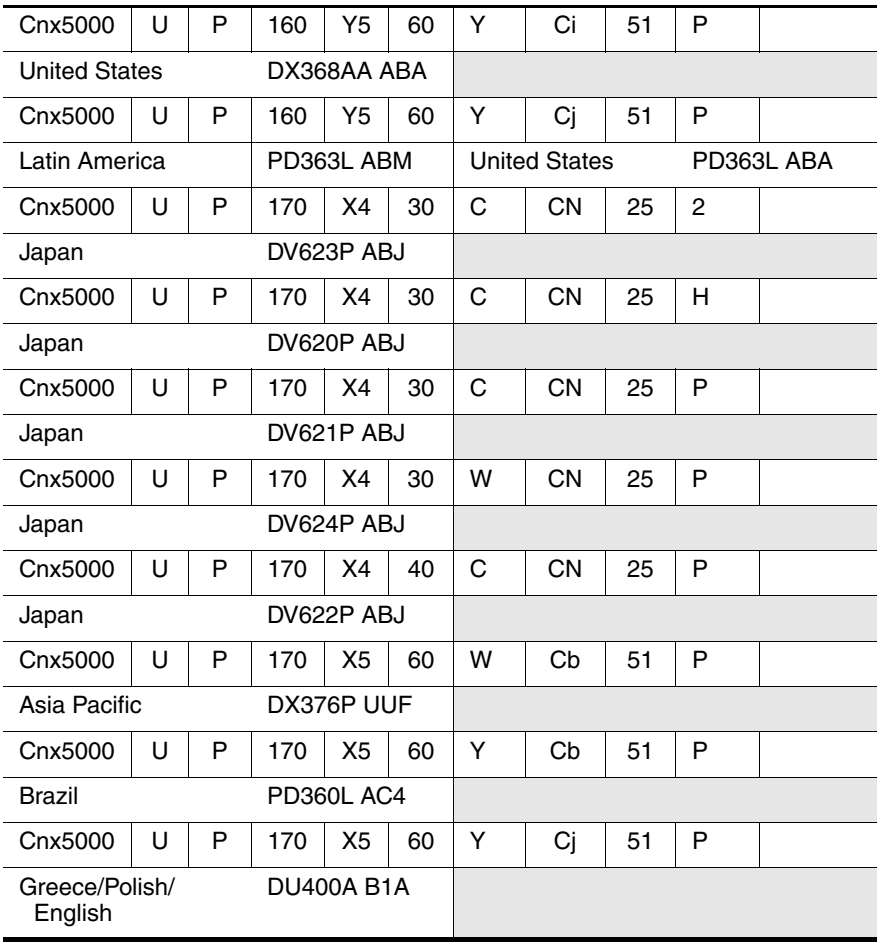

All HP Compaq Business Notebook nx5000 models feature:

■ TouchPad pointing device

- Video memory
- 8- or 6-cell lithium ion (Li-Ion) battery pack

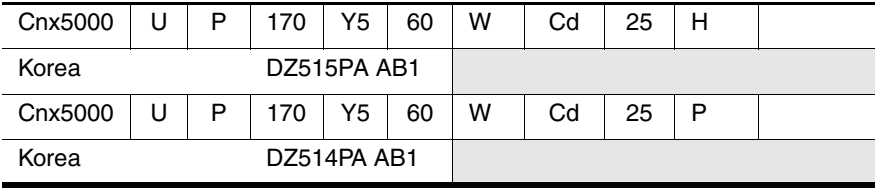

# **Table 1-3 Compaq Presario V1000 notebook PC Models**

All Compaq Presario V1000 notebook PC models feature:

■ TouchPad pointing device

■ Video memory

■ 8- or 6-cell lithium ion (Li-Ion) battery pack

■ 1-year warranty on parts and labor

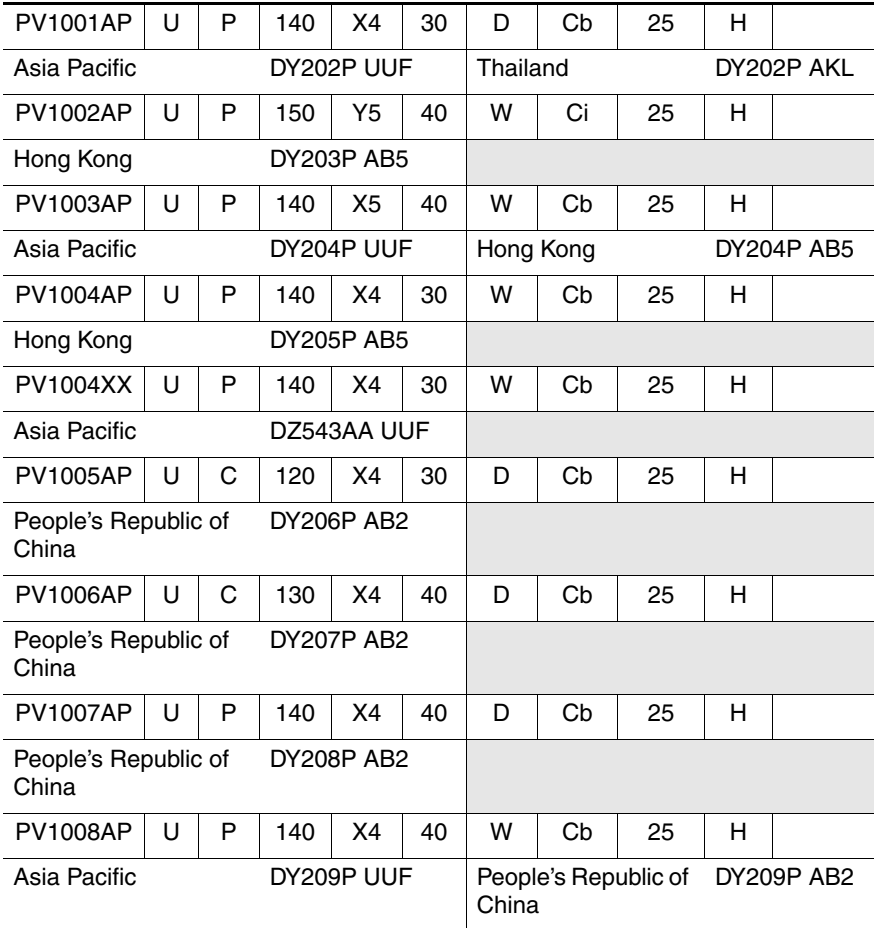

# **Table 1-3 Compaq Presario V1000 notebook PC Models (Continued)**

All Compaq Presario V1000 notebook PC models feature:

■ TouchPad pointing device

■ Video memory

■ 8- or 6-cell lithium ion (Li-Ion) battery pack

■ 1-year warranty on parts and labor

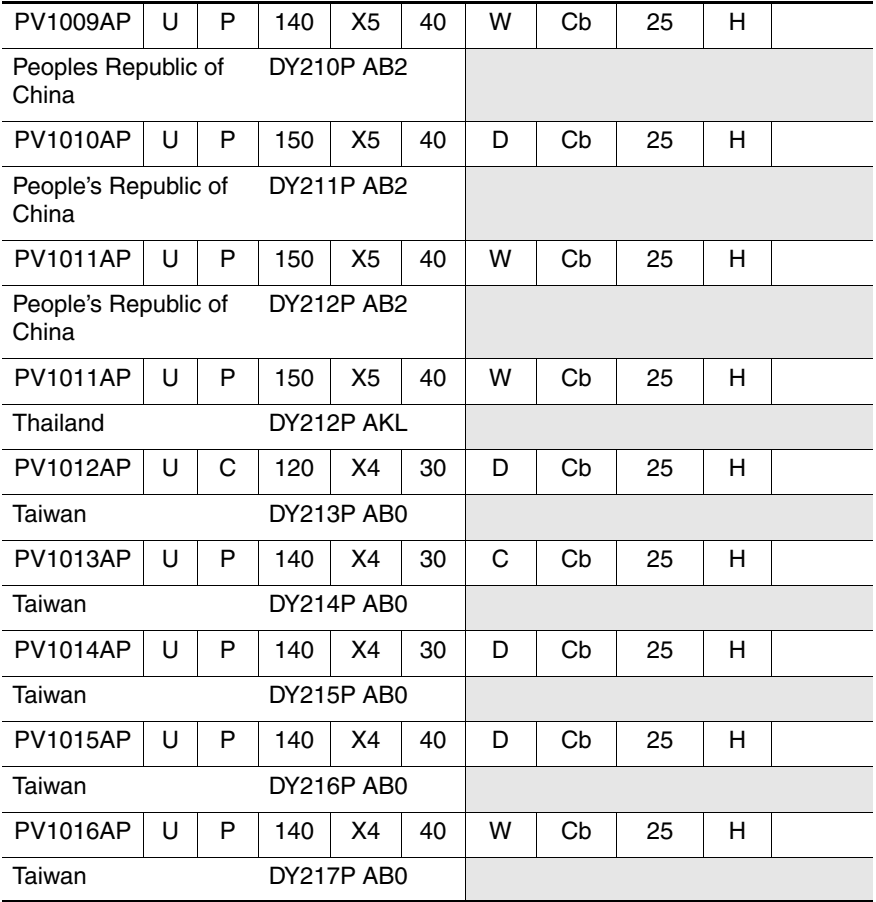

# **Table 1-3 Compaq Presario V1000 notebook PC Models (Continued)**

All Compaq Presario V1000 notebook PC models feature:

■ TouchPad pointing device

■ Video memory

■ 8- or 6-cell lithium ion (Li-Ion) battery pack

■ 1-year warranty on parts and labor

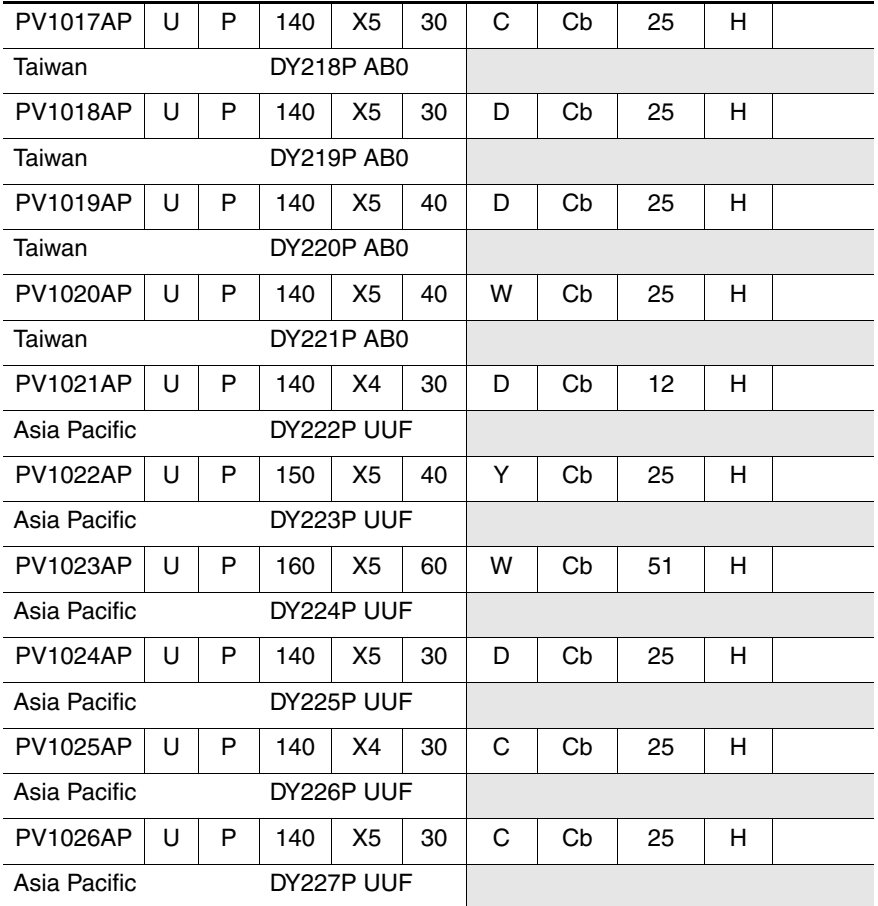
#### **Table 1-3 Compaq Presario V1000 notebook PC Models (Continued)**

All Compaq Presario V1000 notebook PC models feature:

■ TouchPad pointing device

■ Video memory

■ 8- or 6-cell lithium ion (Li-Ion) battery pack

■ 1-year warranty on parts and labor

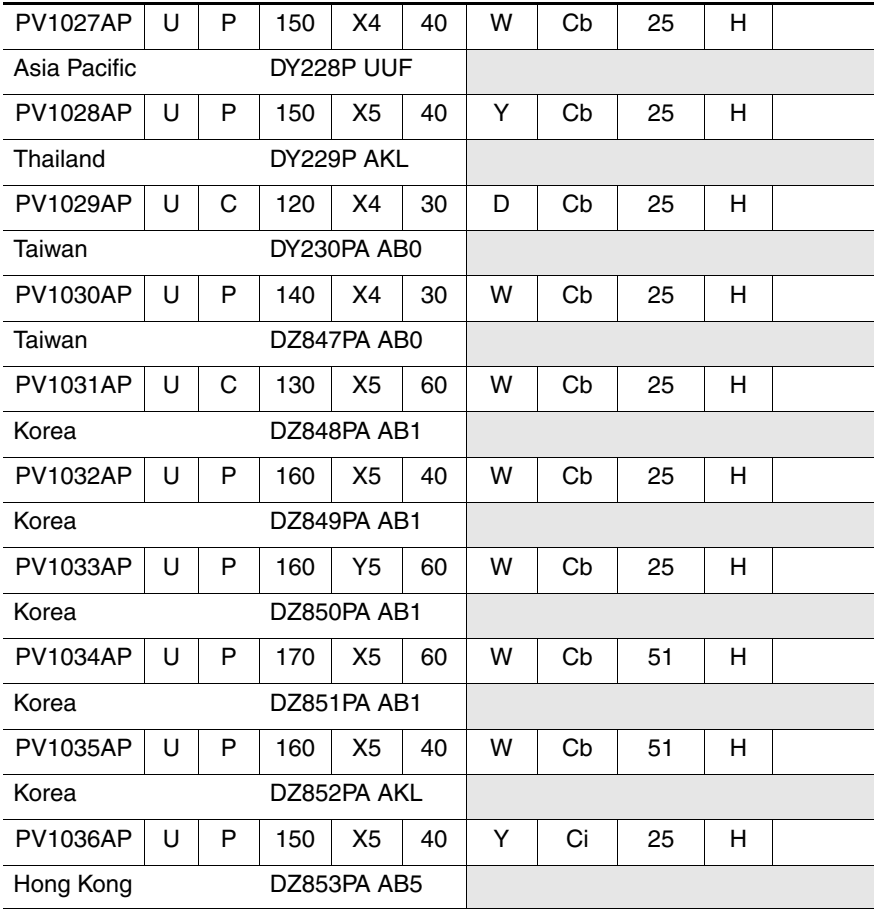

#### **Table 1-3 Compaq Presario V1000 notebook PC Models (Continued)**

All Compaq Presario V1000 notebook PC models feature:

■ TouchPad pointing device

■ Video memory

■ 8- or 6-cell lithium ion (Li-Ion) battery pack

■ 1- year warranty on parts and labor

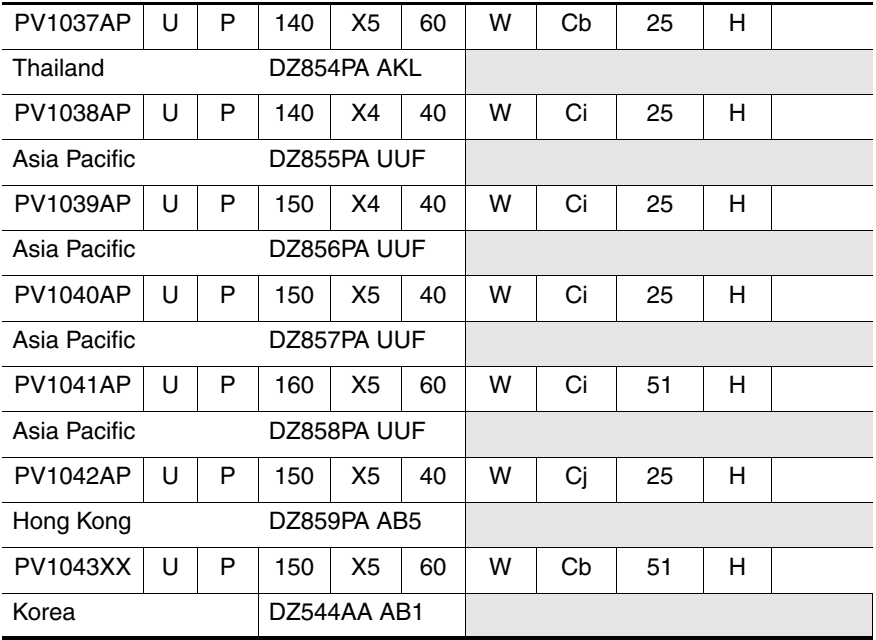

## **1.2 Features**

Intel Pentium M 2.0-, 1.8-, 1.7-, 1.6-, 1.5-, or 1.4-GHz processors, with 1.0-MB or 2.0-MB L2 cache, varying by notebook model - or - Intel Celeron M 1.4-, 1.3-, or 1.2-GHz processor, with 512-KB L2 cache, varying by notebook model  $\blacksquare$  15.0-inch SXGA+ WVA (1400  $\times$  1050) display with over 16.7 million colors  $-$  or  $-$ 15.0- or 14.1-inch XGA (1024  $\times$  768) TFT displays with over 16.7 million colors, varying by notebook model ■ Intel Extreme Graphics 2 graphics controller with up to 64 MB of shared video memory, limited to 32 MB of shared video memory on models with 128 MB system memory ■ 60-, 40-, or 30-GB high-capacity hard drive, varying by notebook model ■ 128-MB DDR synchronous DRAM (SDRAM) at 266 MHz, expandable to 2.0 GB ■ Microsoft<sup>®</sup> Windows<sup>®</sup> XP Professional, Windows XP Home, or Windows 2000, varying by notebook model ■ Full-size Windows keyboard with integrated numeric keypad ■ TouchPad pointing device ■ Integrated Secure Digital (SD) Memory Card slot ■ MultiBay device support ■ Integrated 10/100 BASE-T Ethernet local area network (LAN) NIC with RJ-45 connector ■ Integrated wireless support for Bluetooth<sup>®</sup>, LAN, Mini PCI 802.11a/b/g WLAN devices, and 802.11b WLAN PC cards ■ Support for 2 Type I or Type II or one Type III PC Card with support for both 32-bit (CardBus) and 16-bit PC Cards ■ Infrared port

- External 65-watt AC adapter with power cord
- 8-cell 4.4 Ah Li-Ion battery pack -or-6-cell 4.4 Ah Li-Ion battery pack
- Stereo speakers
- Support for the following devices in the MultiBay:
	- ❏ 24X CD-ROM Drive
	- ❏ 24X DVD/CD-RW Combo Drive
	- ❏ 8X/24X DVD-ROM Drive
	- ❏ 24X DVD+RW/R and CD-RW Combo Drive
	- ❏ 8-cell 3.6 Ah Li-Ion battery pack
- Connectors for:
	- $\Box$  RJ-11 (modem)
	- ❏ RJ-45 network interface card (NIC)
	- ❏ Universal Serial Bus (USB) v. 2.0
	- ❏ S-Video
	- ❏ Serial device
	- ❏ Parallel device
	- ❏ External monitor
	- ❏ DC power
	- ❏ Docking station
	- ❏ Microphone
	- ❏ Stereo speaker/headphone
	- ❏ One Type III or 2 Type I/II PC Cards
	- ❏ SD Cards

# **1.3 Clearing a Password**

If the notebook you are servicing has an unknown password, follow these steps to clear the password. These steps also clear CMOS.

- 1. Prepare the notebook for disassembly ([Section 5.3](#page-111-0)).
- 2. Remove the real time clock (RTC) battery ([Section 5.18\)](#page-154-0).
- 3. Wait approximately 5 minutes.
- 4. Replace the RTC battery and reassemble the notebook.
- 5. Connect AC power to the notebook. Do *not* reinsert any battery packs at this time.
- 6. Turn on the notebook.

All passwords and all CMOS settings will have been cleared.

## **1.4 Power Management**

The notebook comes with power management features that extend battery operating time and conserve power. The notebook supports the following power management features:

- Standby
- Hibernation
- User customization of settings
- Hotkeys for setting level of performance
- Display switch standby/resume
- Power/Standby button
- Advanced Configuration and Power Interface (ACPI) compliance

## **1.5 External Components**

The external components on the front and right side of the notebook are shown below and described in Table 1-4.

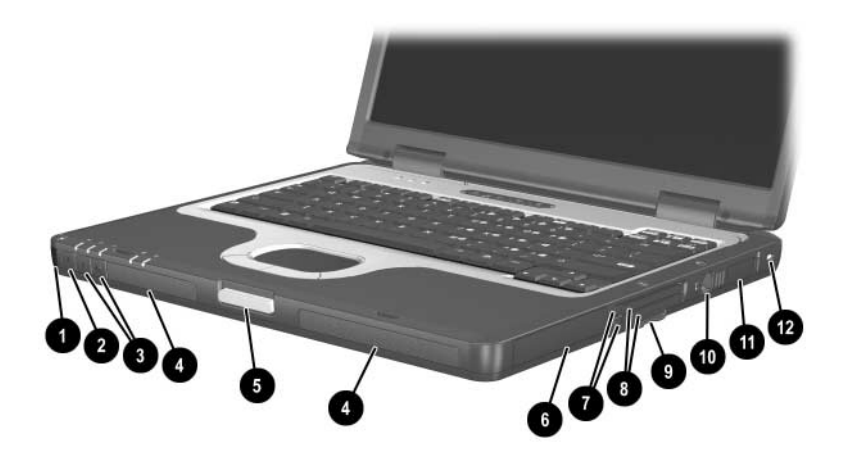

*Front and Right-Side Components*

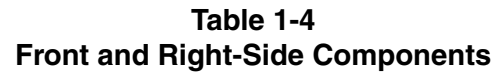

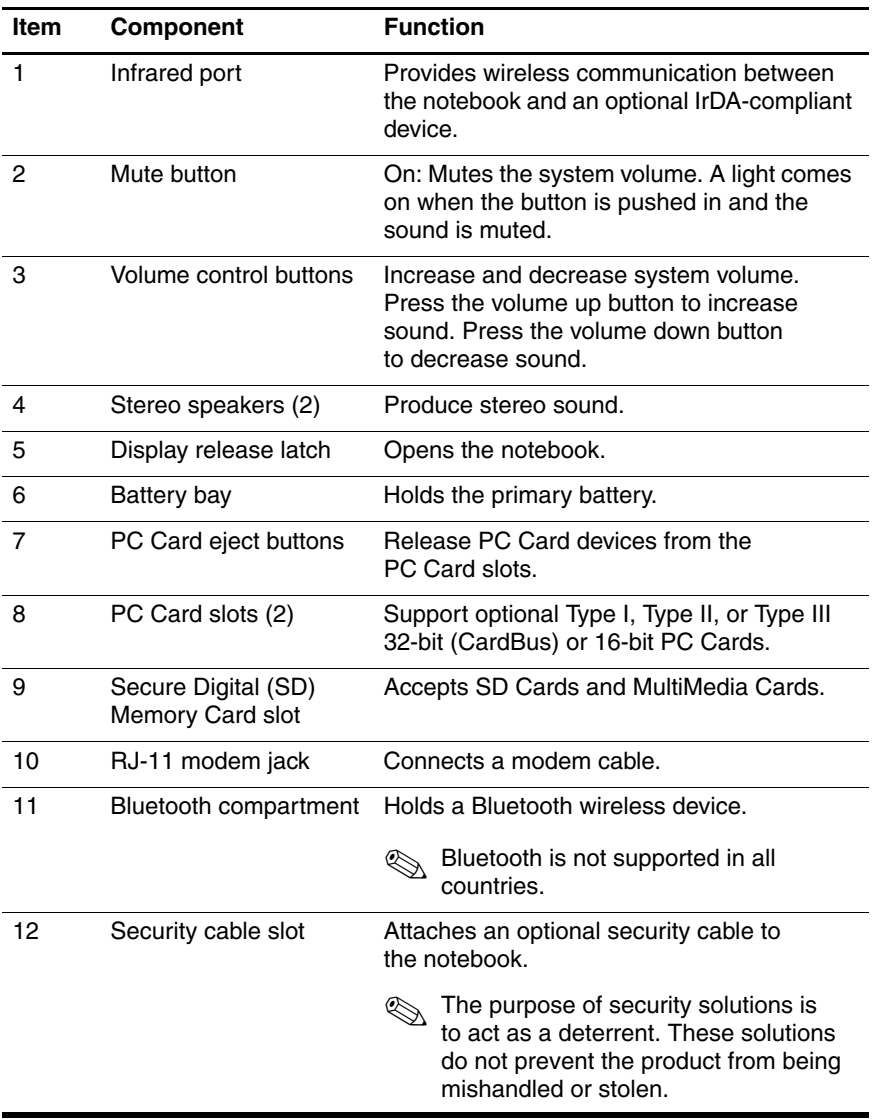

The notebook rear panel and left-side components are shown below and described in Table 1-5.

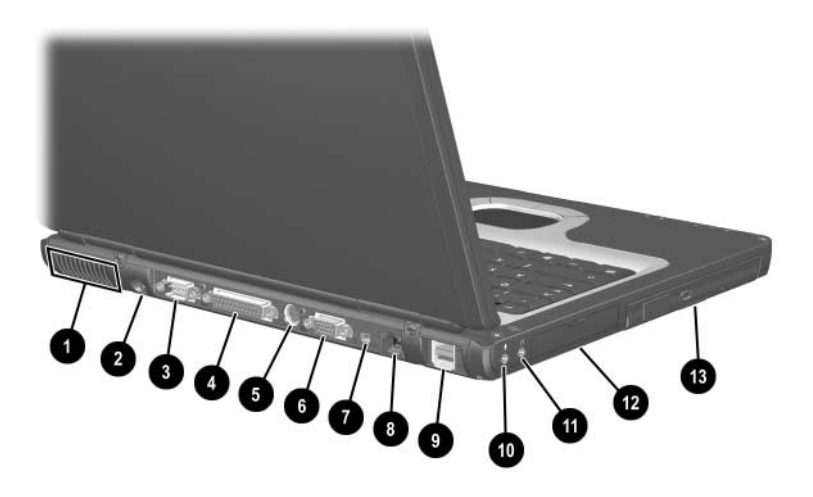

*Rear and Left Components*

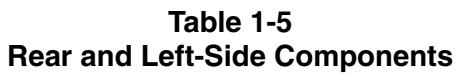

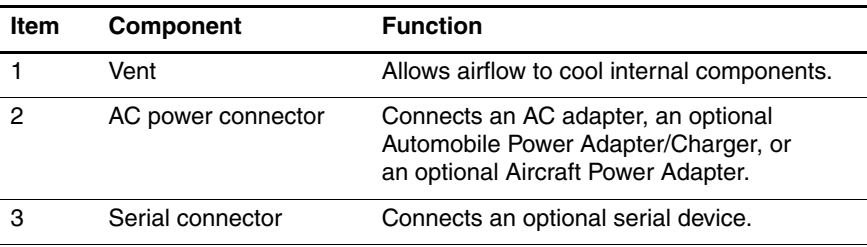

#### **Table 1-5 Rear and Left-Side Components (Continued)**

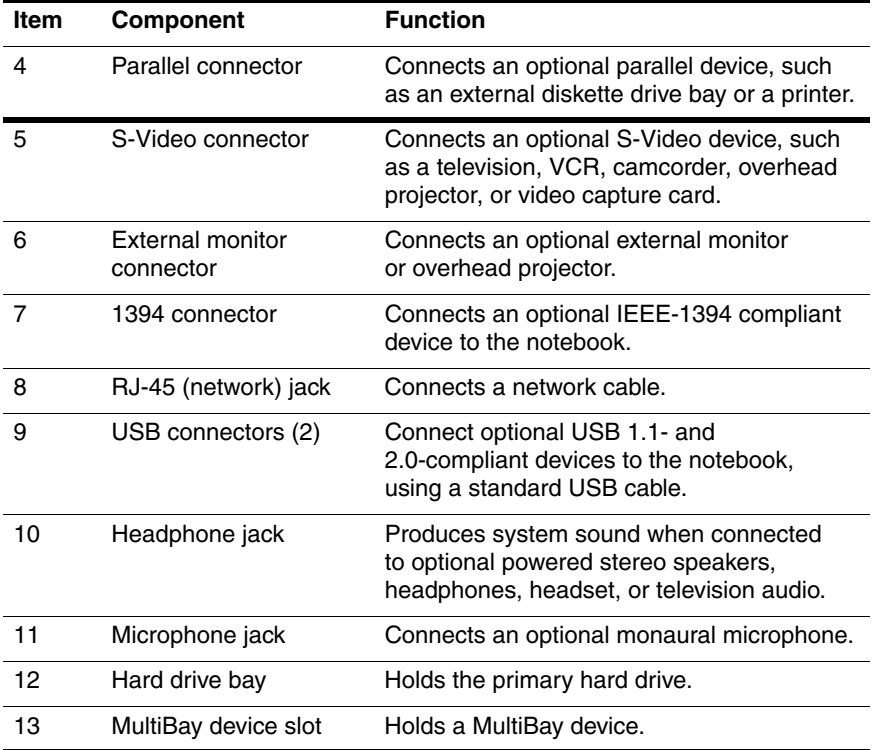

The notebook wireless antennae are shown below and described in Table 1-6.

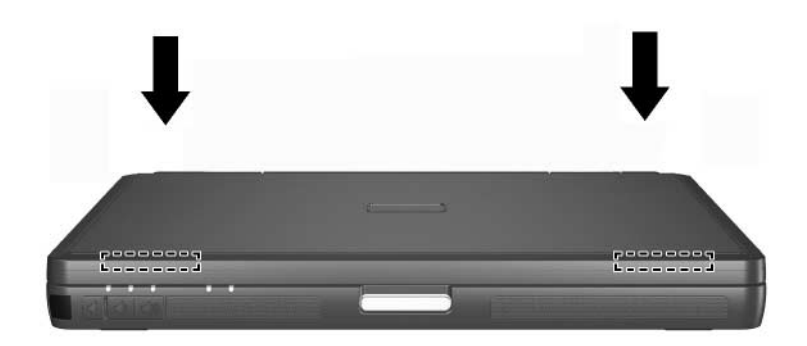

*Wireless Antennae Locations*

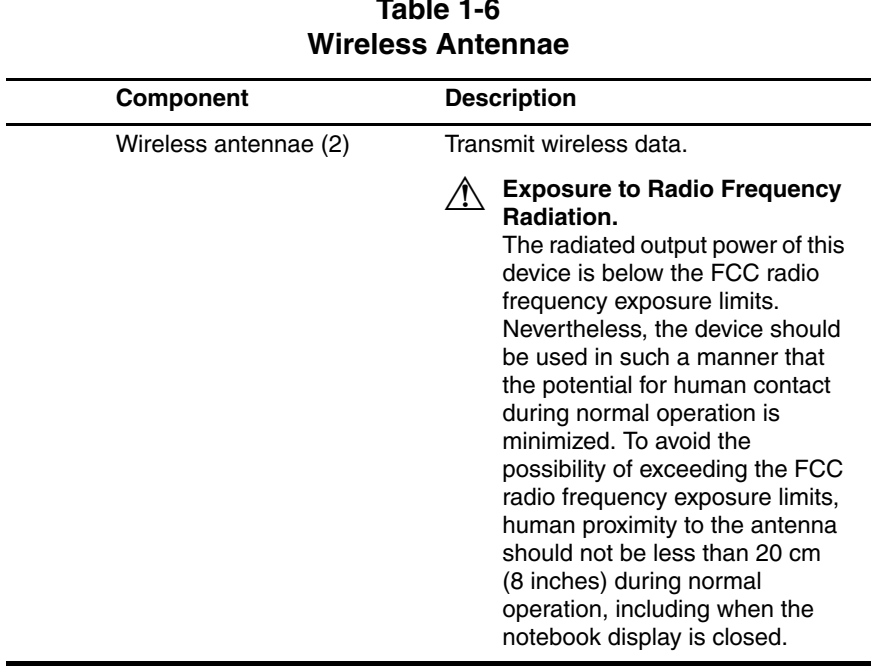

# **Table 1-6**

The notebook keyboard components are shown below and described in Table 1-7.

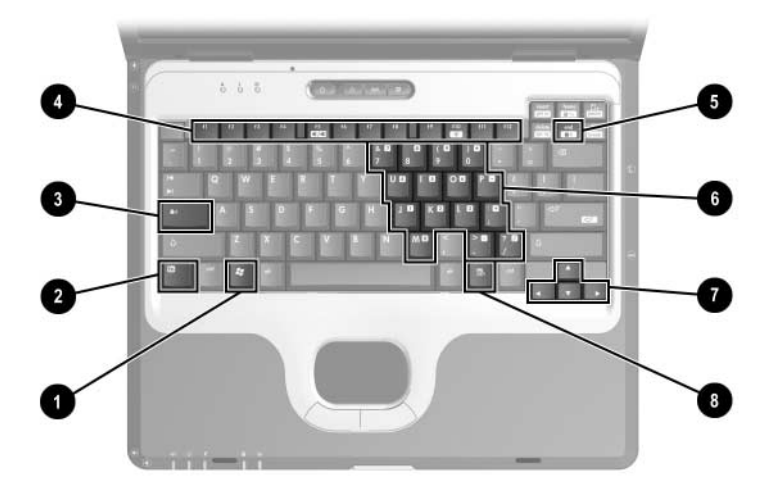

*Keyboard Components*

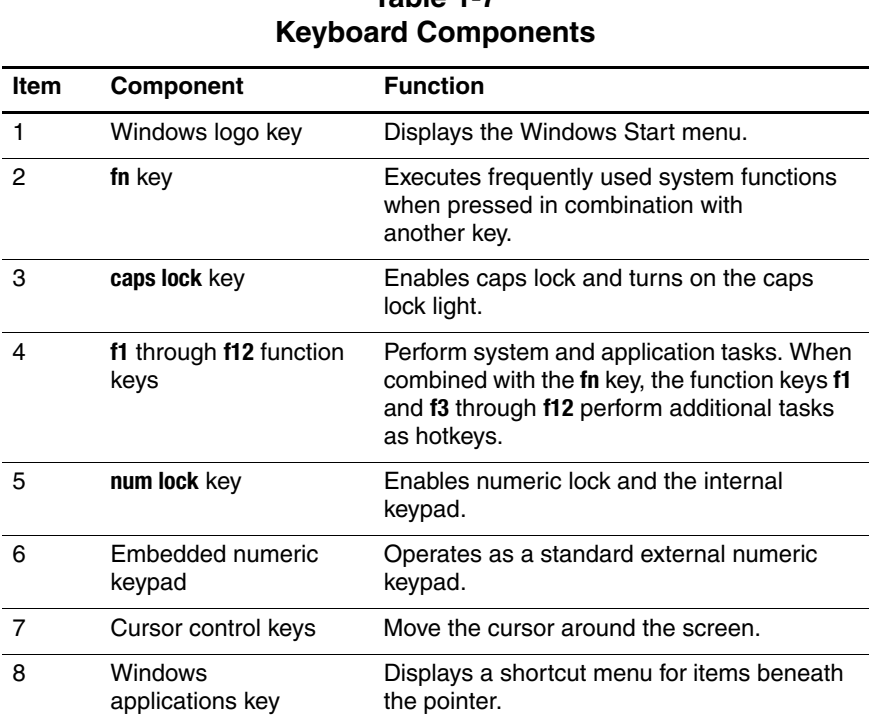

# **Table 1-7**

The notebook top components are shown below and described in Table 1-8.

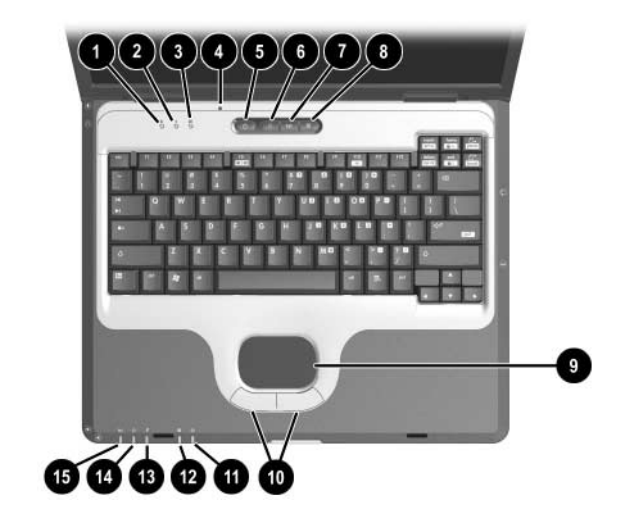

*Top Components*

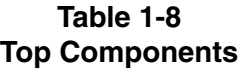

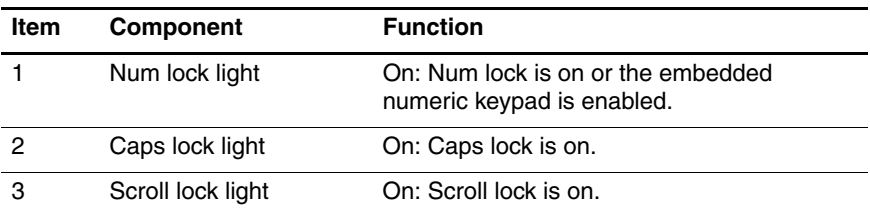

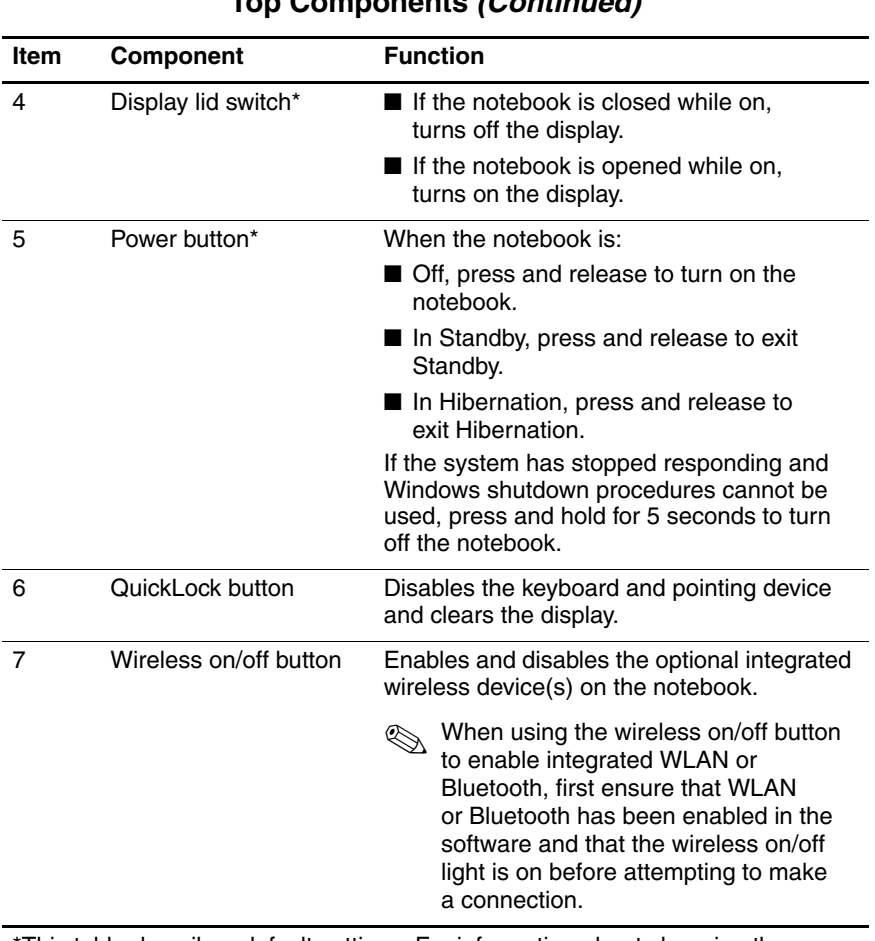

#### **Table 1-8 Top Components (Continued)**

This table describes default settings. For information about changing the functions of the display lid switch and power button and about using Standby and Hibernation, refer to the "Power" chapter in the Software Guide on the Documentation Library CD.

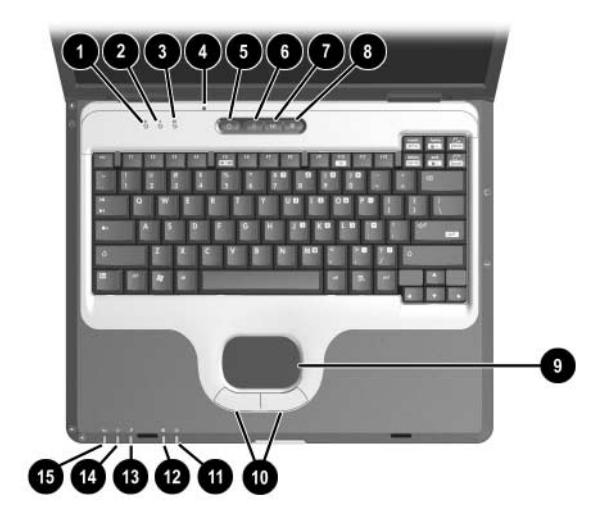

*Top Components (Continued)*

#### **Table 1-8 Top Components (Continued)**

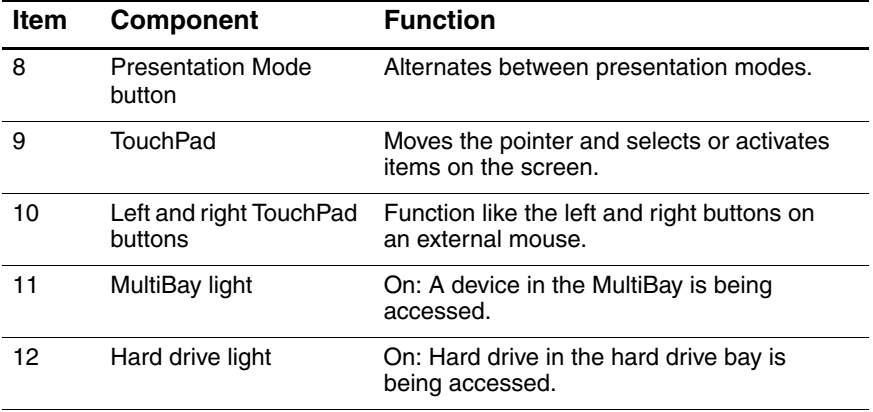

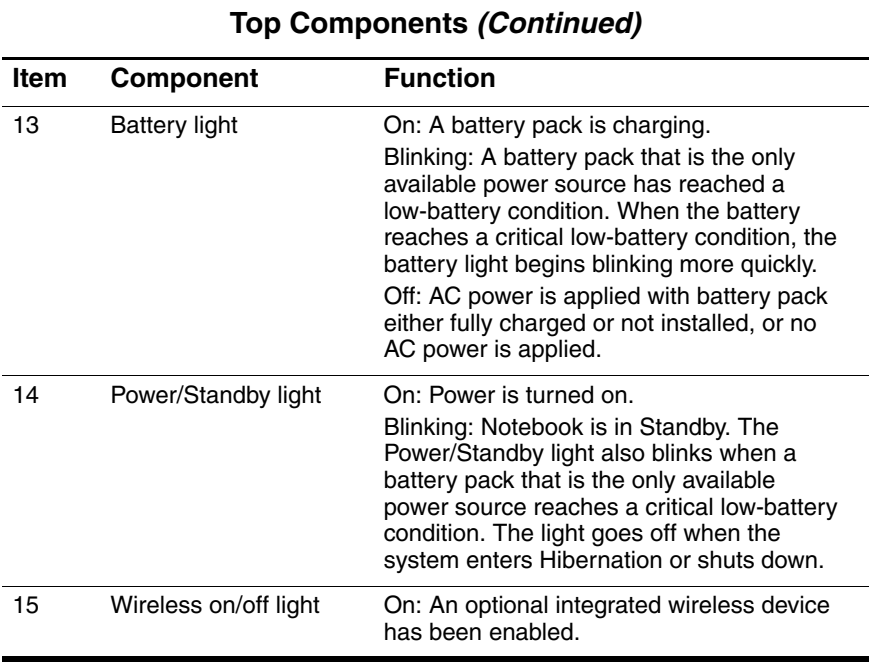

# **Table 1-8**

The external components on the bottom of the notebook are shown below and described in Table 1-9.

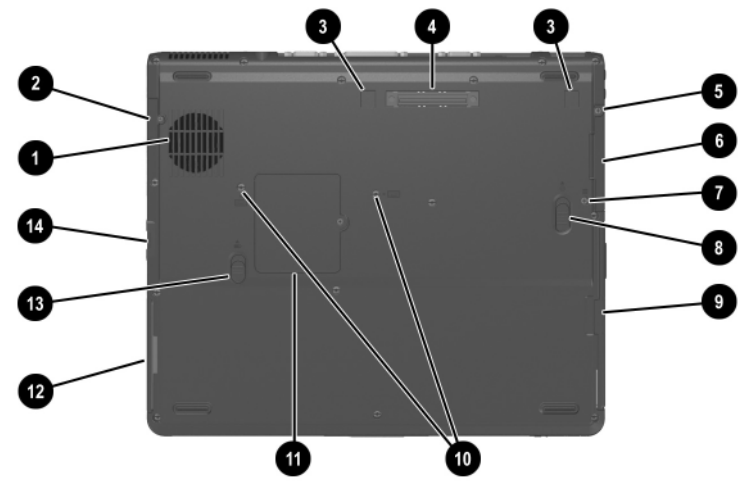

*Bottom Components*

#### **Table 1-9 Bottom Components**

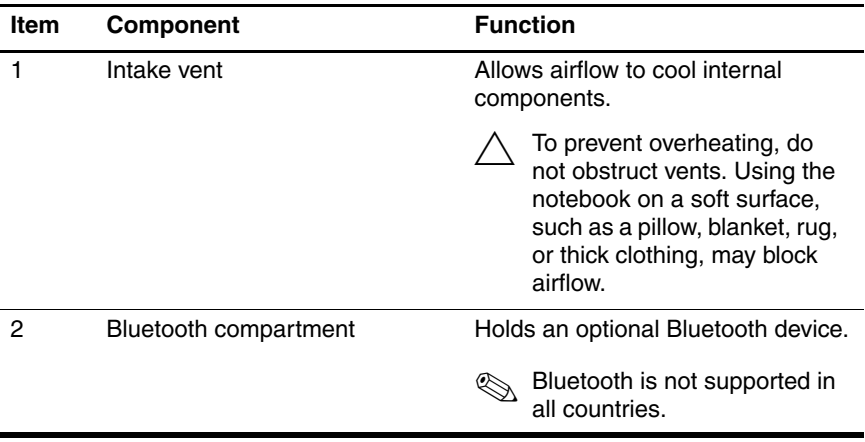

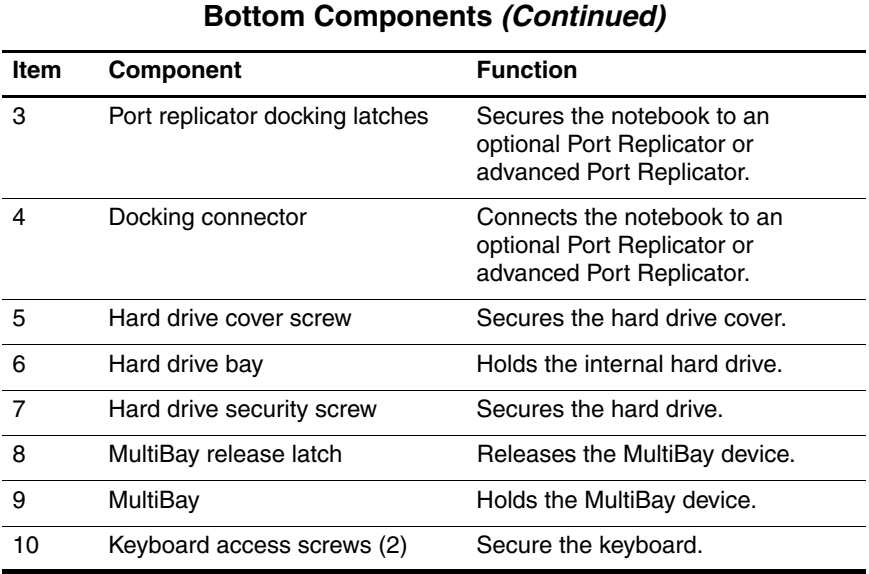

# **Table 1-9**

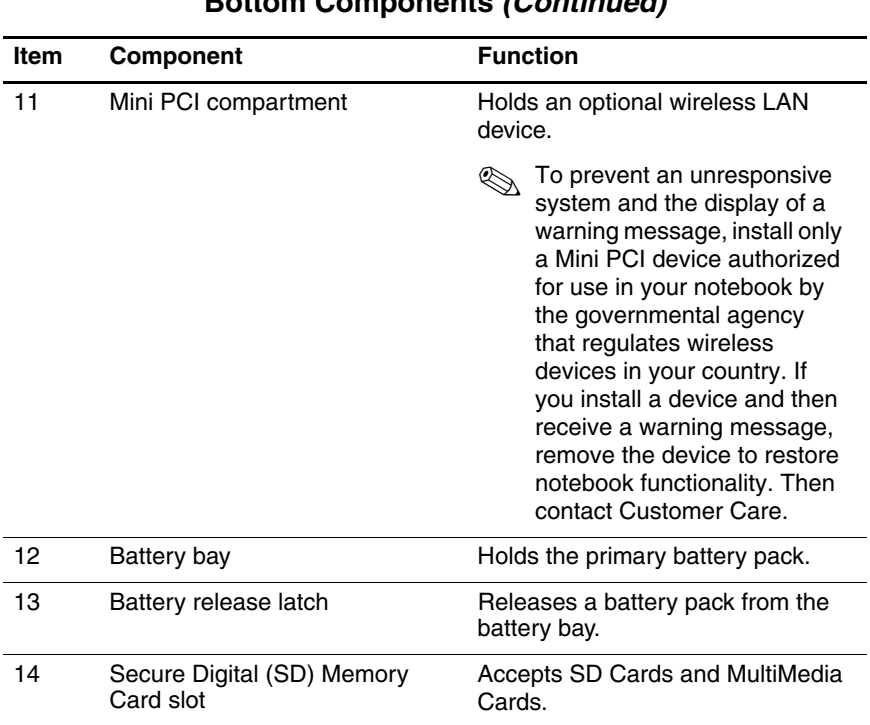

#### **Table 1-9 Bottom Components (Continued)**

## **1.6 Design Overview**

This section presents a design overview of key parts and features of the notebook. Refer to [Chapter 3, "Illustrated Parts Catalog,"](#page-87-0) to identify replacement parts, and [Chapter 5, "Removal and](#page-108-0)  [Replacement Procedures,"](#page-108-0) for disassembly steps.

The system board provides the following device connections:

- Memory module
- Mini PCI communications device
- Hard drive
- Display
- Keyboard and TouchPad
- **Audio**
- Intel Pentium M or Intel Mobile Celeron processor
- Fan
- PC Card

**CAUTION:** To properly ventilate the notebook, allow at least a 7.6-cm (3-inch) clearance on all sides of the notebook.

The notebook uses an electric fan for ventilation. The fan is controlled by a temperature sensor and is designed to come on automatically when high temperature conditions exist. These conditions can be caused by high external temperatures, heavy system power consumption, certain power management/battery conservation configurations, battery fast charging, and some software applications. Exhaust air is displaced through the ventilation grill located on the notebook rear panel.

**2**

# **Troubleshooting**

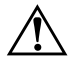

**WARNING:** Only authorized technicians trained by HP should repair this equipment. All troubleshooting and repair procedures are detailed to allow only subassembly/module-level repair. Because of the complexity of the individual boards and subassemblies, do not attempt to make repairs at the component level or modifications to any printed wiring board. Improper repairs can create a safety hazard. Any indication of component replacement or printed wiring board modification may void any warranty or exchange allowances.

## **2.1 Computer Setup and Diagnostics Utilities**

The notebook features 2 system management utilities:

- **Computer Setup—A** system information and customization utility that can be used even when your operating system is not working or will not load. This utility includes settings that are not available in Microsoft Windows.
- **Diagnostics for Windows—A** system information and diagnostic utility that is used within the Windows operating system. Use this utility whenever possible to
	- ❏ Display system information.
	- ❏ Test system components.
	- ❏ Troubleshoot a device configuration problem in Windows XP Professional or Windows XP Home.

It is not necessary to configure a device connected to a USB connector on the notebook or to an optional Port Replicator.

## **Using Computer Setup**

Information and settings in Computer Setup are accessed from the File, Security, or Advanced menus.

- 1. Turn on or restart the notebook. Press **f10** while the F10 = ROM-Based Setup message is displayed in the lower left corner of the screen.
	- ❏ To change the language, press **f2.**
	- ❏ To view navigation information, press **f1.**
	- ❏ To return to the Computer Setup menu, press **esc.**
- 2. Select the **File, Security, or Advanced** menu.
- 3. To close Computer Setup and restart the notebook:

❏ Select **File > Save Changes** and Exit and press **enter.** -or-

❏ Select **File > Ignore Changes** and Exit and press **enter.**

4. When you are prompted to confirm your action, press **f10.**

## **Selecting from the File Menu**

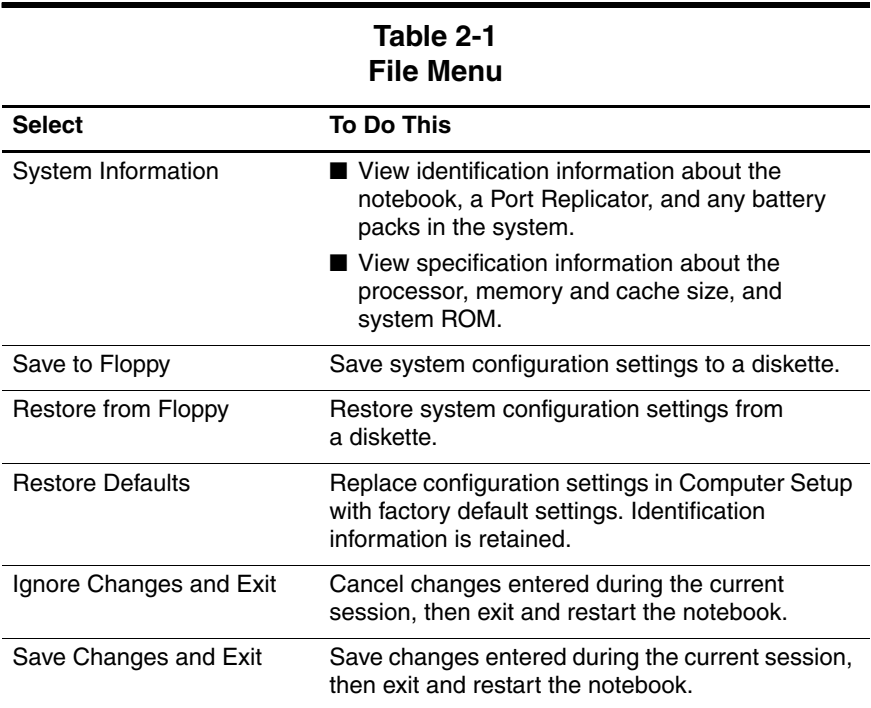

## **Selecting from the Security Menu**

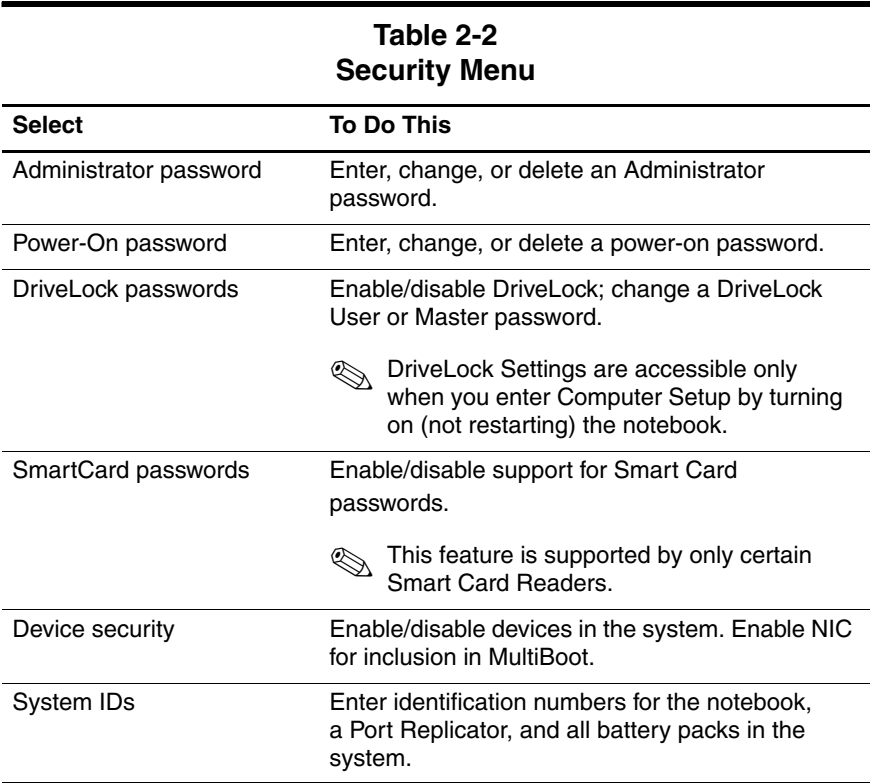

## **Selecting from the Tools Menu**

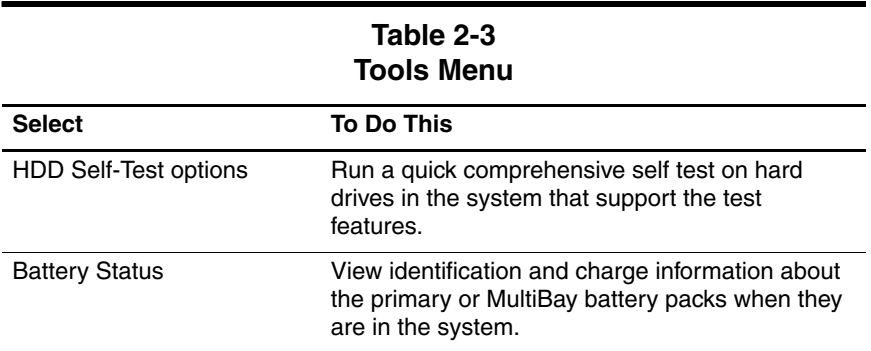

## **Selecting from the Advanced Menu**

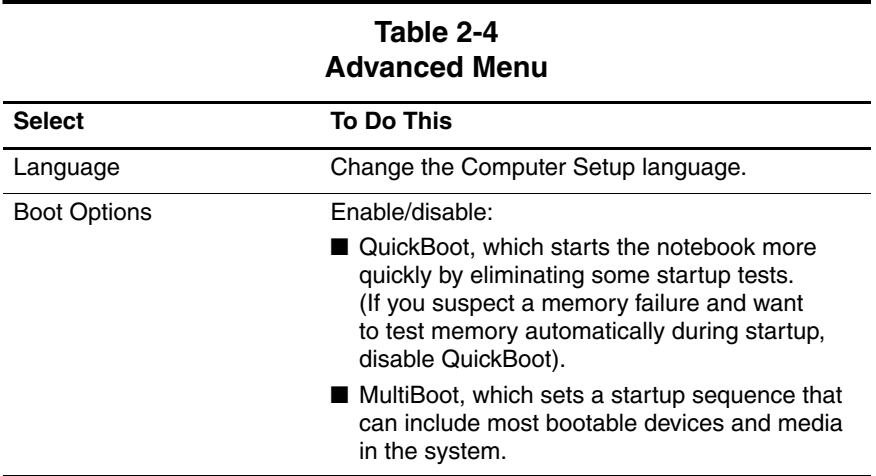

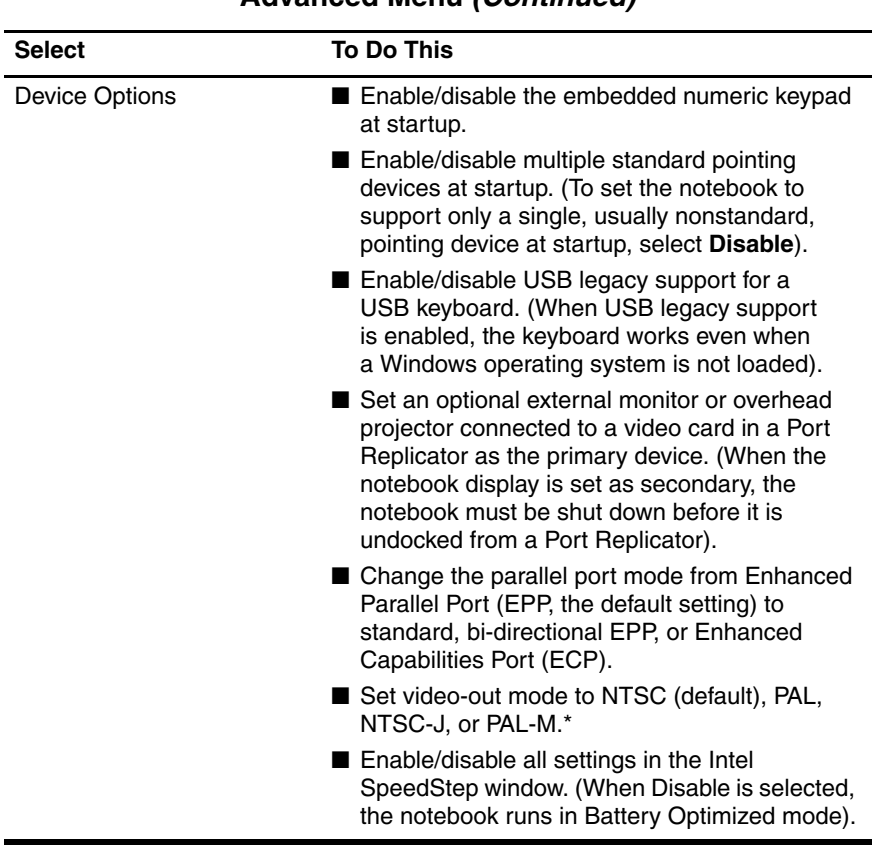

#### **Table 2-4 Advanced Menu (Continued)**

#### **Table 2-4 Advanced Menu (Continued)**

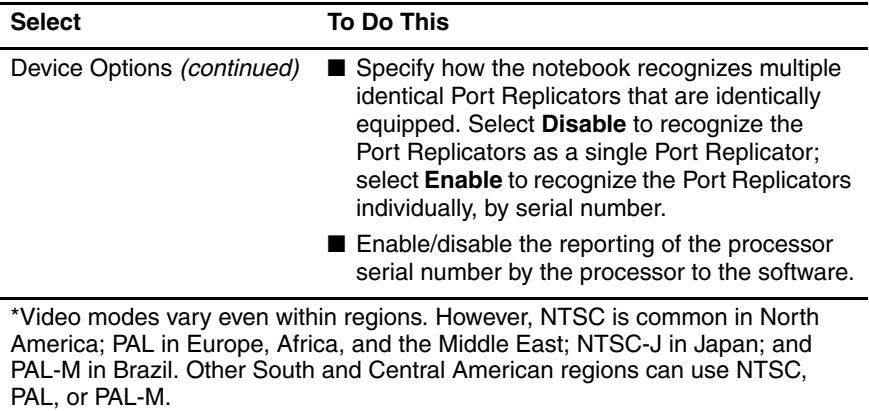

# **2.2 Using Diagnostics for Windows**

When you access Diagnostics for Windows, a scan of all system components is displayed on the screen before the diagnostics window opens.

You can display more or less information from anywhere within Diagnostics for Windows by selecting **Level** on the menu bar.

Diagnostics for Windows is designed to test HP and Compaq notebook components. If other components are tested, the results might be inconclusive.

## **Obtaining, Saving, or Printing Configuration Information**

- 1. Access Diagnostics for Windows by selecting **Start > Settings > Control Panel > Diagnostics for Windows.**
- 2. Select **Categories,** then select a category from the drop-down list.
	- ❏ To save the information, select **File > Save As.**
	- ❏ To print the information, select **File > Print.**
- 3. To close Diagnostics for Windows, select **File > Exit.**

## **Obtaining, Saving, or Printing Diagnostic Test Information**

- 1. Access Diagnostics for Windows by selecting **Start > Settings > Control Panel > Diagnostics for Windows.**
- 2. Select the **Test** tab.
- 3. In the scroll box, select the category or device you want to test.
- 4. Select a test type:
	- ❏ **Quick Test**—Runs a quick, general test on each device in a selected category.
- ❏ **Complete Test**—Performs maximum testing on each device in a selected category.
- ❏ **Custom Test**—Performs maximum testing on a selected device.
	- To run all tests for your selected device, select the **Check All** button.
	- ◆ To run only the tests you select, select the **Uncheck All** button, then select the check box for each test you want to run.
- 5. Select a test mode:
	- ❏ **Interactive Mode**—Provides maximum control over the testing process. You determine whether the test was passed or failed. You might be prompted to insert or remove devices.
	- ❏ **Unattended Mode**—Does not display prompts. If errors are found, they are displayed when testing is complete.
- 6. Select the **Begin Testing** button.
- 7. Select a tab to view a test report:
	- ❏ **Status tab**—Summarizes the tests run, passed, and failed during the current testing session.
	- ❏ **Log tab**—Lists tests run on the system, the number of times each test has run, the number of errors found on each test, and the total run time of each test.
	- ❏ **Error tab**—Lists all errors found in the notebook, along with the corresponding error codes.
- 8. Select a tab to save the report:
	- ❏ **Log tab**—Select the **Save** button.
	- ❏ **Error tab**—Select the **Save** button.
- 9. Select a tab to print the report:
	- ❏ **Log tab**—Select **File > Save As,** then print the file from your folder.

# **2.3 Troubleshooting Flowcharts**

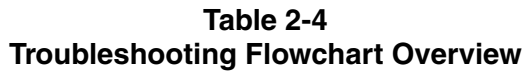

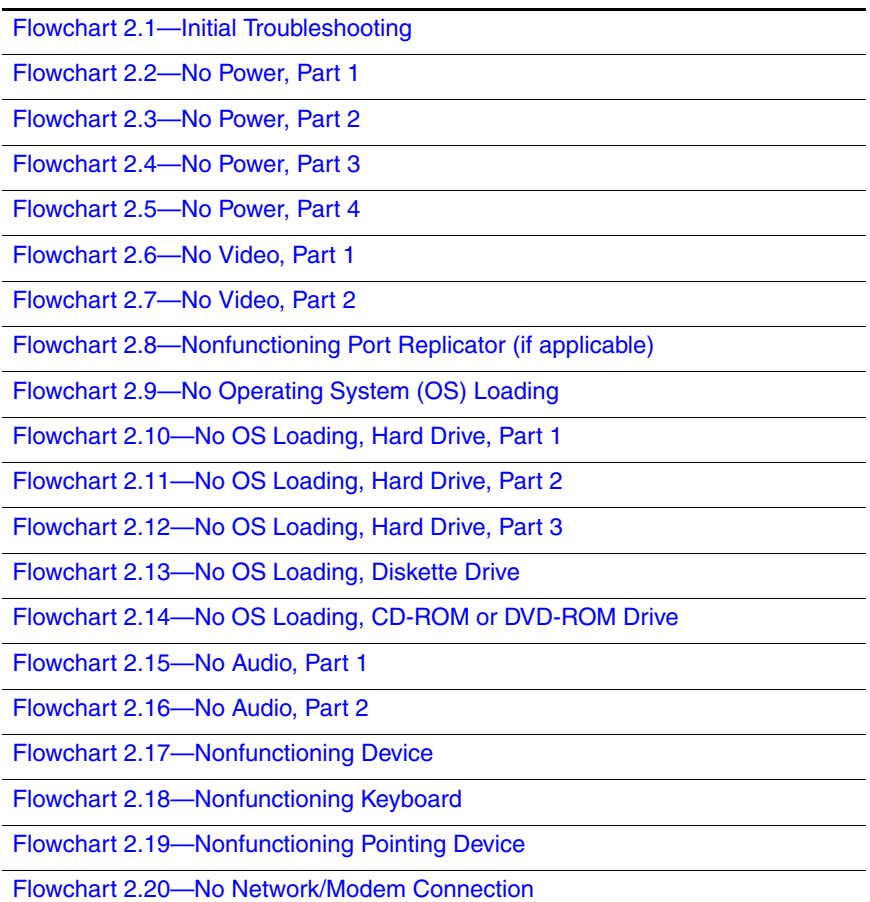

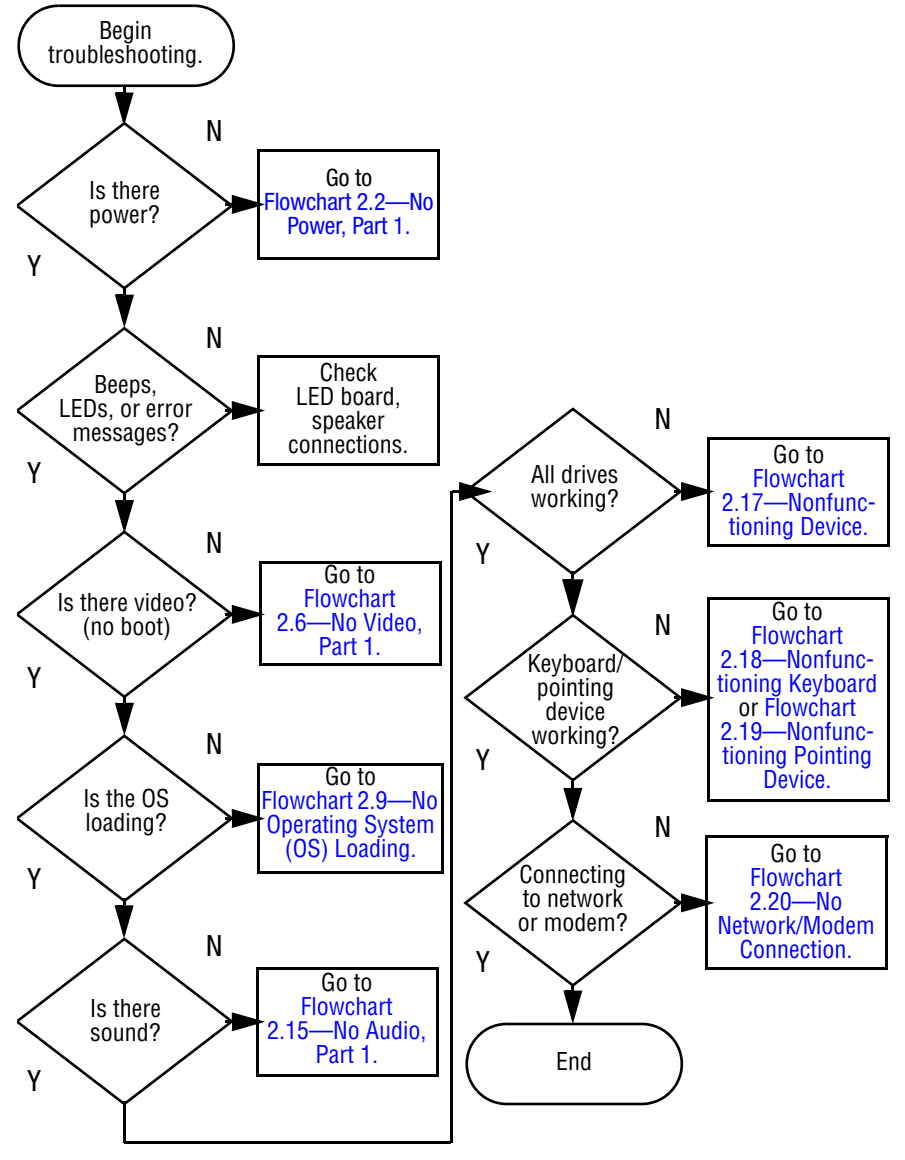

### **Flowchart 2.1—Initial Troubleshooting**

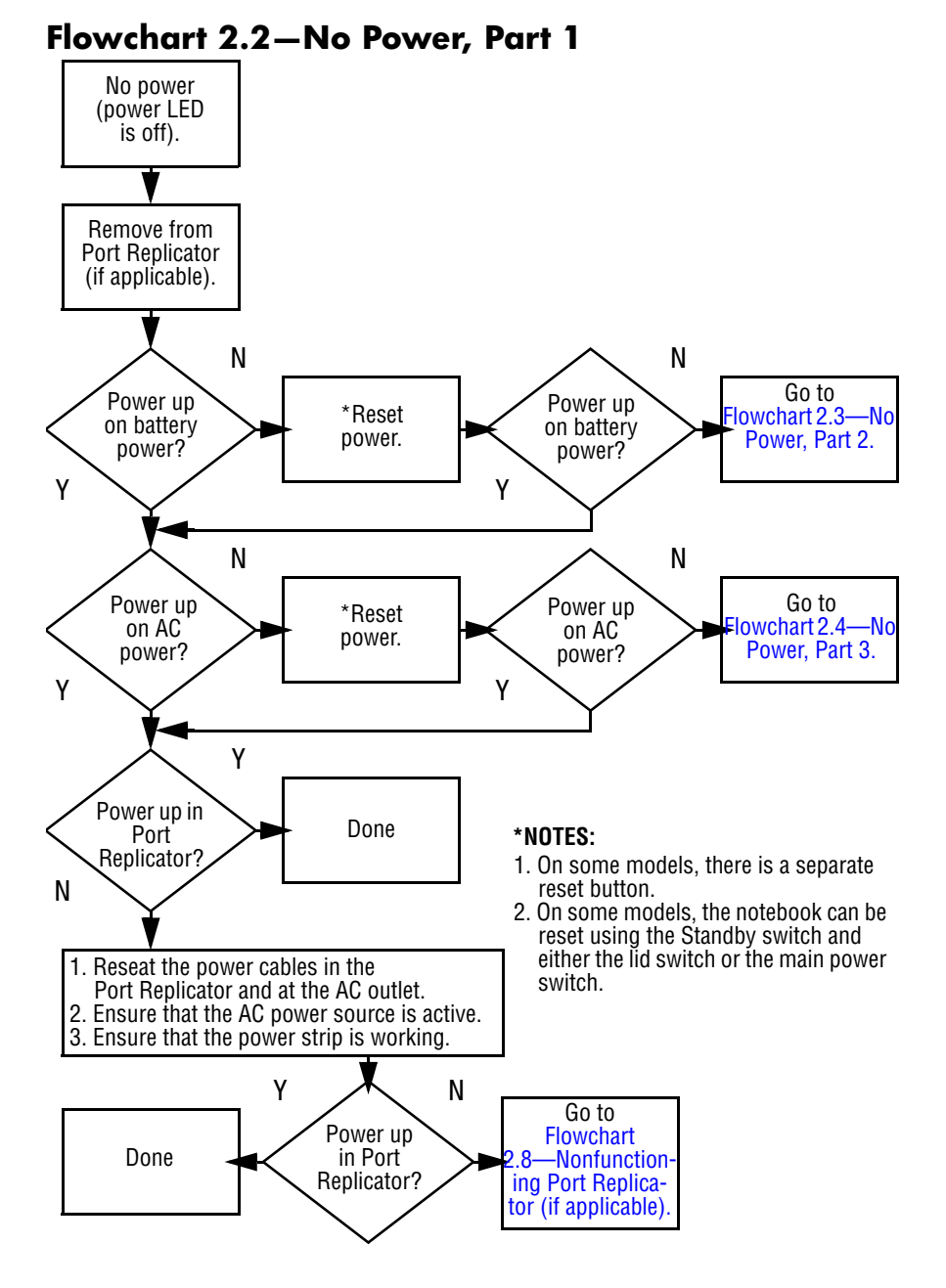

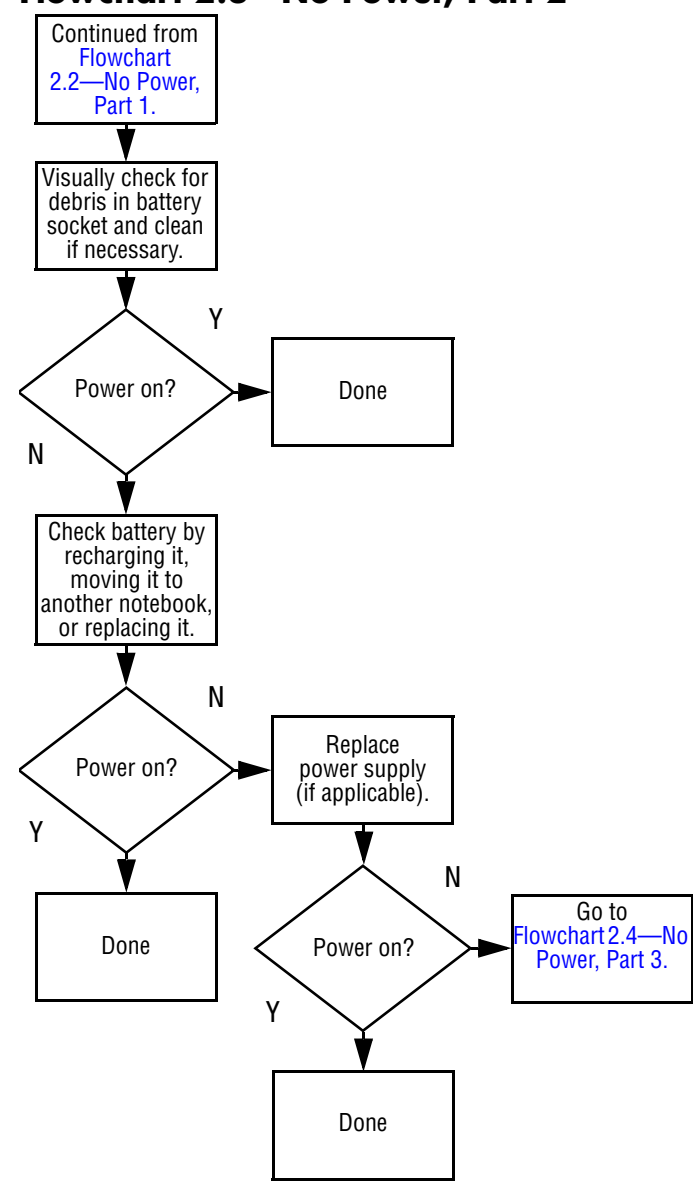

### <span id="page-69-0"></span>**Flowchart 2.3—No Power, Part 2**

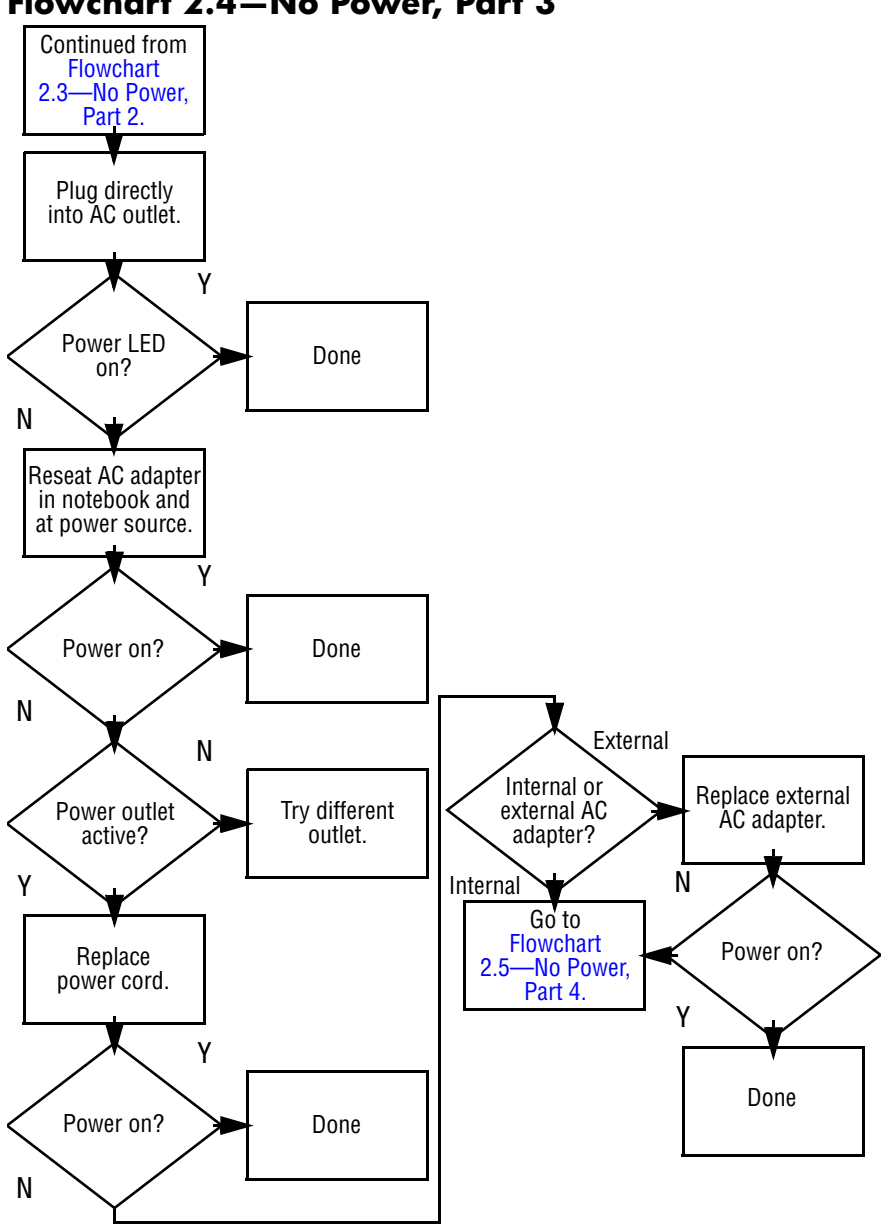

#### <span id="page-70-0"></span>**Flowchart 2.4—No Power, Part 3**

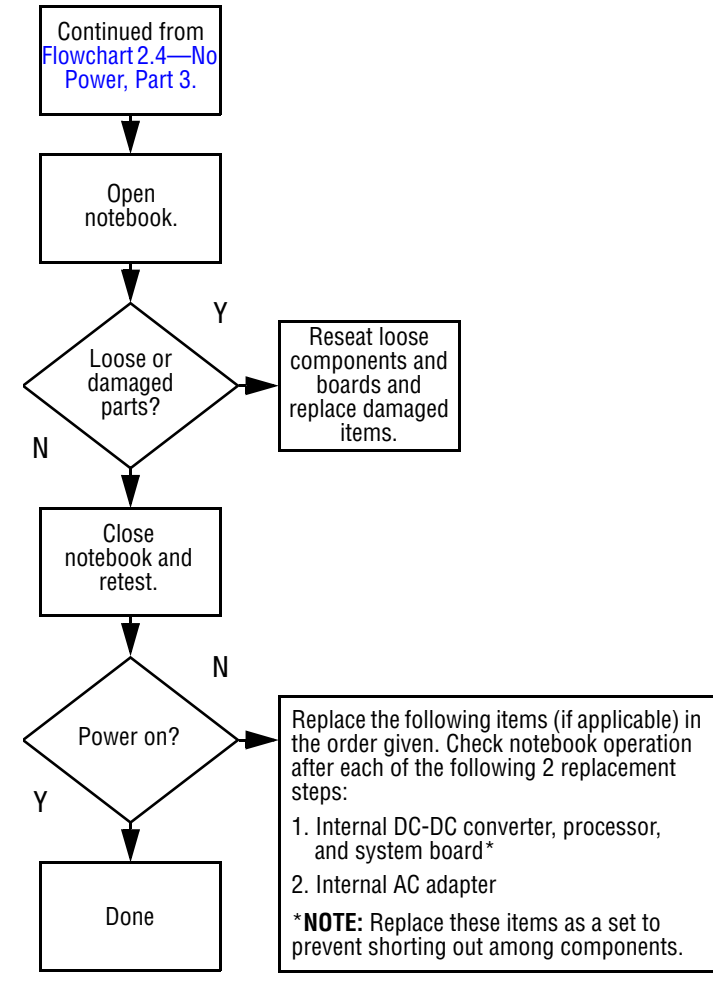

### <span id="page-71-0"></span>**Flowchart 2.5—No Power, Part 4**
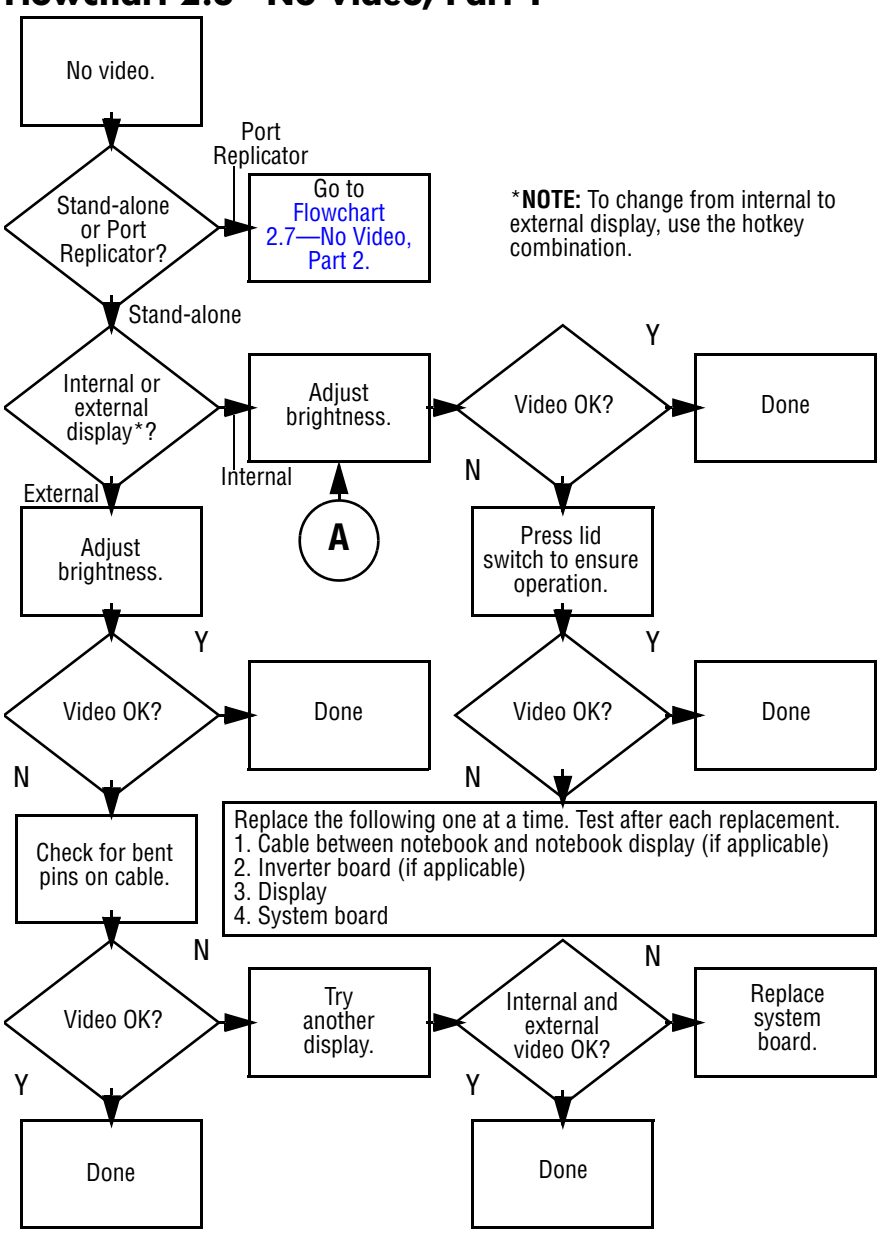

#### <span id="page-72-0"></span>**Flowchart 2.6—No Video, Part 1**

<span id="page-73-0"></span>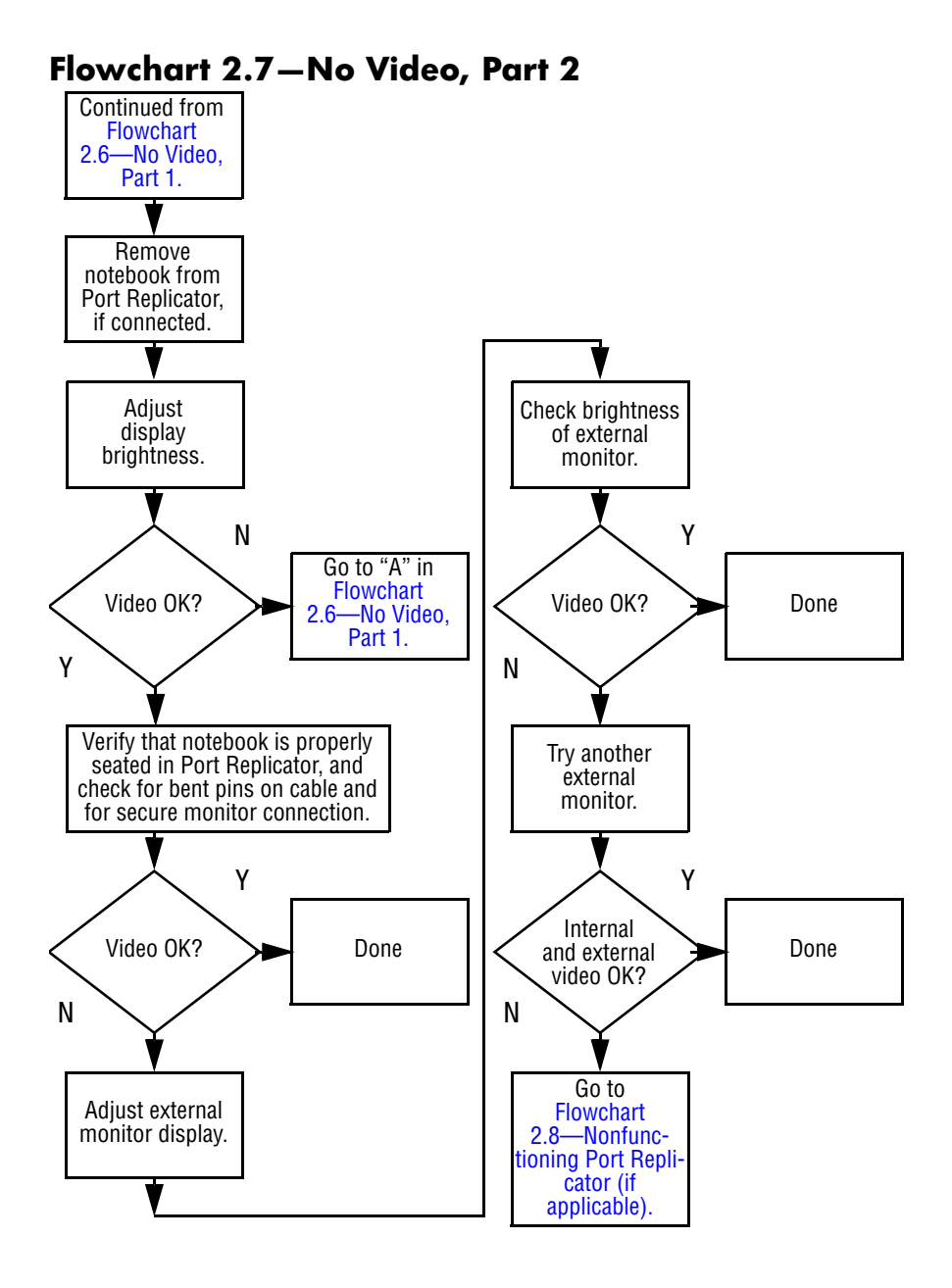

#### *Maintenance and Service Guide 2–17*

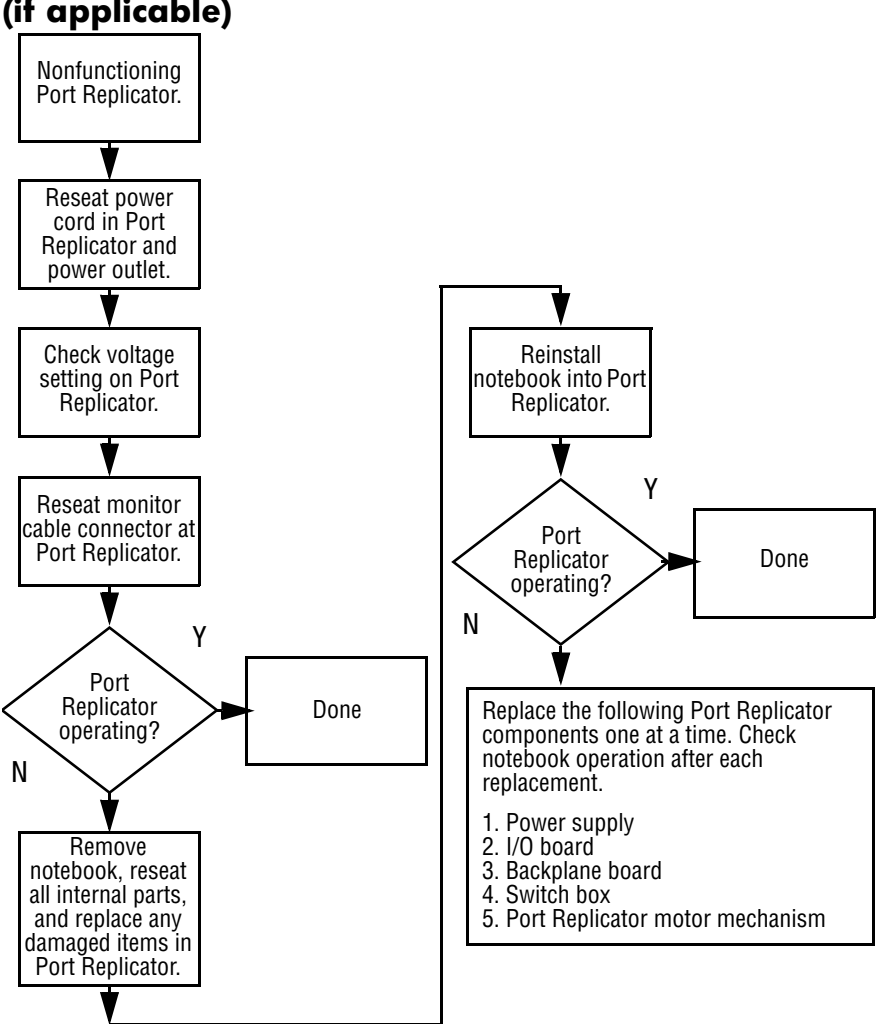

#### <span id="page-74-0"></span>**Flowchart 2.8—Nonfunctioning Port Replicator (if applicable)**

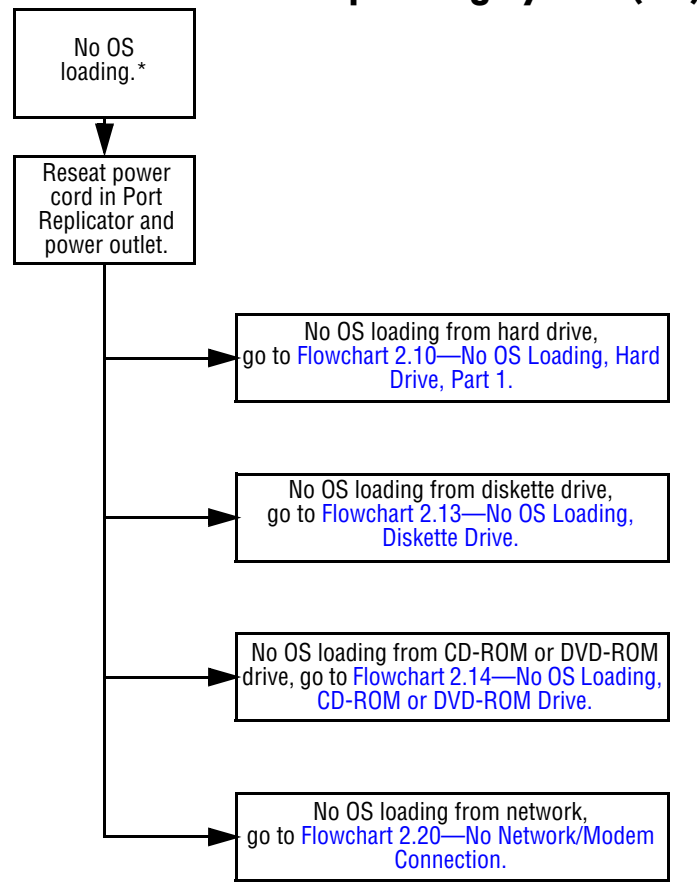

<span id="page-75-0"></span>**Flowchart 2.9—No Operating System (OS) Loading**

\***NOTE:** Before beginning to troubleshoot, always check cable connections, cable ends, and drives for bent or damaged pins.

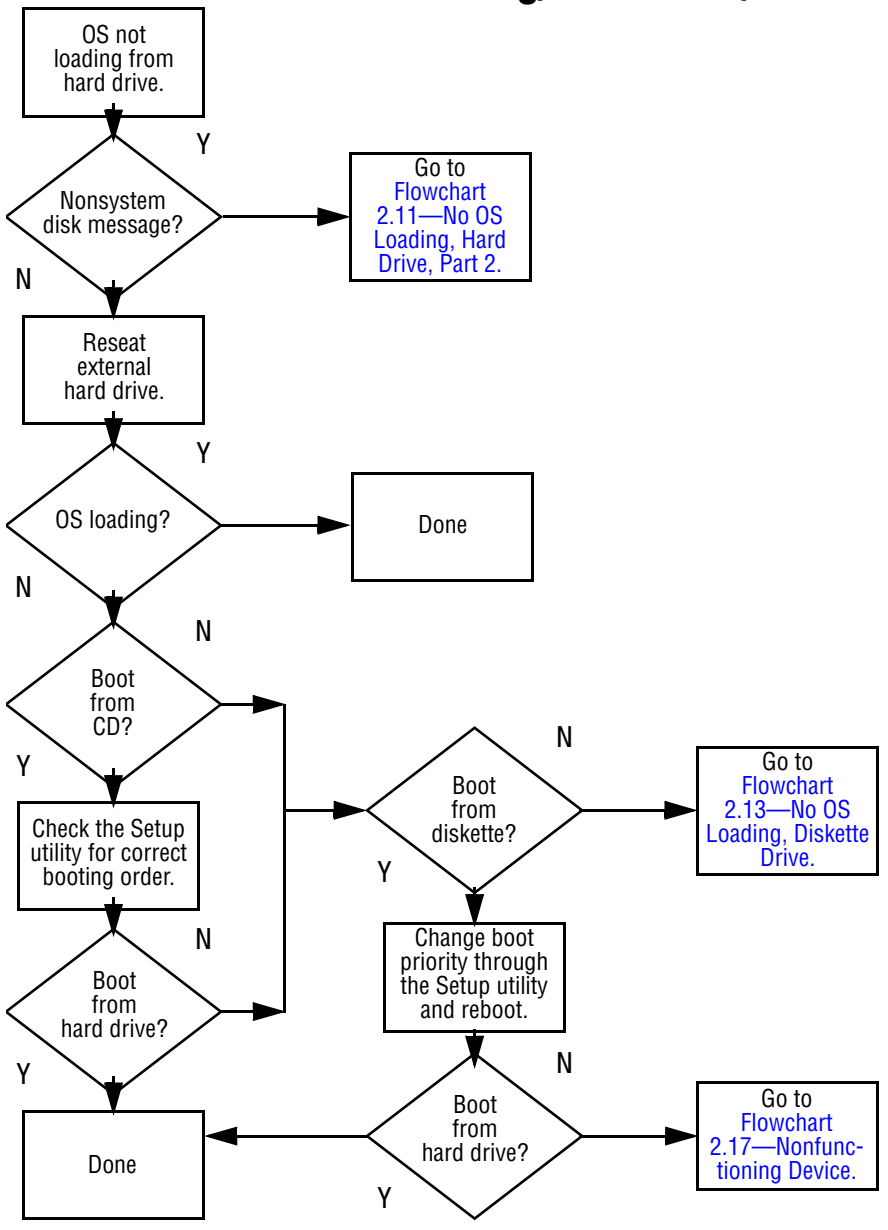

<span id="page-76-0"></span>**Flowchart 2.10—No OS Loading, Hard Drive, Part 1**

<span id="page-77-0"></span>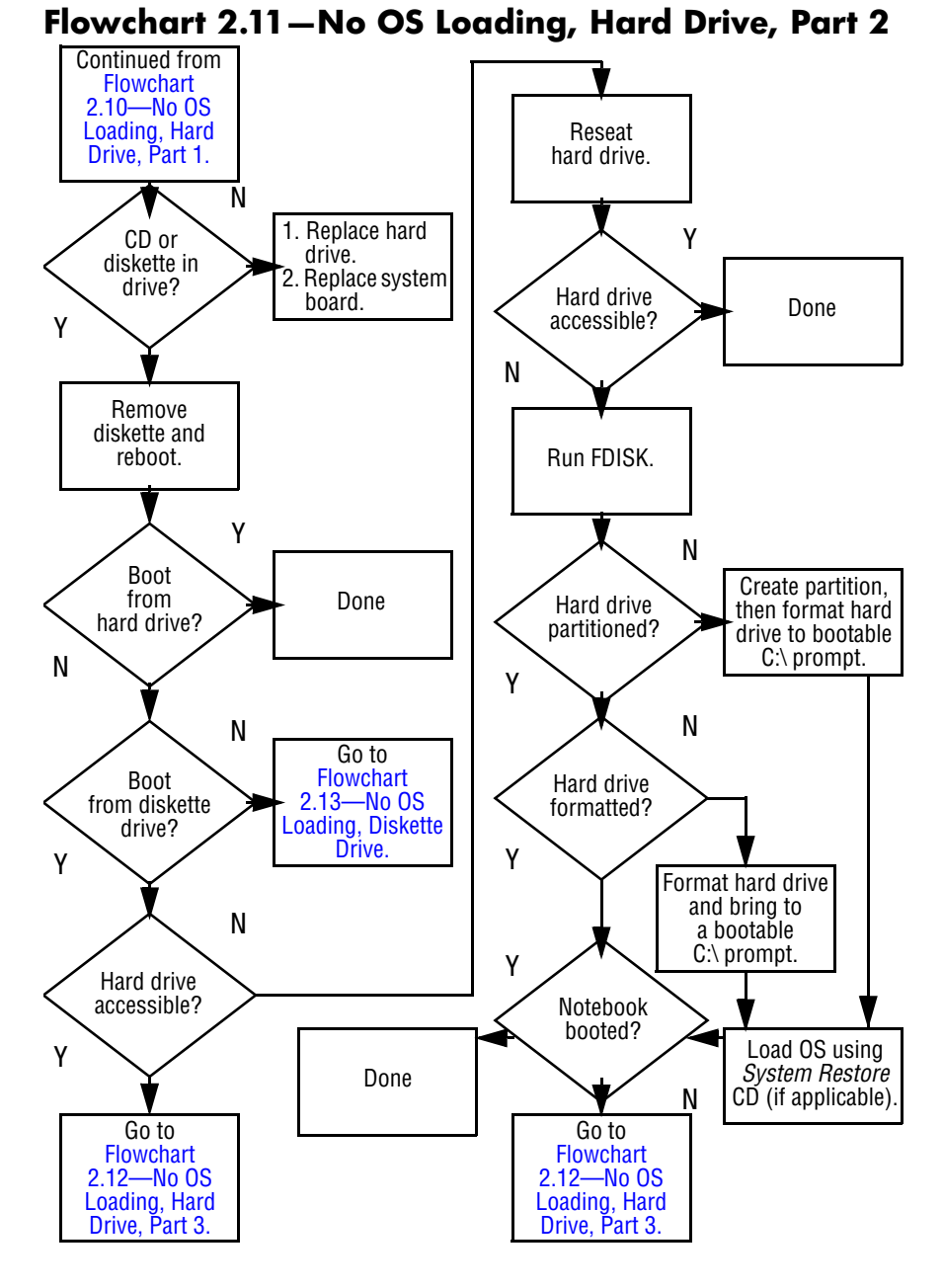

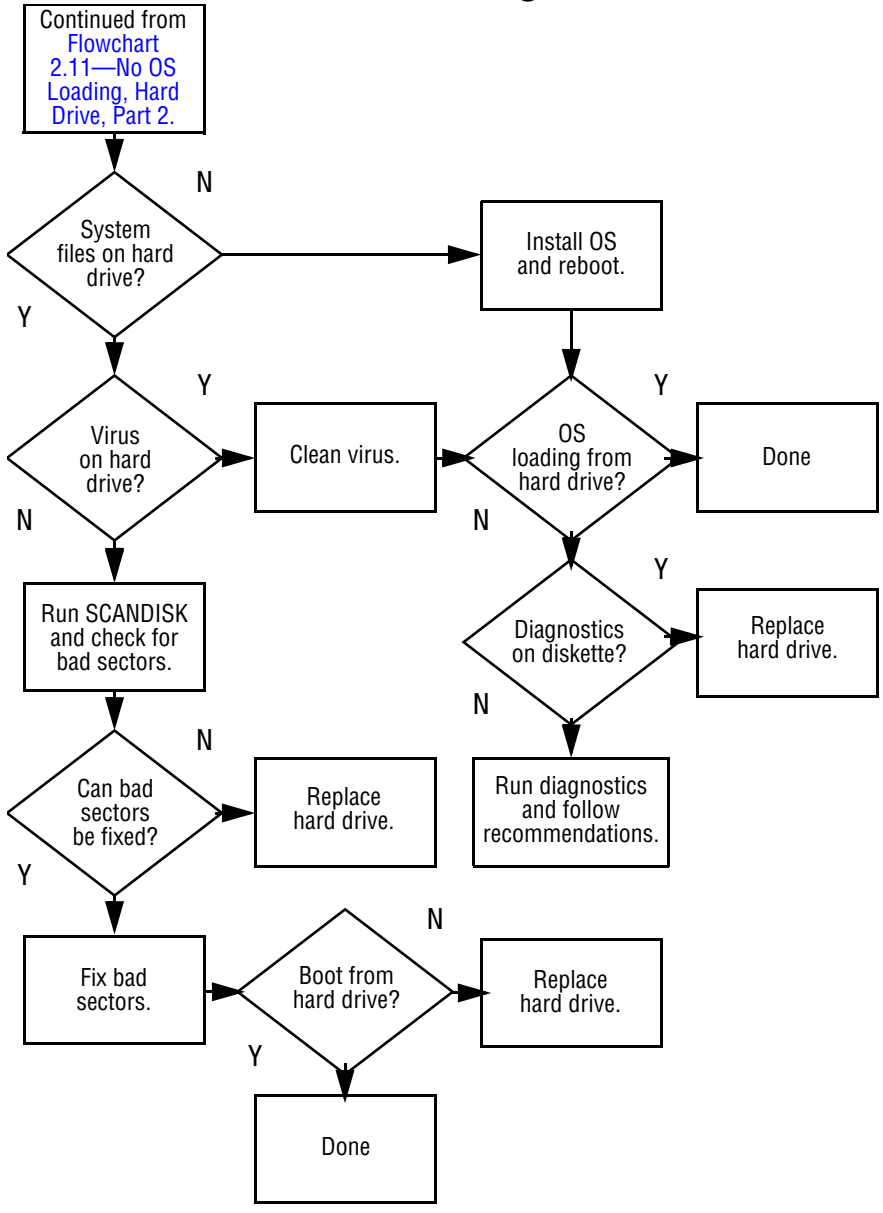

#### <span id="page-78-0"></span>**Flowchart 2.12—No OS Loading, Hard Drive, Part 3**

<span id="page-79-0"></span>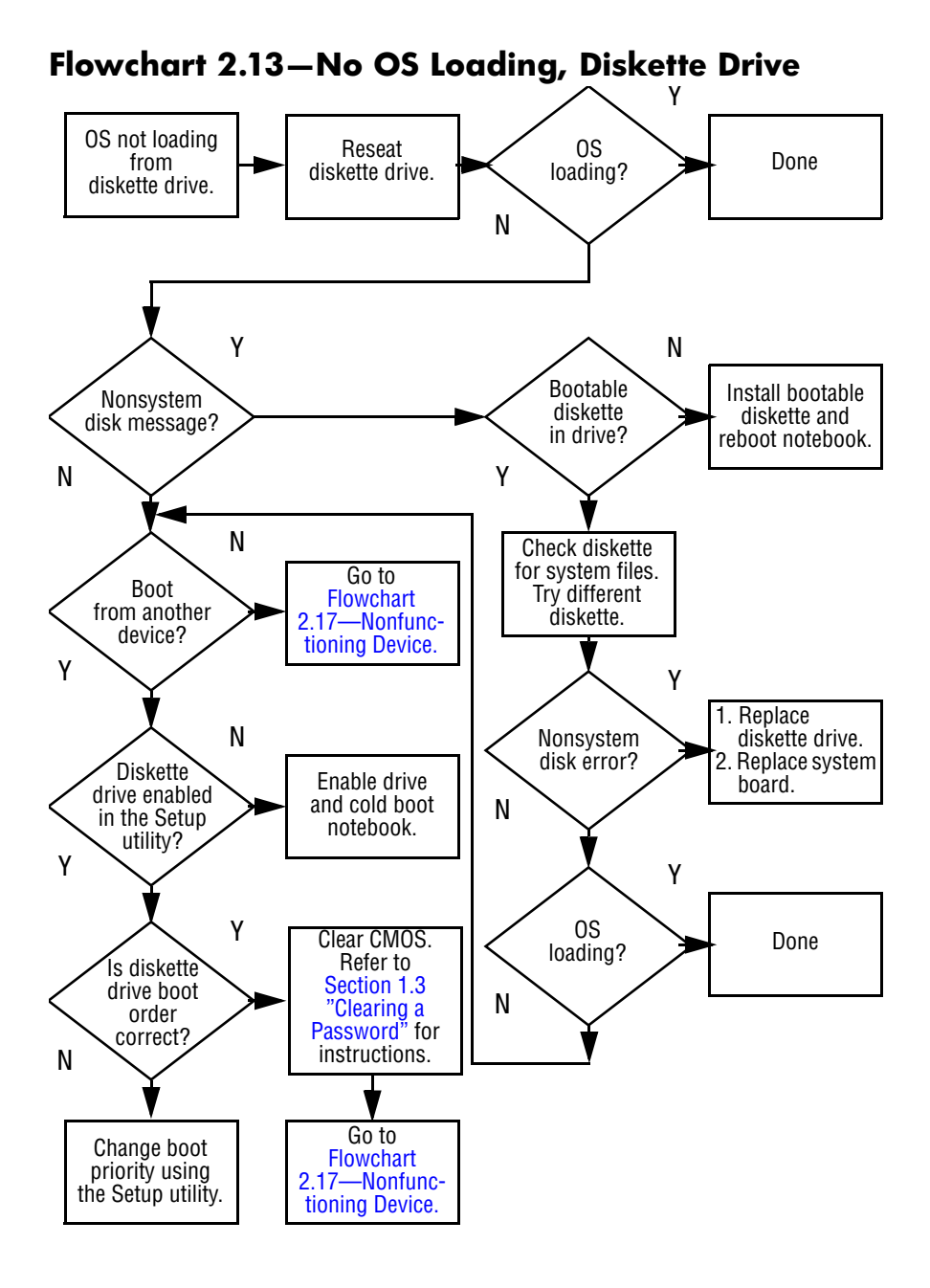

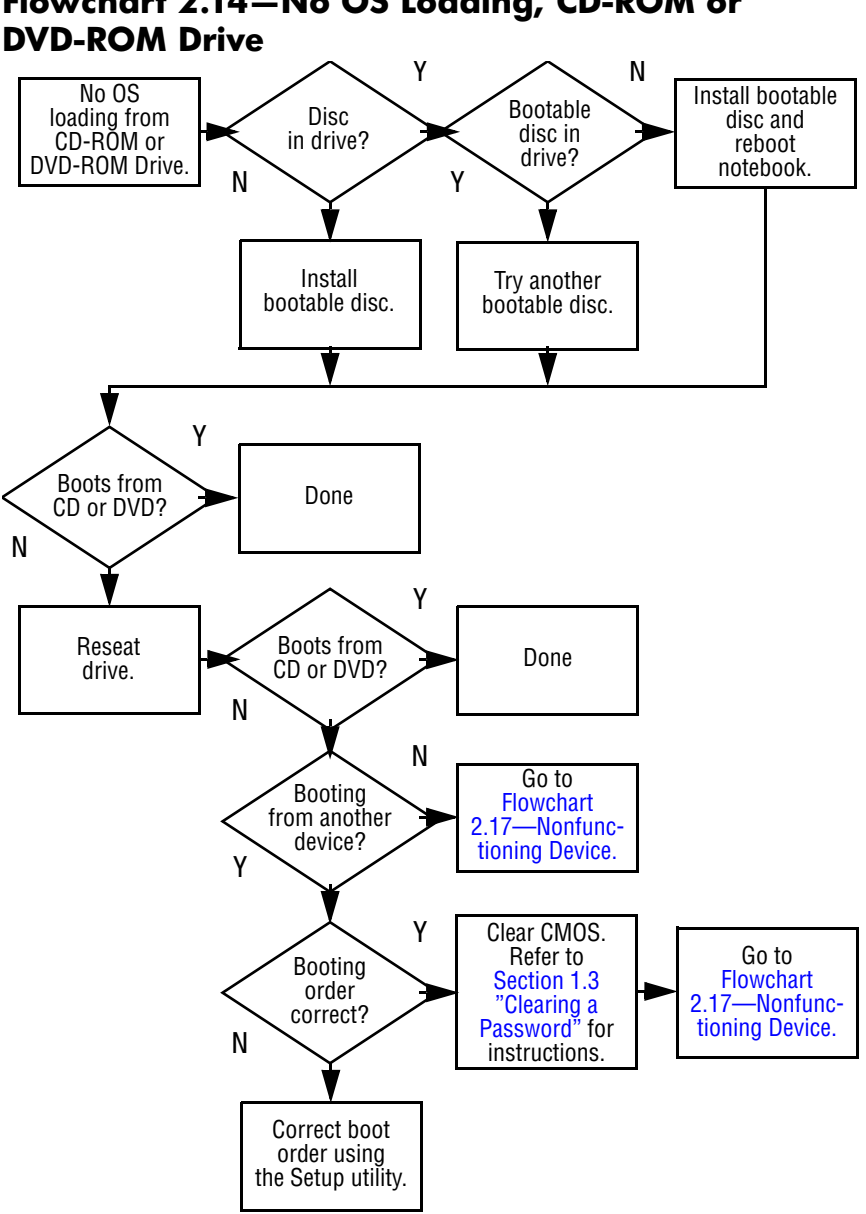

# <span id="page-80-0"></span>**Flowchart 2.14—No OS Loading, CD-ROM or**

<span id="page-81-0"></span>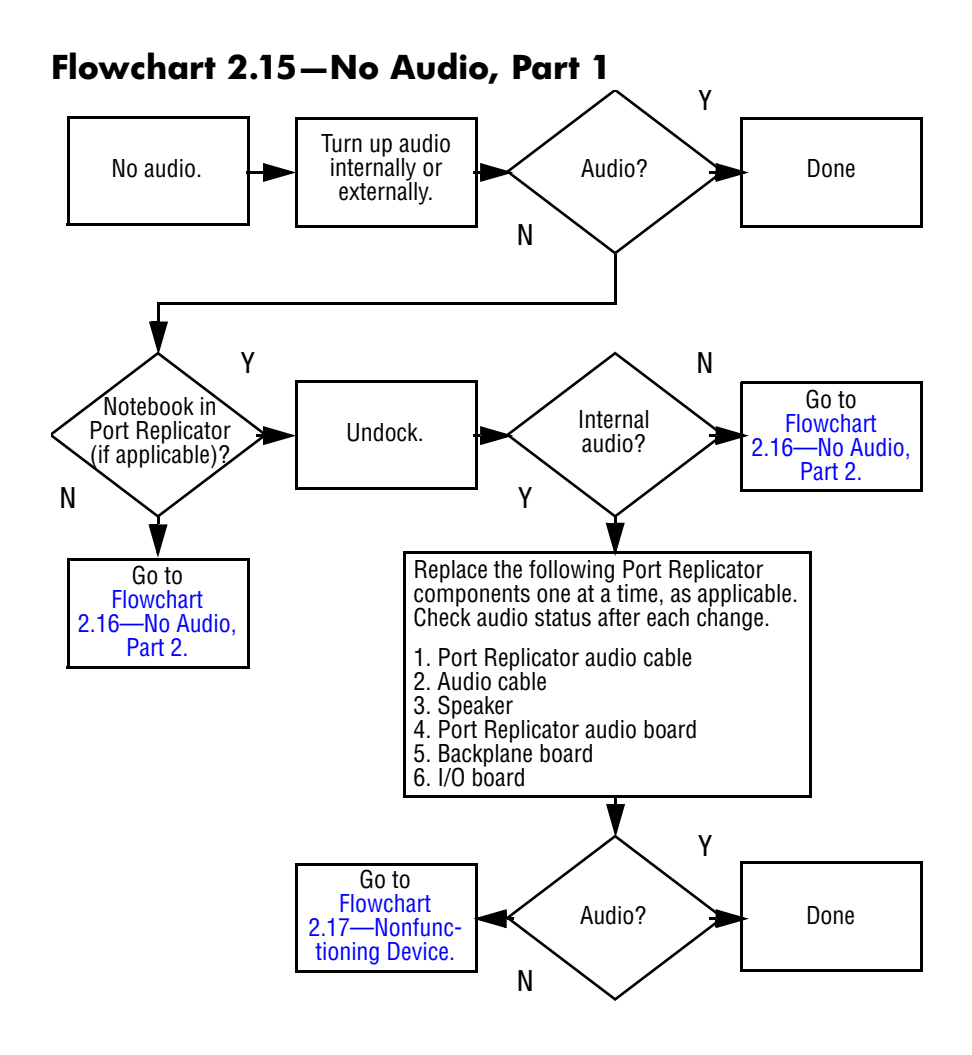

<span id="page-82-0"></span>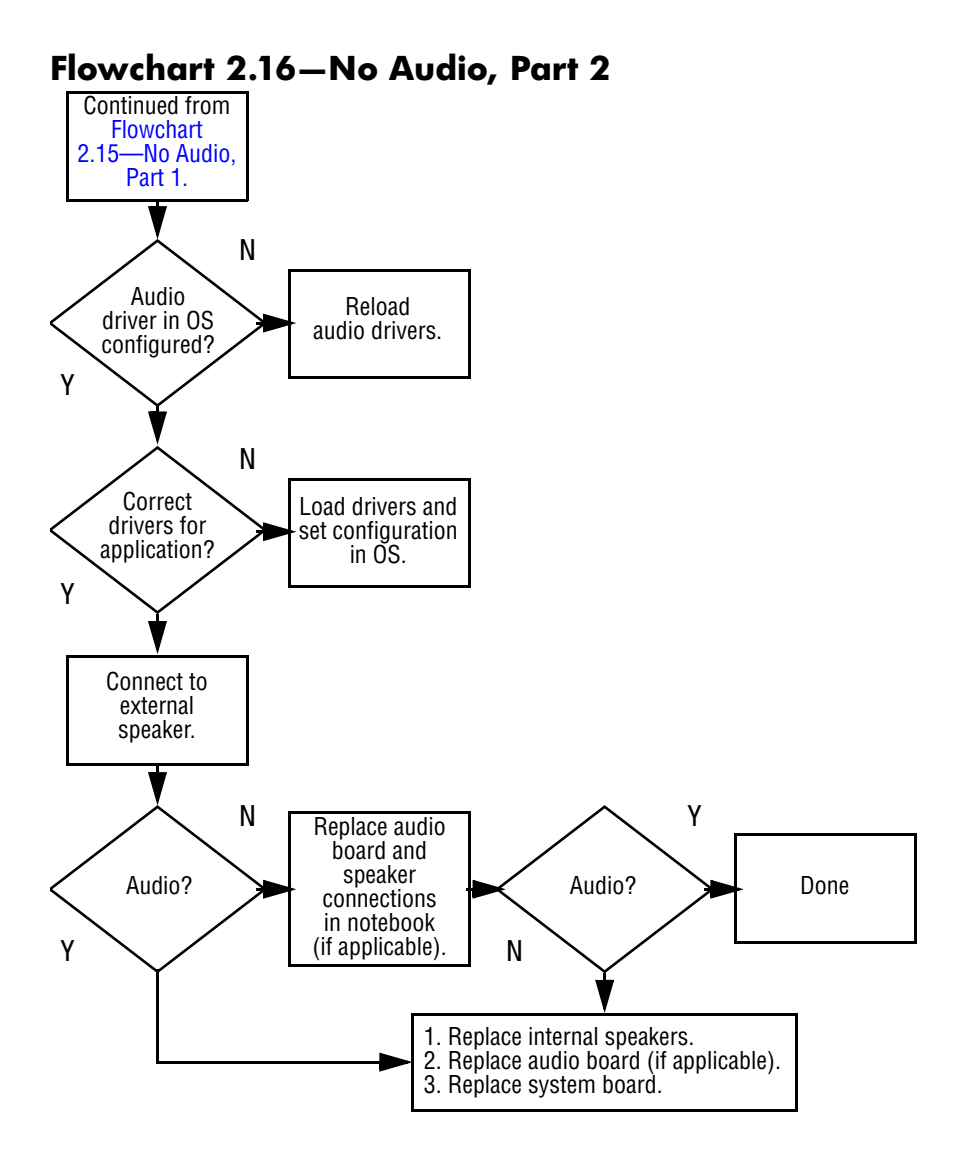

<span id="page-83-0"></span>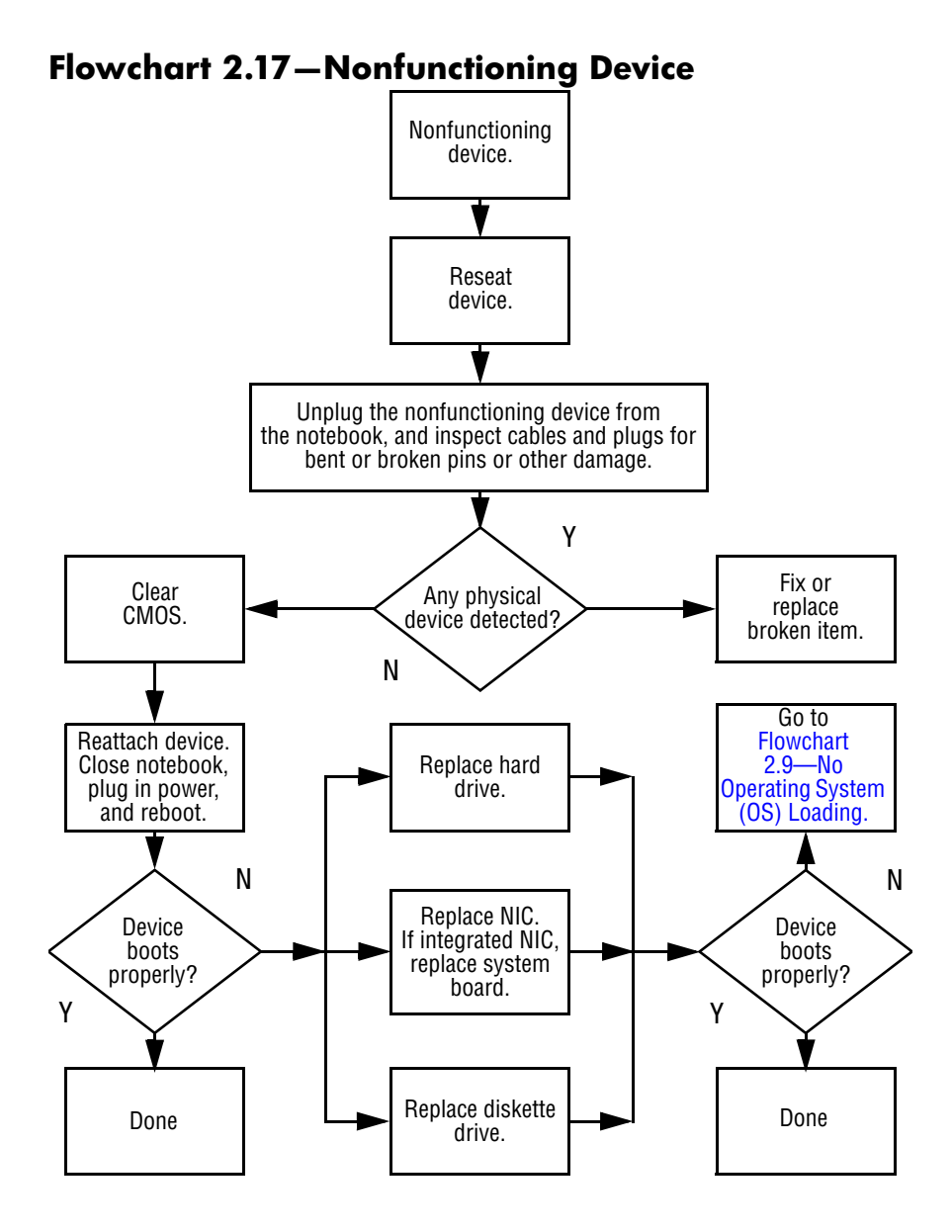

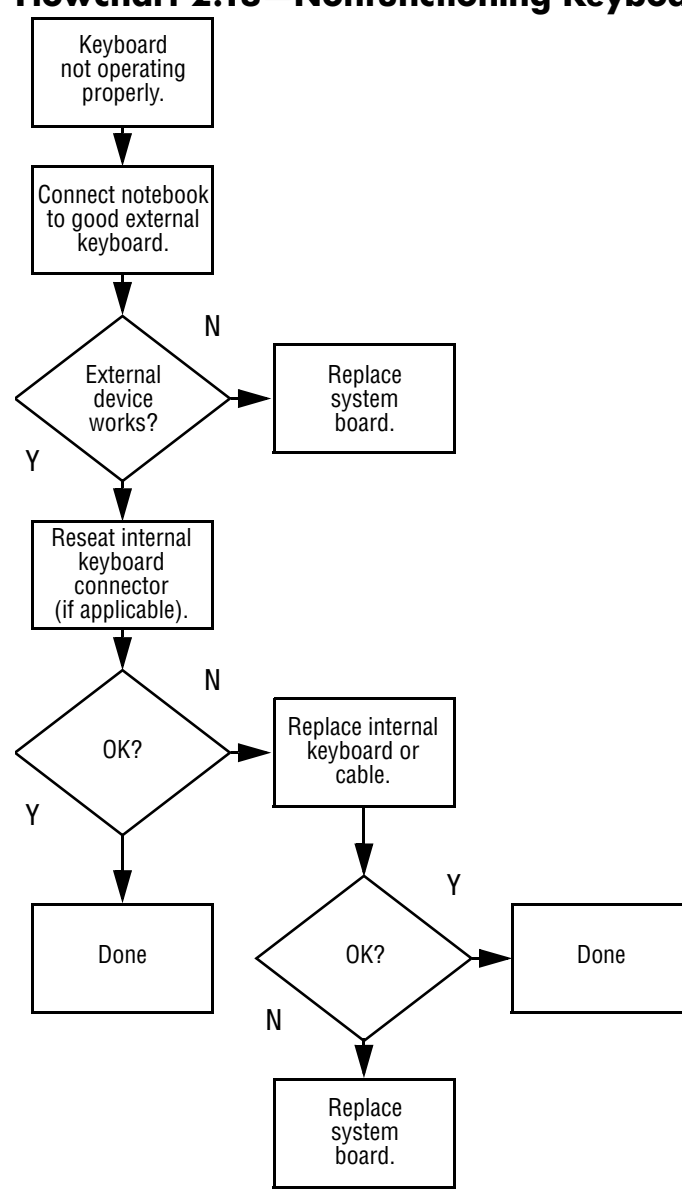

#### **Flowchart 2.18—Nonfunctioning Keyboard**

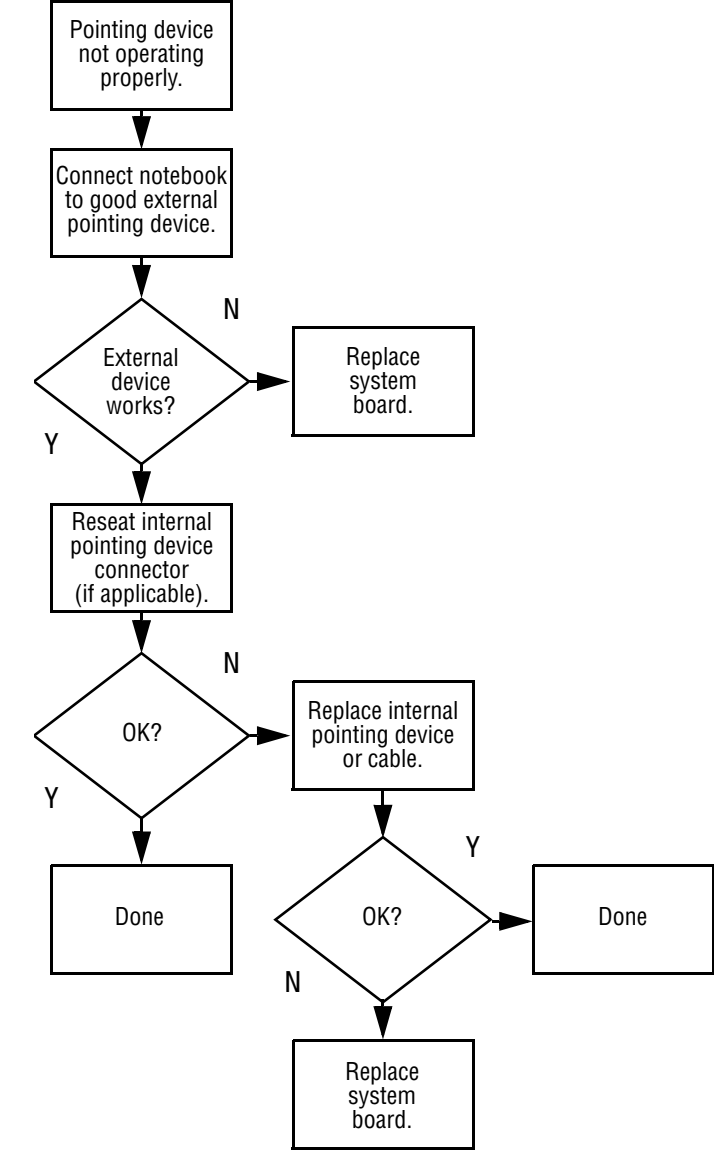

**Flowchart 2.19—Nonfunctioning Pointing Device**

<span id="page-86-0"></span>**Flowchart 2.20—No Network/Modem Connection**

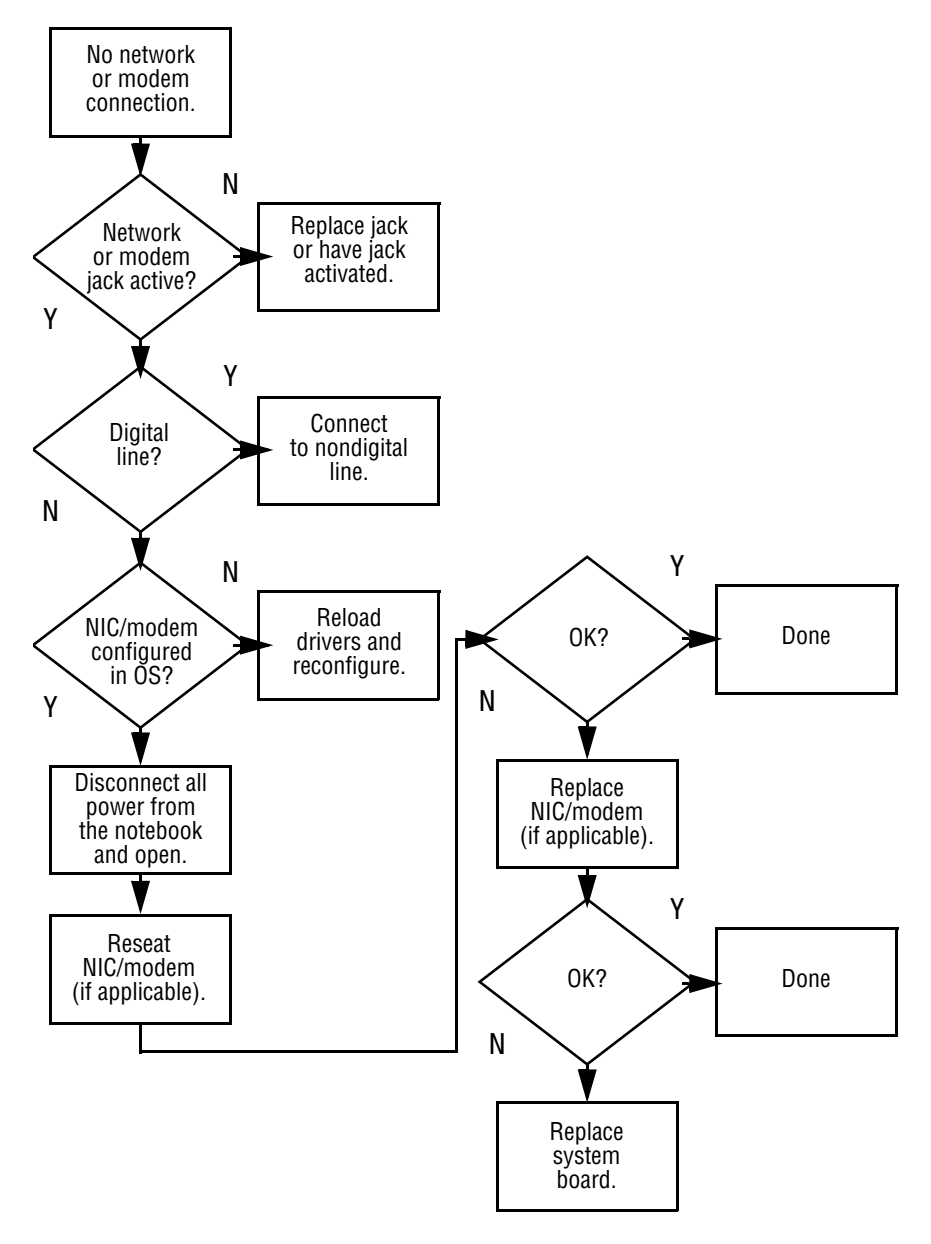

**3**

# **Illustrated Parts Catalog**

This chapter provides an illustrated parts breakdown and a reference for spare part numbers and option part numbers.

### **3.1 Serial Number Location**

When ordering parts or requesting information, provide the notebook serial number and model number located on the bottom of the notebook.

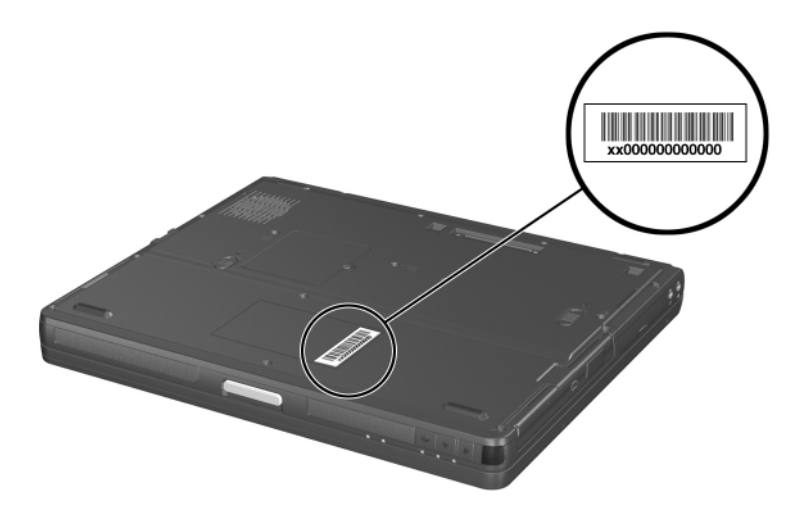

*Serial Number Location*

# **3.2 Notebook Major Components**

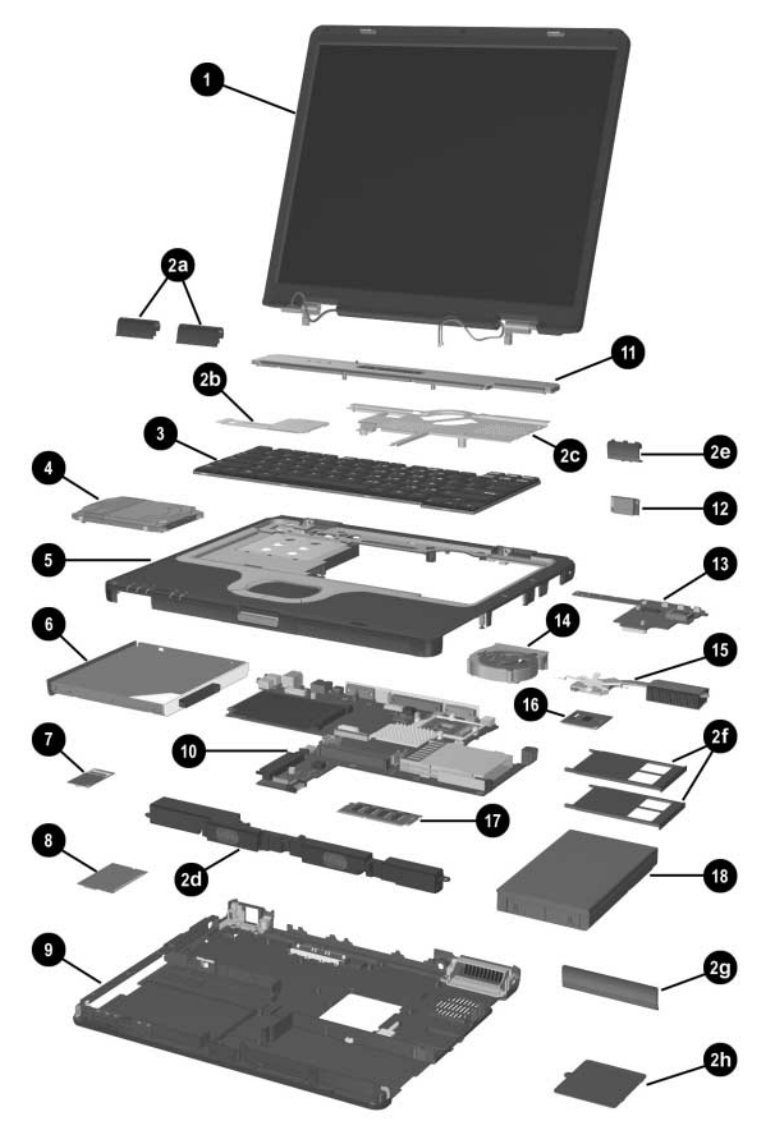

*Notebook Major Components*

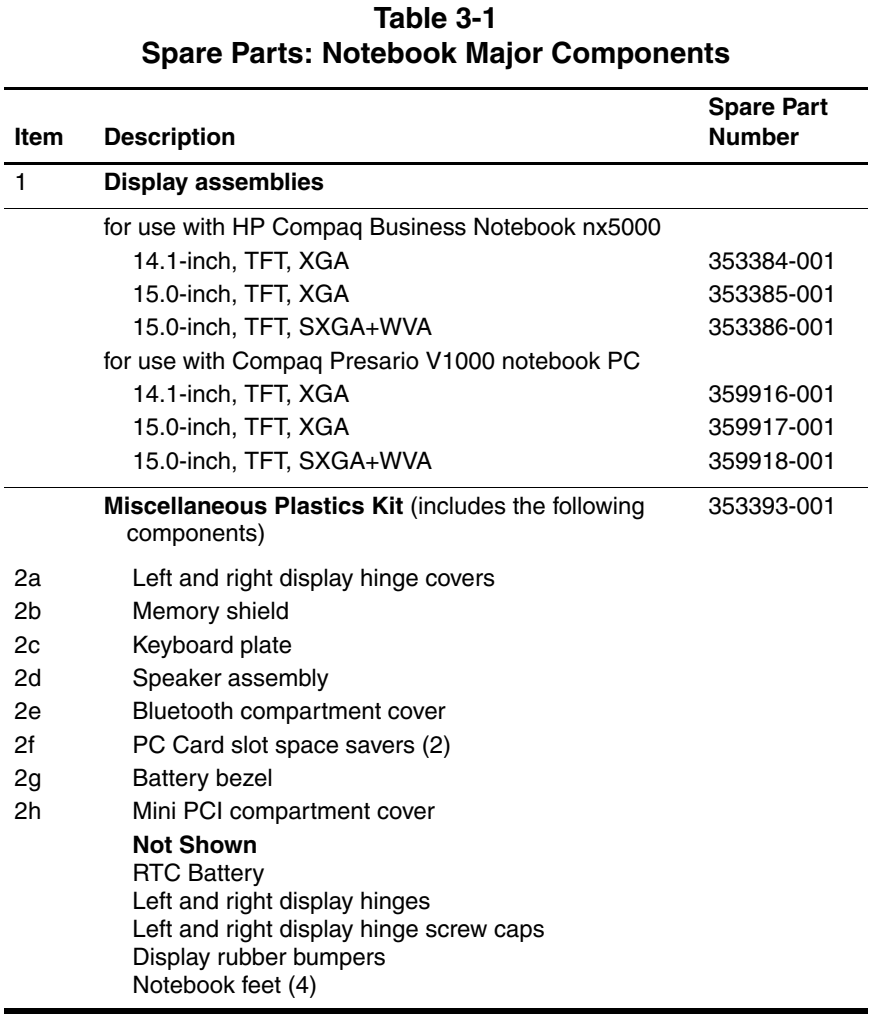

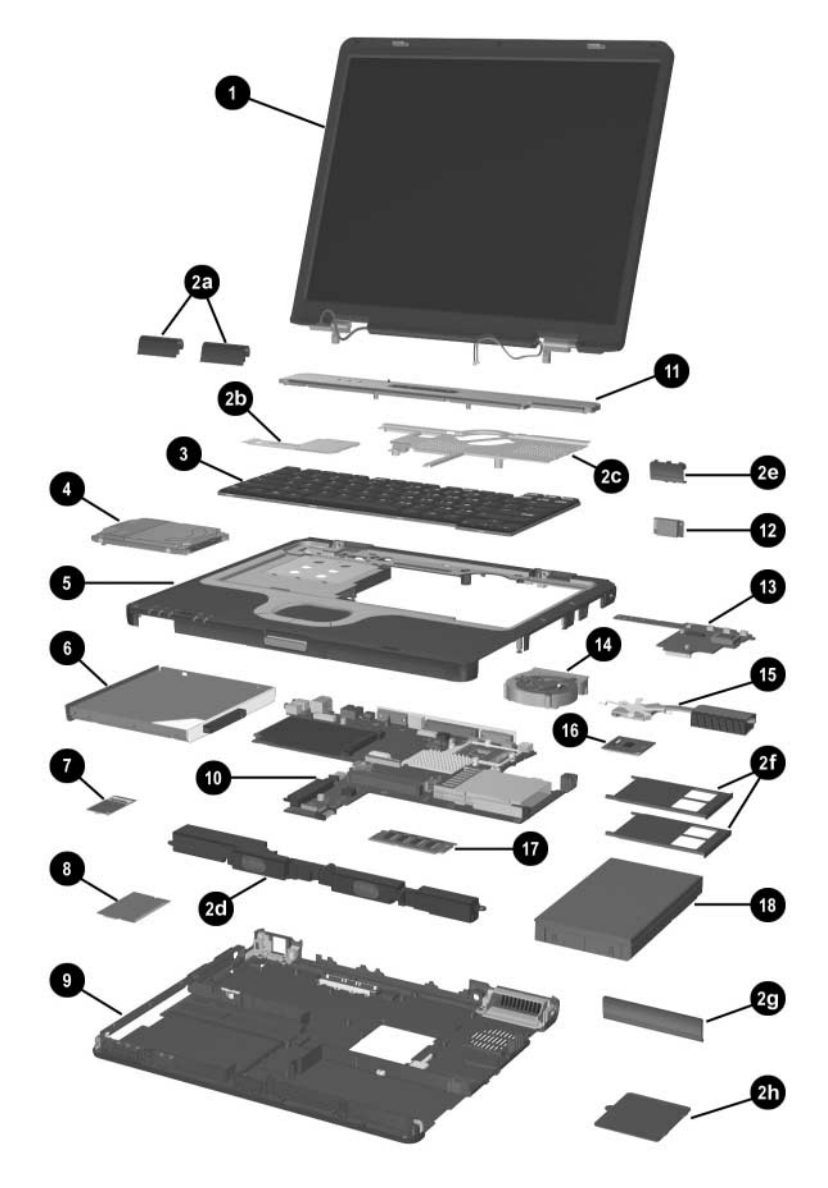

*Notebook Major Components*

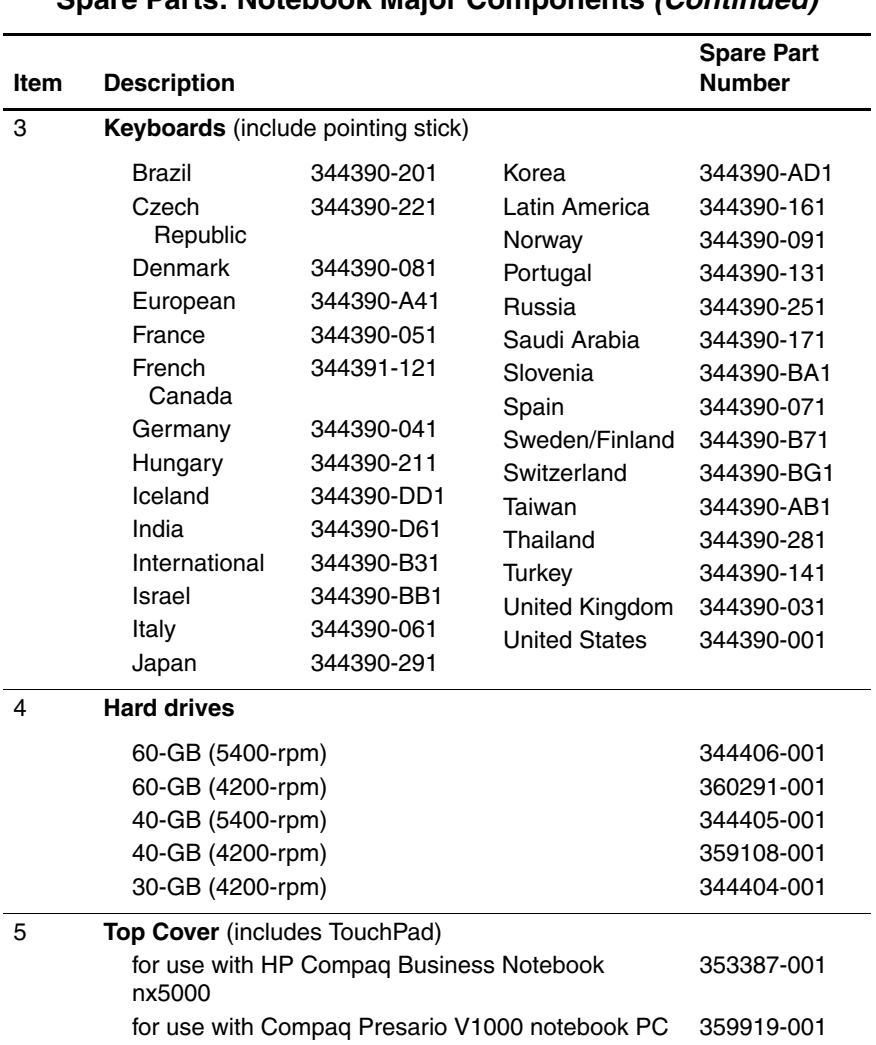

#### **Table 3-1 Spare Parts: Notebook Major Components (Continued)**

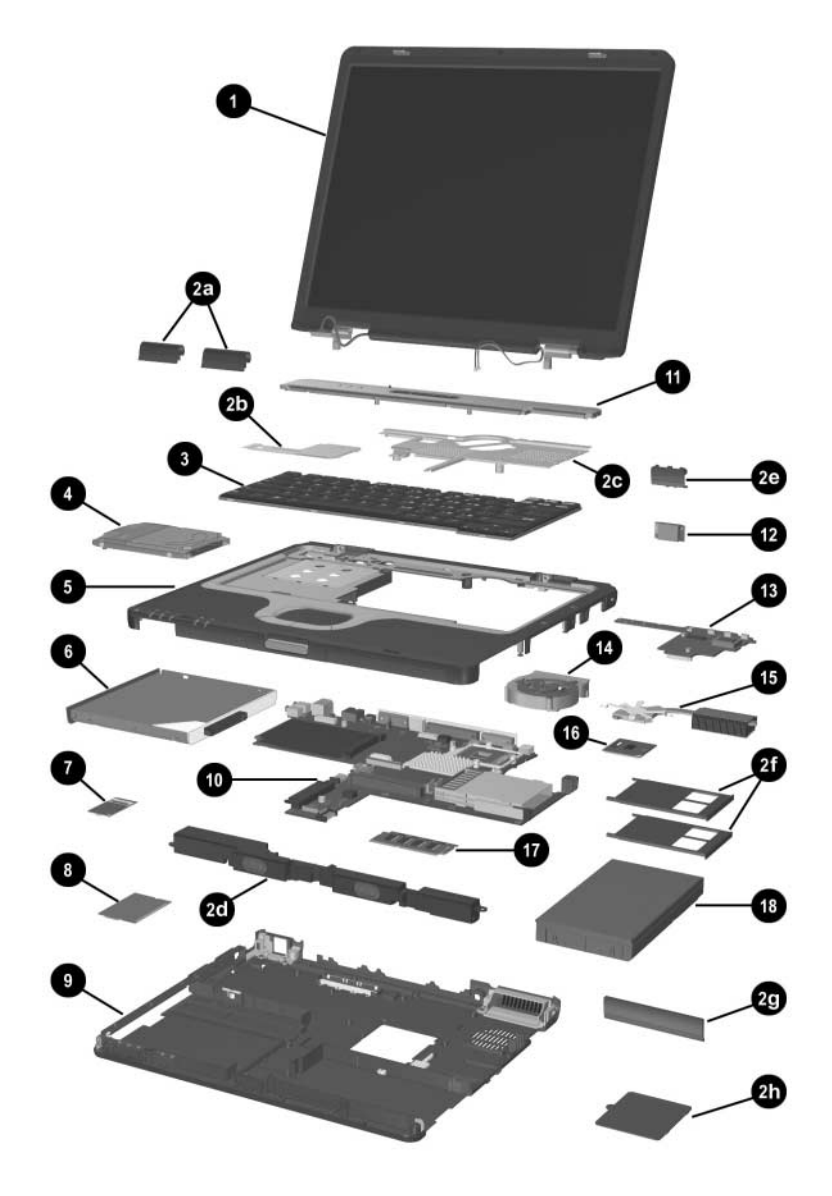

*Notebook Major Components*

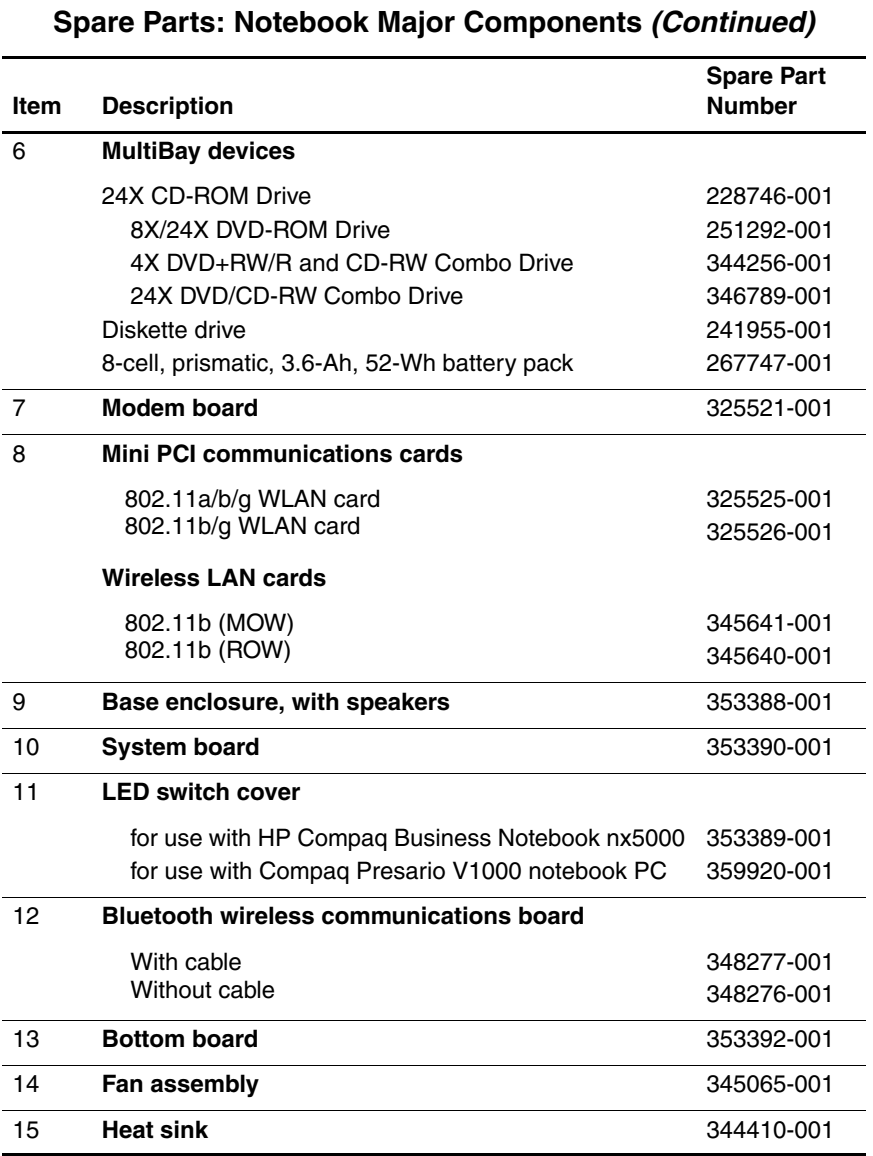

# **Table 3-1**

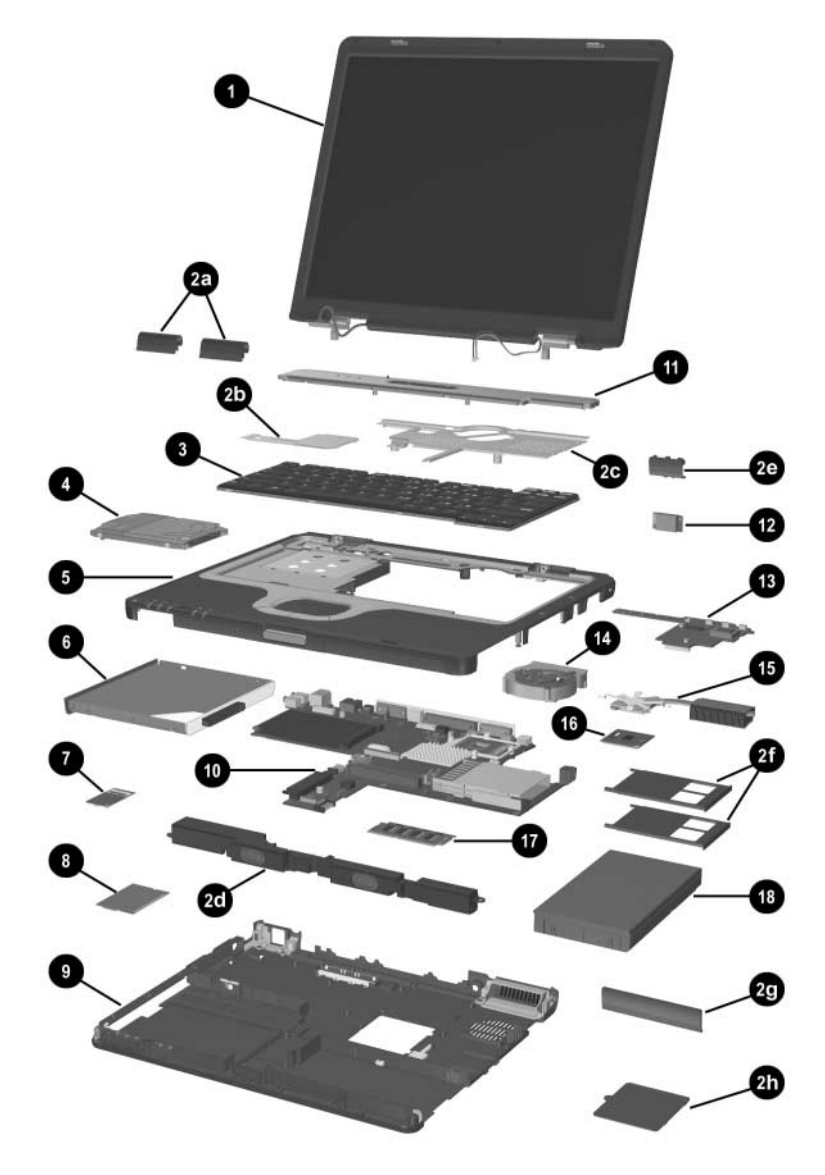

*Notebook Major Components*

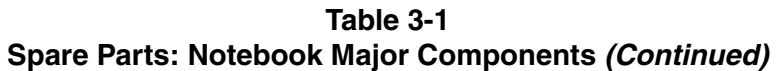

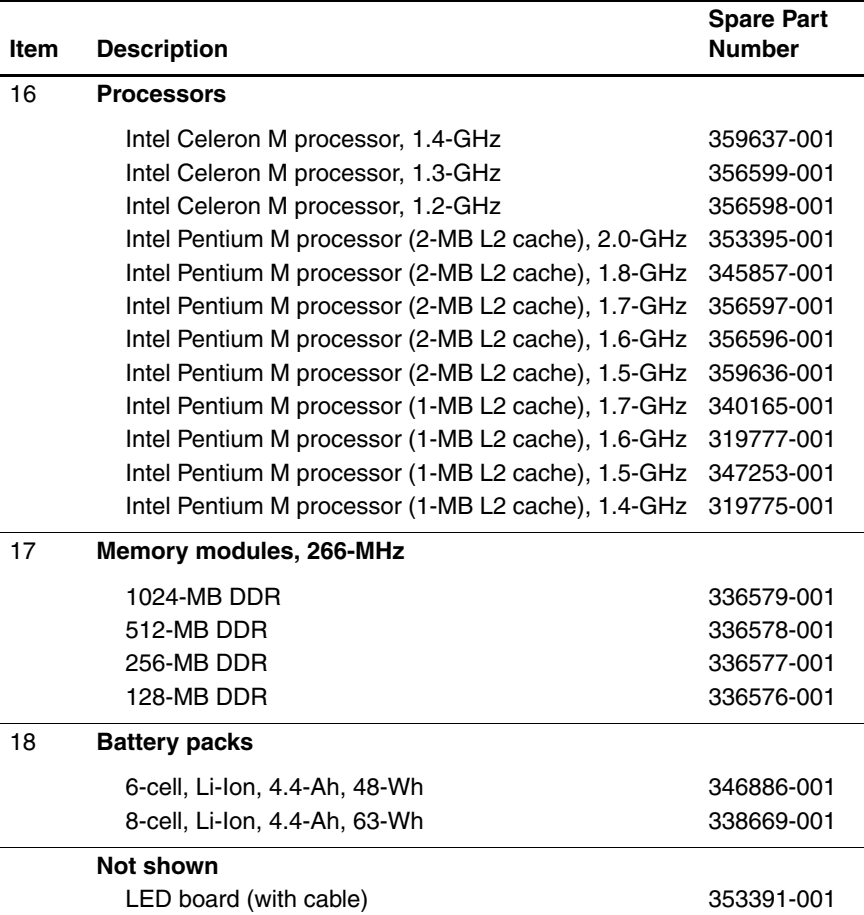

### **3.3 Miscellaneous Plastics Kit Components**

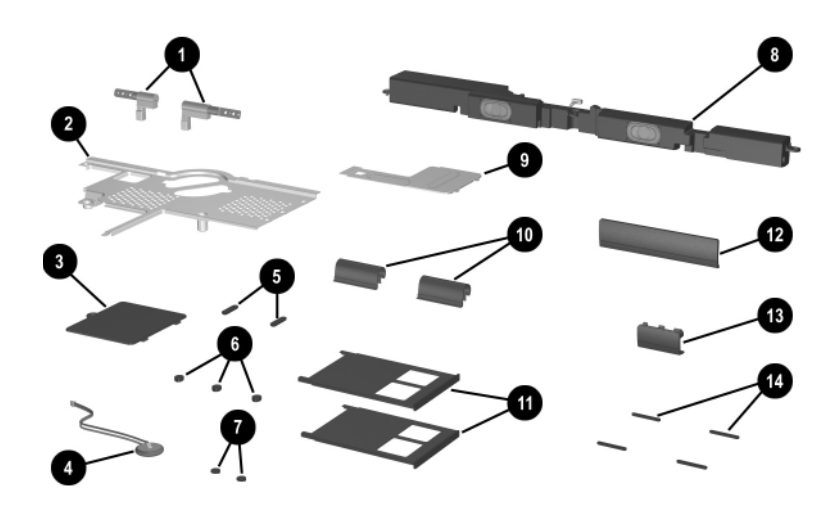

*Miscellaneous Plastics Kit Components*

#### **Table 3-2 Miscellaneous Plastics Kit Components Spare Part Number 353393-001**

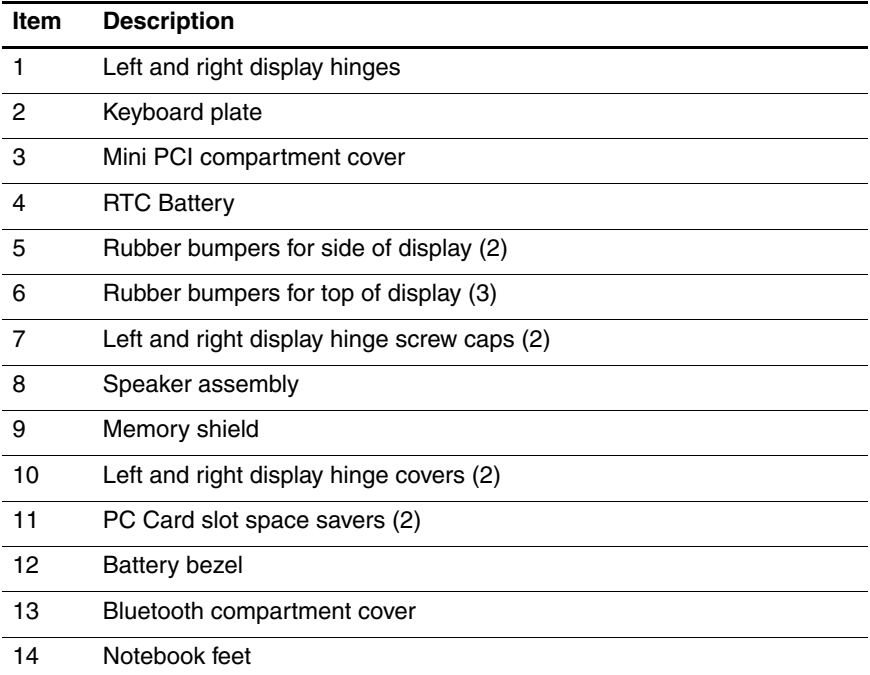

### **3.4 Hard Drives and MultiBay Devices**

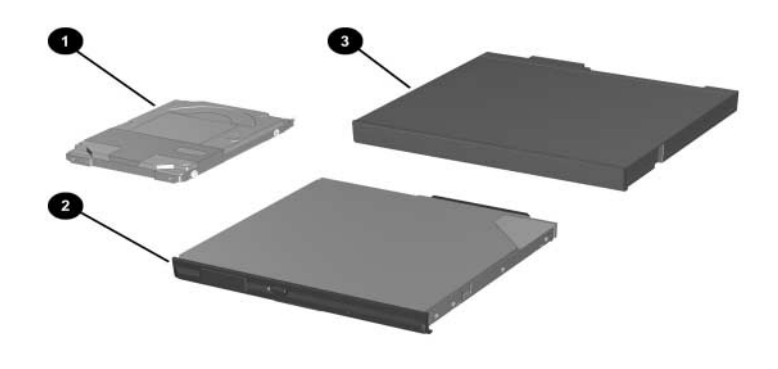

#### **Table 3-3 Hard Drives and MultiBay Devices Spare Part Information**

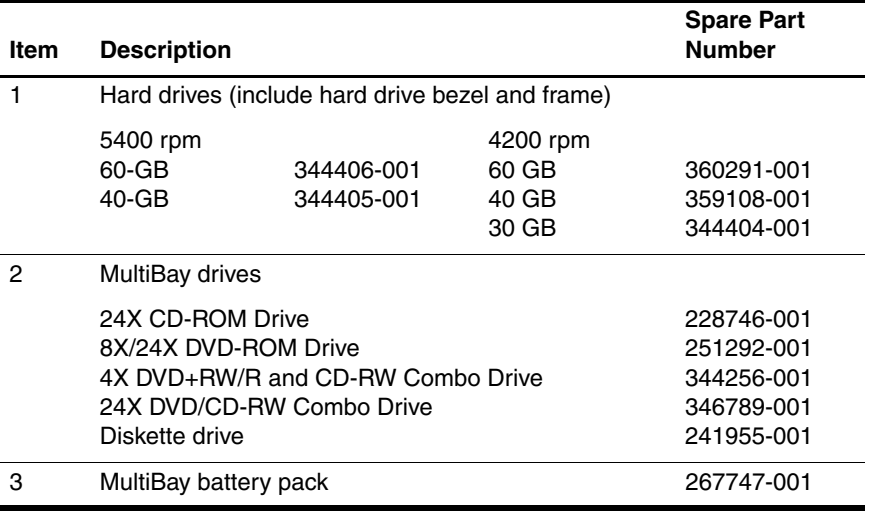

## **3.5 Miscellaneous**

#### **Table 3-4 Miscellaneous (not illustrated) Spare Part Information**

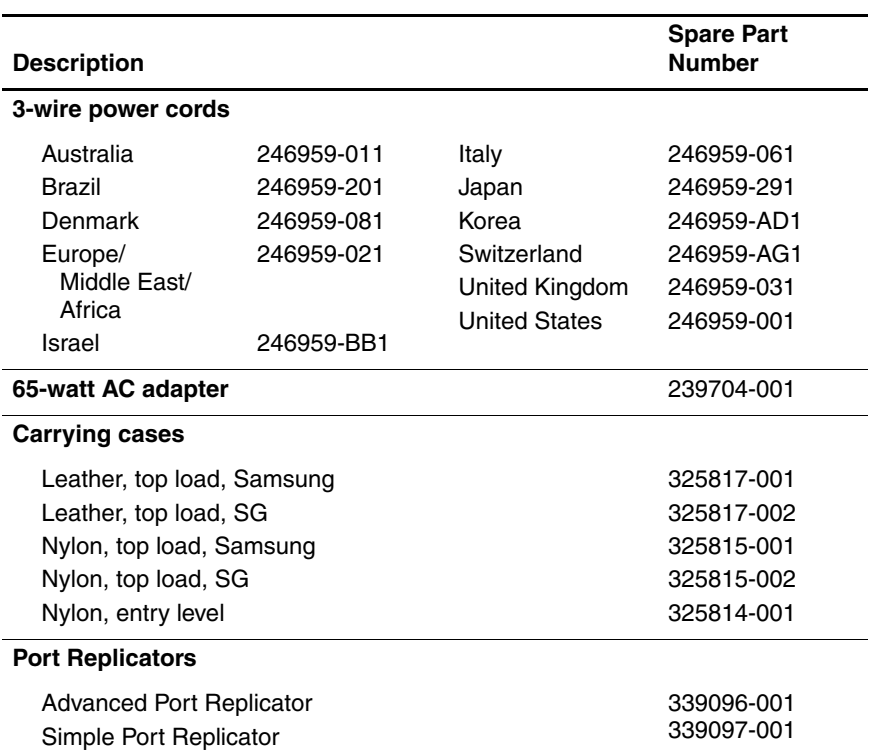

#### **Table 3-4 Miscellaneous (not illustrated) Spare Part Information (Continued)**

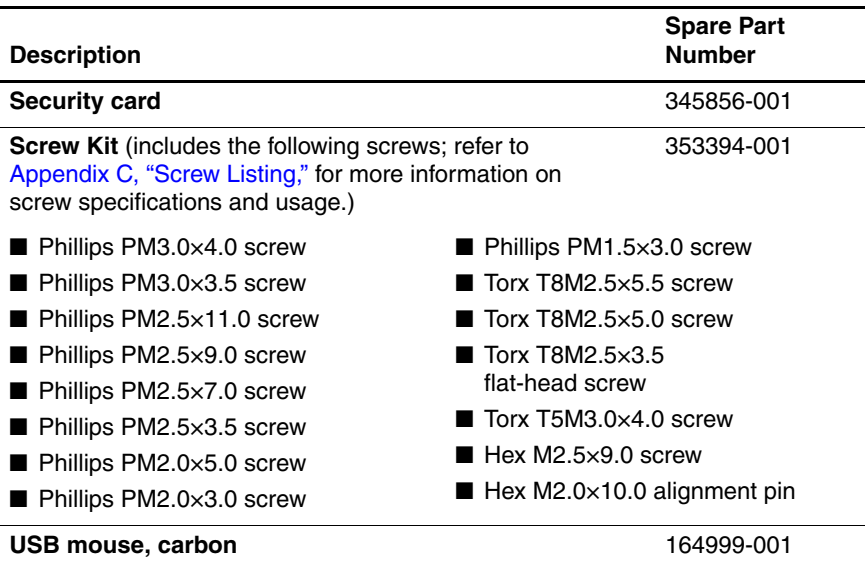

**4**

# **Removal and Replacement Preliminaries**

This chapter provides essential information for proper and safe removal and replacement service.

## **4.1 Tools Required**

You will need the following tools to complete the removal and replacement procedures:

- Magnetic screwdriver
- Phillips P0 screwdriver
- 5.0-mm socket for system board standoffs
- Flat-bladed screwdriver

## **4.2 Service Considerations**

The following sections include some of the considerations that you should keep in mind during disassembly and assembly procedures.

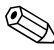

As you remove each subassembly from the notebook, place the subassembly (and all accompanying screws) away from the work area to prevent damage.

#### **Plastic Parts**

Using excessive force during disassembly and reassembly can damage plastic parts. Use care when handling the plastic parts. Apply pressure only at the points designated in the maintenance instructions.

#### **Cables and Connectors**

**CAUTION:** When servicing the notebook, ensure that cables are placed in their proper locations during the reassembly process. Improper cable placement can damage the notebook.

Cables must be handled with extreme care to avoid damage. Apply only the tension required to unseat or seat the cables during removal and insertion. Handle cables by the connector whenever possible. In all cases, avoid bending, twisting, or tearing cables. Ensure that cables are routed in such a way that they cannot be caught or snagged by parts being removed or replaced. Handle flex cables with extreme care; these cables tear easily.

### **4.3 Preventing Damage to Removable Drives**

Removable drives are fragile components that must be handled with care. To prevent damage to the notebook, damage to a removable drive, or loss of information, observe the following precautions:

- Before removing or inserting a hard drive, shut down the notebook. If you are unsure whether the notebook is off or in Hibernation, turn the notebook on, then shut it down.
- Before removing a diskette drive or optical drive, ensure that a diskette or disc is not in the drive. Ensure that the optical drive tray is closed.
- Before handling a drive, ensure that you are discharged of static electricity. While handling a drive, avoid touching the connector.
- Handle drives on surfaces that have at least one inch of shock-proof foam.
- Avoid dropping drives from any height onto any surface.
- After removing a hard drive, a CD-ROM drive, or a diskette drive, place it in a static-proof bag.
- Avoid exposing a hard drive to products that have magnetic fields, such as monitors or speakers.
- Avoid exposing a drive to temperature extremes or liquids.
- If a drive must be mailed, place the drive in a bubble pack mailer or other suitable form of protective packaging and label the package "Fragile: Handle With Care."

## **4.4 Preventing Electrostatic Damage**

Many electronic components are sensitive to electrostatic discharge (ESD). Circuitry design and structure determine the degree of sensitivity. Networks built into many integrated circuits provide some protection, but in many cases the discharge contains enough power to alter device parameters or melt silicon junctions.

A sudden discharge of static electricity from a finger or other conductor can destroy static-sensitive devices or microcircuitry. Often the spark is neither felt nor heard, but damage occurs.

An electronic device exposed to electrostatic discharge might not be affected at all and can work perfectly throughout a normal life cycle. Or the device might function normally for a while, then degrade in the internal layers, reducing its life expectancy.

### **4.5 Packaging and Transporting Precautions**

Use the following grounding precautions when packaging and transporting equipment:

- To avoid hand contact, transport products in static-safe containers, such as tubes, bags, or boxes.
- Protect all electrostatic-sensitive parts and assemblies with conductive or approved containers or packaging.
- Keep electrostatic-sensitive parts in their containers until the parts arrive at static-free workstations.
- Place items on a grounded surface before removing them from their containers.
- Always be properly grounded when touching a sensitive component or assembly.
- Store reusable electrostatic-sensitive parts from assemblies in protective packaging or nonconductive foam.
- Use transporters and conveyors made of antistatic belts and roller bushings. Ensure that mechanized equipment used for moving materials is wired to ground and that proper materials are selected to avoid static charging. When grounding is not possible, use an ionizer to dissipate electric charges.

## **4.6 Notebook Precautions**

Use the following grounding precautions with notebooks:

- Cover the notebook with approved static-shielding material (refer to [Table 4-2 Static-Shielding Materials\)](#page-107-0).
- Use a wrist strap connected to a properly grounded work surface and use properly grounded tools and equipment.
- Use conductive field service tools, such as cutters, screwdrivers, and vacuums.
- When using fixtures that must directly contact dissipative surfaces, use only fixtures made of static-safe materials.
- Keep the work area free of nonconductive materials, such as ordinary plastic assembly aids and Styrofoam.
- Handle electrostatic-sensitive components, parts, and assemblies by the case or PCM laminate. Handle these items only near static-free notebooks.
- Avoid contact with pins, leads, or circuitry.
- Turn off power and input signals before inserting or removing connectors or test equipment.

## **4.7 Grounding Equipment and Methods**

Grounding equipment must include either a wrist strap or a foot strap with a grounded notebook.

- When seated, wear a wrist strap connected to a grounded system. Wrist straps are flexible straps with a minimum of one megohm  $\pm 10\%$  resistance in the ground cords. To provide proper ground, wear a strap snugly against the skin at all times. On grounded mats with banana-plug connectors, connect a wrist strap with alligator clips.
- When standing, use foot straps and a grounded floor mat. Foot straps (heel, toe, or boot straps) can be used while standing and are compatible with most types of shoes or boots. On conductive floors or dissipative floor mats, use foot straps on both feet with a minimum of one-megohm resistance between the operator and ground. To be effective, the conductive strips must be worn in contact with the skin.

Other grounding equipment recommended for use in preventing electrostatic damage includes

- Antistatic tape.
- Antistatic smocks, aprons, and sleeve protectors.
- Conductive bins and other assembly or soldering aids.
- Nonconductive foam.
- Static-dissipative tables or floor mats with hard ties to the ground.
- Field service kits.
- Static awareness labels.
- Material-handling packages.
- Nonconductive plastic bags, tubes, or boxes.
- Metal tote boxes.
- Electrostatic voltage levels and protective materials.

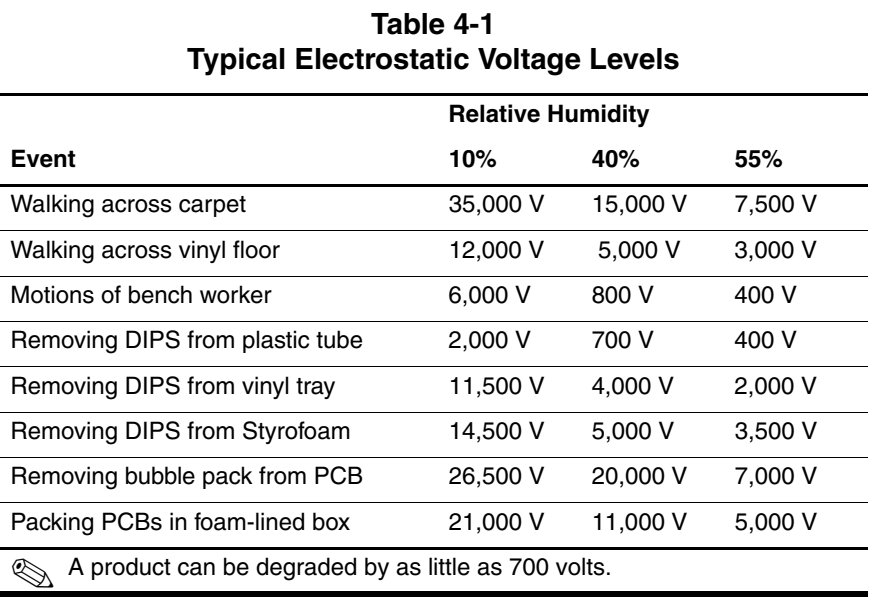

Table 4-1 shows how humidity affects the electrostatic voltage levels generated by different activities.

Table 4-2 lists the shielding protection provided by antistatic bags and floor mats.

<span id="page-107-0"></span>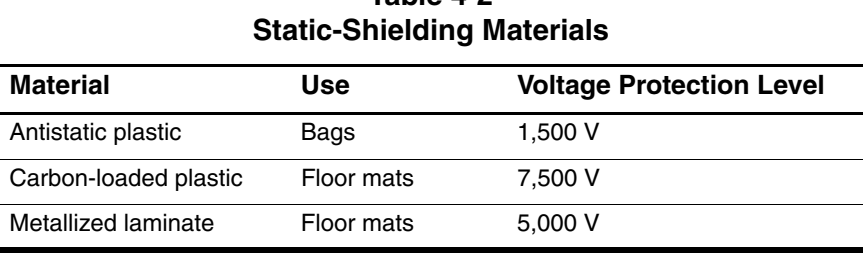

**Table 4-2**
# **Removal and Replacement Procedures**

This chapter provides removal and replacement procedures.

There are 62 screws, standoffs, and pins that must be loosened, removed, or replaced when servicing the notebook. Make special note of each screw size and location during removal and replacement.

Refer to Appendix C, "Screw Listing," for detailed information on removable screw, standoff, and pin sizes, locations, and usage.

# **5.1 Serial Number**

When ordering parts or requesting information, provide the notebook serial number and model number located on the bottom of the notebook.

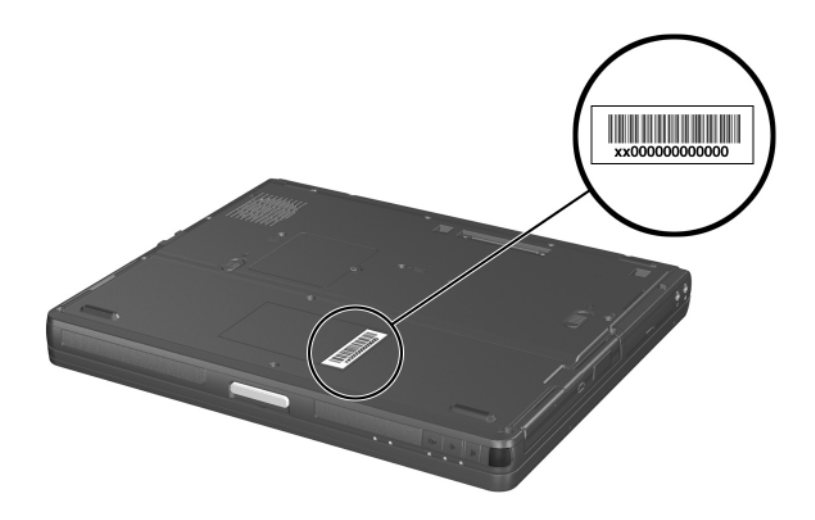

*Serial Number Location*

# **5.2 Disassembly Sequence Chart**

Use the chart below to determine the section number to be referenced when removing notebook components.

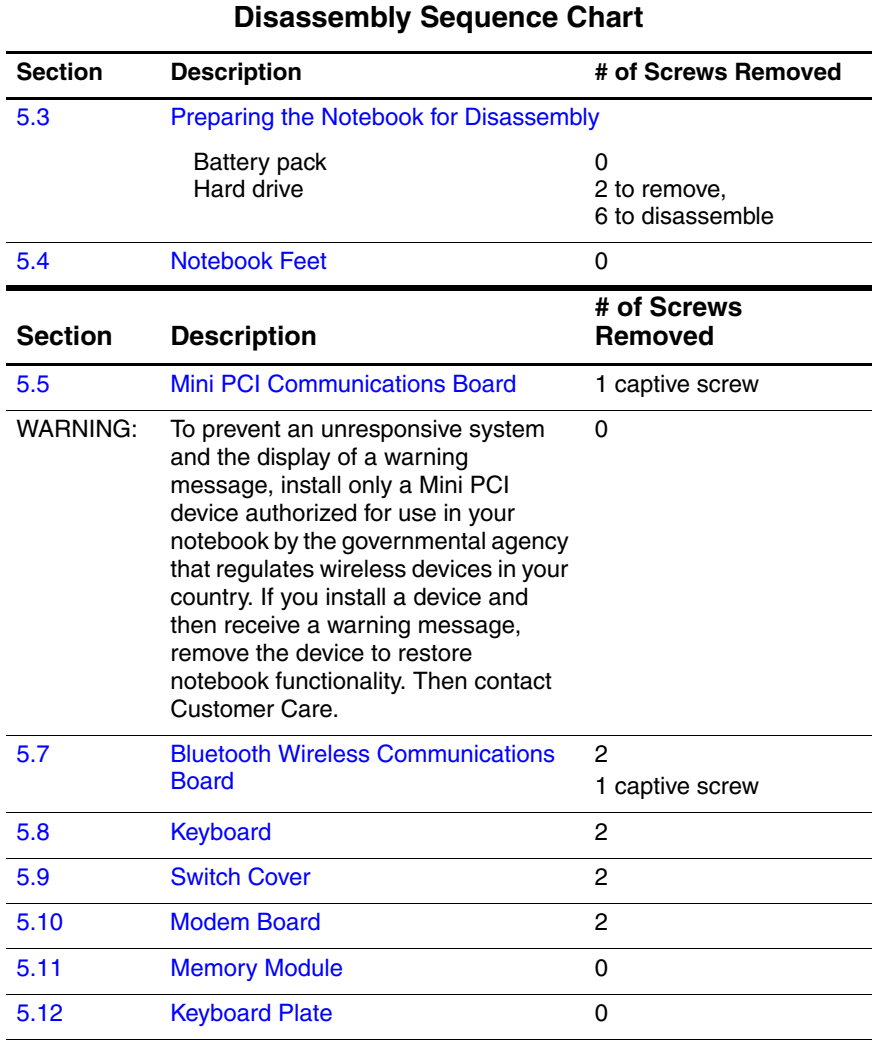

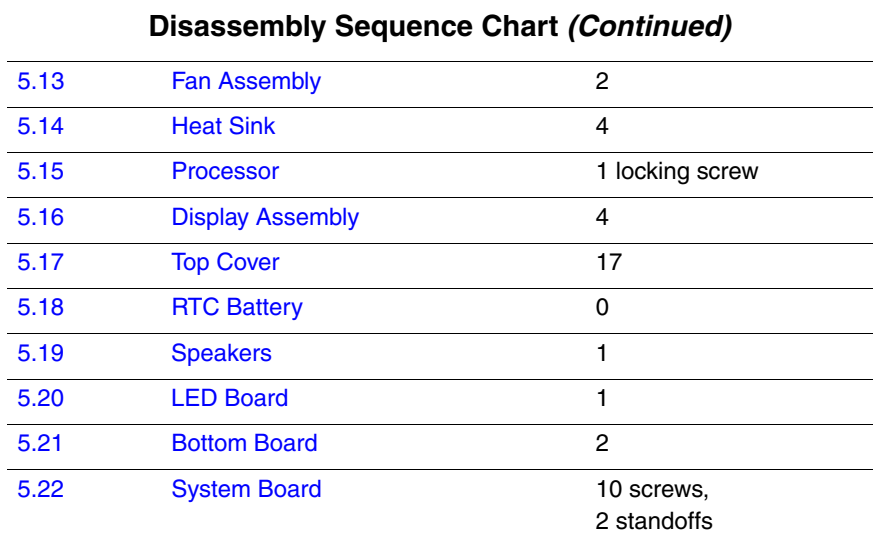

### **5.3 Preparing the Notebook for Disassembly**

Before you begin any removal or installation procedures:

- 1. Shut down the notebook. If you are not sure whether the notebook is off or in Hibernation, turn the computer on and then shut it down through the operating system.
- 2. Disconnect all external devices connected to the notebook.
- 3. Disconnect the power cord.

#### **Spare Part Number Information**

#### **Battery packs**

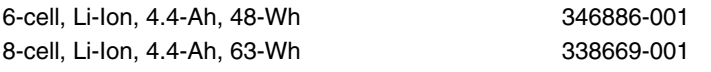

- 4. Remove the battery pack:
	- a. Turn the notebook upside down, with the front panel toward you.
	- b. Slide and hold the battery release latch  $\bullet$  toward the back of the notebook.
	- c. Use the notch in the battery pack to slide the battery pack  $\bullet$  away from the notebook.
	- d. Remove the battery pack.

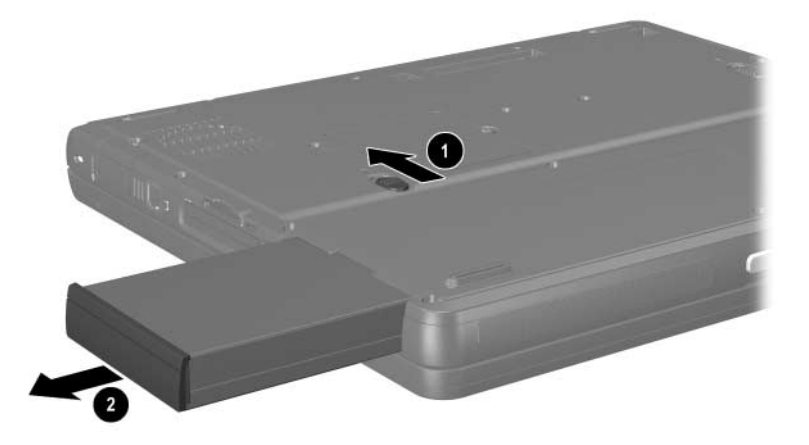

*Removing the Battery Pack*

5. Remove the battery bezel by sliding it down and off of the battery pack.

✎The battery bezel is included in the Miscellaneous Plastics Kit, spare part number 353393-001.

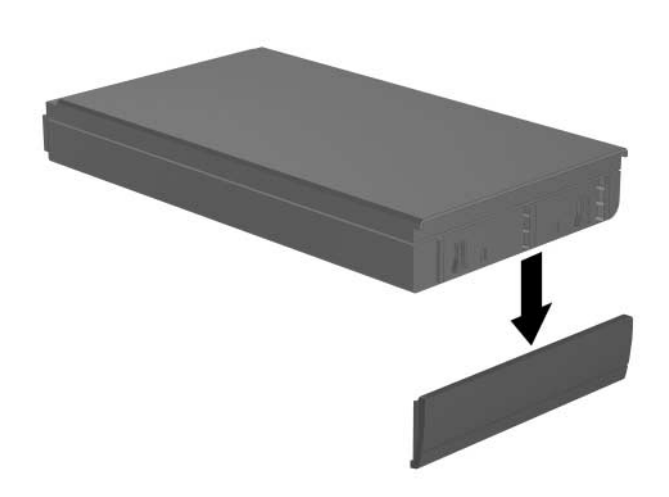

*Removing the Battery Bezel*

Reverse the above procedure to install the battery pack and battery bezel.

### **Spare Part Number Information**

**Hard drives** (include hard drive frame and connector)

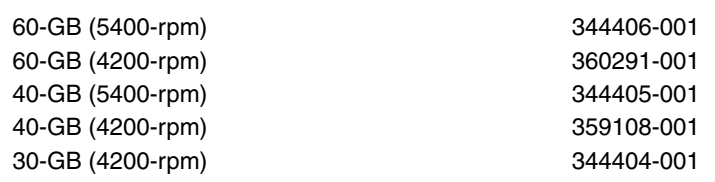

- 6. Remove the hard drive by following these steps:
	- a. Turn the notebook upside down, with the rear panel toward you.
	- b. Remove the PM2.5 $\times$ 4.0 retaining screw  $\bullet$  that secures the hard drive door to the notebook.
	- c. Remove the PM3.0×3.0 hard drive security screw  $\bullet$  that secures the hard drive to the notebook.
	- d. Lift the hard drive cover  $\bullet$  and swing it back.

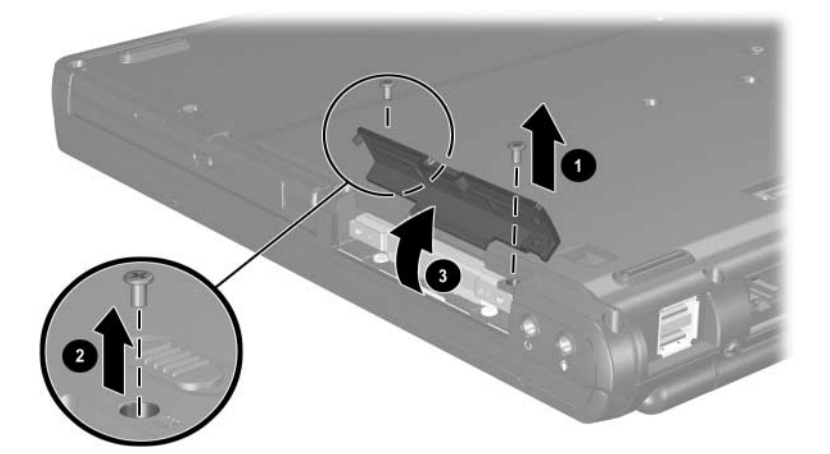

*Removing the Hard Drive Screws*

- e. Use the Mylar tab  $\bullet$  to pull the hard drive  $\bullet$  out of the bay.
- f. Remove the hard drive.

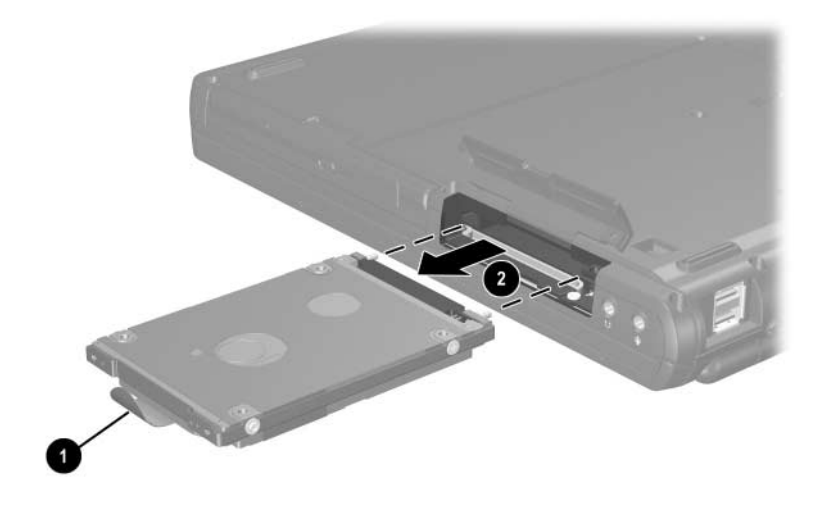

*Removing the Hard Drive*

**CAUTION:** The hard drive should be disassembled only if it is damaged and must be repaired. Unnecessary disassembly of the hard drive can result in damage to the hard drive and loss of information.

- g. Remove the two PM3.0 $\times$ 3.5 screws  $\bullet$  and the two T5M3.0 $\times$ 4.0 screws  $\bullet$  that secure the hard drive to the hard drive frame.
- h. Use a 4.0-mm socket to remove the two M2.0×10.0 alignment pins  $\Theta$  that secure the hard drive to the hard drive frame.
- i. Remove the hard drive from the hard drive frame  $\bullet$ .
- j. Remove the hard drive connector  $\Theta$  from the hard drive.

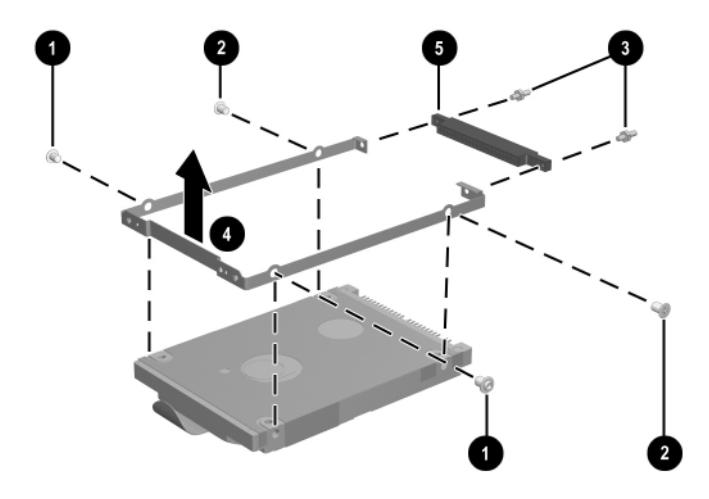

*Removing the Hard Drive Frame and Connector*

Reverse the above procedure to reassemble and install the hard drive.

# **5.4 Notebook Feet**

The notebook feet are adhesive-backed rubber pads. The notebook feet are included in the Miscellaneous Plastics Kit, spare part number 353393-001.

» Attach the notebook feet to the base enclosure as illustrated below.

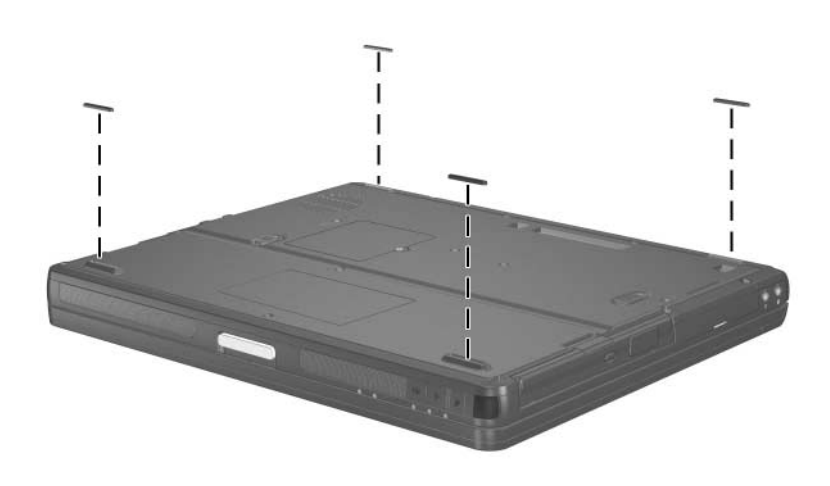

*Replacing the Notebook Feet*

### **5.5 Mini PCI Communications Board**

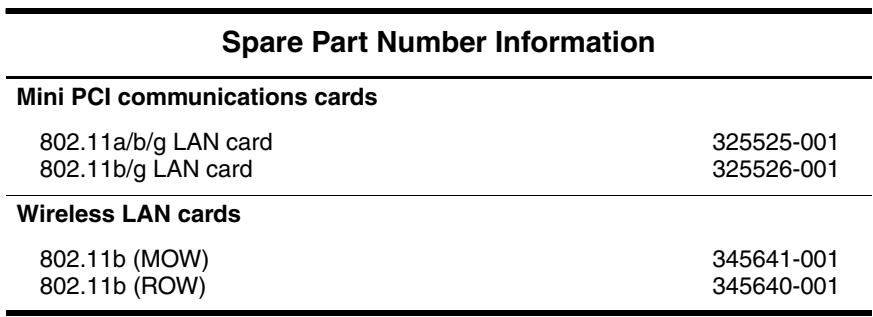

1. Prepare the notebook for disassembly (Section 5.3).

2. Turn the notebook upside down, with the rear toward you.

- 3. Loosen the PM2.5×3.5 screw  $\bullet$  that secures the Mini PCI compartment cover to the notebook.
- 4. Lift the left side of the cover  $\Theta$  up and swing it to the right.
- 5. Remove the cover.

✎The Mini PCI compartment cover is included in the Miscellaneous Plastics Kit, spare part number 353393-001.

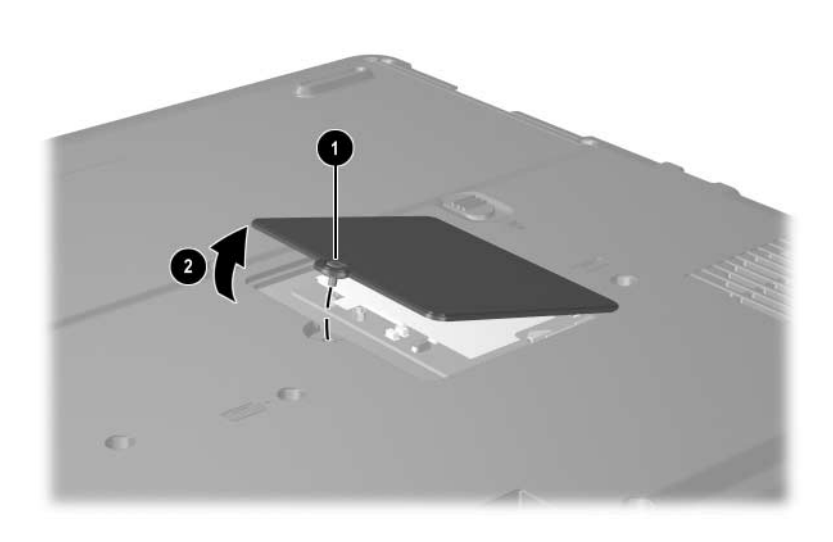

*Removing the Mini PCI Compartment Cover*

- 6. Disconnect the 2 antenna cables  $\bullet$  from the Mini PCI communications board. Note that the longer cable connects to the rear antenna terminal and the shorter antenna cable connects to the front antenna terminal.
- 7. Spread the retaining tabs  $\Theta$  that secure the Mini PCI communications board to the socket. The board rises up.
- 8. Pull the board  $\bullet$  away from the socket at a 45-degree angle.

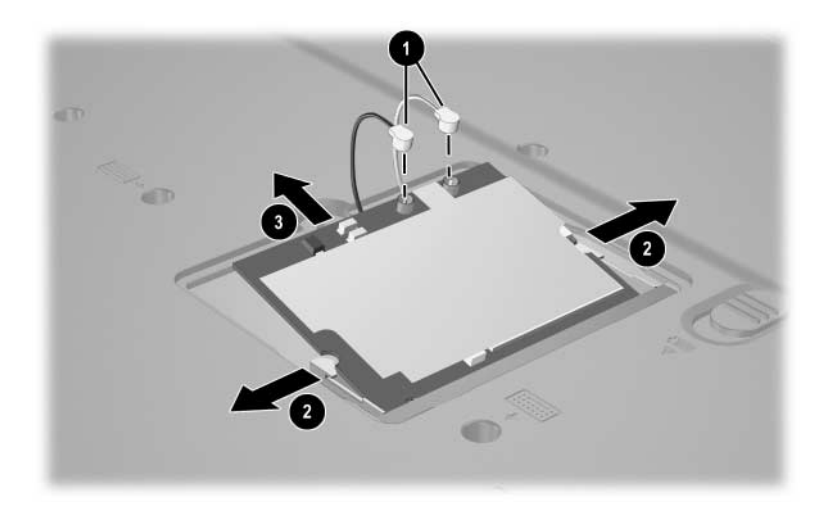

*Disconnecting the Cables and Removing the Mini PCI Communications Board*

Reverse the above procedure to install a Mini PCI communications board.

Å**WARNING:** To prevent an unresponsive system and the display of a warning message, install only a Mini PCI device authorized for use in your notebook by the governmental agency that regulates wireless devices in your country. If you install a device and then receive a warning message, remove the device to restore notebook functionality. Then contact Customer Care.

# **5.6 MultiBay Device**

#### **Spare Part Number Information**

#### **MultiBay devices**

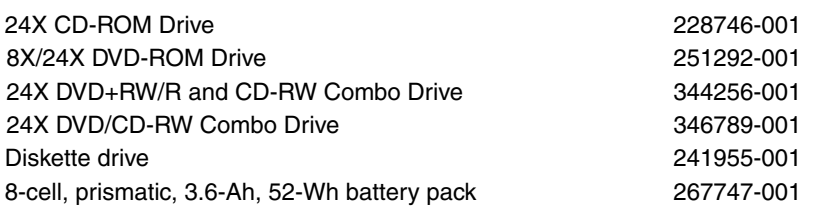

1. Prepare the notebook for disassembly (Section 5.3).

2. Turn the notebook upside down, with the left side toward you.

- 3. Slide and hold the MultiBay release latch to the right  $\bullet$ .
- 4. Pull on the notch  $\Theta$  in the MultiBay device bezel and remove the device  $\bullet$  from the notebook.

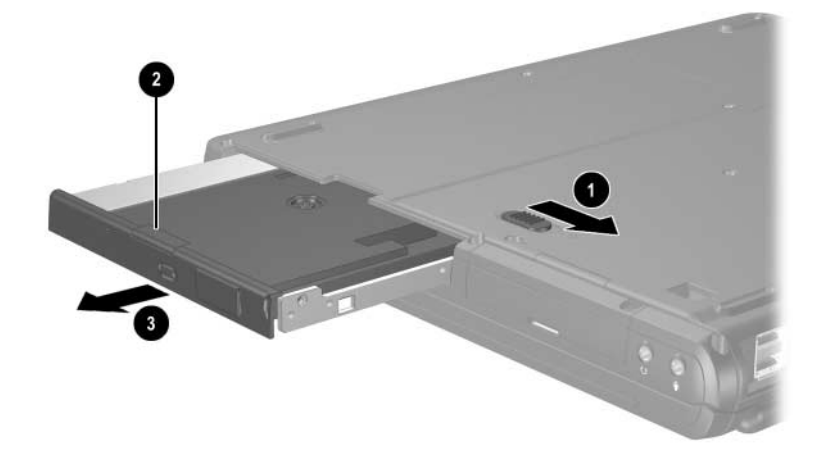

*Removing a MultiBay Device*

Reverse the above procedure to install a MultiBay device.

### **5.7 Bluetooth Wireless Communications Board**

#### **Spare Part Number Information**

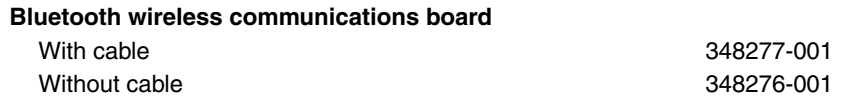

- 1. Prepare the notebook for disassembly (Section 5.3).
- 2. Turn the notebook upside down, with the right side toward you.
- 3. Loosen the PM2.0 $\times$ 5.0 screw  $\bullet$  that secures the Bluetooth cover to the notebook.
- 4. Remove the cover  $\bullet$  from the notebook as far as the cable will allow.
- 5. Disconnect the cable  $\bigcirc$  from the Bluetooth board.

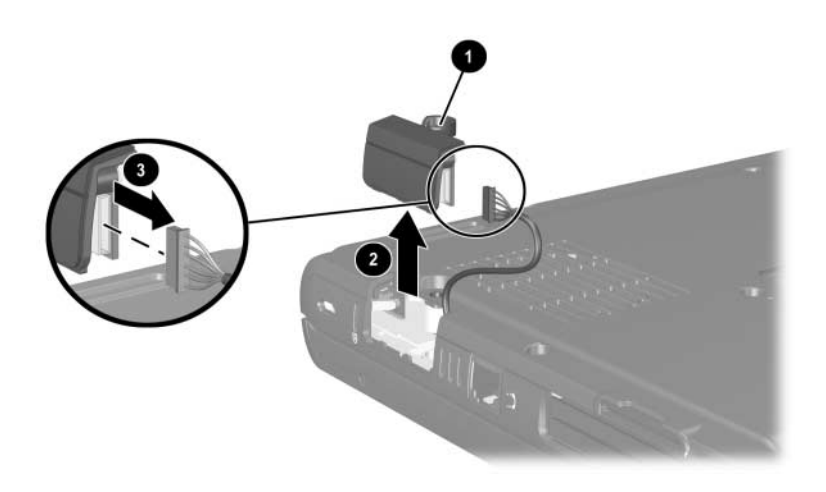

*Removing the Bluetooth Cover*

- 6. Remove the two PM1.5 $\times$ 3.0 screws  $\bullet$  that secure the Bluetooth board to the Bluetooth cover.
- 7. Remove the board  $\bullet$  from the cover.

✎The Bluetooth cover is included in the Miscellaneous Plastics  $\Delta$  Kit, spare part number 353393-001.

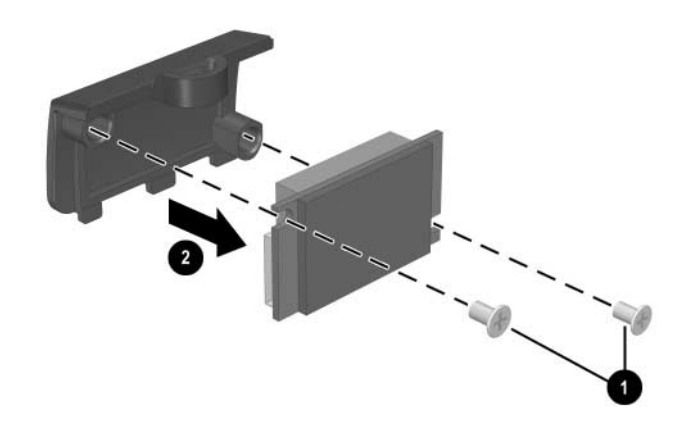

*Removing the Bluetooth Board*

Reverse the above procedure to install a Bluetooth board.

# **5.8 Keyboard**

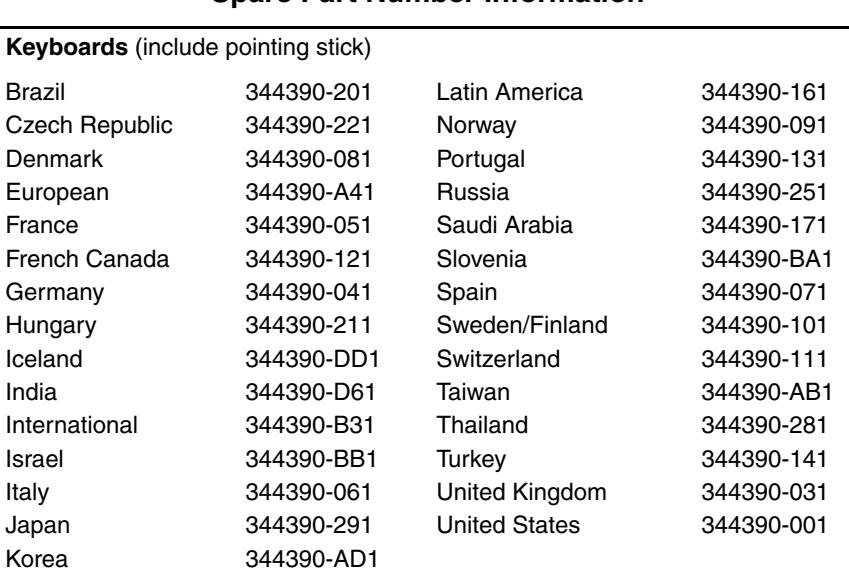

#### **Spare Part Number Information**

1. Prepare the notebook for disassembly (Section 5.3).

2. Turn the notebook upside down, with the front toward you.

3. Remove the two T8M2.5×9.0 screws that secure the keyboard to the notebook.

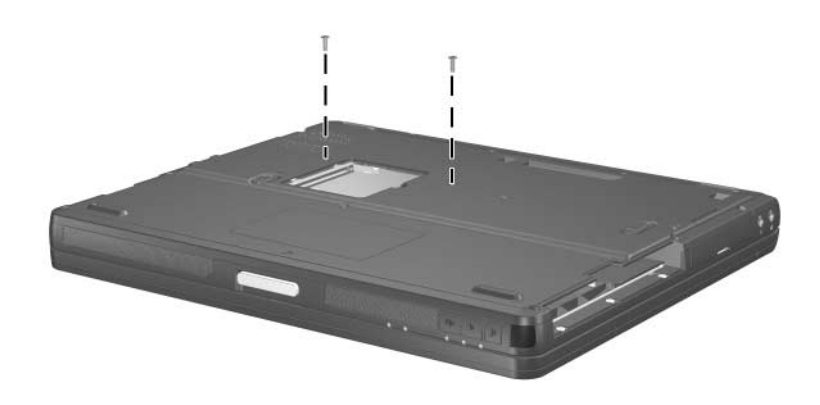

*Removing the Keyboard Screws*

- 4. Turn the notebook right-side up, with the front toward you.
- 5. Open the notebook.

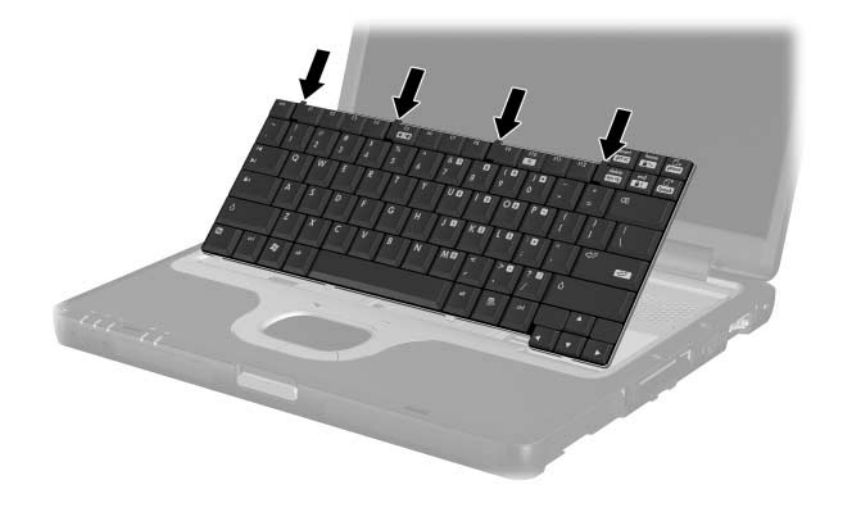

6. Slide the 4 tabs on the top edge of the keyboard toward you.

*Releasing the Keyboard Latches*

7. Lift the rear edge of the keyboard up and swing it toward you until it rests on the palm rest.

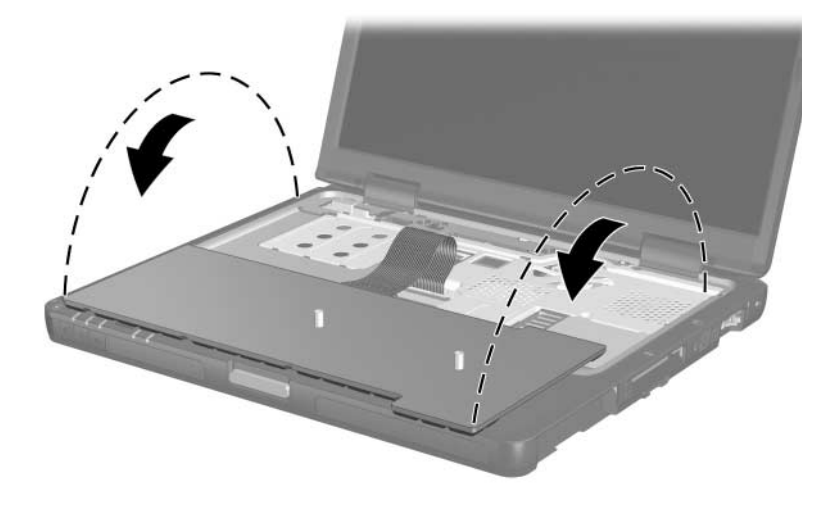

*Releasing the Keyboard*

8. Release the ZIF connector  $\bullet$  to which the keyboard cable is attached and disconnect the cable  $\bullet$ .

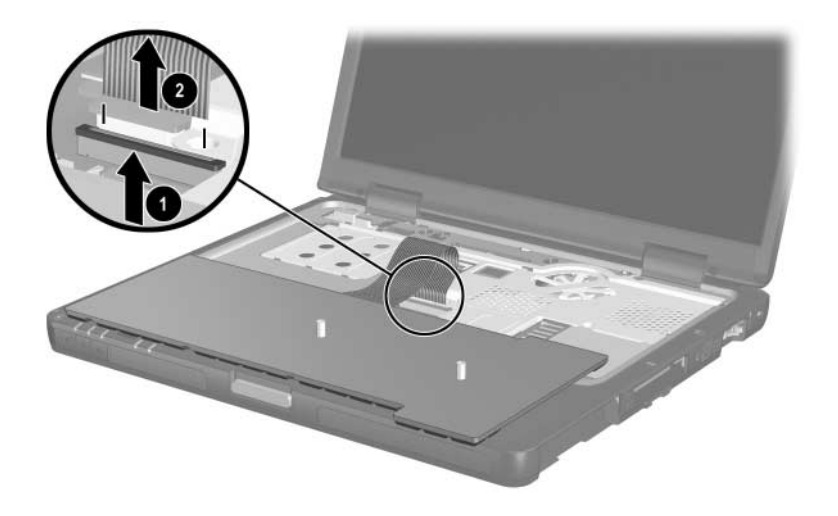

*Disconnecting the Keyboard Cable*

Reverse the above procedure to install the keyboard.

# **5.9 Switch Cover**

### **Spare Part Number Information**

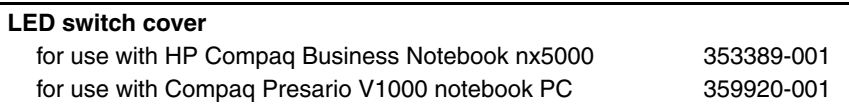

- 1. Prepare the notebook for disassembly (Section 5.3).
- 2. Remove the keyboard (Section 5.8).
- 3. Close the notebook.
- 4. Turn the notebook upside down, with the rear panel toward you.
- 5. Remove the two T8M2.5×9.0 screws that secure the switch cover to the notebook.

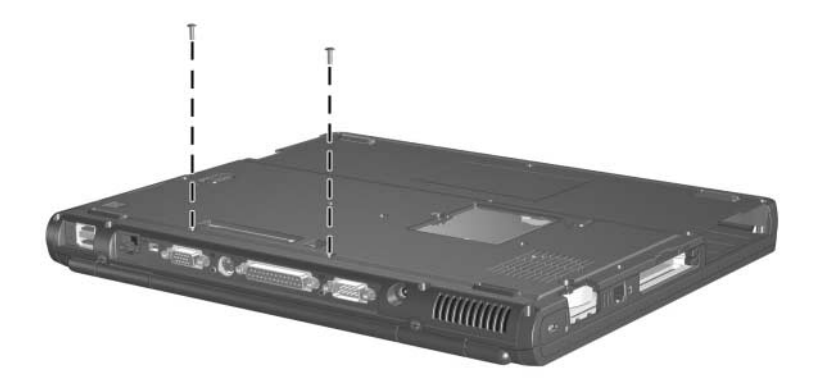

*Removing the Switch Cover Screws*

6. Turn the notebook right-side up, with the front toward you.

- 7. Open the notebook.
- 8. Using a flat-bladed tool, lift up the left  $\bullet$  and right  $\bullet$  ends of the switch cover to disengage it from the notebook.
- 9. Remove the switch cover  $\Theta$ .

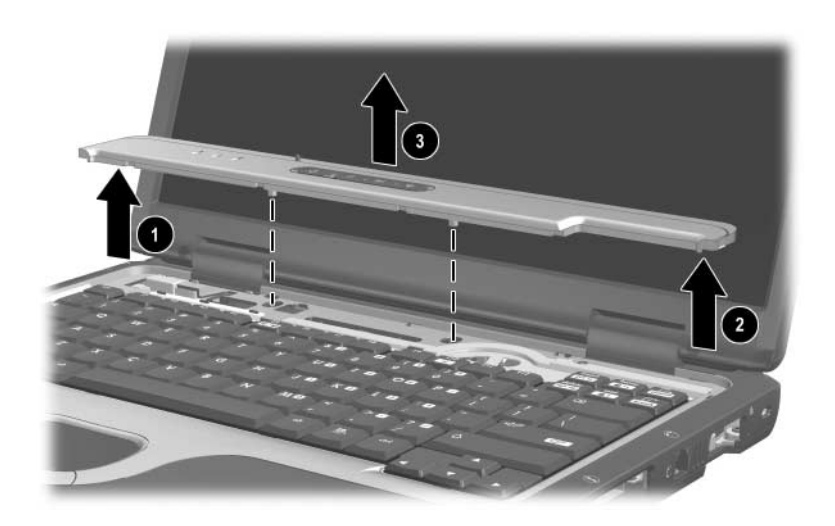

*Removing the Switch Cover*

Reverse the above procedure to install the switch cover.

### **5.10 Modem Board**

### **Spare Part Number Information**

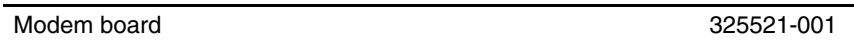

- 1. Prepare the notebook for disassembly (Section 5.3).
- 2. Release the keyboard (Section 5.8).
- 3. Remove the switch cover (Section 5.9).
- 4. Remove the two PM2.0 $\times$ 3.0 screws  $\bullet$  that secure the modem board to the notebook.
- 5. Lift the rear edge of the modem board  $\Theta$  to disconnect it from the system board.

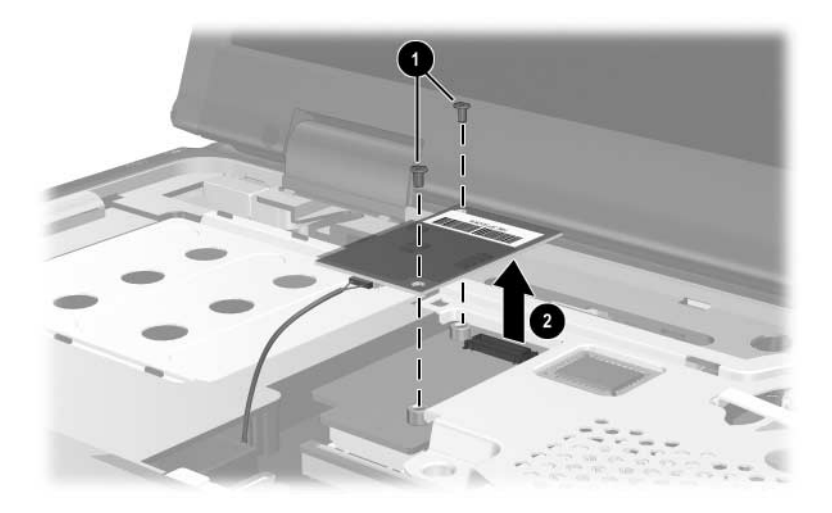

*Removing the Modem Board*

- 6. Turn the modem board  $\bullet$  over and disconnect the modem cable <sup>2</sup> from the modem board.
- 7. Remove the modem board.

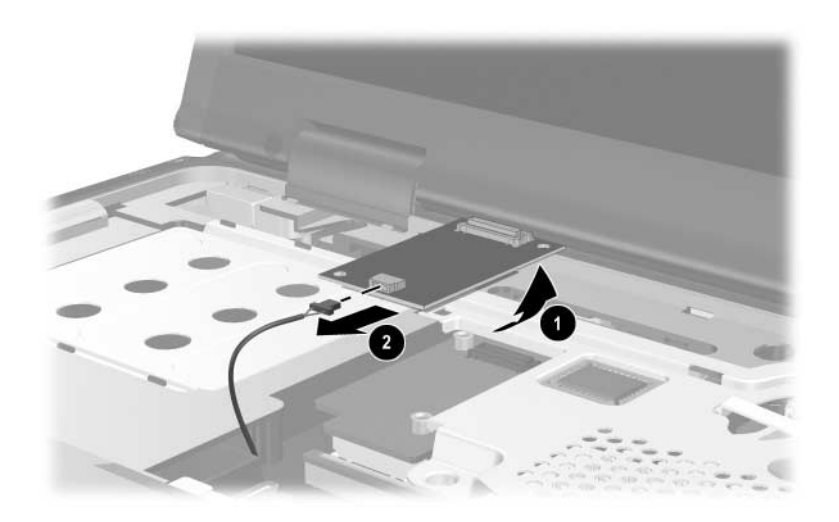

*Removing the Modem Board*

Reverse the above procedure to install the modem board.

# **5.11 Memory Module**

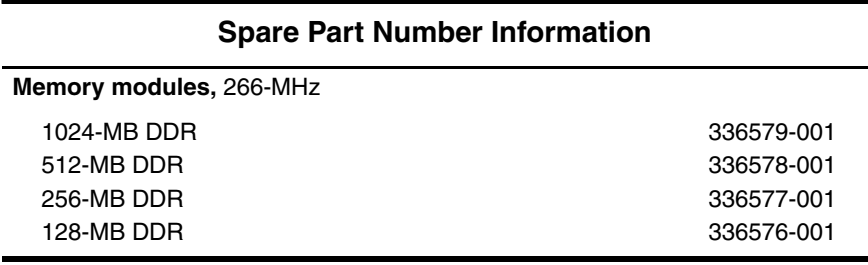

1. Prepare the notebook for disassembly (Section 5.3).

2. Remove the keyboard (Section 5.8).

- 3. Press in on the latch to release the memory shield and lift the left side of the memory shield  $\bullet$  until it rests at a 45-degree angle.
- 4. Slide the shield to the left  $\bullet$  to remove it.

**EXAMPLE 18 The memory shield is included in the Miscellaneous Plastics** Kit, spare part number 353393-001.

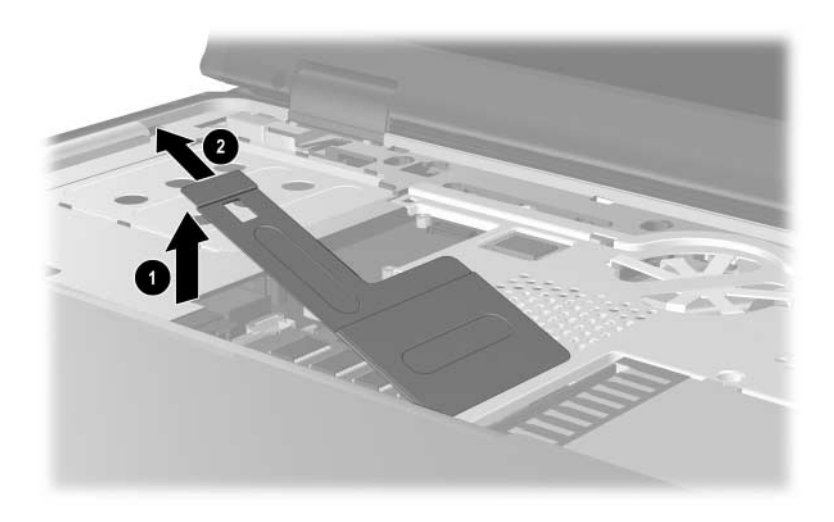

*Removing the Memory Shield*

- 5. Spread the retaining tabs  $\bullet$  that secure the memory module to the socket. The module rises up.
- 6. Pull the module  $\bullet$  away from the socket at a 45-degree angle.

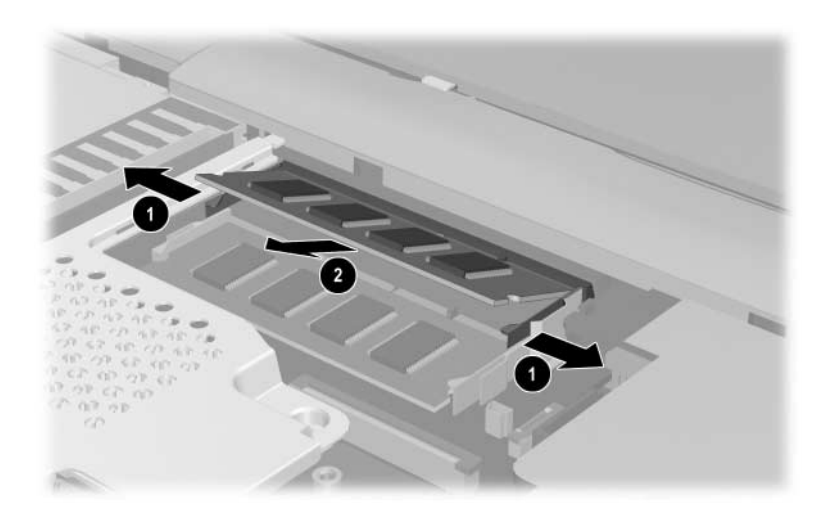

*Removing a Memory Module*

Reverse the above procedure to install a memory module.

# **5.12 Keyboard Plate**

The keyboard plate is included in the Miscellaneous Plastics Kit, spare part number 353393-001.

- 1. Prepare the notebook for disassembly (Section 5.3).
- 2. Remove the keyboard (Section 5.8).
- 3. Remove the switch cover (Section 5.9).
- 4. Remove the memory shield (Section 5.11).
- 5. Slide the keyboard plate toward the back of the notebook  $\bullet$ to disengage the plate tabs from the slots  $\Theta$  in the top cover, and then lift the plate straight up  $\bullet$  to remove it.

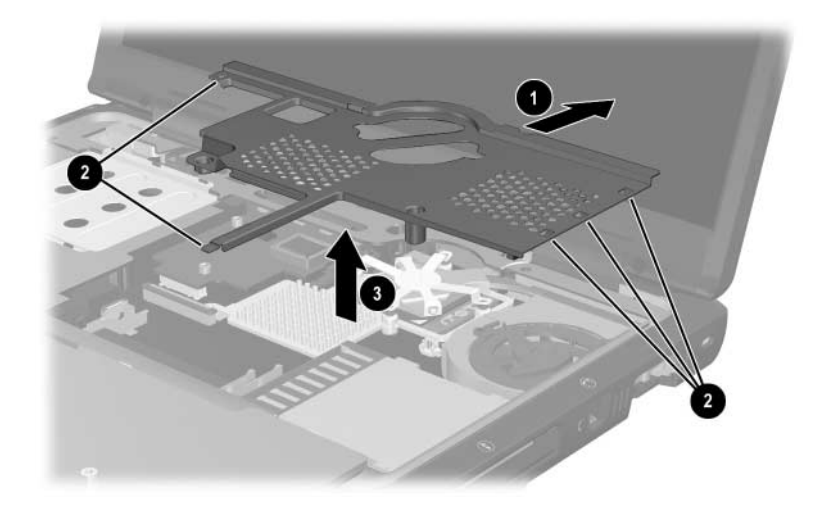

*Removing the Keyboard Plate*

Reverse the above procedure to install the keyboard plate.

### **5.13 Fan Assembly**

#### **Spare Part Number Information**

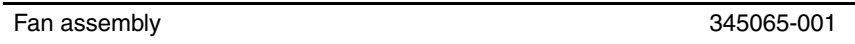

- 1. Prepare the notebook for disassembly (Section 5.3).
- 2. Remove the keyboard (Section 5.8).
- 3. Remove the switch cover (Section 5.9).
- 4. Remove the memory shield (Section 5.11).
- 5. Remove the keyboard plate (Section 5.12).
- 6. Turn the notebook upside down with the rear side toward you and remove the T8M2.5x5.0 screw that secures the fan assembly to the notebook.

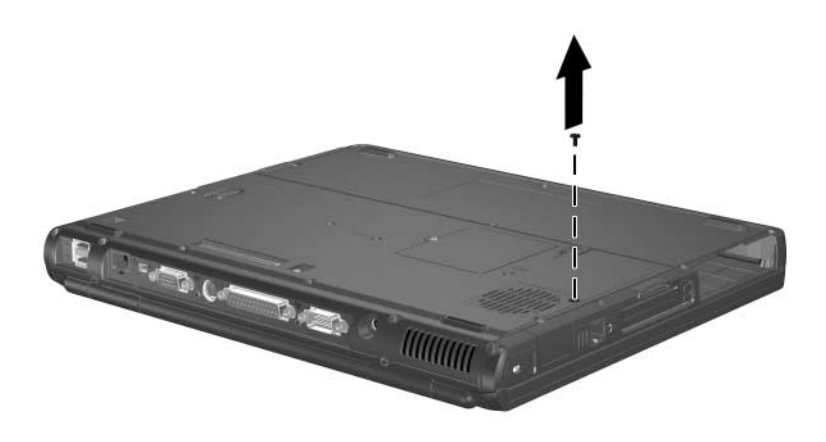

- 7. Turn the notebook right-side up and open it.
- 8. Disconnect the fan cable  $\bullet$  from the system board.
- 9. Remove the PM2.5 $\times$ 7.0 screw  $\odot$  that secures the fan assembly to the notebook.

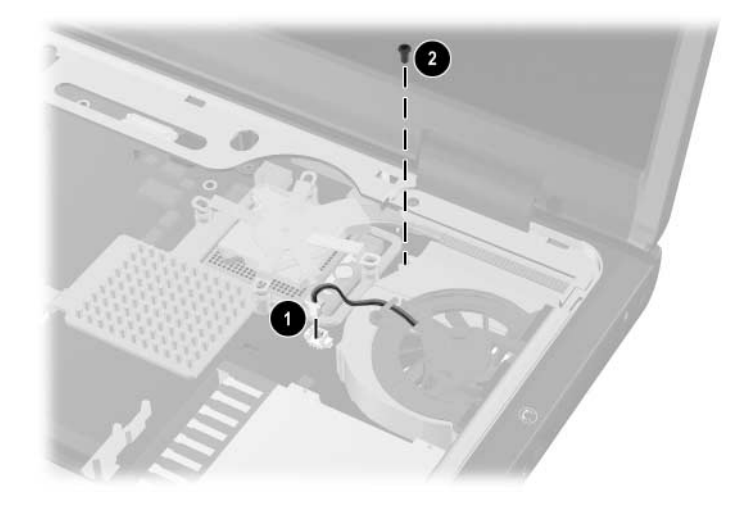

*Removing the Fan Assembly Screws*

- 10. Lift the left side of the fan assembly  $\bullet$  until it rests at an angle.
- 11. Slide the fan assembly up and to the left  $\bullet$  to remove it from the notebook.

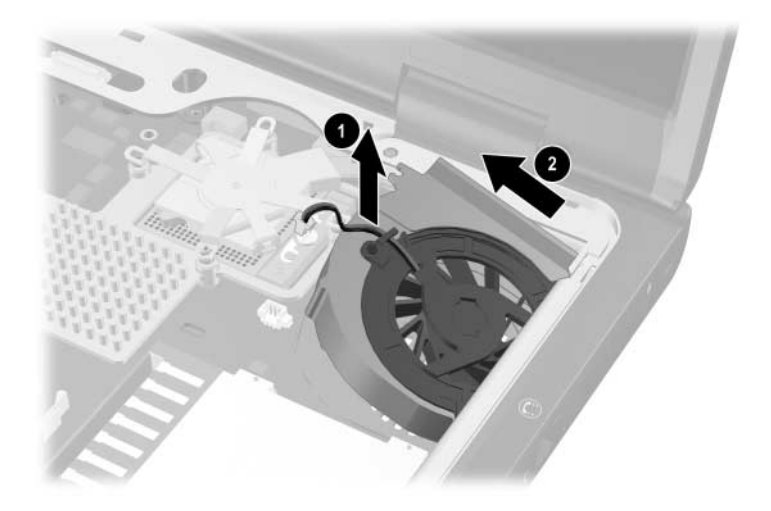

*Removing the Fan Assembly*

Reverse the above procedure to install the fan assembly.

### **5.14 Heat Sink**

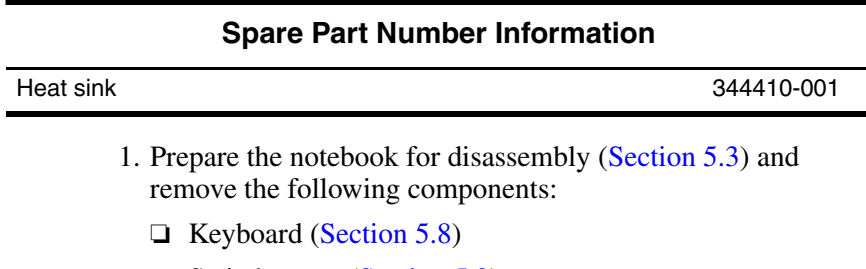

- ❏ Switch cover (Section 5.9)
- ❏ Memory shield (Section 5.12)
- ❏ Keyboard plate (Section 5.11)
- ❏ Fan assembly (Section 5.13)
- 2. Remove the four T8M2.5×5.0 screws that secure the heat sink bracket to the system board in the order indicated on top of the heat sink bracket.

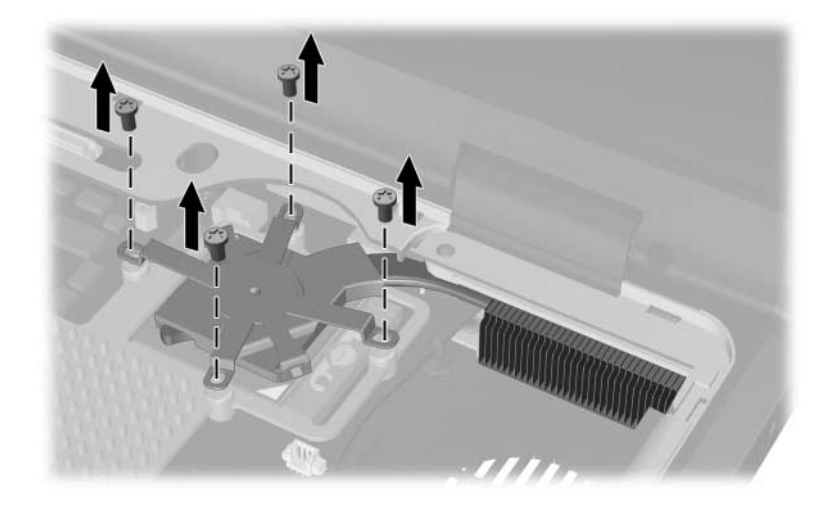

*Removing the Heat Sink Bracket Screws*

- 3. Lift the left side of the heat sink  $\bullet$  up until the thermal grease bond between the heat sink and the processor disengages.
- 4. Slide the cooling fins  $\bullet$  forward until they clear the top cover.
- 5. Lift the heat sink straight up to remove it.

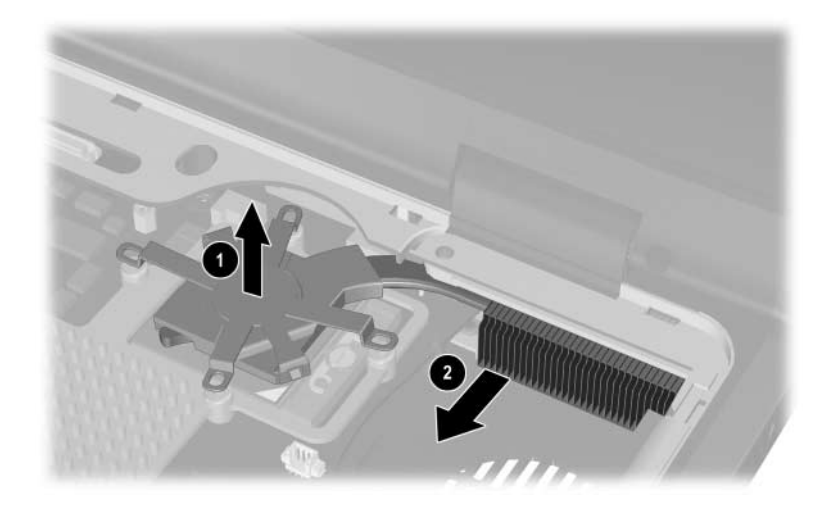

*Removing the Heat Sink*

✎Carefully clean any thermal grease residue from the underside of the heat sink  $\bullet$  and processor surfaces  $\bullet$  each time you remove the heat sink. Then apply new thermal grease to both surfaces.

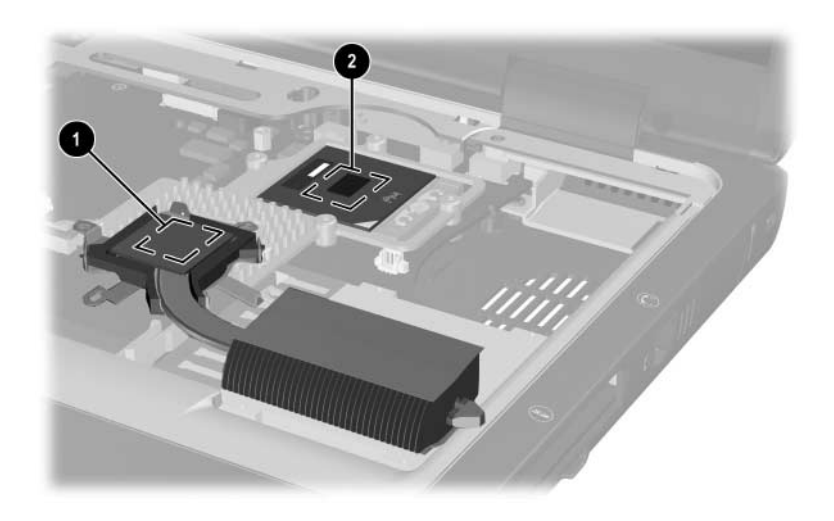

*Removing the Thermal Grease from the Heat Sink and Processor*

Reverse the above procedure to install the heat sink.
### **5.15 Processor**

#### **Spare Part Number Information**

**Processors** (include thermal grease)

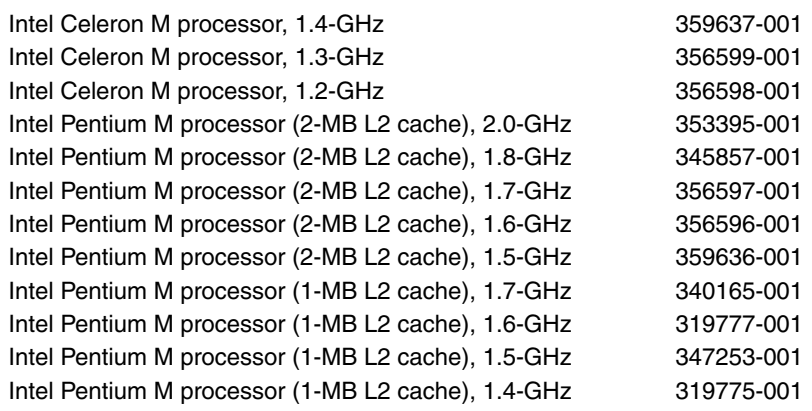

- 1. Prepare the notebook for disassembly (Section 5.3) and remove the following components:
	- ❏ Keyboard (Section 5.8)
	- ❏ Switch cover (Section 5.9)
	- ❏ Memory shield (Section 5.11)
	- ❏ Keyboard plate (Section 5.12)
	- ❏ Fan assembly (Section 5.13)
	- ❏ Heat sink (Section 5.14)
- 2. Use a flat-bladed screwdriver to turn the processor lock screw  $\bullet$  one-quarter turn counterclockwise to release the processor from the socket.
- 3. Lift the processor  $\bullet$  straight up to remove it.

Note that the gold triangle  $\bigcirc$  on the processor should be aligned in the lower right corner when you install the processor.

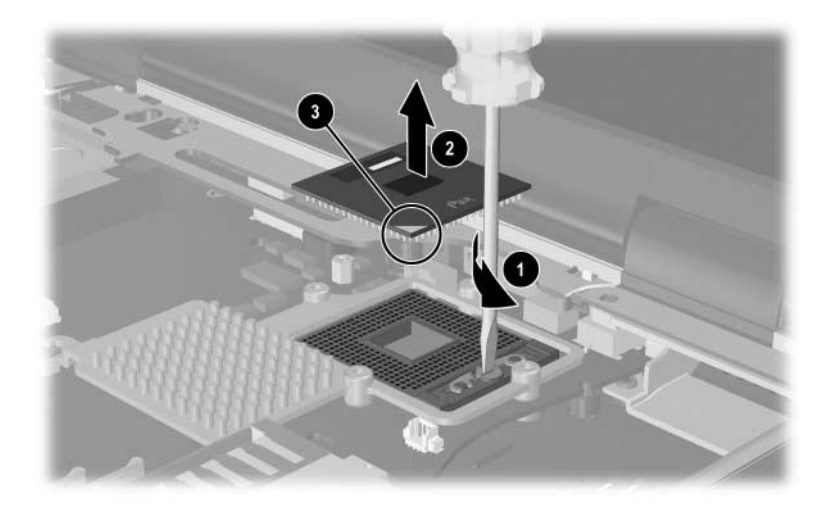

*Removing the Processor*

Reverse the above procedure to install the processor.

# **5.16 Display Assembly**

### **Spare Part Number Information**

#### **Display assemblies**

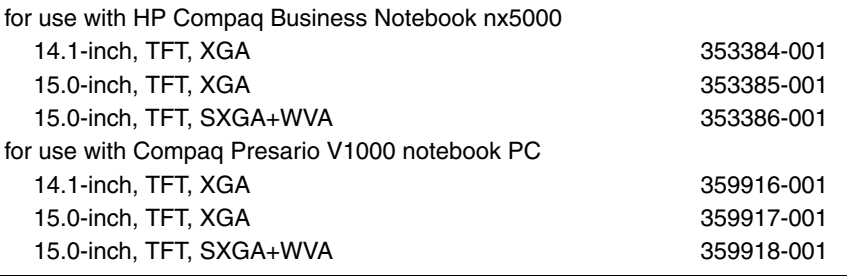

- 1. Prepare the notebook for disassembly (Section 5.3).
- 2. Disconnect the wireless antenna cables from the Mini PCI communications board (Section 5.5).
- 3. Remove the following components:
	- ❏ Mini PCI board (Section 5.5)
	- ❏ Keyboard (Section 5.8)
	- ❏ Switch cover (Section 5.9)
	- ❏ Memory shield (Section 5.11)
	- ❏ Keyboard plate (Section 5.12)
- 4. Disconnect the display cable  $\bullet$  from the system board.
- 5. Remove the left and right wireless antenna cables from the groove  $\bullet$  in the top cover.
- 6. Carefully work the wireless antenna cables  $\Theta$  up through the hole in the system board from the Mini PCI compartment.

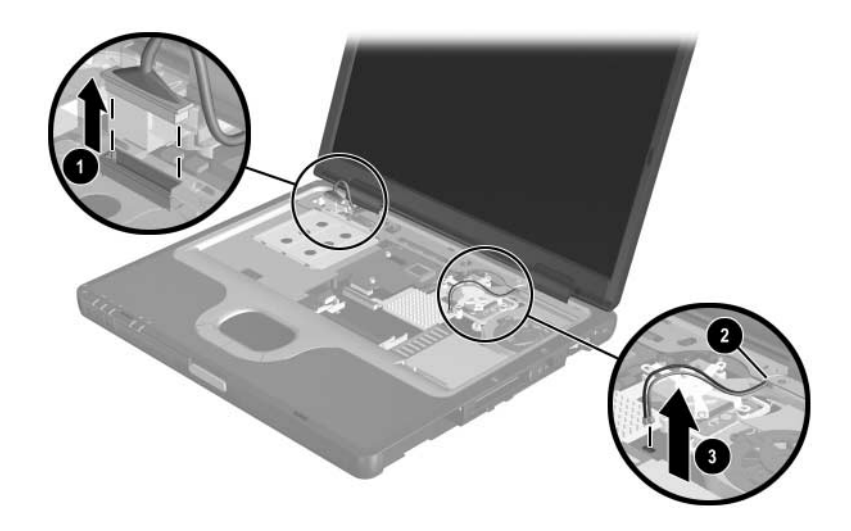

*Disconnecting the Display Cables*

- 7. Close the notebook.
- 8. Turn the notebook upside down, with the rear panel toward you.
- 9. Remove the following screws:
	- $\Box$  Two T8M2.5×9.0 screws  $\bullet$  from the rear panel.
	- $\Box$  Two T8M2.5×9.0 screws  $\bigcirc$  from the bottom of the notebook.

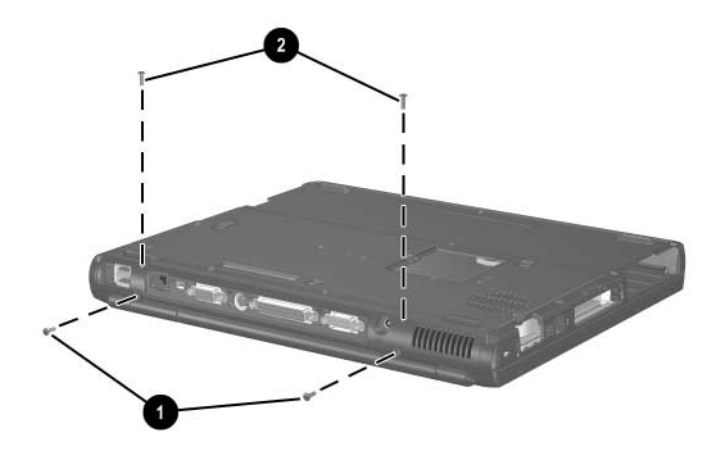

*Removing the Display Screws*

- 10. Turn the notebook right-side up, with the front toward you
- 11. Open the notebook until the display assembly is in an upright position.
- 12. Lift the display assembly  $\bullet$  straight up to remove it.
- 13. If necessary, remove the left and right display hinge covers  $\bullet$ from the display assembly.

The display hinges, hinge covers, hinge screw caps, and display bumpers are included in the Miscellaneous Plastics Kit, spare part number 353393-001.

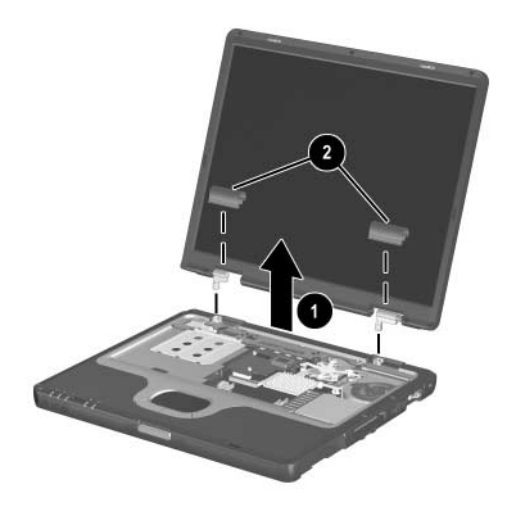

*Removing the Display Assembly*

Reverse the above procedure to install the display assembly.

## **5.17 Top Cover**

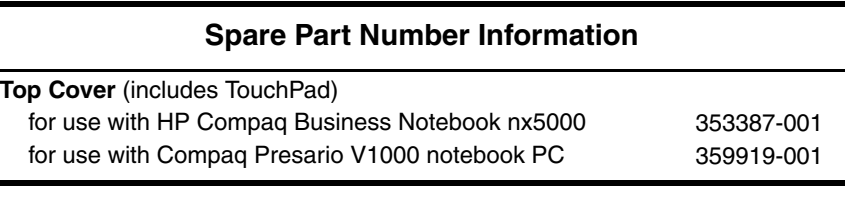

- 1. Prepare the notebook for disassembly (Section 5.3) and remove the following components:
	- $\Box$  MultiBay device (Section 5.6)
	- ❏ Keyboard (Section 5.8)
	- ❏ Switch cover (Section 5.9)
	- ❏ Memory shield (Section 5.11)
	- ❏ Keyboard plate (Section 5.12)
	- $\Box$  Display assembly (Section 5.16)
- 2. Turn the notebook upside down, with the rear panel toward you.
- 3. Remove the following screws:
	- $\Box$  Ten T8M2.5×9.0 screws  $\bullet$  along the front edge, sides, rear corners and center of the bottom of the notebook.
	- $\Box$  Three T8M2.5x3.0 screws  $\odot$  from the MultiBay.
	- $\Box$  Two T8M2.5×3.0 screws  $\Theta$  from the hard drive bay.
	- $\Box$  Two T8M2.5×5.0 screws  $\Theta$  from the rear panel.

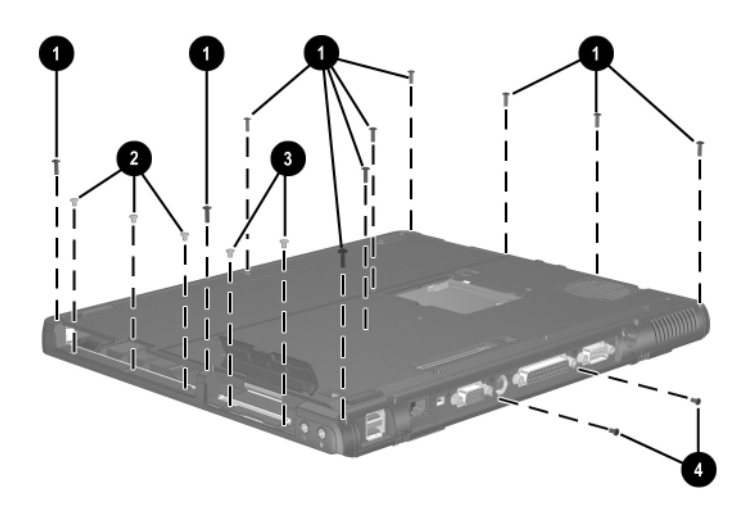

*Removing the Top Cover Screws*

- 4. Turn the notebook right-side up, with the front toward you.
- 5. Release the ZIF connector  $\bullet$  to which the TouchPad cable is attached and disconnect the TouchPad cable  $\bullet$ .
- 6. Disconnect the RTC battery cable  $\bullet$  from the system board.

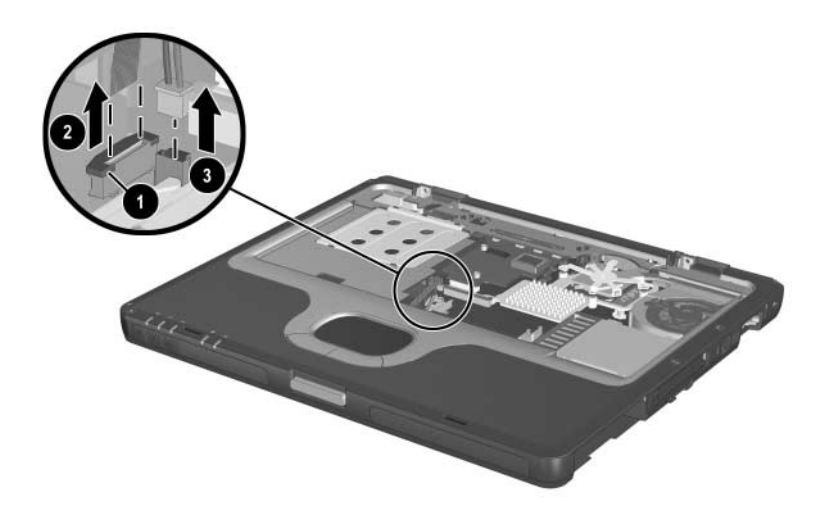

*Removing the TouchPad and RTC Battery Cables*

- 7. Lift the right side  $\bullet$  of the top cover until it rests at a 45-degree angle.
- 8. Slide the top cover to the left to disengage the audio connectors  $\bullet$  from the top cover.
- 9. Remove the top cover  $\odot$ .

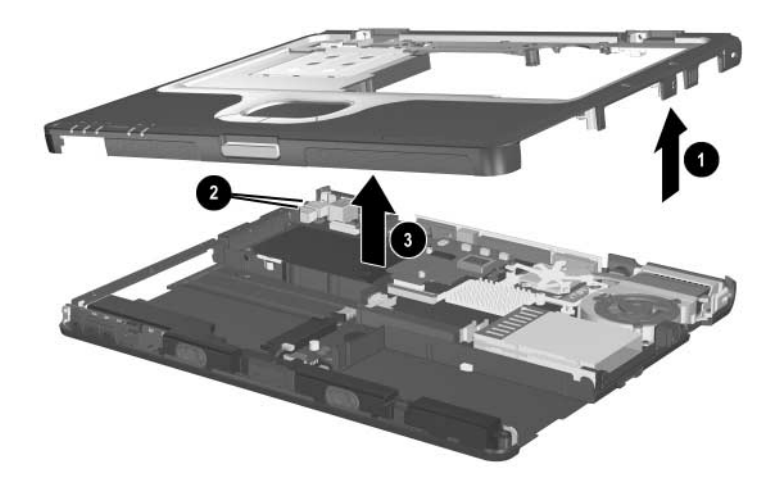

*Removing the Top Cover*

Reverse the above procedure to install the top cover.

## **5.18 RTC Battery**

**EXEC** battery is included in the Miscellaneous Plastics Kit, spare part number 353393-001.

- 1. Prepare the notebook for disassembly (Section 5.3) and remove the following components:
	- ❏ Keyboard (Section 5.8)
	- ❏ Switch cover (Section 5.9)
	- ❏ Memory shield (Section 5.11)
	- ❏ Keyboard plate (Section 5.12)
	- ❏ Display assembly (Section 5.16)
	- ❏ Top cover (Section 5.17)
- 2. Turn the top cover upside down, with the front toward you.

### 3. Lift the RTC battery out of the top cover clip.

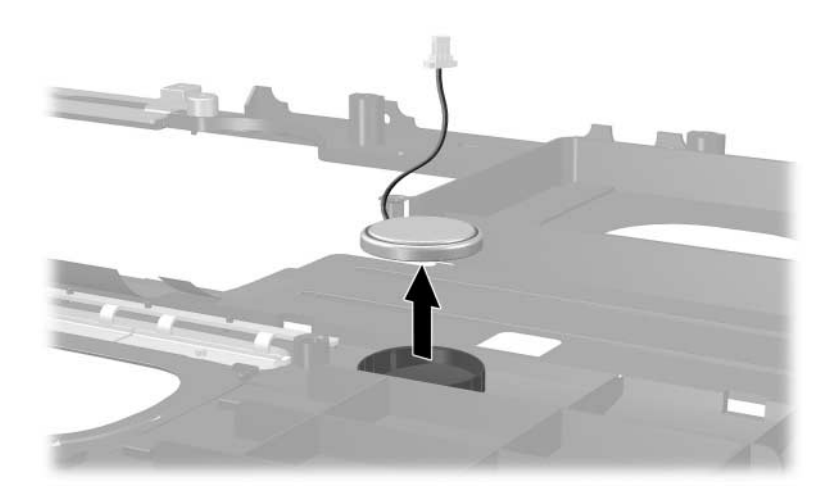

*Removing the RTC Battery*

Reverse the above procedure to install the RTC battery.

# **5.19 Speakers**

**EXAMPLE Speakers are included in the Miscellaneous Plastics Kit,** spare part number 353393-001 and with the base enclosure, spare part number 353388-001.

- 1. Prepare the notebook for disassembly (Section 5.3) and remove the following components:
	- ❏ Keyboard (Section 5.8)
	- ❏ Memory shield (Section 5.10)
	- ❏ Switch cover (Section 5.11)
	- $\Box$  Keyboard plate (Section 5.12)
	- ❏ Fan assembly (Section 5.13)
	- ❏ Heat sink (Section 5.14)
	- $\Box$  Display assembly (Section 5.16)
	- ❏ Top cover (Section 5.17)
- 2. Turn the notebook right-side up, with the front toward you.
- 3. Release the ZIF connector  $\bullet$  on the system board to which the LED board cable is attached and disconnect the cable  $\mathbf{\Theta}$ .
- 4. Lift up the tape  $\bigcirc$  that holds the LED board connector cable to the speaker.
- 5. Disconnect the speaker cable  $\bullet$  from the connector on the system board.

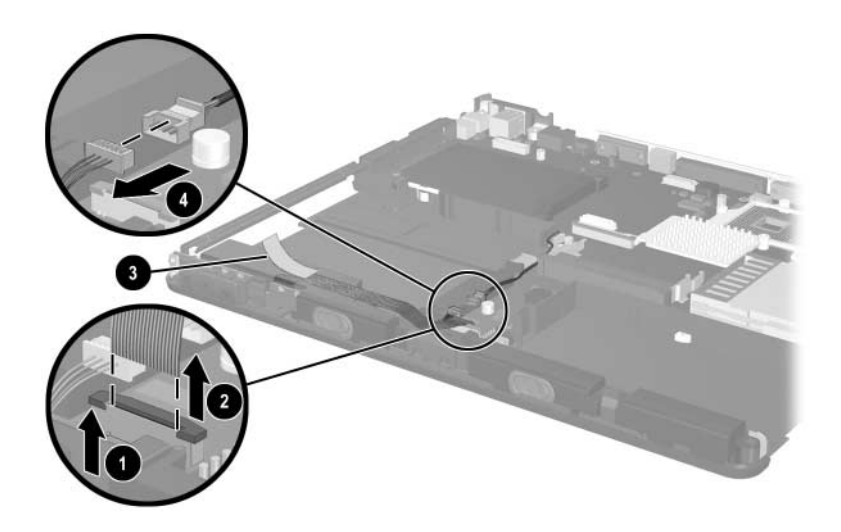

*Releasing the LED board and Speaker Cables*

- 6. Remove the PM1.5x4.0 screw  $\bullet$  that secures the speaker assembly to the base enclosure.
- 7. Lift the speaker assembly  $\odot$  from the base enclosure.

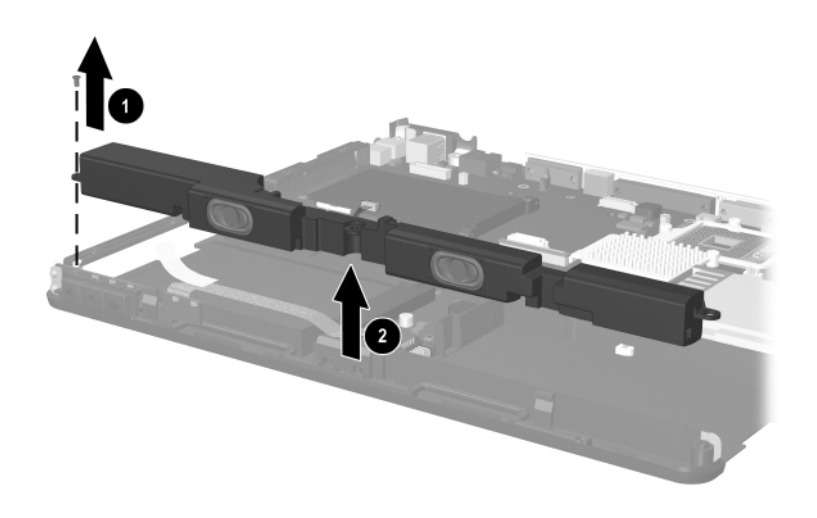

*Removing the Speaker Assembly*

### **5.20 LED Board**

### **Spare Part Number Information**

LED board (includes cable) 353391-001

- 1. Prepare the notebook for disassembly (Section 5.3) and remove the following components:
	- ❏ Keyboard (Section 5.8)
	- ❏ Memory shield (Section 5.10)
	- ❏ Switch cover (Section 5.11)
	- ❏ Keyboard plate (Section 5.12)
	- $\Box$  Display assembly (Section 5.16)
	- ❏ Top cover (Section 5.17)
	- ❏ Speaker assembly (Section 5.19)
- 2. Turn the notebook right-side up, with the front toward you.
- 3. Release the ZIF connector  $\bullet$  on the system board to which the LED board cable is attached, and then disconnect the cable  $\mathbf{\Theta}$ .
- 4. Remove the PM1.5x4.0 screw  $\bigotimes$  that secures the LED board to the base enclosure.
- 5. Lift the board straight up to remove it  $\mathbf{\Theta}$ .
- 6. Release the ZIF connector  $\bullet$  on the LED board to which the LED board cable is attached and disconnect the cable  $\Theta$ .

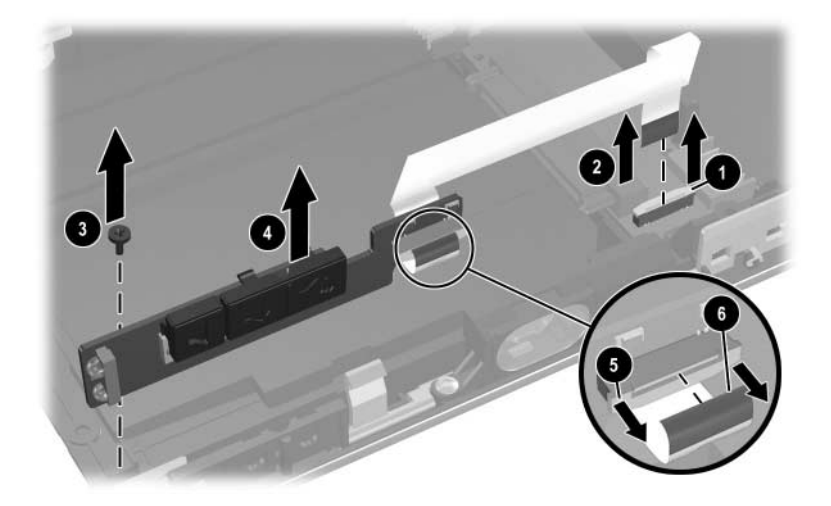

*Removing the LED Board* 

Reverse the above procedure to install the LED board.

### **5.21 Bottom Board**

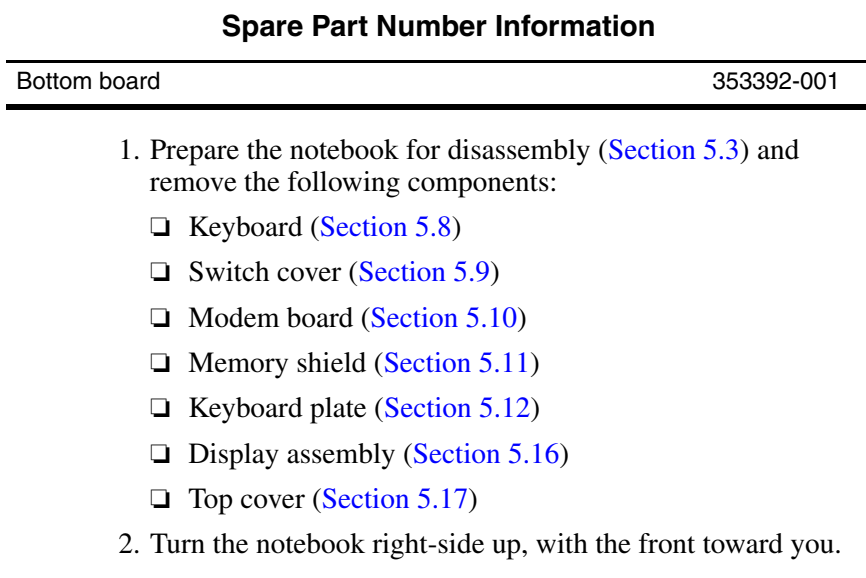

- 3. Remove the two PM2.5 $\times$ 5.0 screws  $\bullet$  that secure the bottom board to the notebook.
- 4. Lift the front and rear edges of the bottom board to disconnect it from the system board  $\bullet$ .
- 5. Remove the bottom board.

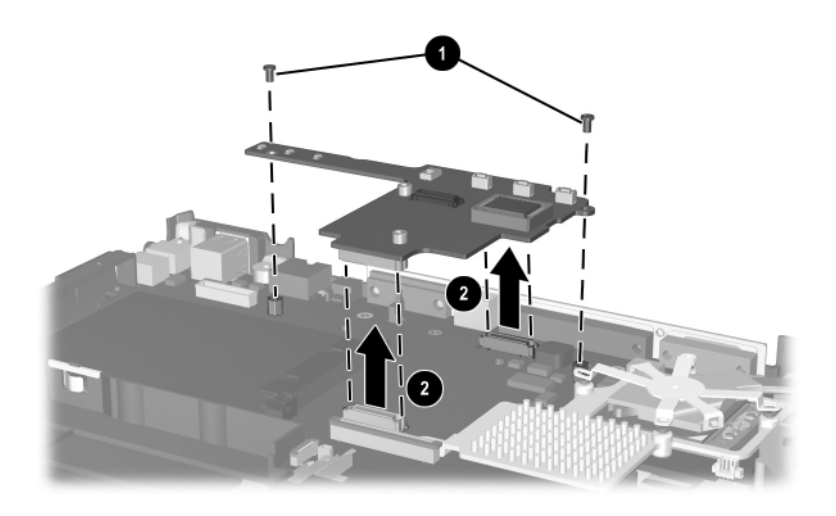

*Removing the Bottom Board*

Reverse the above procedure to install the bottom board.

### **5.22 System Board**

### **Spare Part Number Information**

System board 353390-001

When replacing the system board, ensure that the following components are removed or disconnected from the defective system board and installed on or reconnected to the replacement system board:

- Mini PCI communications board (Section 5.5)
- Bluetooth wireless communications board cable (Section 5.7)
- Memory modules (Section 5.11)
- Processor (Section 5.15)
- Speaker assembly cable (Section 5.19)
	- 1. Prepare the notebook for disassembly (Section 5.3) and remove the following components:
		- $\Box$  Mini PCI communications board (Section 5.5)
		- ❏ MultiBay device (Section WARNING:)
		- $\Box$  Bluetooth wireless communications board (Section 5.7)
		- ❏ Keyboard (Section 5.8)
		- ❏ Switch cover (Section 5.9)
		- ❏ Modem board (Section 5.10)
		- ❏ Memory shield (Section 5.11)
		- $\Box$  Keyboard plate (Section 5.12)
		- $\Box$  Fan assembly (Section 5.13)
		- ❏ Heat sink (Section 5.14)
		- ❏ Processor (Section 5.15)
- $\Box$  Display assembly (Section 5.16)
- ❏ Top cover (Section 5.17)
- ❏ Speaker assembly cable (Section 5.19)
- ❏ LED board (Section 5.20)
- ❏ Bottom board (Section 5.21)
- ❏ Any Secure Digital (SD) cards in the SD Card slots
- 2. Remove the six PM2.5 $\times$ 5.0 screws  $\bullet$  that secure the system board to the notebook.
- 3. Remove the PM2.5x11.5 screw  $\bullet$  that secures the hard drive connector to the system board.
- 4. Use a 5.0-mm socket to remove the two HM5.0×9.0 standoffs  $\Theta$  that secure the system board to the notebook.

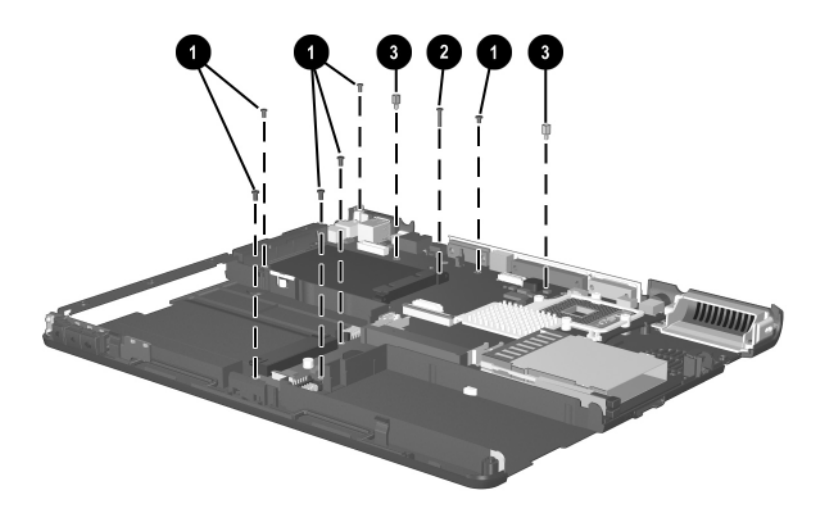

*Removing the System Board Screws and Standoffs*

- 5. Lift the front edge of the system board  $\bullet$  until it rests at an angle.
- 6. Slide the system board toward you at an angle  $\bullet$ , and then lift it straight up to remove it.

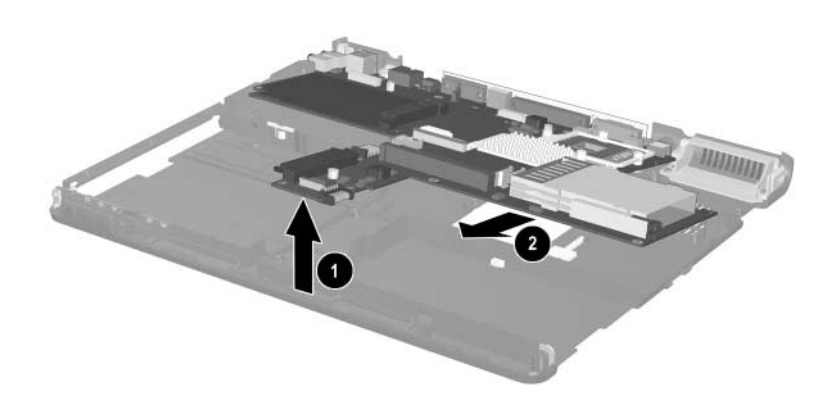

*Removing the System Board*

Reverse the above procedure to install the system board.

# **Specifications**

This chapter provides physical and performance specifications.

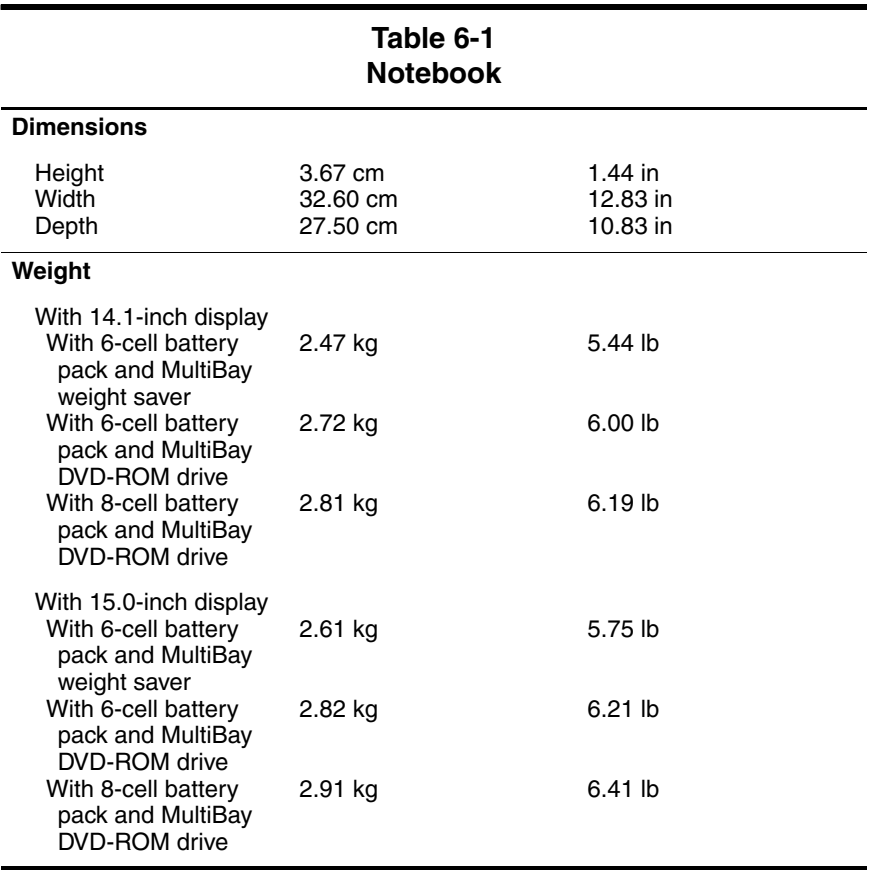

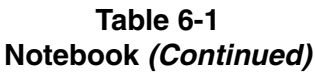

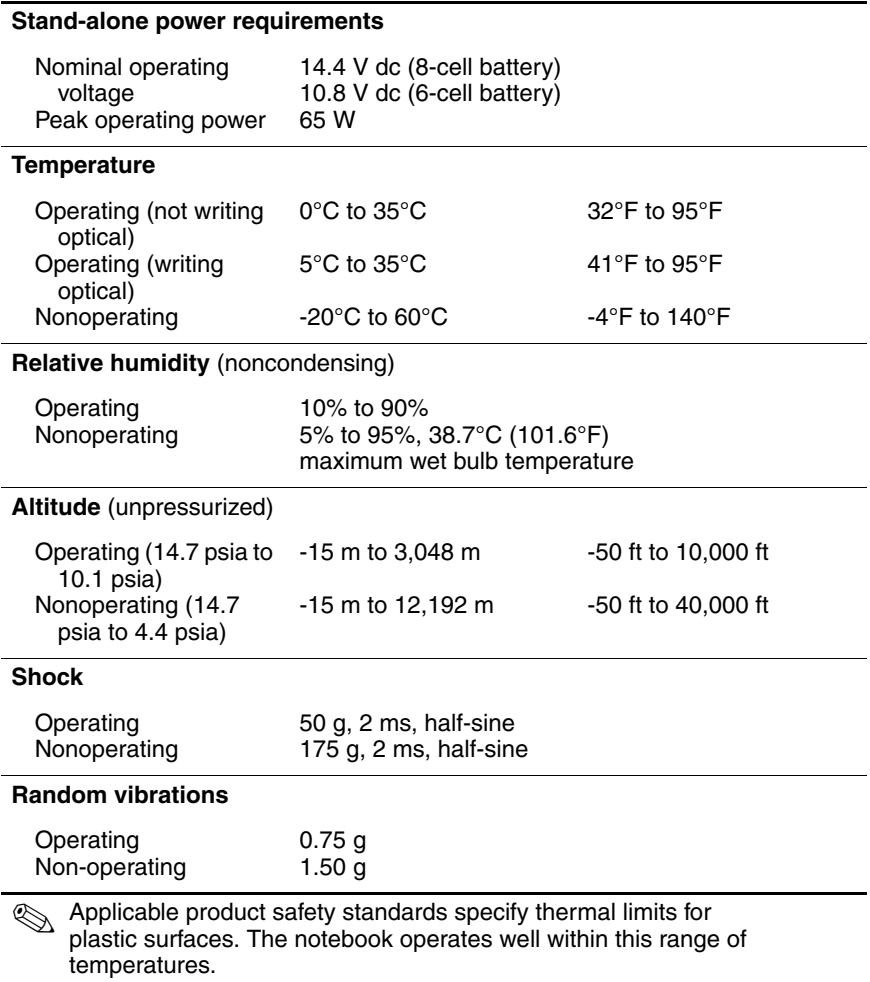

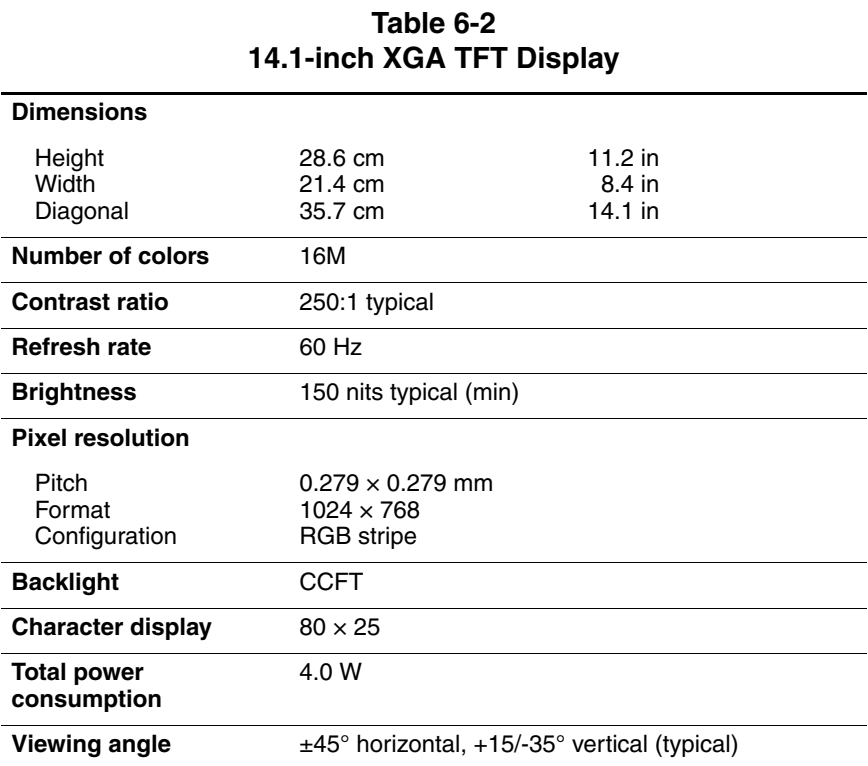

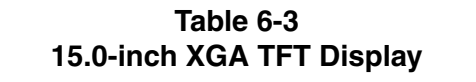

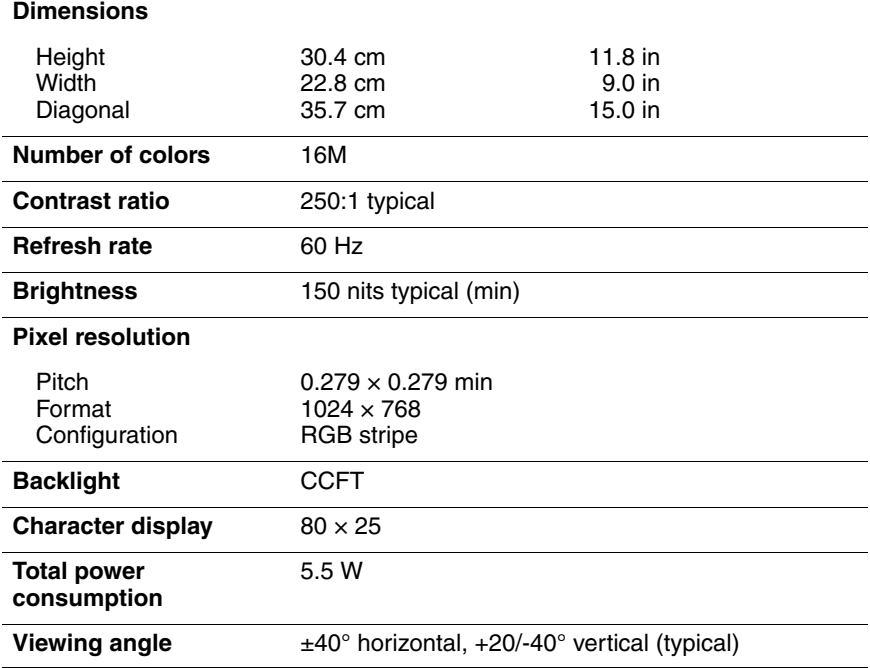

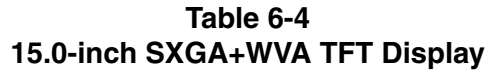

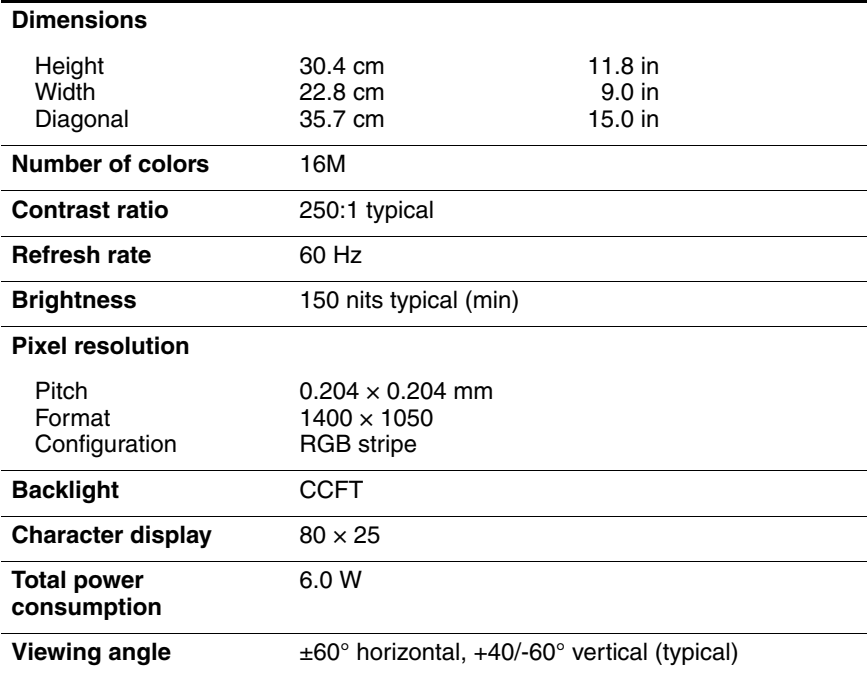

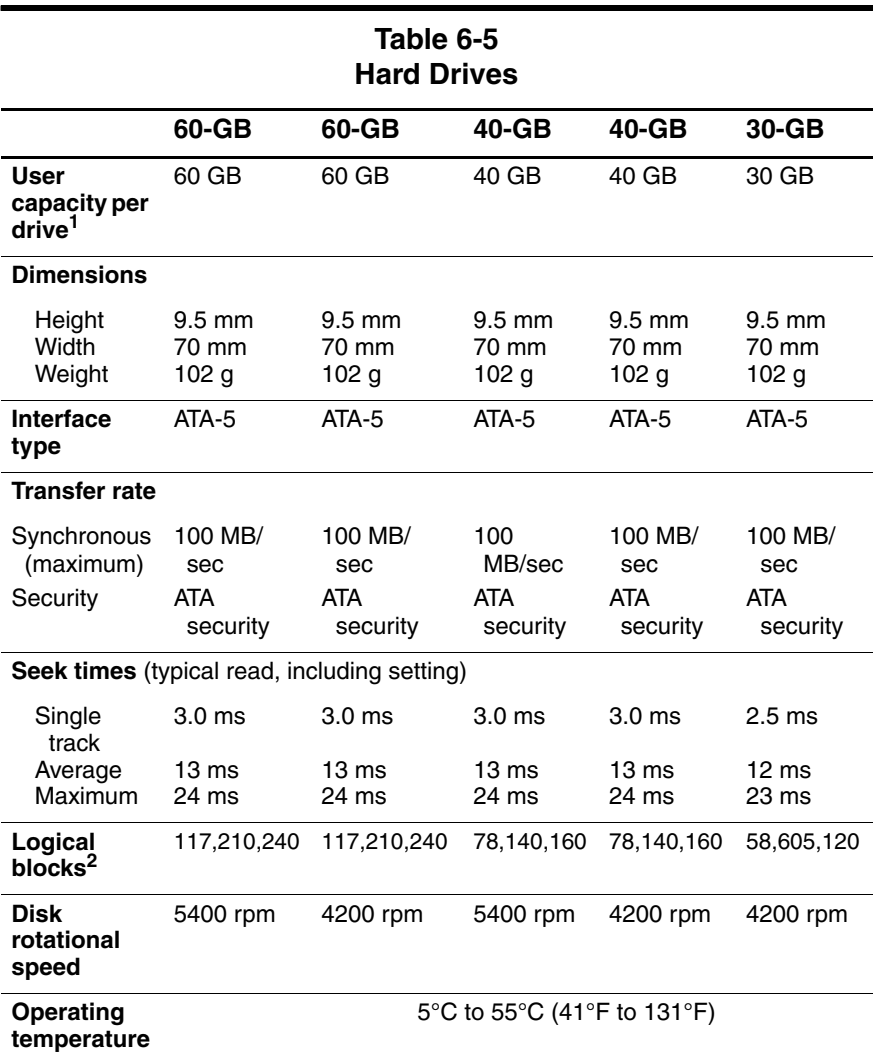

11 GB = 1,073,741,824 bytes.

2Actual drive specifications may differ slightly.

Certain restrictions and exclusions apply. Consult Customer Care for details.

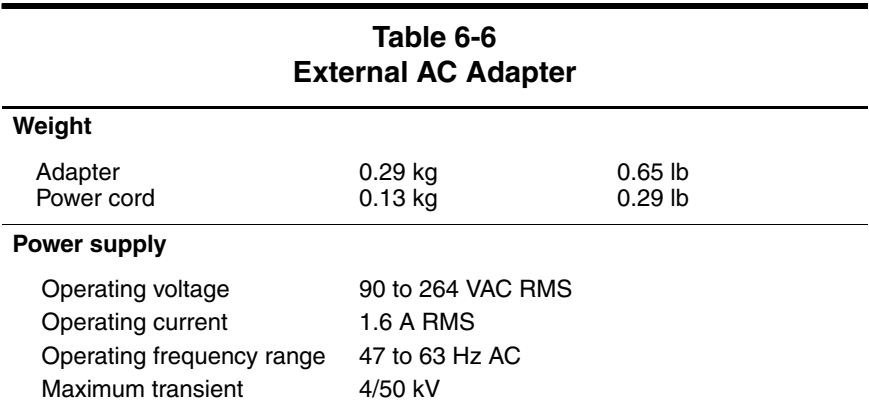

### **Table 6-7 Primary 6-Cell, Li-Ion Battery Pack**

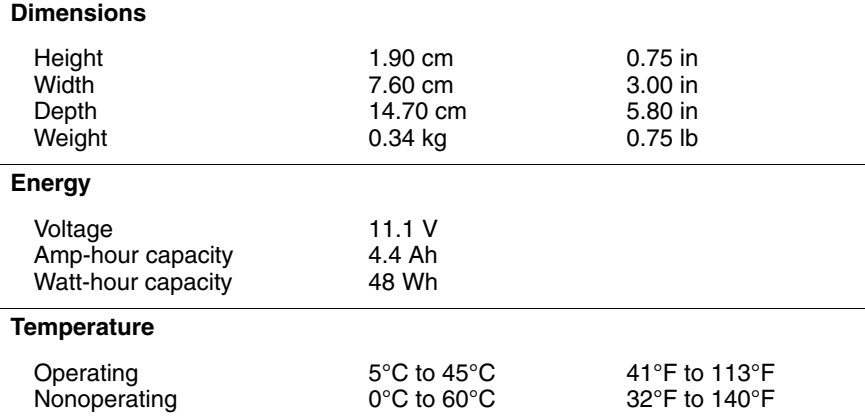

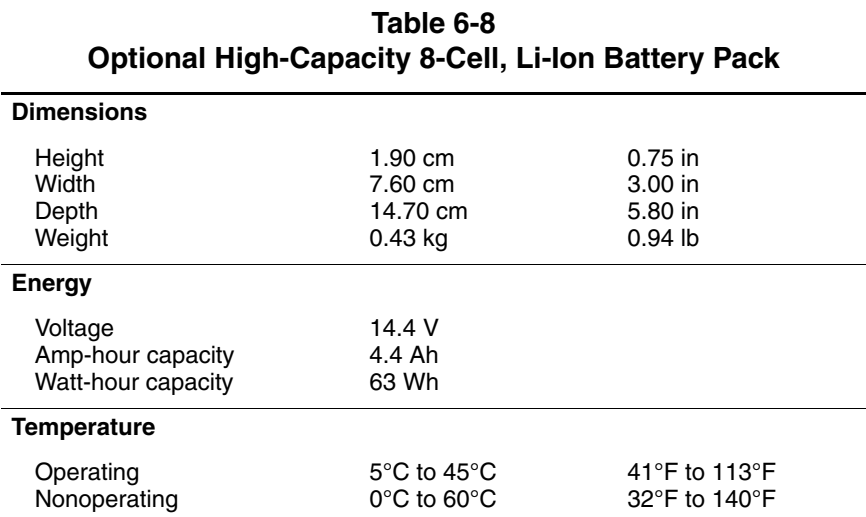

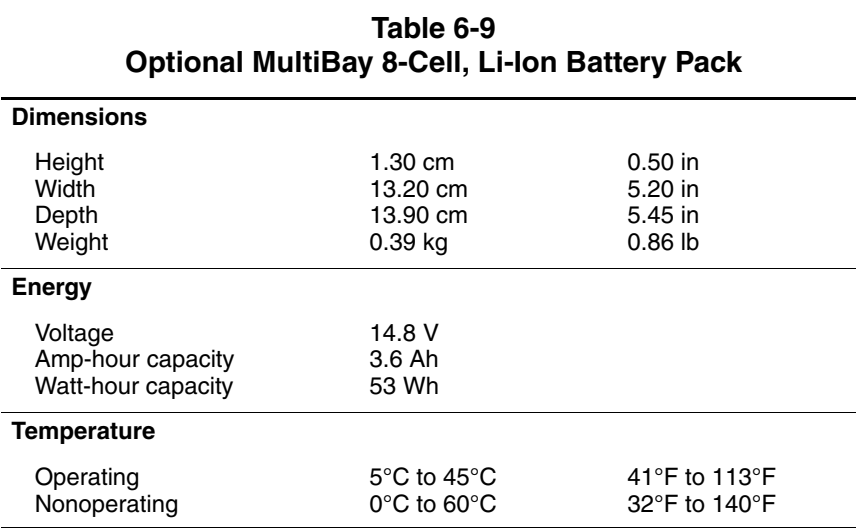

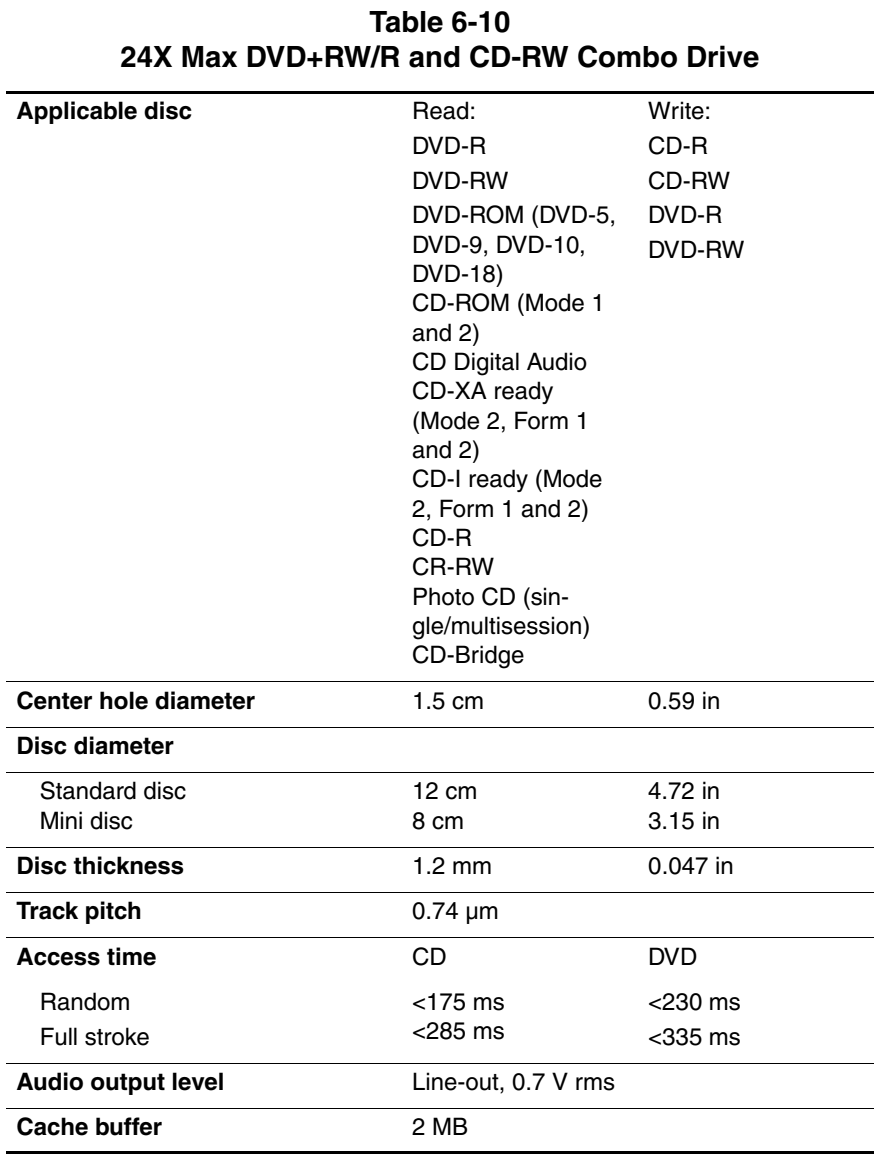

#### **Table 6-10 24X Max DVD+RW/R and CD-RW Combo Drive (Continued)**

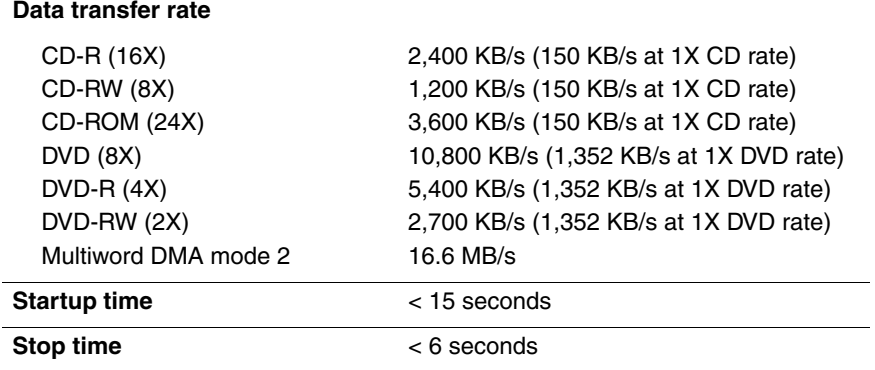

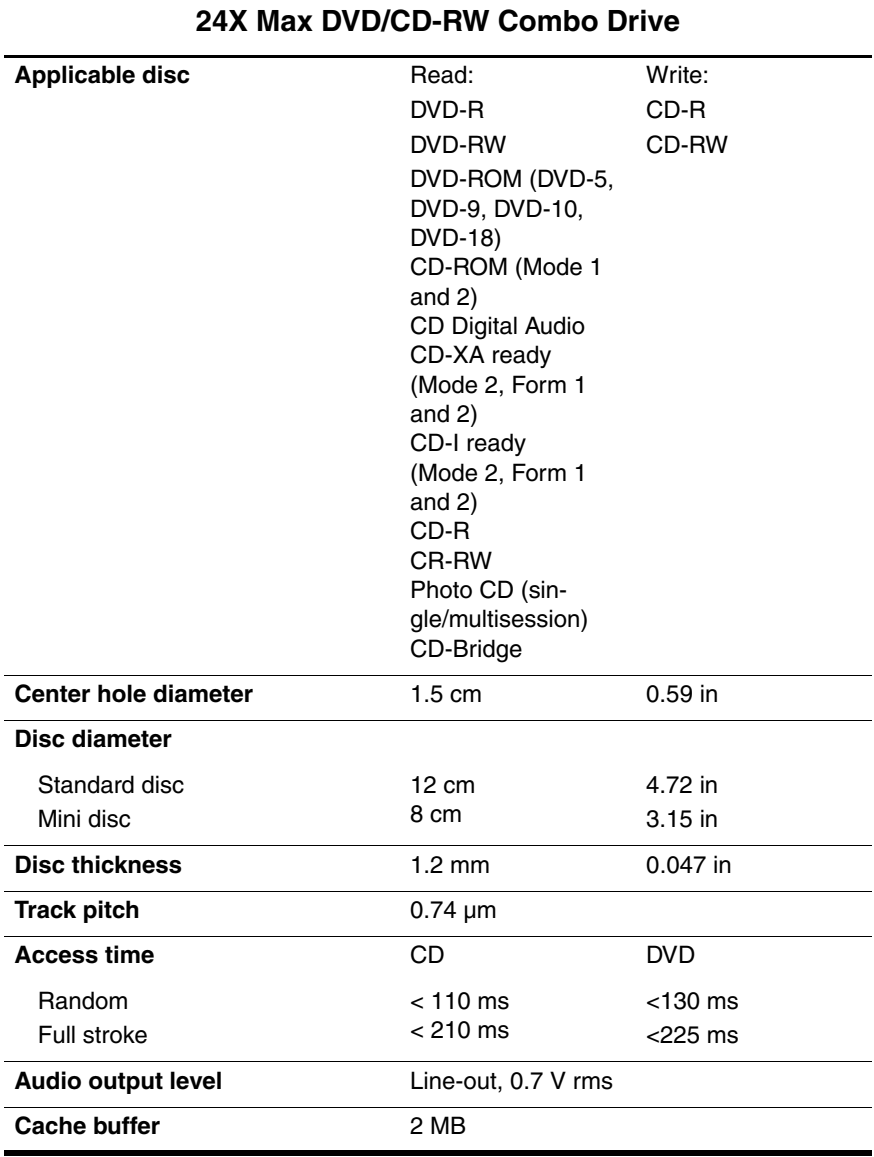

# **Table 6-11**

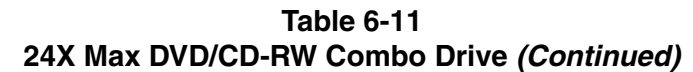

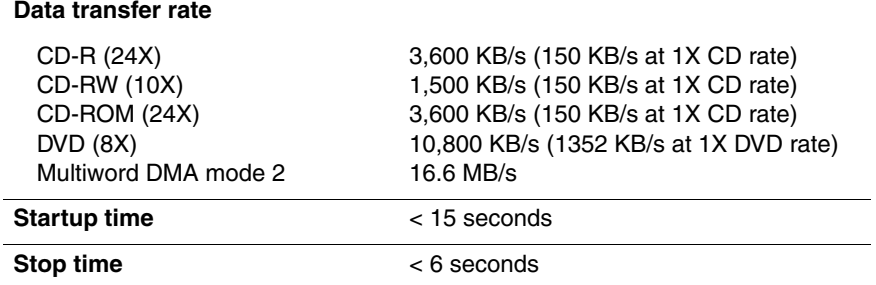

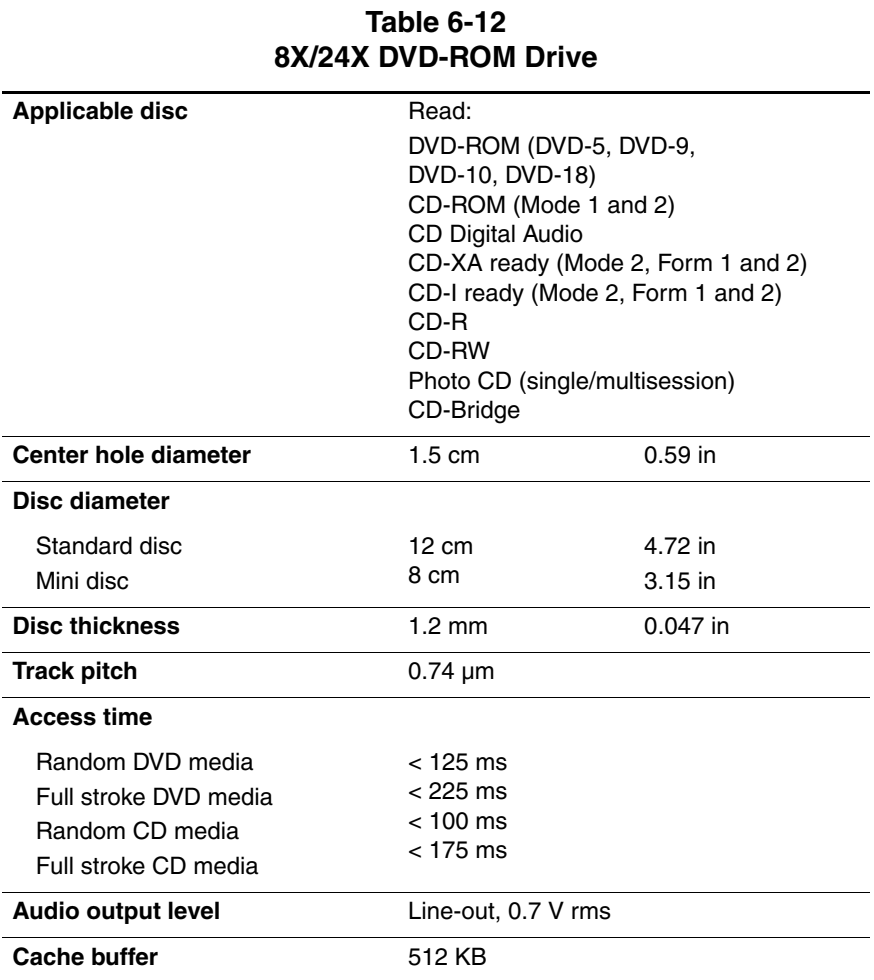

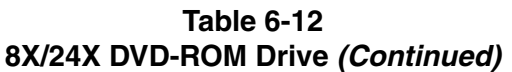

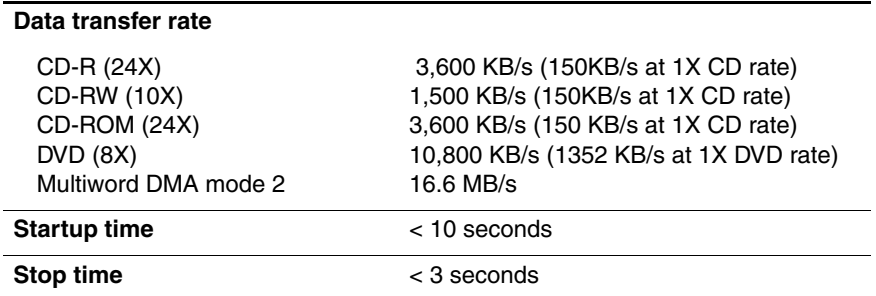
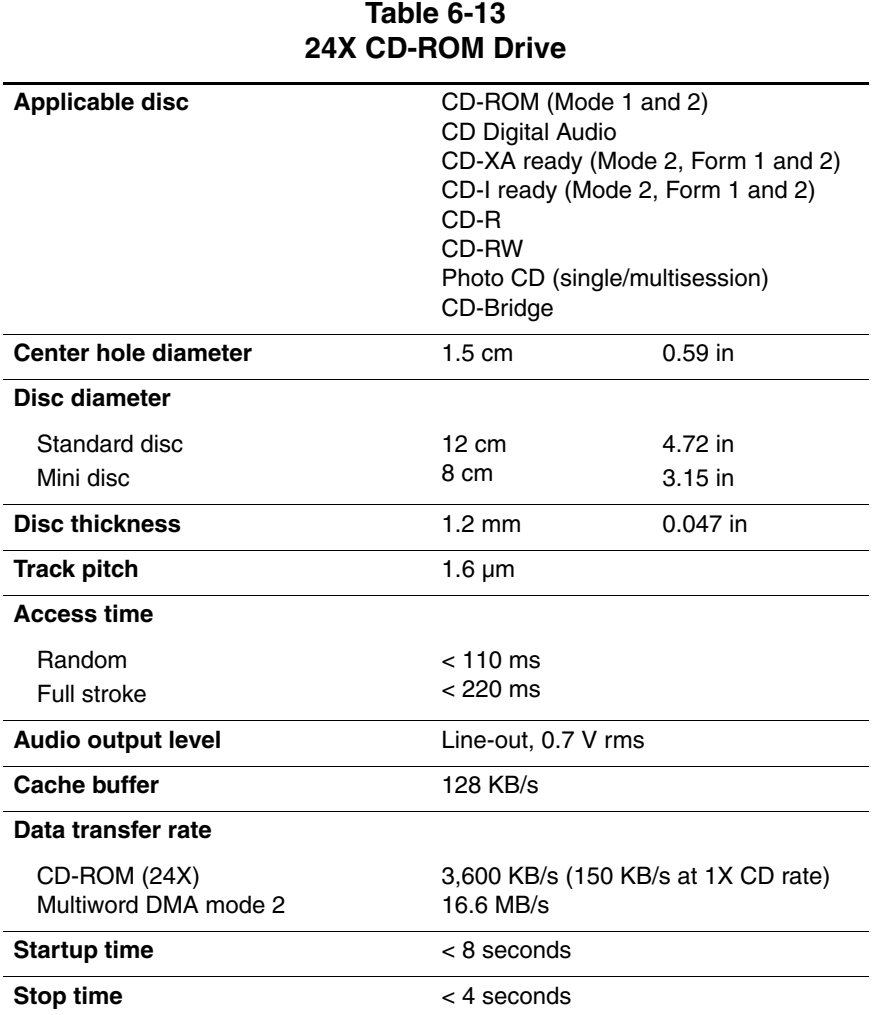

#### *Maintenance and Service Guide 6–15*

#### **Table 6-14 System DMA**

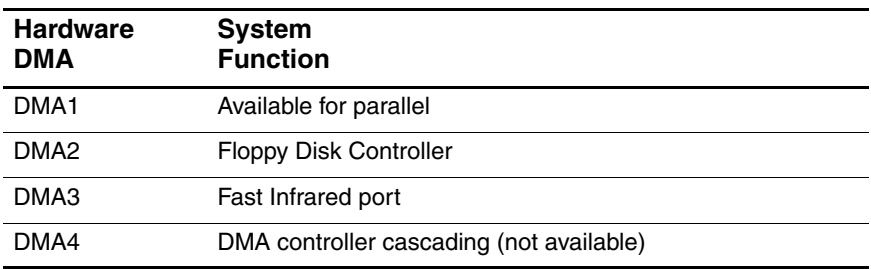

#### **Table 6-15 System Interrupts**

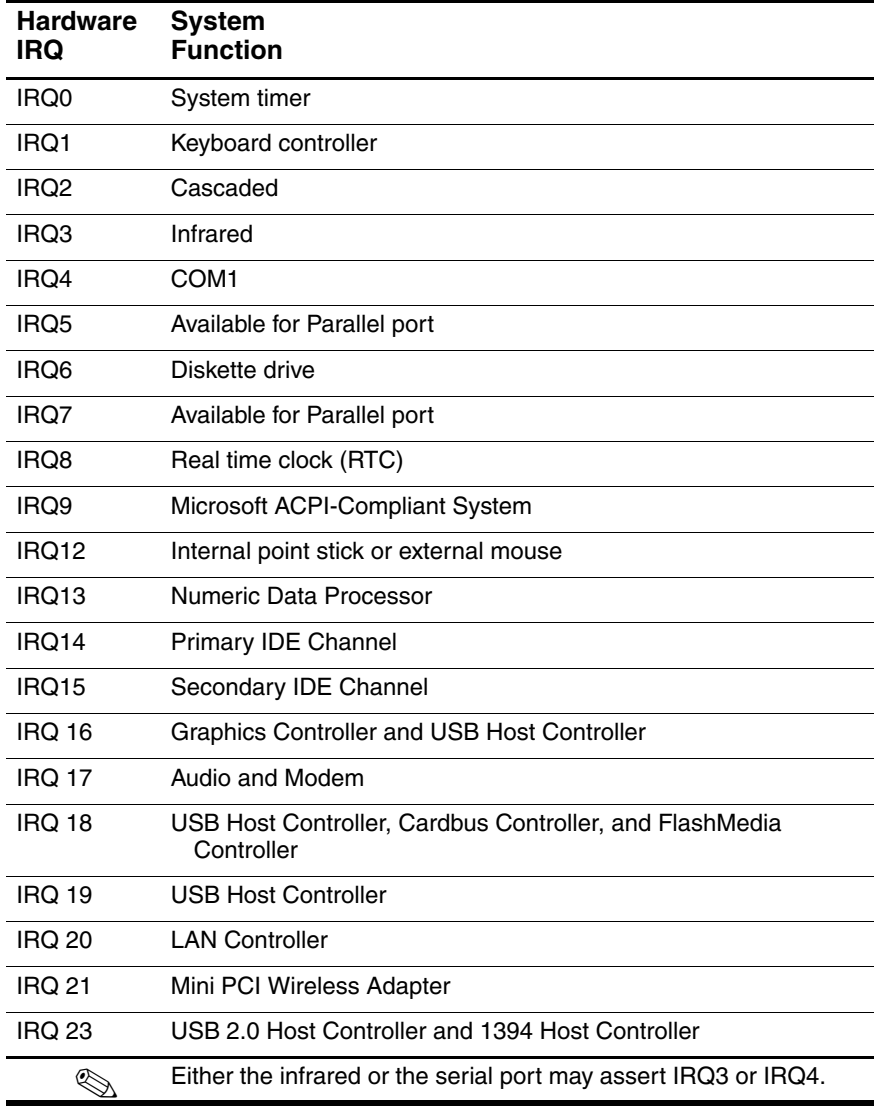

#### **Table 6-16 System I/O Addresses**

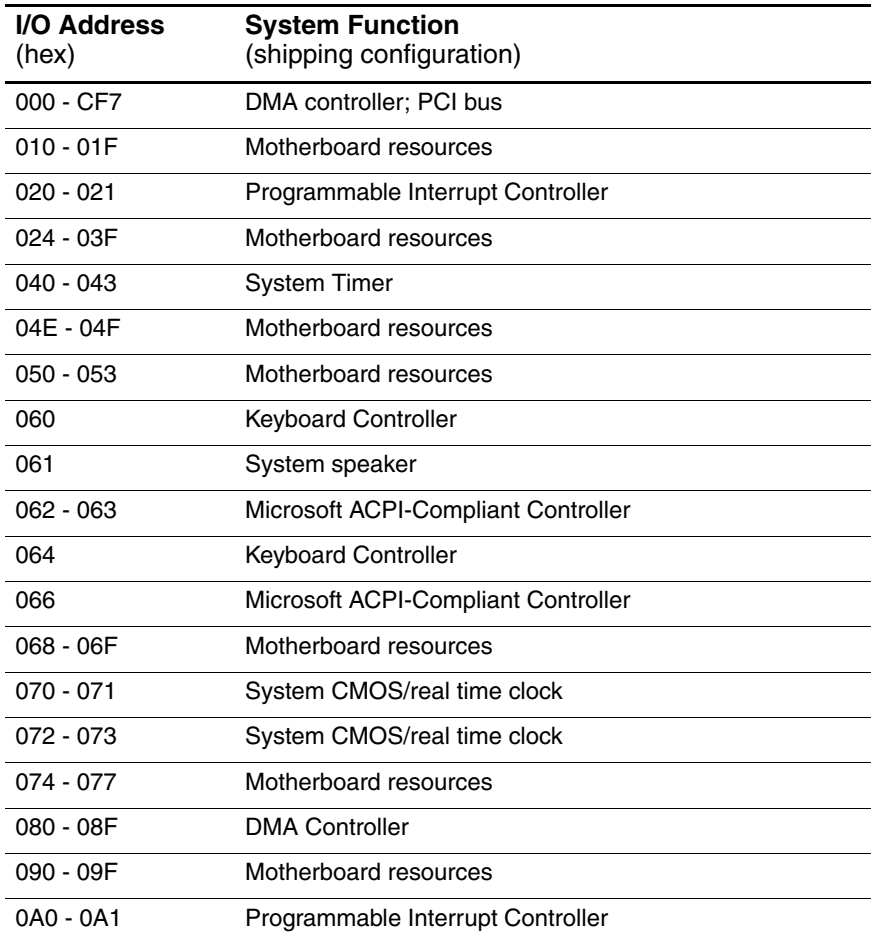

#### **Table 6-16 System I/O Addresses (Continued)**

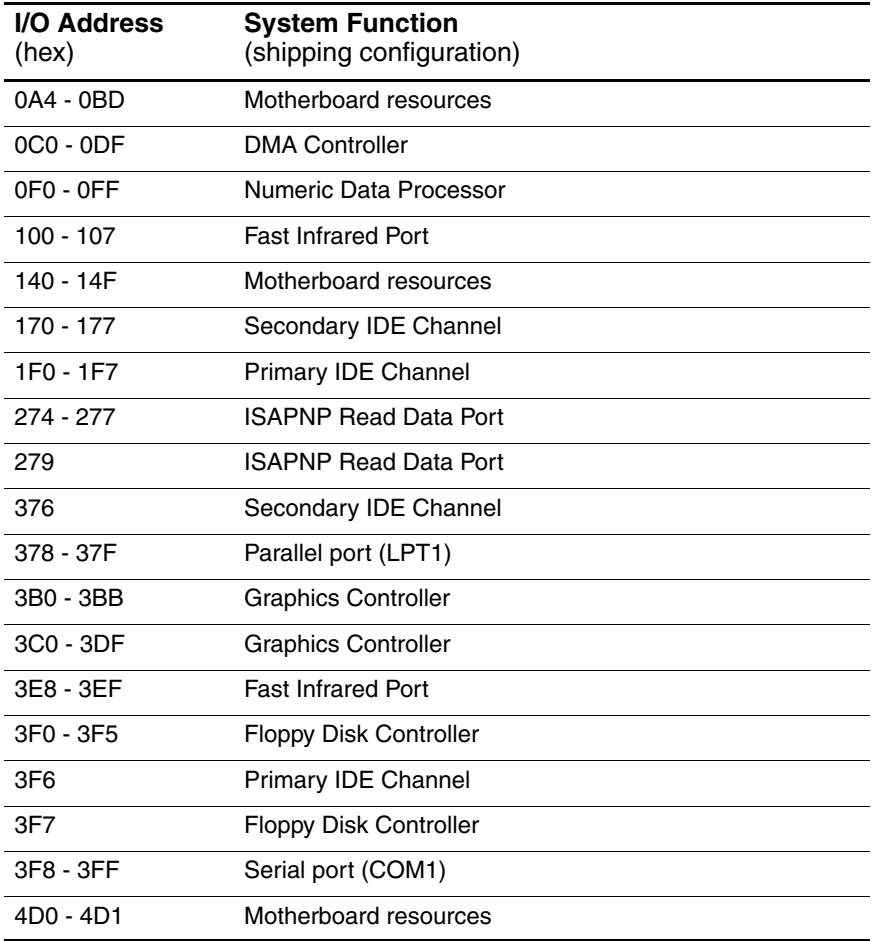

#### **Table 6-16 System I/O Addresses (Continued)**

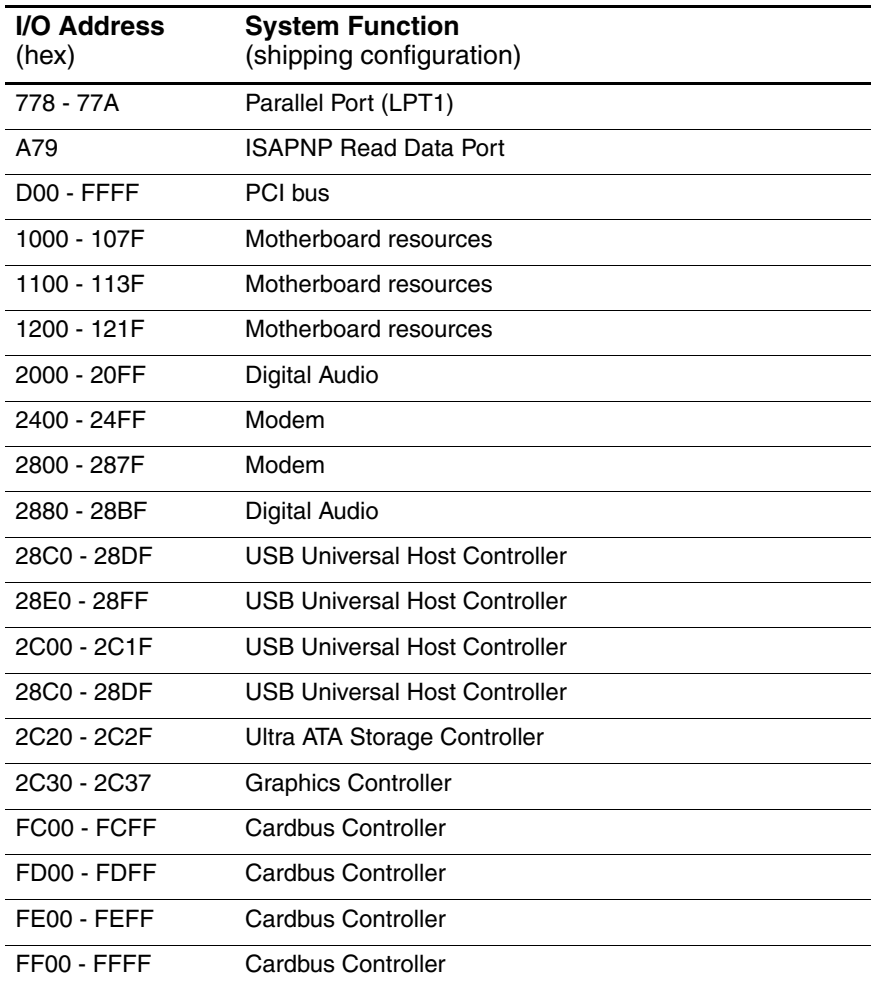

**A**

## **Connector Pin Assignments**

#### **Table A-1 RJ-45 Network Interface**

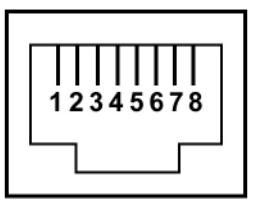

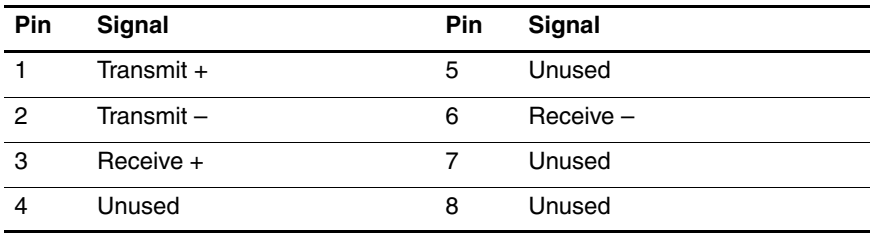

**Table A-2 RJ-11 Modem**

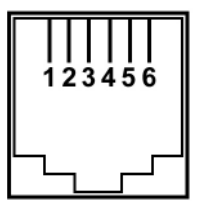

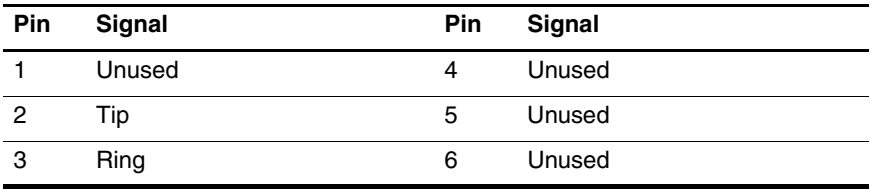

#### **Table A-3 Universal Serial Bus**

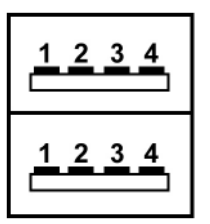

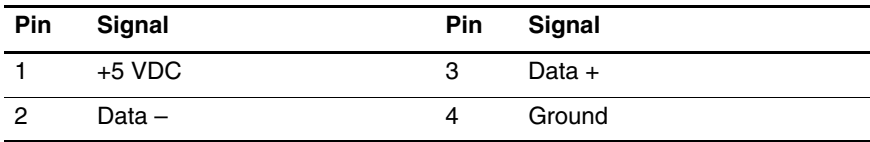

|                |            | Table A-4<br>S-Video |                         |
|----------------|------------|----------------------|-------------------------|
|                |            |                      |                         |
| Pin            | Signal     | Pin                  | <b>Signal</b>           |
| 1              | Ground (Y) | 3                    | Y-Luminance (Intensity) |
| $\overline{c}$ | Ground (C) | 4                    | C-Chrominance (Color)   |

**Table A-5 External Monitor**

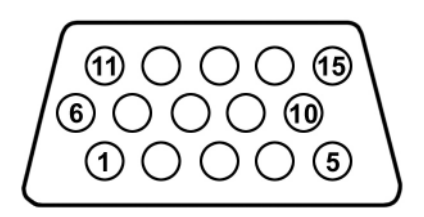

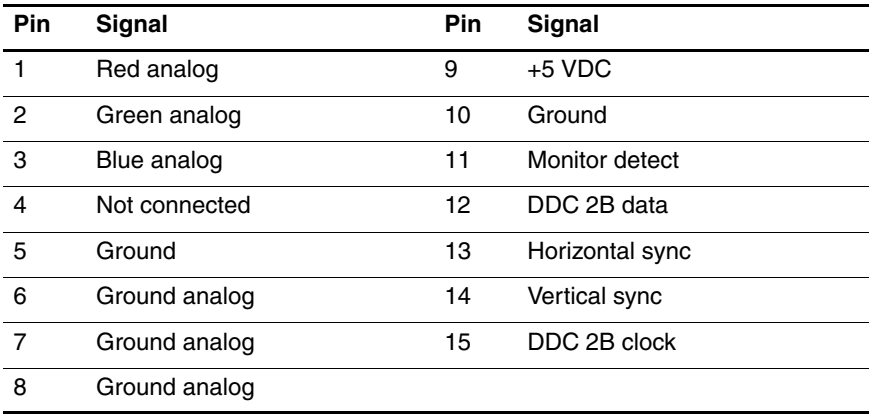

#### **Table A-6 Headphone Jack**

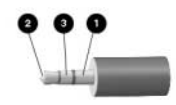

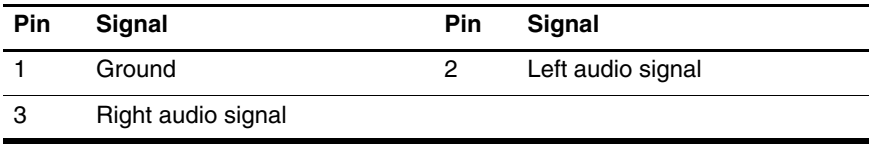

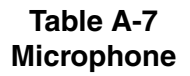

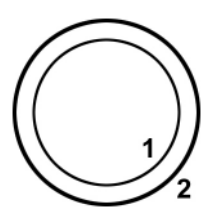

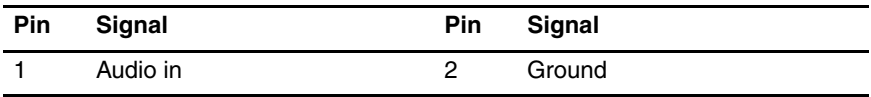

#### **Table A-8 Parallel**

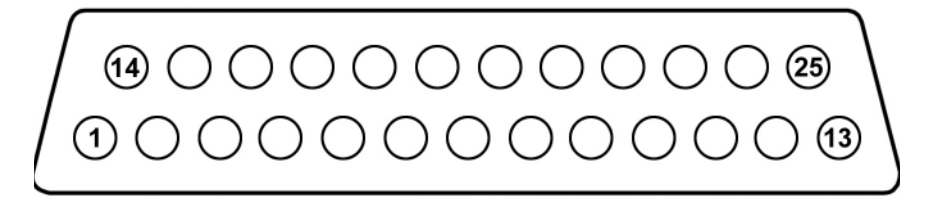

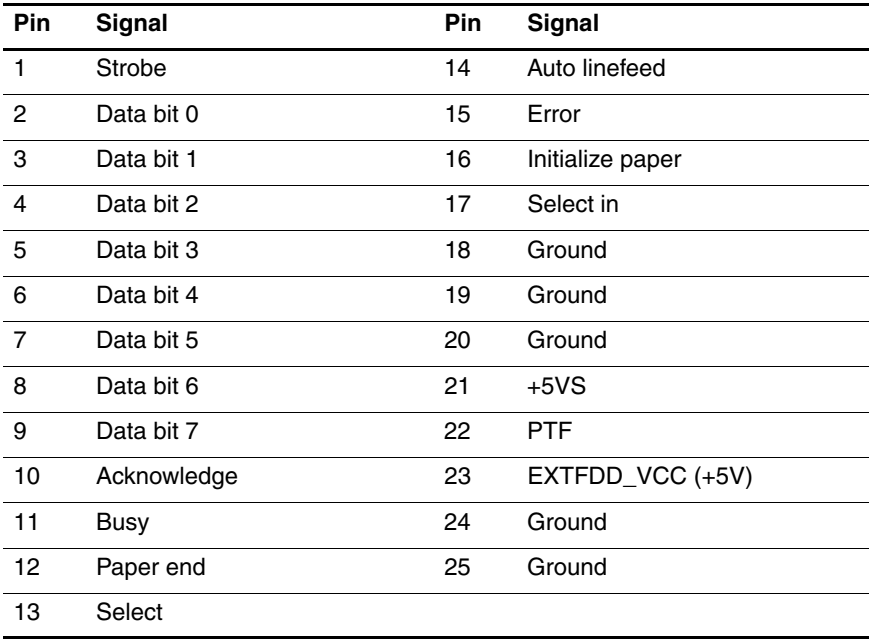

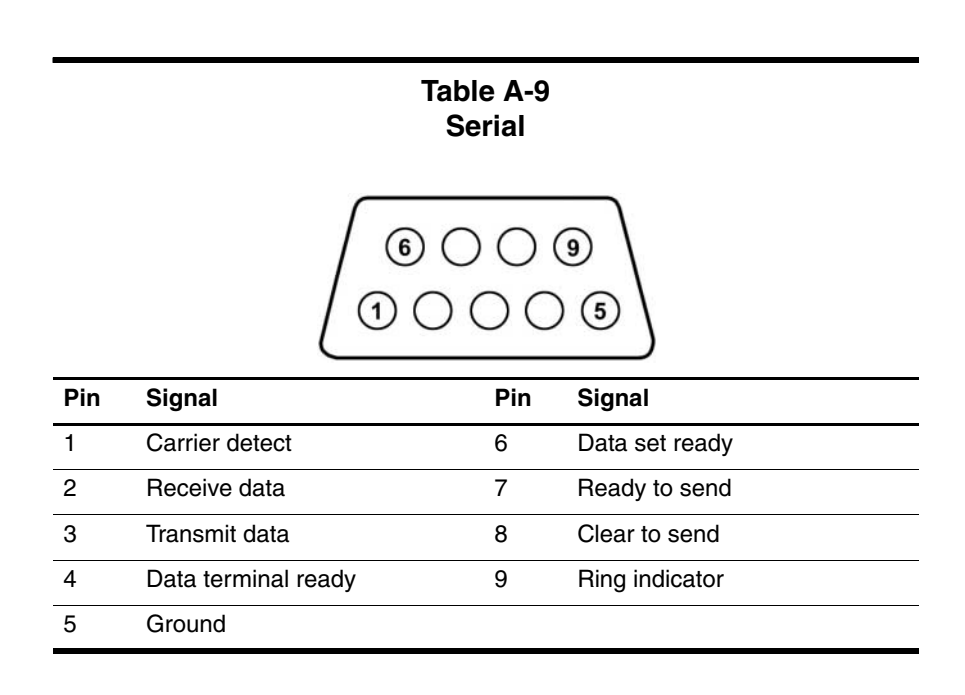

**Table A-10 1394**

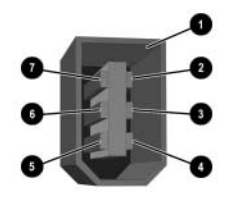

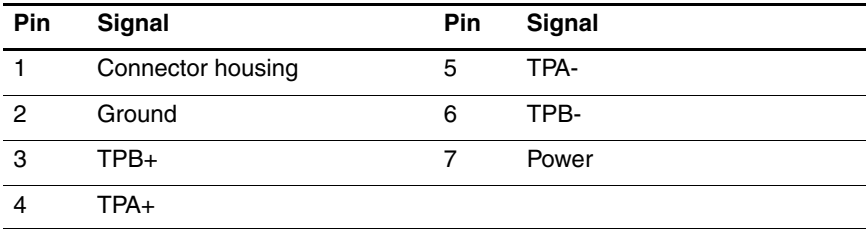

## **Power Cord Set Requirements**

### **3-Conductor Power Cord Set**

The wide range input feature of the notebook permits it to operate from any line voltage from 100 to 120 or 220 to 240 volts AC.

The power cord included with the notebook meets the requirements for use in the country where the equipment is purchased.

Power cords for use in other countries must meet the requirements of the country where the notebook is used. For more information on power cord requirements, contact an HP authorized reseller or service provider.

### **General Requirements**

The requirements listed below are applicable to all countries:

- The length of the power cord must be at least 1.5 meters (5.00 feet) and a maximum of 2.0 meters (6.50 feet).
- All power cords must be approved by an acceptable accredited agency responsible for evaluation in the country where the power cord will be used.
- The appliance coupler must meet the mechanical configuration of an EN 60 320/IEC 320 Standard Sheet C13 connector for mating with the appliance inlet on the back of the notebook.

# **Screw Listing**

This appendix provides specification and reference information for the screws used in the notebook. All screws listed in this appendix are available in the Miscellaneous Screw Kit, spare part number 353394-001.

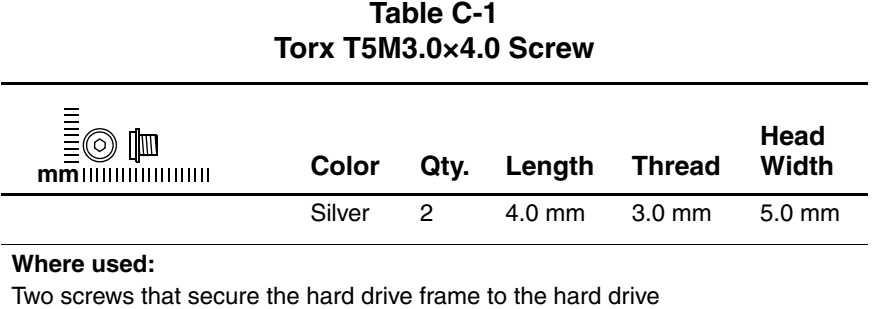

(documented in [Section 5.3](#page-111-0))

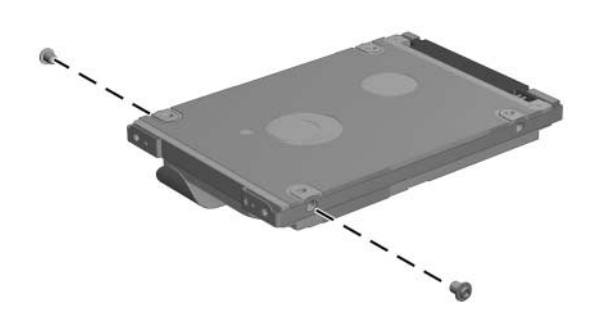

*Torx T5M3.0x4.0 Hard Drive Frame Locations*

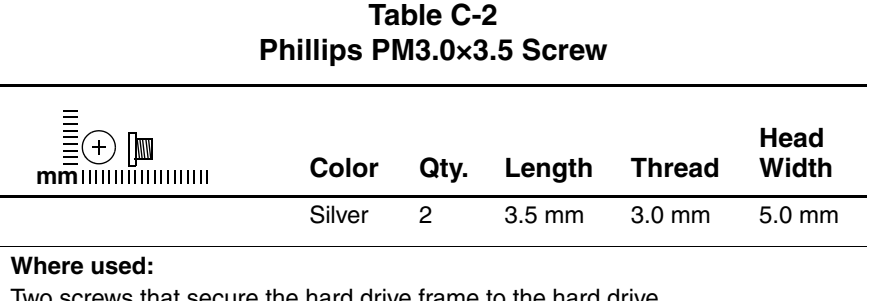

e hard drive frame to the har (documented in [Section 5.3](#page-111-0))

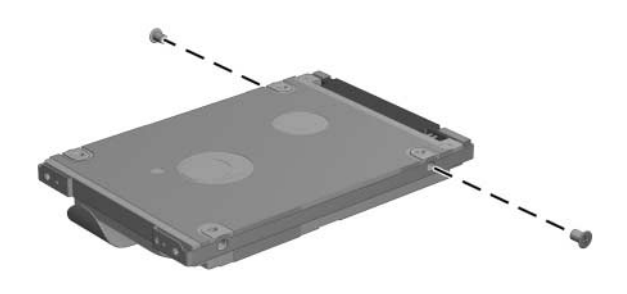

*Phillips PM3.0x3.5 Hard Drive Frame Screw Locations*

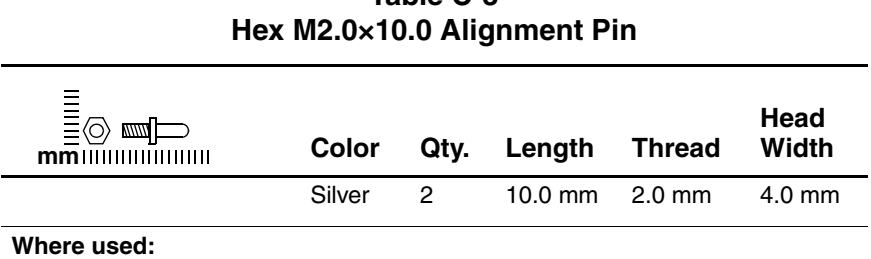

Two alignment pins that secure the hard drive frame and connector to the hard drive (documented in [Section 5.3\)](#page-111-0)

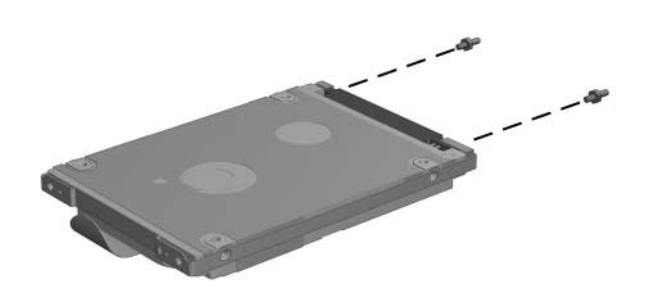

*Hex M2.0×10.0 Hard Drive Alignment Pin Locations*

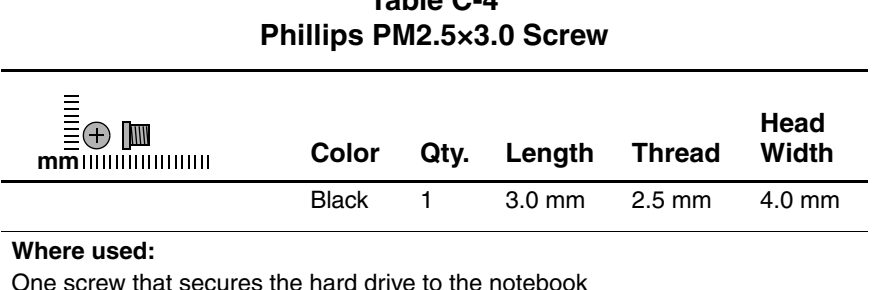

One screw that secures the hard drive to the notebook (documented in [Section 5.3](#page-111-0))

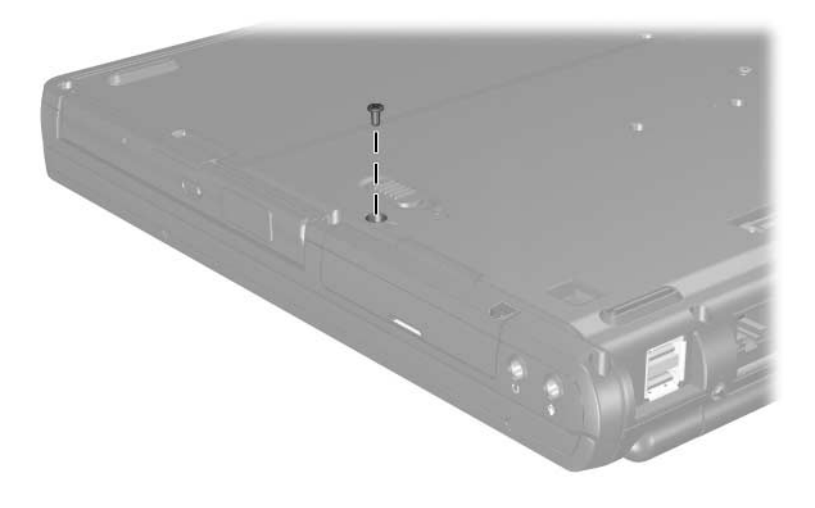

*Phillips PM2.5×3.0 Screw Location*

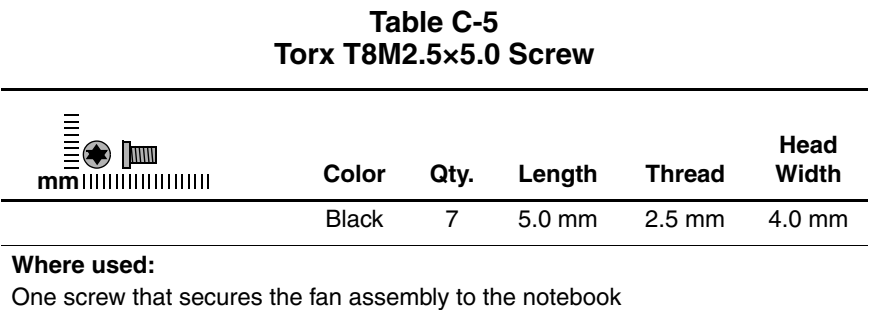

(documented in [Section 5.13](#page-138-0))

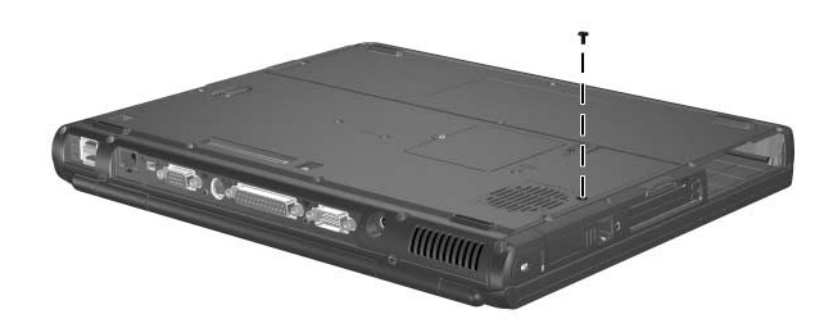

*Torx T8M2.5×5.0 Fan Assembly Screw Location*

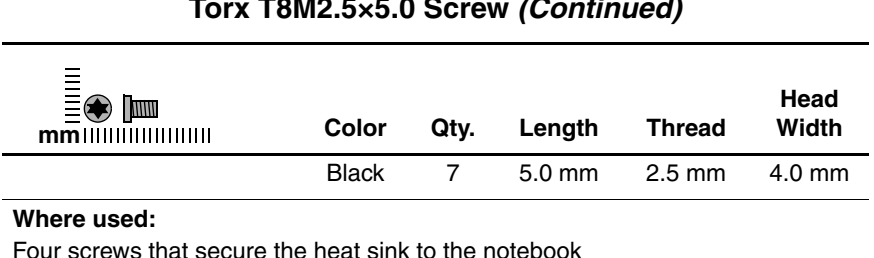

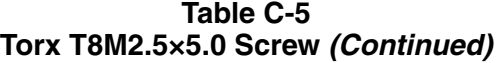

Four screws that secure the heat sink to the notebook (documented in [Section 5.14](#page-141-0))

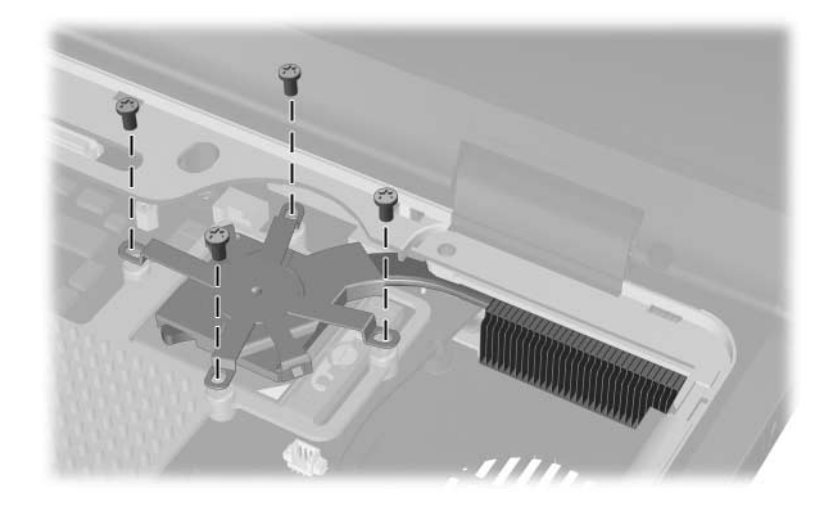

*Torx T8M2.5×5.0 Heat Sink Screw Locations*

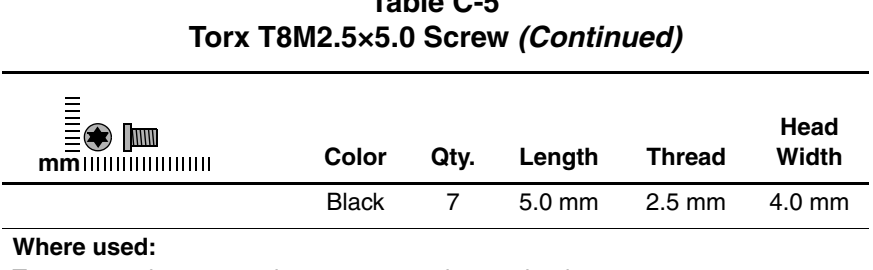

Two screws that secure the top cover to the notebook (documented in [Section 5.17](#page-150-0))

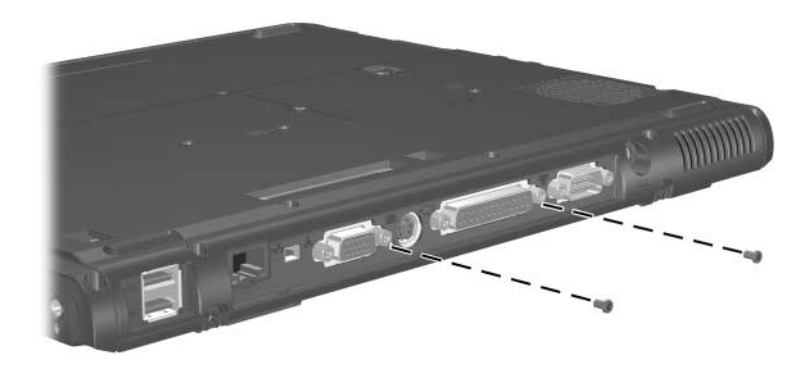

*Torx T8M2.5×5.0 Top Cover Screw Locations*

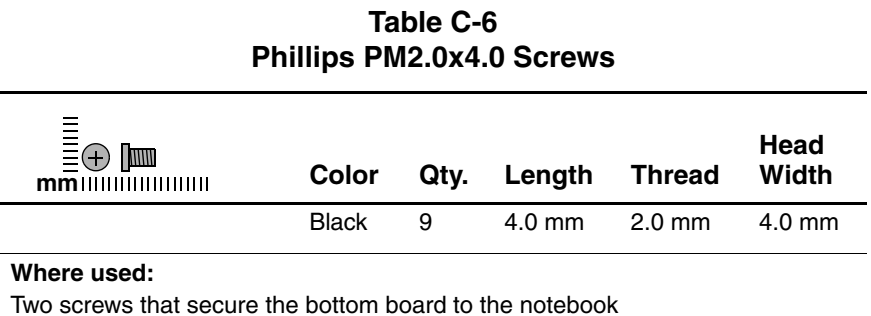

(documented in [Section 5.21](#page-161-0))

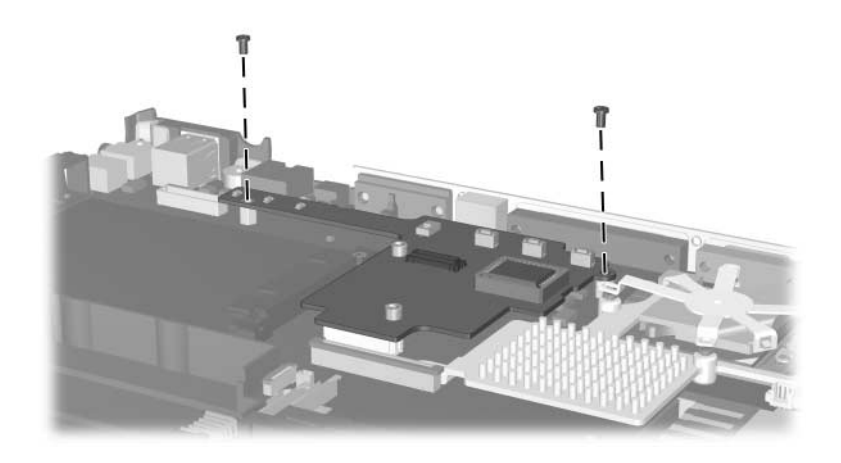

*Phillips PM2.0×4.0 Bottom Board Screw Locations*

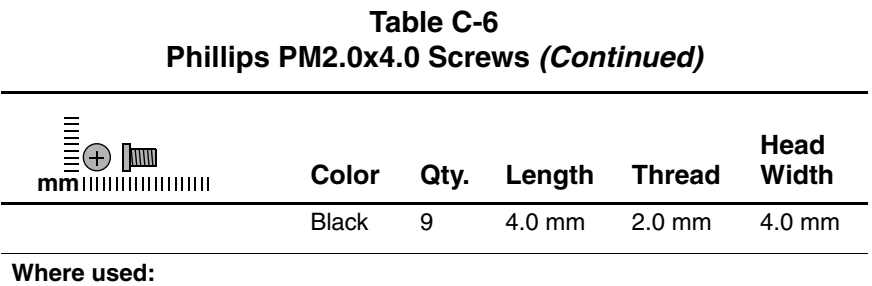

Six screws that secure the system board to the notebook (documented in [Section 5.22](#page-163-0))

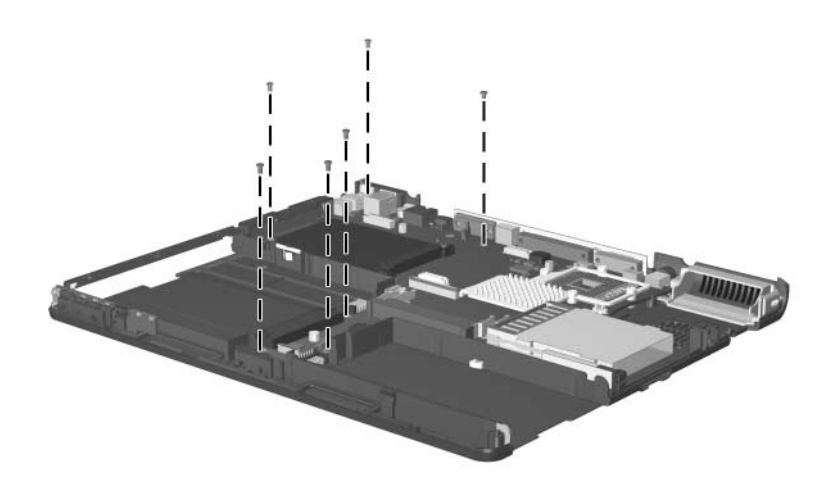

*Phillips PM2.0x4.0 System Board Screw Locations*

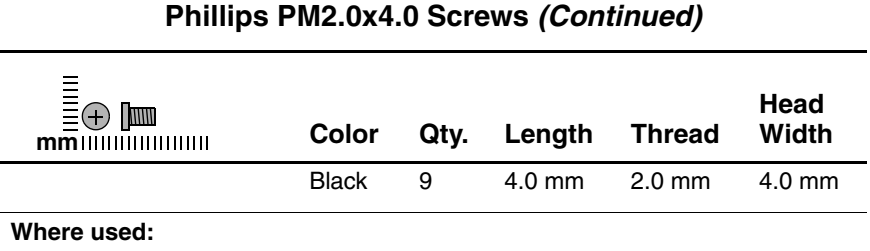

One screw that secures the hard drive cover to the notebook (documented in [Section 5.3](#page-111-0))

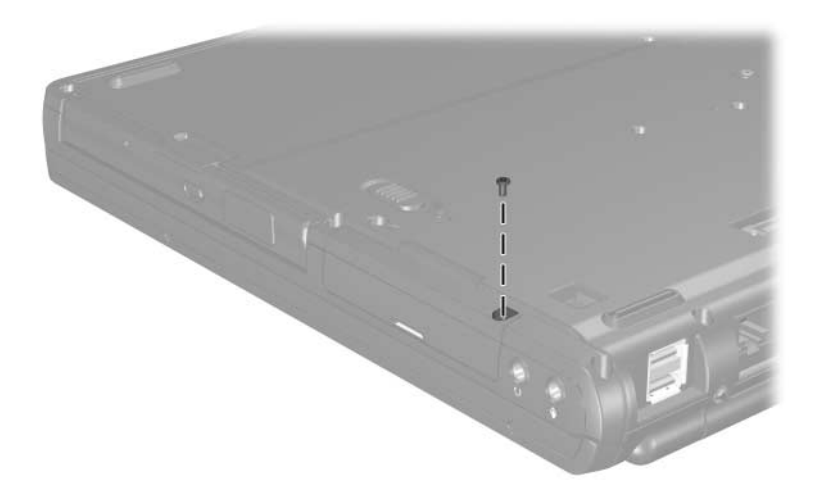

*Phillips PM2.0x4.0 Hard Drive Cover Screw Location*

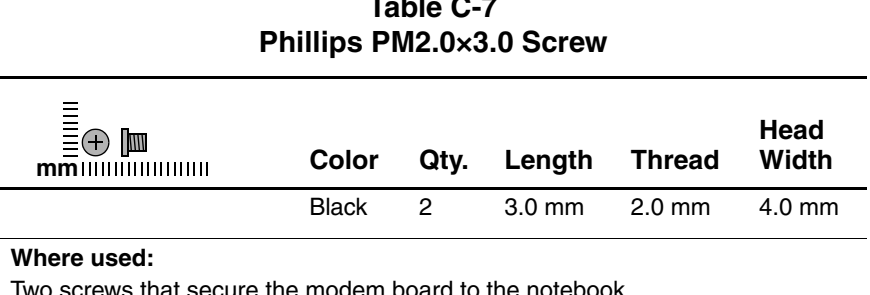

odem board to the notebc (documented in [Section 5.10](#page-132-0))

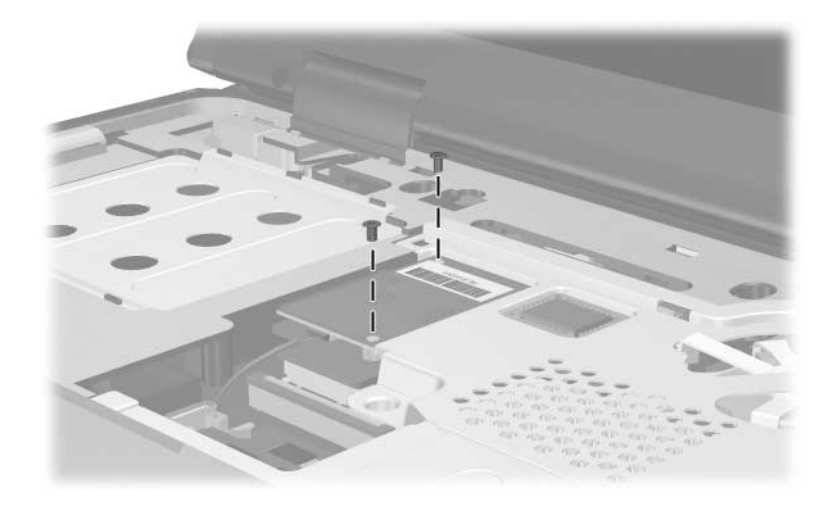

*Phillips PM2.0×3.0 Modem Board Screw Locations*

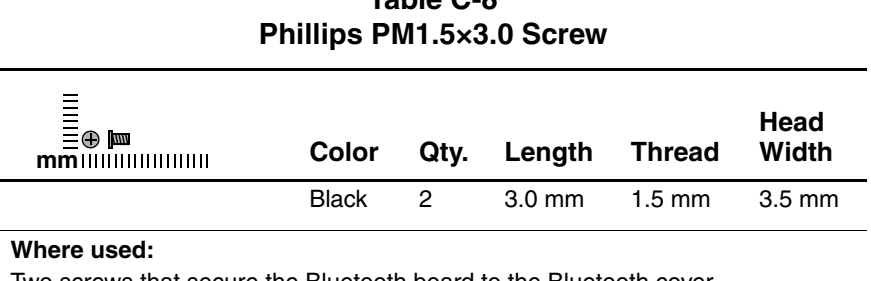

Two screws that secure the Bluetooth board to the Bluetooth cover (documented in [Section 5.7](#page-123-0))

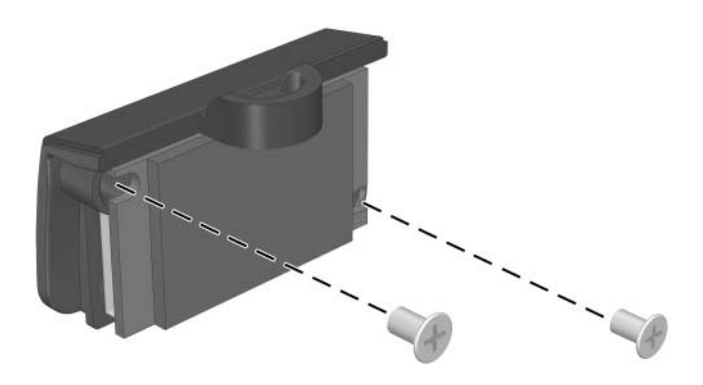

*Phillips PM1.5×3.0 Bluetooth Cover Screw Locations*

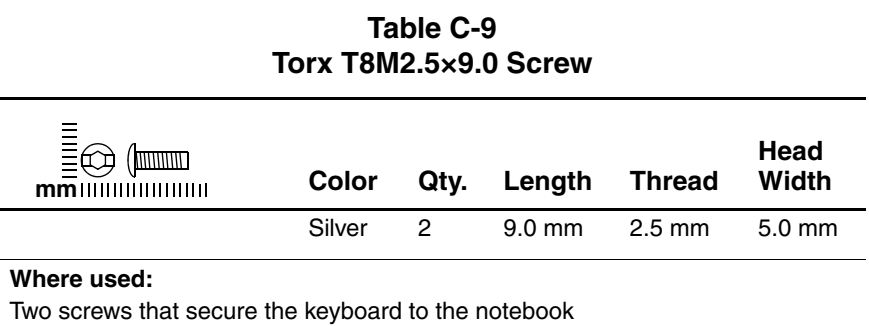

(documented in [Section 5.8](#page-125-0))

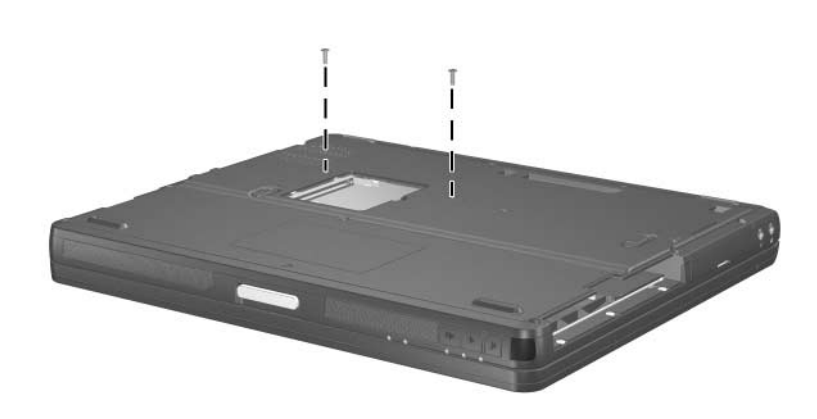

*Torx T8M2.5×9.0 Keyboard Access Screw Locations*

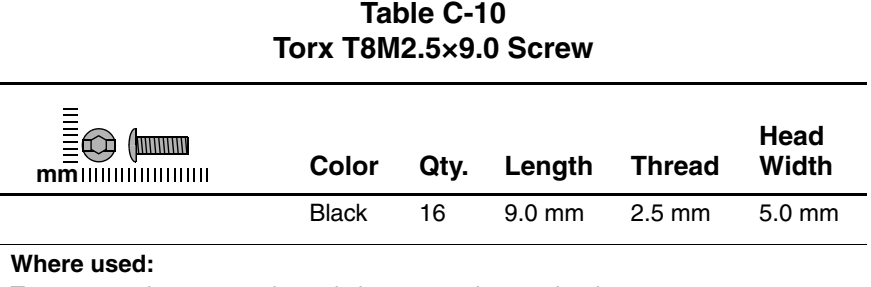

Two screws that secure the switch cover to the notebook

(documented in [Section 5.9](#page-130-0))

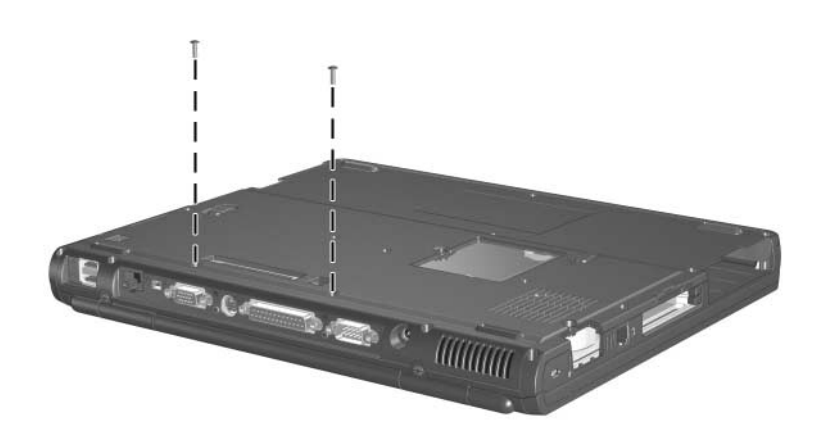

*Torx T8M2.5×9.0 Switch Cover Screw Locations*

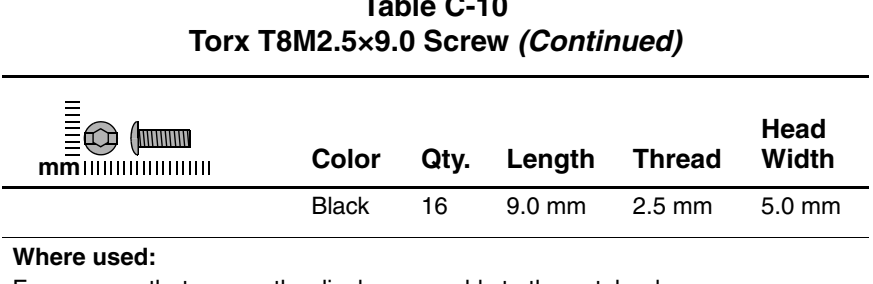

Four screws that secure the display assembly to the notebook (documented in [Section 5.16](#page-146-0))

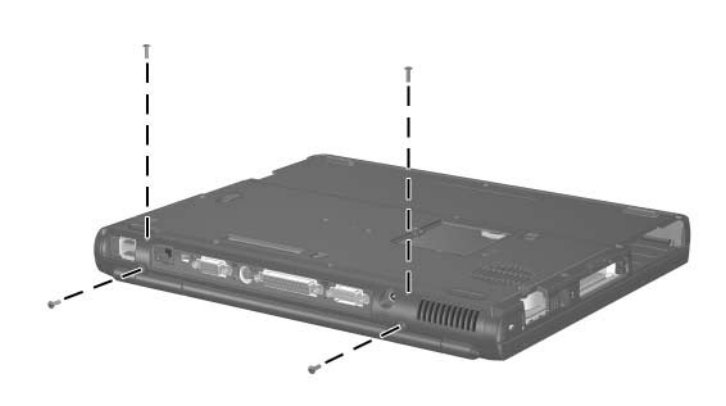

*Torx T8M2.5×9.0 Display Assembly Screw Locations*

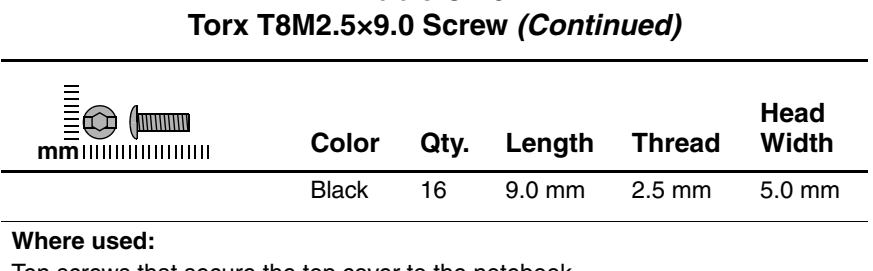

Ten screws that secure the top cover to the notebook (documented in [Section 5.17](#page-150-0))

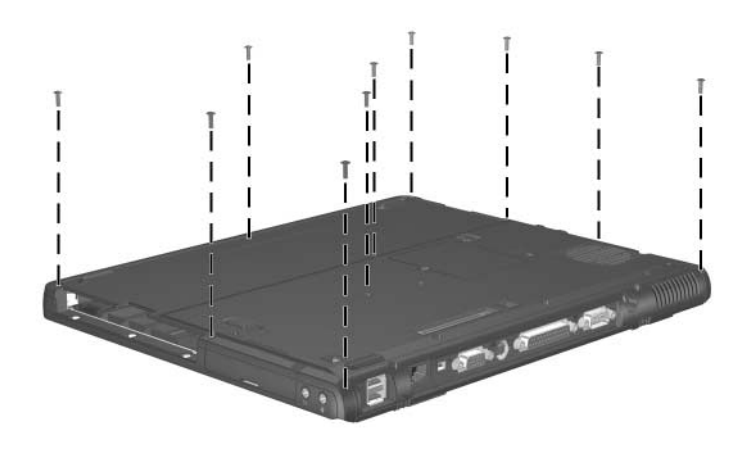

*Torx T8M2.5×9.0 Top Cover Screw Locations*

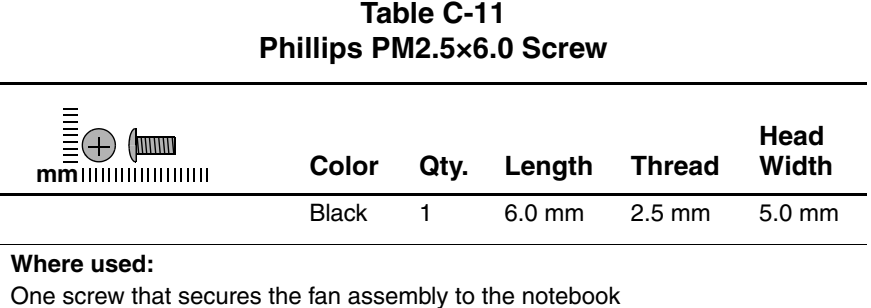

One screw that secures the fan assembly to the notebook (documented in [Section 5.13](#page-138-0))

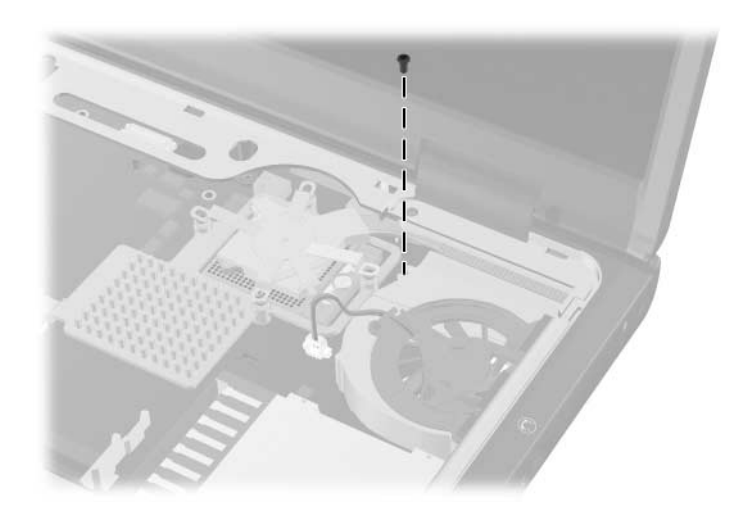

*Torx T8M2.5×6.0 Fan Assembly Screw Location*

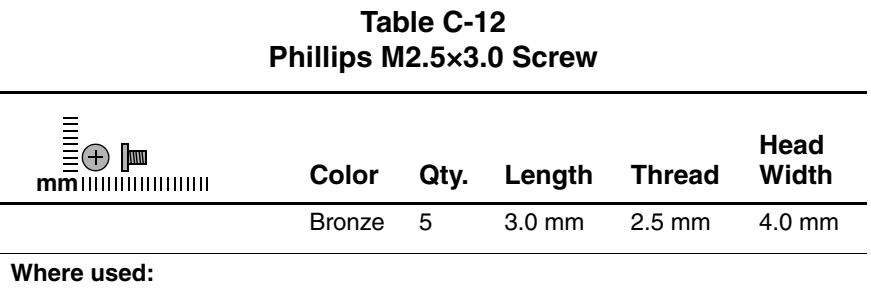

Five screws that secure the top cover to the notebook (3 in the MultiBay, 2 in the hard drive bay; documented in [Section 5.17\)](#page-150-0)

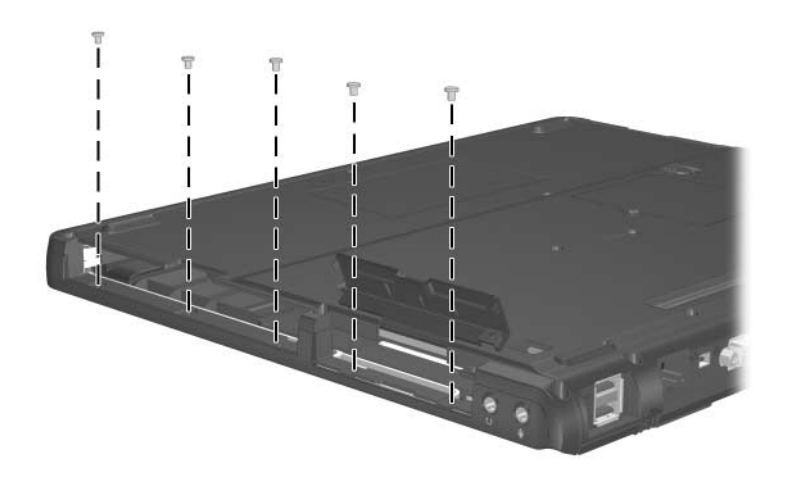

*Phillips M2.5×3.0 Top Cover Screw Locations*

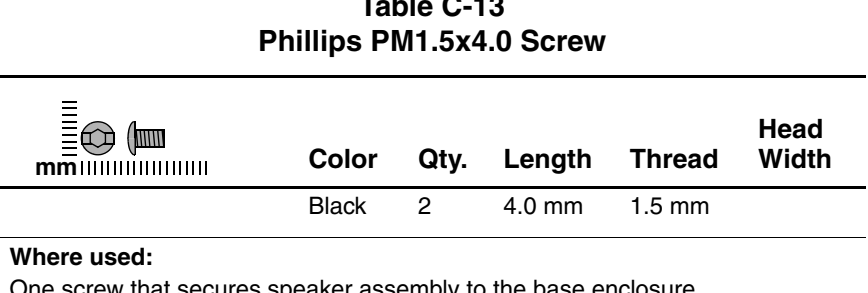

ker assembly to the base enclosure. (documented in [Section 5.19](#page-156-0))

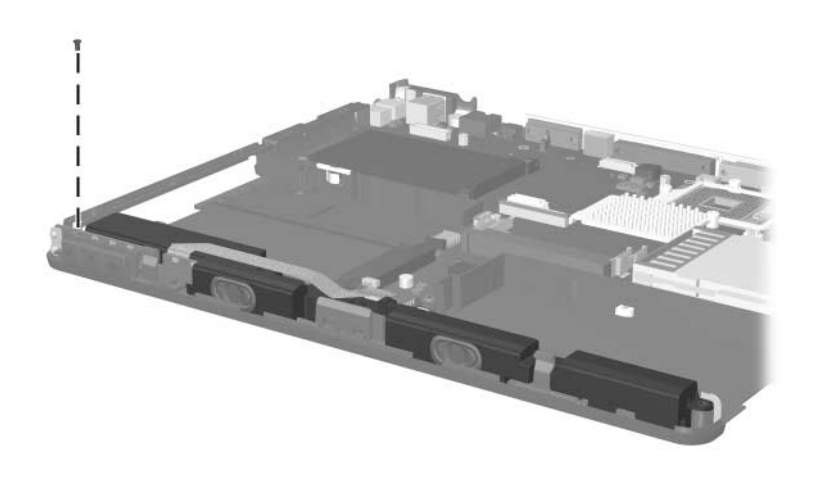

*Phillips PM1.5x4.0 Speaker Assembly Screw Location*

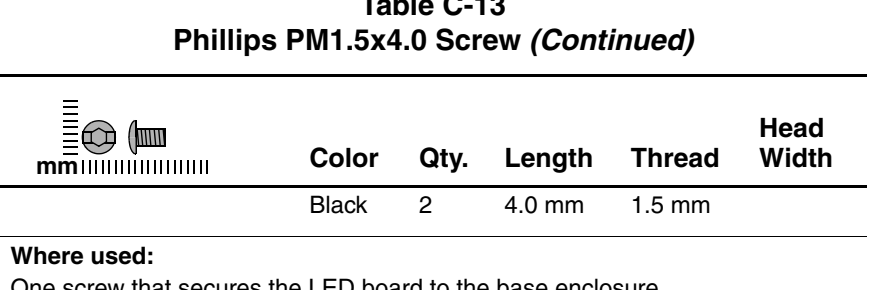

ED board to the b (documented in [Section 5.20](#page-159-0))

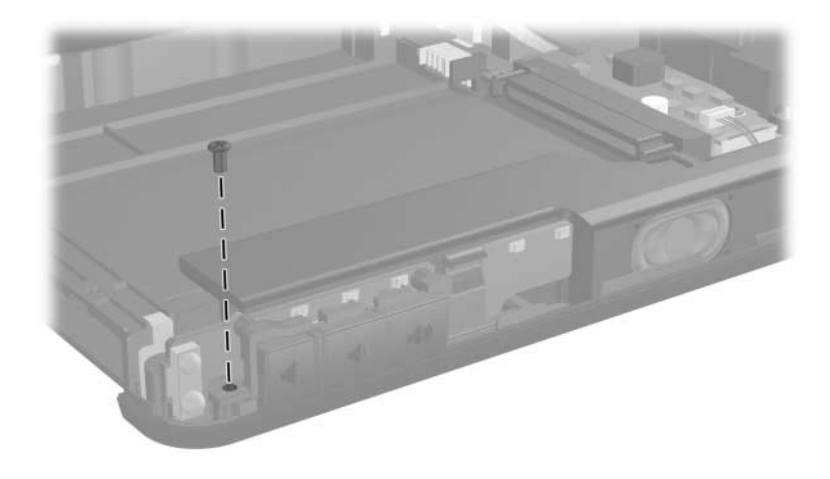

*Phillips PM1.5x4.0 LED Board Screw Location*

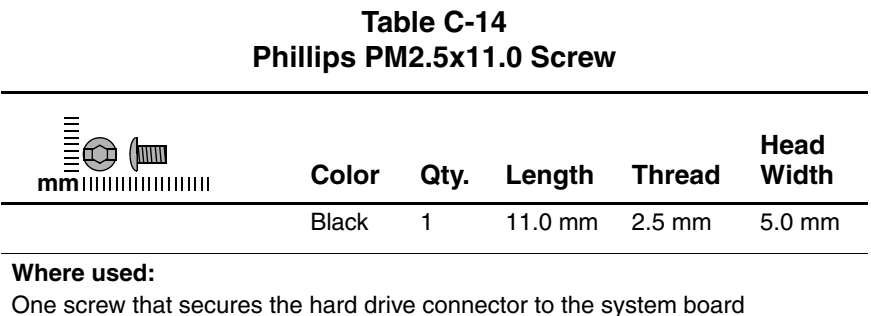

(documented in [Section 5.22](#page-163-0))

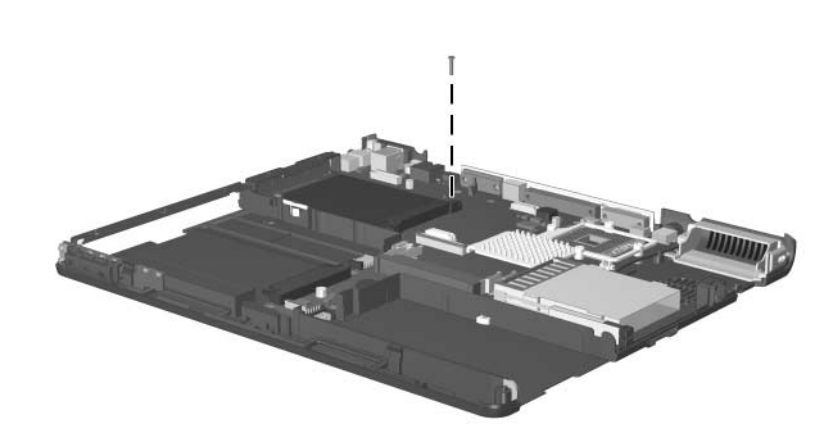

*Phillips PM2.5×11.0 Hard Drive Connector Screw Location*

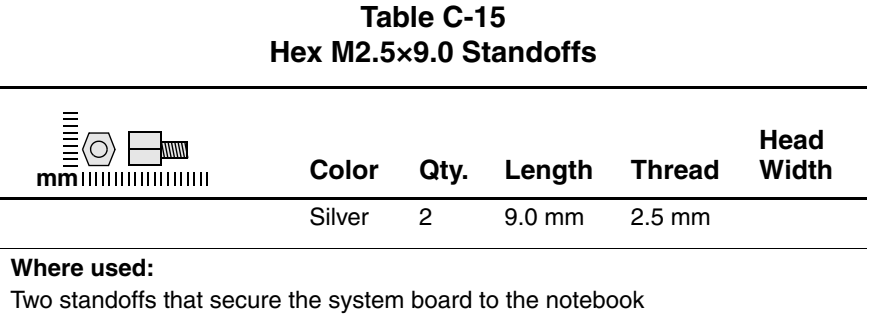

(documented in [Section 5.22](#page-163-0))

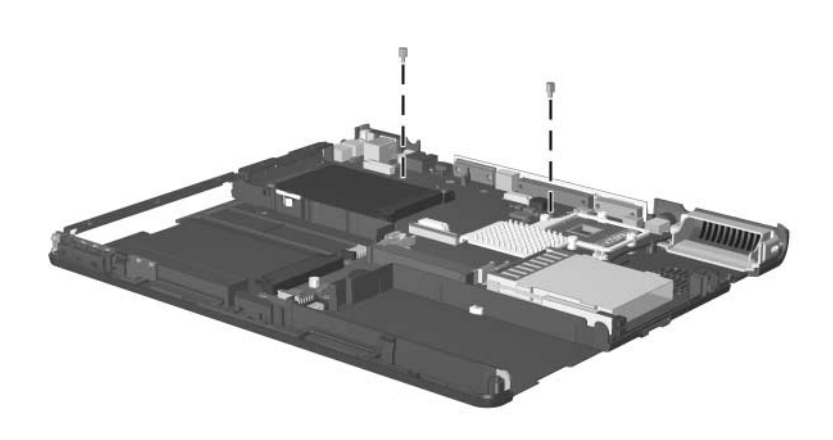

*Hex M2.5×9.0 System Board Standoff Locations*
# **Index**

1394 connector [1–39](#page-44-0)

## **A**

AC adapter spare part number [3–13](#page-99-0) specifications [6–7](#page-172-0) audio troubleshooting [2–25](#page-81-0)

### **B**

battery bay, location [1–50](#page-55-0) battery bezel illustrated [3–2,](#page-88-0) [3–10](#page-96-0) removal [5–6](#page-113-0) battery light, location [1–47](#page-52-0) battery pack *[See also](#page-95-0)* MultiBay battery pack, spare part number illustrated [3–9](#page-95-0) removal [5–5](#page-112-0) spare part numbers [3–9](#page-95-0) specifications [6–7](#page-172-1), [6–8](#page-173-0) battery release latch, location  $1 - 50$ battery slot, location [1–37](#page-42-0) Bluetooth compartment cover illustrated [3–2,](#page-88-0) [3–10](#page-96-1) removal [5–16](#page-123-0) Bluetooth compartment, location [1–37,](#page-42-1) [1–48](#page-53-0)

Bluetooth wireless communications board removal [5–16](#page-123-0) spare part number [5–16](#page-123-0) bottom board illustrated [3–4,](#page-90-0) [3–6](#page-92-0) removal [5–54](#page-161-0) spare part number [5–54](#page-161-0) bottom components [1–48](#page-53-1)

# **C**

cables, service considerations  $4 - 2$ **caps lock** key, location [1–43](#page-48-0) caps lock light, location [1–44](#page-49-0) carrying case, spare part numbers [3–13](#page-99-1) CD-ROM drive spare part number [3–7](#page-93-0), [3–12](#page-98-0) specifications [6–15](#page-180-0) components bottom [1–48](#page-53-1) front [1–36](#page-41-0) keyboard [1–40](#page-45-0), [1–42](#page-47-0) left-side [1–36](#page-41-0) rear panel [1–38](#page-43-0)

right-side [1–38](#page-43-0) top [1–44](#page-49-1) Computer Setup Advanced Menu [2–5](#page-61-0) File Menu [2–3](#page-59-0) overview [2–1](#page-57-0) Security Menu [2–4](#page-60-0) configuration information [2–8](#page-64-0) connector pin assignments external monitor connector  $A-3$ headphone jack [A–4](#page-189-0) microphone jack [A–4](#page-189-1) monitor connector [A–3](#page-188-0) parallel connector [A–5](#page-190-0) RJ-11 (modem) jack [A–2](#page-187-0) RJ-45 (network) jack [A–1](#page-186-0) serial connector [A–6](#page-191-0) S-Video connector [A–3](#page-188-1) USB connector [A–2](#page-187-1) connectors 1394 [1–39](#page-44-0) power [1–38](#page-43-1) service considerations [4–2](#page-102-0) cursor control keys, location [1–43](#page-48-1)

### **D**

design overview [1–51](#page-56-0) diagnostics configuration information [2–8](#page-64-0) test information [2–8](#page-64-1) Diagnostics for Windows [2–1,](#page-57-0) [2–8](#page-64-2)

disassembly sequence chart [5–3](#page-110-0) diskette drive OS loading problems [2–23](#page-79-0) spare part number [3–7](#page-93-0), [3–12](#page-98-0) display assembly illustrated [3–2](#page-88-1) removal [5–39](#page-146-0) spare part numbers [3–3](#page-89-0), [5–39](#page-146-0) specifications [6–3](#page-168-0), [6–4,](#page-169-0) [6–5](#page-170-0) display hinge cover illustrated [3–2,](#page-88-1) [3–10](#page-96-1) removal [5–42](#page-149-0) display lid switch, location [1–45](#page-50-0) display release latch, location [1–37](#page-42-2) DMA specifications [6–16](#page-181-0) docking connector, location [1–49](#page-54-0) drives, preventing damage [4–3](#page-103-0) DVD+RW/R and CD-RW Combo Drive spare part number [3–7](#page-93-0), [3–12](#page-98-0) specifications [6–9](#page-174-0) DVD/CD-RW Combo Drive spare part number [3–7](#page-93-0), [3–12](#page-98-0) specifications [6–11](#page-176-0) DVD-ROM drive spare part number [3–7](#page-93-1) specifications [6–13](#page-178-0)

# **E**

electrostatic discharge [4–4](#page-104-0),  $4 - 7$ embedded numeric keypad, location [1–43](#page-48-2) external monitor connector location [1–39](#page-44-1) pin assignments [A–3](#page-188-0)

### **F**

**f1** through **f12** function keys, location [1–43](#page-48-3) fan assembly illustrated [3–4,](#page-90-0) [3–6](#page-92-0) removal [5–31](#page-138-0) spare part number [5–31](#page-138-0) features [1–33](#page-38-0) feet illustrated [3–10](#page-96-0) locations [5–10](#page-117-0) flowcharts initial troubleshooting [2–11](#page-67-0) no audio (1) [2–25](#page-81-1) no audio (2) [2–26](#page-82-0) no network/modem connection [2–30](#page-86-0) no OS loading [2–19](#page-75-0) no OS loading, diskette drive [2–23](#page-79-1) no OS loading, HDD (1) [2–20](#page-76-0) no OS loading, HDD (2) [2–21](#page-77-0) no OS loading, HDD (3) [2–22](#page-78-0)

no OS loading, optical drive [2–24](#page-80-0) no power (1) [2–12](#page-68-0) no power (2) [2–13](#page-69-0) no power (3) [2–14](#page-70-0) no power (4) [2–15](#page-71-0) no video (1) [2–16](#page-72-0) no video (2) [2–17](#page-73-0) nonfunctioning device [2–27](#page-83-0) nonfunctioning keyboard [2–28](#page-84-0) nonfunctioning pointing device [2–29](#page-85-0) nonfunctioning Port Replicator [2–18](#page-74-0) **fn** key, location [1–43](#page-48-4) front components [1–36](#page-41-0)

# **G**

grounding equipment and methods [4–6](#page-106-0)

# **H**

hard drive disassembly [5–9](#page-116-0) illustrated [3–4,](#page-90-0) [3–6](#page-92-0) OS loading problems [2–20](#page-76-1) removal [5–7](#page-114-0) spare part numbers [3–5](#page-91-0), [3–12,](#page-98-1) [5–7](#page-114-1) specifications [6–6](#page-171-0) hard drive bay, location [1–39](#page-44-2), [1–49](#page-54-1) hard drive cover, removal [5–7](#page-114-0) hard drive light, location [1–46](#page-51-0)

hard drive security screw, location [1–49](#page-54-2) headphone jack location [1–39](#page-44-3) pin assignments [A–4](#page-189-0) heat sink illustrated [3–4,](#page-90-0) [3–6](#page-92-0) removal [5–34](#page-141-0) spare part number [5–34](#page-141-0)

### **I**

I/O address specifications [6–18](#page-183-0) infrared port, location [1–37](#page-42-3) interrupt specifications [6–17](#page-182-0)

### **K**

keyboard illustrated [3–2](#page-88-0) removal [5–18](#page-125-0) spare part numbers [3–5](#page-91-1), [5–18](#page-125-0) troubleshooting [2–28](#page-84-1) keyboard components [1–40,](#page-45-0) [1–42](#page-47-0) keyboard plate illustrated [3–2,](#page-88-1) [3–10](#page-96-0) removal [5–30](#page-137-0)

### **L**

LED board removal [5–52](#page-159-0) spare part number [3–9](#page-95-1), [5–52](#page-159-0) left-side components [1–36](#page-41-0) location [1–39](#page-44-3)

#### **M**

mass storage devices, spare part numbers [3–12](#page-98-2) memory module illustrated [3–4,](#page-90-0) [3–6](#page-92-0) removal [5–27](#page-134-0) spare part numbers [3–9](#page-95-2), [5–27](#page-134-0) memory shield illustrated [3–2,](#page-88-1) [3–10](#page-96-0) removal [5–28](#page-135-0) microphone jack location [1–39](#page-44-4) pin assignments [A–4](#page-189-1) Mini PCI communications board removal [5–11](#page-118-0) spare part numbers [3–7](#page-93-2), [5–11](#page-118-0) Mini PCI compartment cover illustrated [3–2,](#page-88-0) [3–10](#page-96-1) removal [5–11](#page-118-1) Mini PCI compartment, location [1–50](#page-55-2) Miscellaneous Plastics Kit components [3–10](#page-96-1) spare part number [3–3](#page-89-1), [3–11](#page-97-0) model number [3–1](#page-87-0) models [1–2](#page-7-0) modem board illustrated [3–4,](#page-90-0) [3–6](#page-92-0) removal [5–25](#page-132-0) spare part number [5–25](#page-132-0) modem, troubleshooting [2–30](#page-86-1) monitor connector location [1–39](#page-44-1) pin assignments [A–3](#page-188-0) mouse, spare part number [3–14](#page-100-0) MultiBay battery pack, spare part number [3–7](#page-93-0), [3–12](#page-98-0) MultiBay device location [1–39,](#page-44-5) [1–49](#page-54-3) spare part numbers [3–12](#page-98-0) MultiBay light, location [1–46](#page-51-1) MultiBay release latch, location [1–49](#page-54-4) mute button, location [1–37](#page-42-4)

# **N**

network, troubleshooting [2–30](#page-86-1) nonfunctioning device, troubleshooting [2–18](#page-74-1), [2–27](#page-83-1) notebook feet illustrated [3–10](#page-96-0) locations [5–10](#page-117-0) notebook specifications [6–1](#page-166-0) **num lock** key, location [1–43](#page-48-5) num lock light, location [1–44](#page-49-2) numeric keypad, location [1–43](#page-48-2)

# **O**

operating system loading, troubleshooting [2–19](#page-75-1) optical drive, spare part numbers [3–7](#page-93-0)

### **P**

packing precautions [4–4](#page-104-1) parallel connector location [1–39](#page-44-6) pin assignments [A–5](#page-190-0) password, clearing [1–35](#page-40-0) PC Card eject buttons, location [1–37](#page-42-5) PC Card slot space saver, illustrated [3–10](#page-96-0) PC Card slots, location [1–37](#page-42-6) plastic parts [4–2](#page-102-1) pointing device, troubleshooting [2–29](#page-85-1) Port Replicator spare part numbers [3–13](#page-99-2) troubleshooting [2–18](#page-74-1) power button, location [1–45](#page-50-1) power connector, location [1–38](#page-43-1) power cord, spare part numbers [3–13](#page-99-3) power management features [1–35](#page-40-1) power, troubleshooting [2–12](#page-68-1) power/Standby light, location [1–47](#page-52-1) Presentation Mode button, location [1–46](#page-51-2) processor illustrated [3–4,](#page-90-0) [3–6](#page-92-0) removal [5–37](#page-144-0) spare part numbers [5–37](#page-144-0)

### **Q**

QuickLock button, location [1–45](#page-50-2)

### **R**

real time clock battery illustrated [3–2,](#page-88-1) [3–10](#page-96-1) removal [5–47](#page-154-0) rear panel components [1–38](#page-43-0) removal preliminaries [4–1](#page-101-0) procedures [5–1](#page-108-0) replacement preliminaries [4–1](#page-101-0) procedures [5–1](#page-108-0) right-side components [1–38](#page-43-0) RJ-11 (modem) jack location [1–37](#page-42-7) pin assignments [A–2](#page-187-0) RJ-45 (network) jack location [1–39](#page-44-7) pin assignments [A–1](#page-186-0) RTC battery illustrated [3–2,](#page-88-1) [3–10](#page-96-1) removal [5–47](#page-154-0)

### **S**

Screw Kit, spare part number [3–14](#page-100-1) scroll lock light, location [1–44](#page-49-3) Secure Digital (SD) Card slot, location [1–37](#page-42-8) security cable slot, location [1–37](#page-42-9) security card, spare part number [3–14](#page-100-2)

serial connector location [1–38](#page-43-2) pin assignments [A–6](#page-191-0) serial number [3–1,](#page-87-1) [5–2](#page-109-0) service considerations [4–2](#page-102-2) specifications AC adapter [6–7](#page-172-0) battery pack [6–7,](#page-172-1) [6–8](#page-173-0) CD-ROM drive [6–15](#page-180-0) display [6–3,](#page-168-0) [6–4](#page-169-0), [6–5](#page-170-0) DMA [6–16](#page-181-0) DVD+RW/R and CD-RW Combo Drive [6–9](#page-174-0) DVD/CD-RW Combo Drive [6–11](#page-176-0) DVD-ROM drive [6–13](#page-178-0) hard drive [6–6](#page-171-0) I/O addresses [6–18](#page-183-0) interrupts [6–17](#page-182-0) notebook [6–1](#page-166-0) static shielding materials [4–7](#page-107-1) stereo speakers, location [1–37](#page-42-10) S-Video connector location [1–39](#page-44-8) pin assignments [A–3](#page-188-1) switch cover illustrated [3–2](#page-88-0) removal [5–23](#page-130-0) spare part number [5–23](#page-130-0) system board removal [5–56](#page-163-0) spare part numbers [5–56](#page-163-0)

# **T**

thermal grease, replacement [5–36](#page-143-0) tools required [4–1](#page-101-1) top components [1–44,](#page-49-1) [1–46](#page-51-3) top cover illustrated [3–4,](#page-90-0) [3–6](#page-92-0) removal [5–43](#page-150-0) spare part number [5–43](#page-150-0) TouchPad buttons, location [1–46](#page-51-4) TouchPad, location [1–46](#page-51-5) transporting precautions [4–4](#page-104-1) troubleshooting audio [2–25](#page-81-0) Computer Setup [2–2](#page-58-0) Diagnostics for Windows [2–8](#page-64-2) keyboard [2–28](#page-84-1) modem [2–30](#page-86-1) network [2–30](#page-86-1) nonfunctioning device [2–18,](#page-74-1) [2–27](#page-83-1) operating system loading [2–19](#page-75-1) overview [2–1](#page-57-1) pointing device [2–29](#page-85-1) Port Replicator [2–18](#page-74-1) power [2–12](#page-68-1) video [2–16](#page-72-1) troubleshooting flowcharts  $2 - 10$ 

# **U**

Universal Serial Bus connector location [1–39](#page-44-9) pin assignments [A–2](#page-187-1) Universal Serial Bus mouse, spare part number [3–14](#page-100-0)

# **V**

vents, location [1–38](#page-43-3), [1–48](#page-53-2) video troubleshooting [2–16](#page-72-1) volume control buttons, location [1–37](#page-42-11)

## **W**

Windows applications key, location [1–43](#page-48-6) Windows logo key, location [1–43](#page-48-7) wireless LAN card removal [5–11](#page-118-0) spare part numbers [3–7](#page-93-2), [5–11](#page-118-0) wireless on/off button, location [1–45](#page-50-3) wireless on/off light, location [1–47](#page-52-2) workstation precautions [4–5](#page-105-0)